## **GaussDB 24.4.0 User Guide**

**Issue** 01 **Date** 2024-04-30

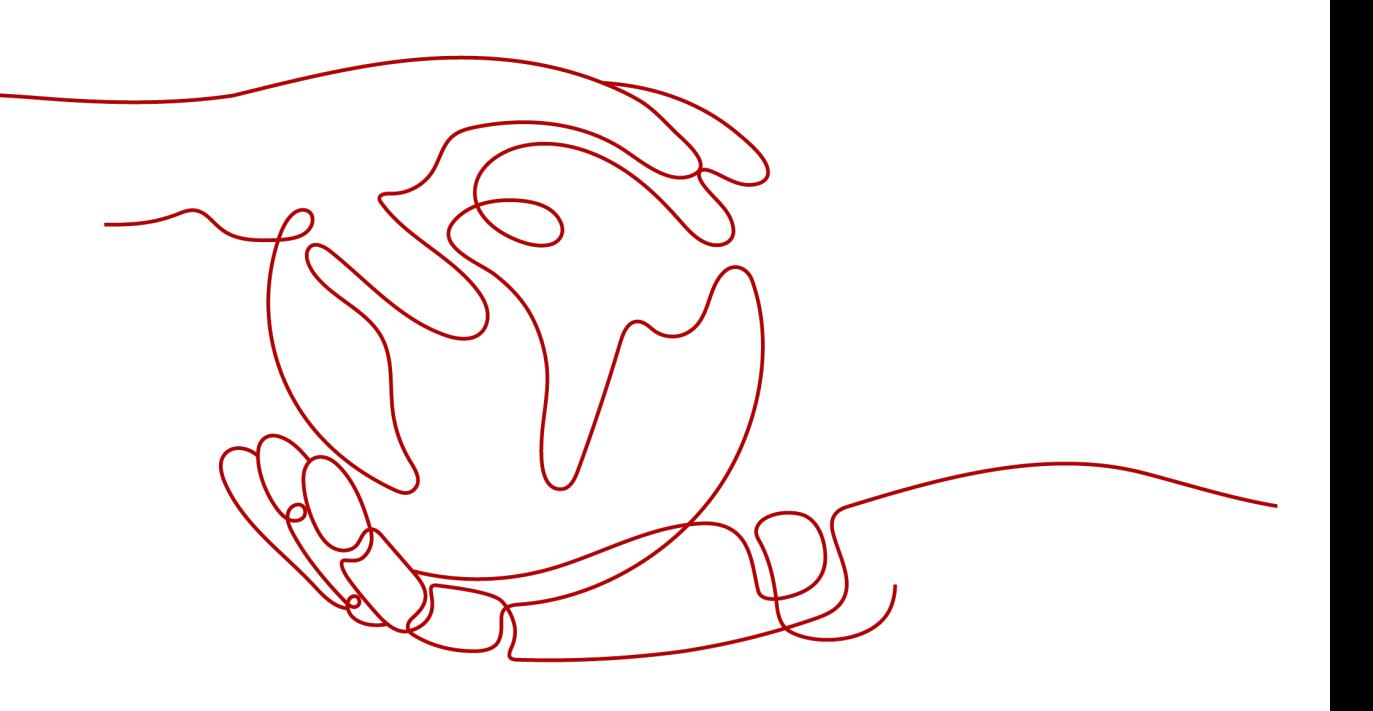

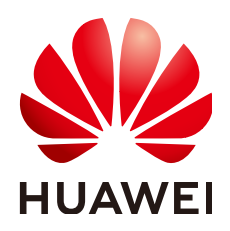

**HUAWEI CLOUD COMPUTING TECHNOLOGIES CO., LTD.**

#### **Copyright © Huawei Cloud Computing Technologies Co., Ltd. 2024. All rights reserved.**

No part of this document may be reproduced or transmitted in any form or by any means without prior written consent of Huawei Cloud Computing Technologies Co., Ltd.

#### **Trademarks and Permissions**

 $\triangle \triangleright$ HUAWEI and other Huawei trademarks are the property of Huawei Technologies Co., Ltd. All other trademarks and trade names mentioned in this document are the property of their respective holders.

#### **Notice**

The purchased products, services and features are stipulated by the contract made between Huawei Cloud and the customer. All or part of the products, services and features described in this document may not be within the purchase scope or the usage scope. Unless otherwise specified in the contract, all statements, information, and recommendations in this document are provided "AS IS" without warranties, guarantees or representations of any kind, either express or implied.

The information in this document is subject to change without notice. Every effort has been made in the preparation of this document to ensure accuracy of the contents, but all statements, information, and recommendations in this document do not constitute a warranty of any kind, express or implied.

## **Huawei Cloud Computing Technologies Co., Ltd.**

Address: Huawei Cloud Data Center Jiaoxinggong Road Qianzhong Avenue Gui'an New District Gui Zhou 550029 People's Republic of China

Website: <https://www.huaweicloud.com/intl/en-us/>

## **Contents**

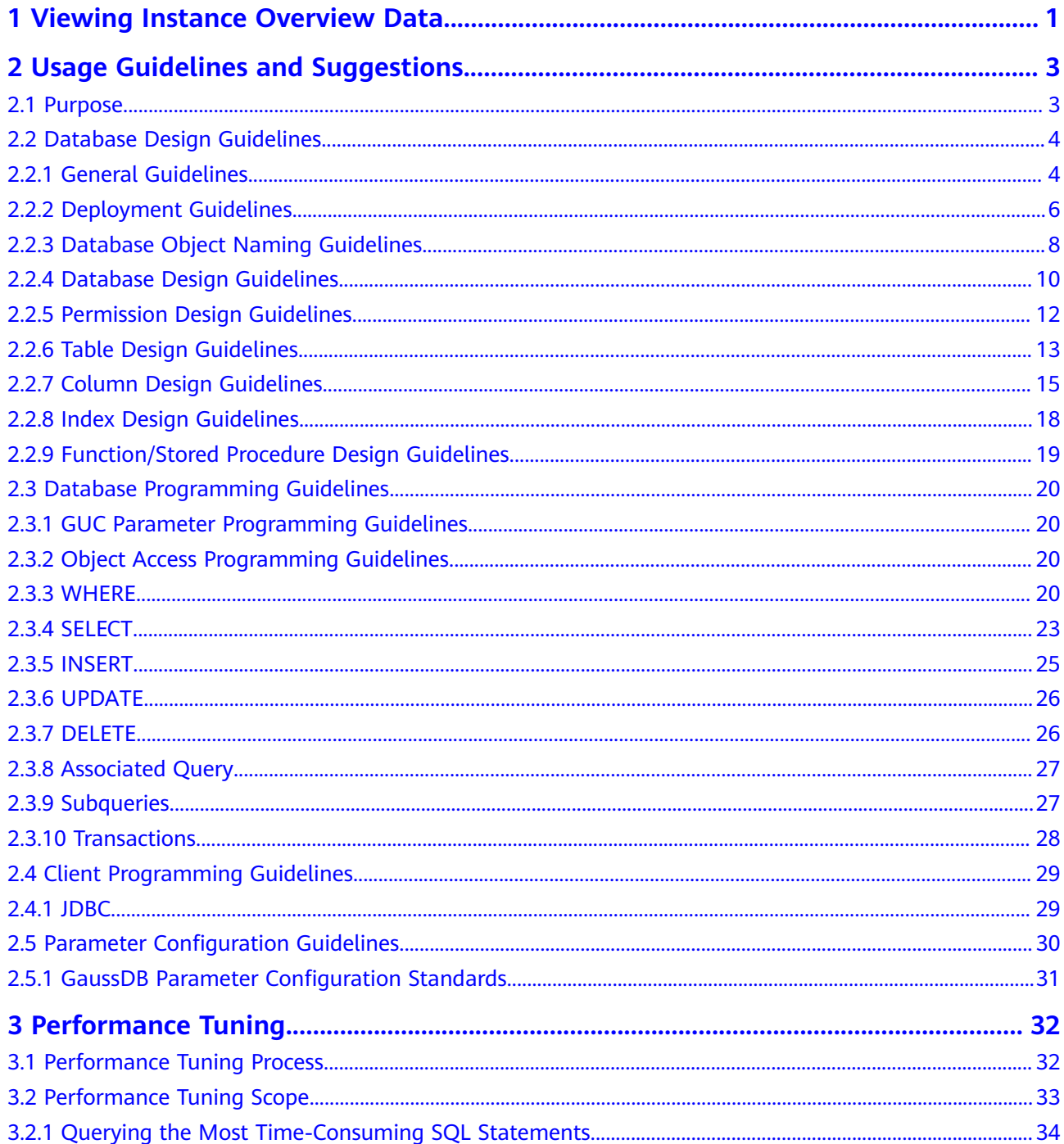

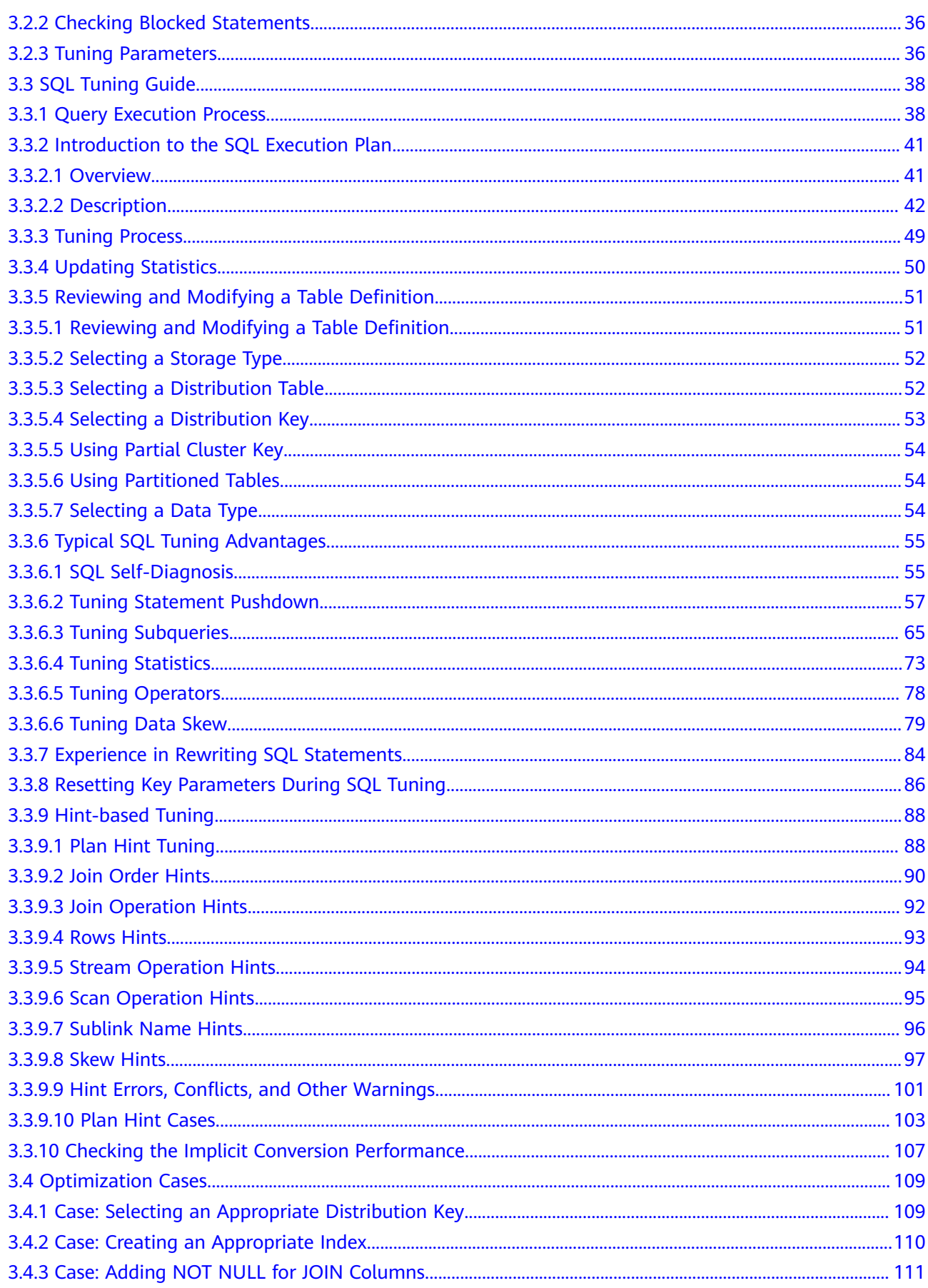

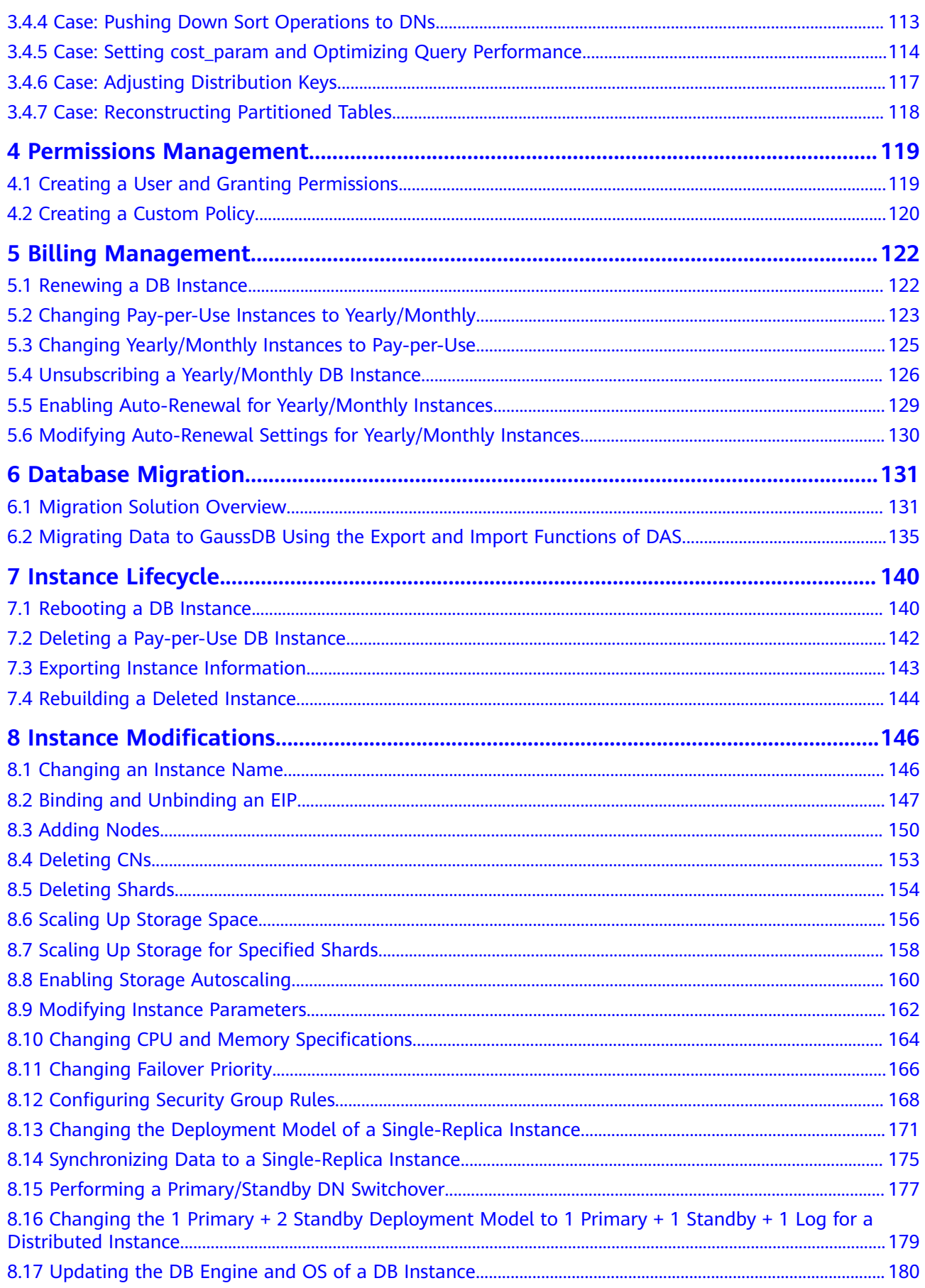

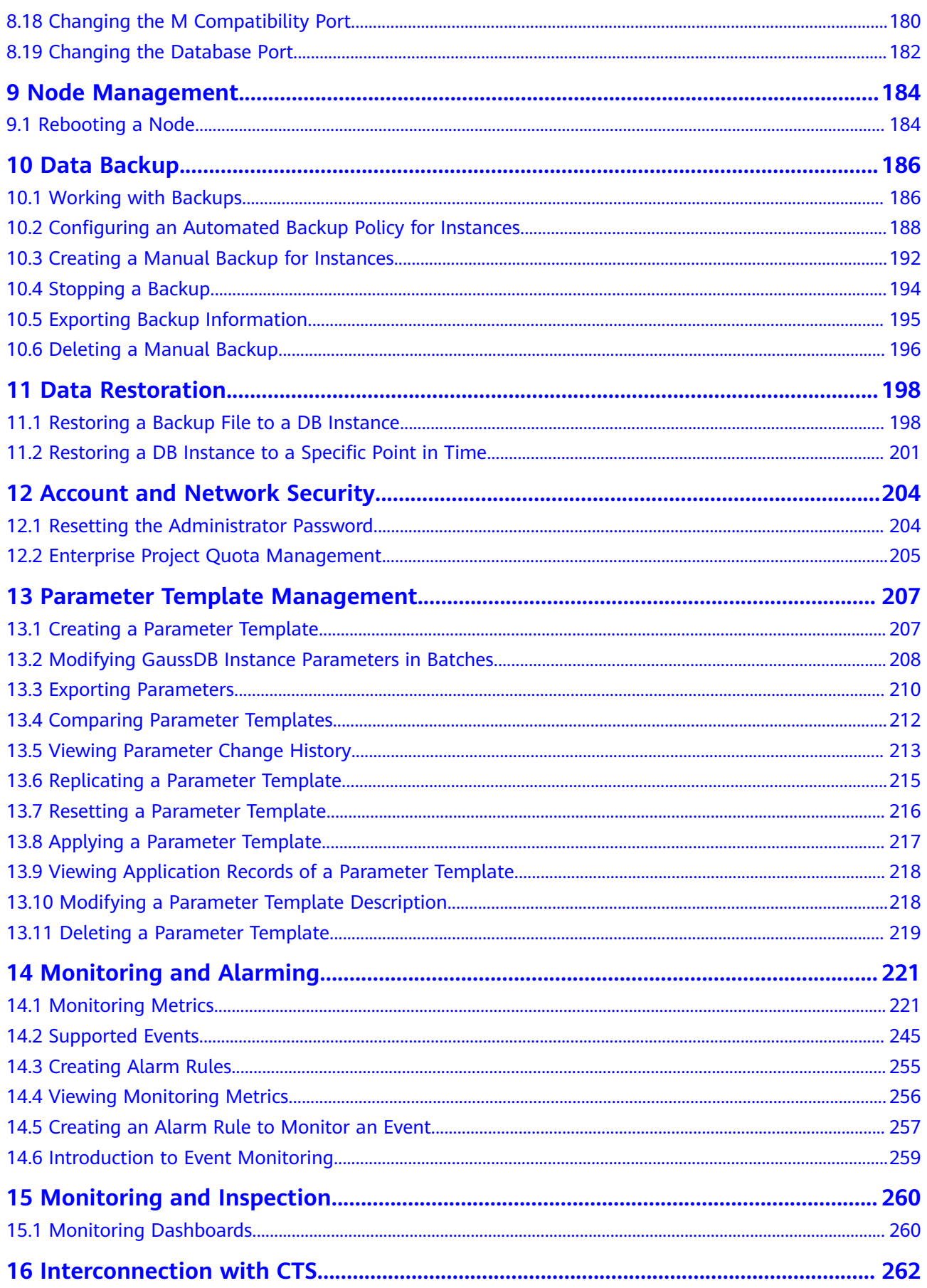

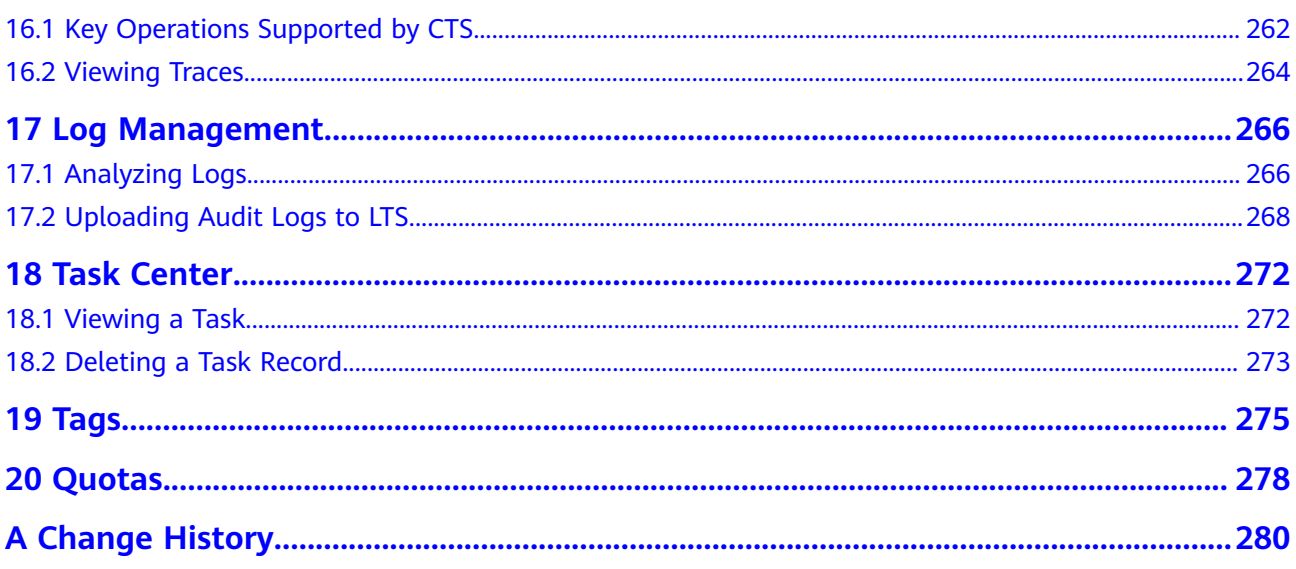

## <span id="page-7-0"></span>**1 Viewing Instance Overview Data**

#### **Scenarios**

You can view information about created DB instances, including instance statuses and alarm statistics.

#### $\Box$  Note

To apply for the permissions needed, submit an application by choosing **[Service Tickets >](https://console-intl.huaweicloud.com/ticket/?region=ap-southeast-1&locale=en-us#/ticketindex/createIndex) [Create Service Ticket](https://console-intl.huaweicloud.com/ticket/?region=ap-southeast-1&locale=en-us#/ticketindex/createIndex)** in the upper right corner of the management console.

#### **Procedure**

#### **Step 1 [Log in to the management console](https://console-intl.huaweicloud.com/?locale=en-us)**.

- **Step 2** Click  $\mathbb{Q}$  in the upper left corner and select a region and project.
- **Step 3** Click  $\equiv$  in the upper left corner of the page and choose **Databases** > GaussDB.
- **Step 4** In the navigation pane, choose **Overview**.

#### $\Box$  Note

If there are no DB instances, no DB instance information will be displayed on the **Overview** page. Instead, you can only create a DB instance on this page.

If you are a new user, create a DB instance as prompted. If there are existing instances, you can view instance information on this page.

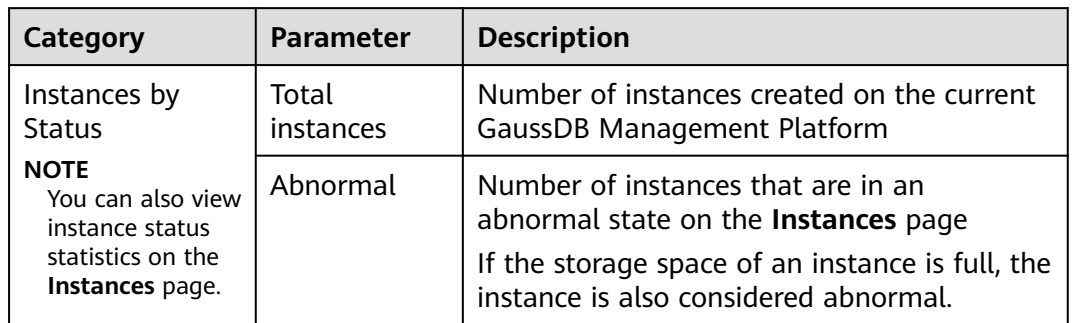

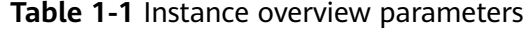

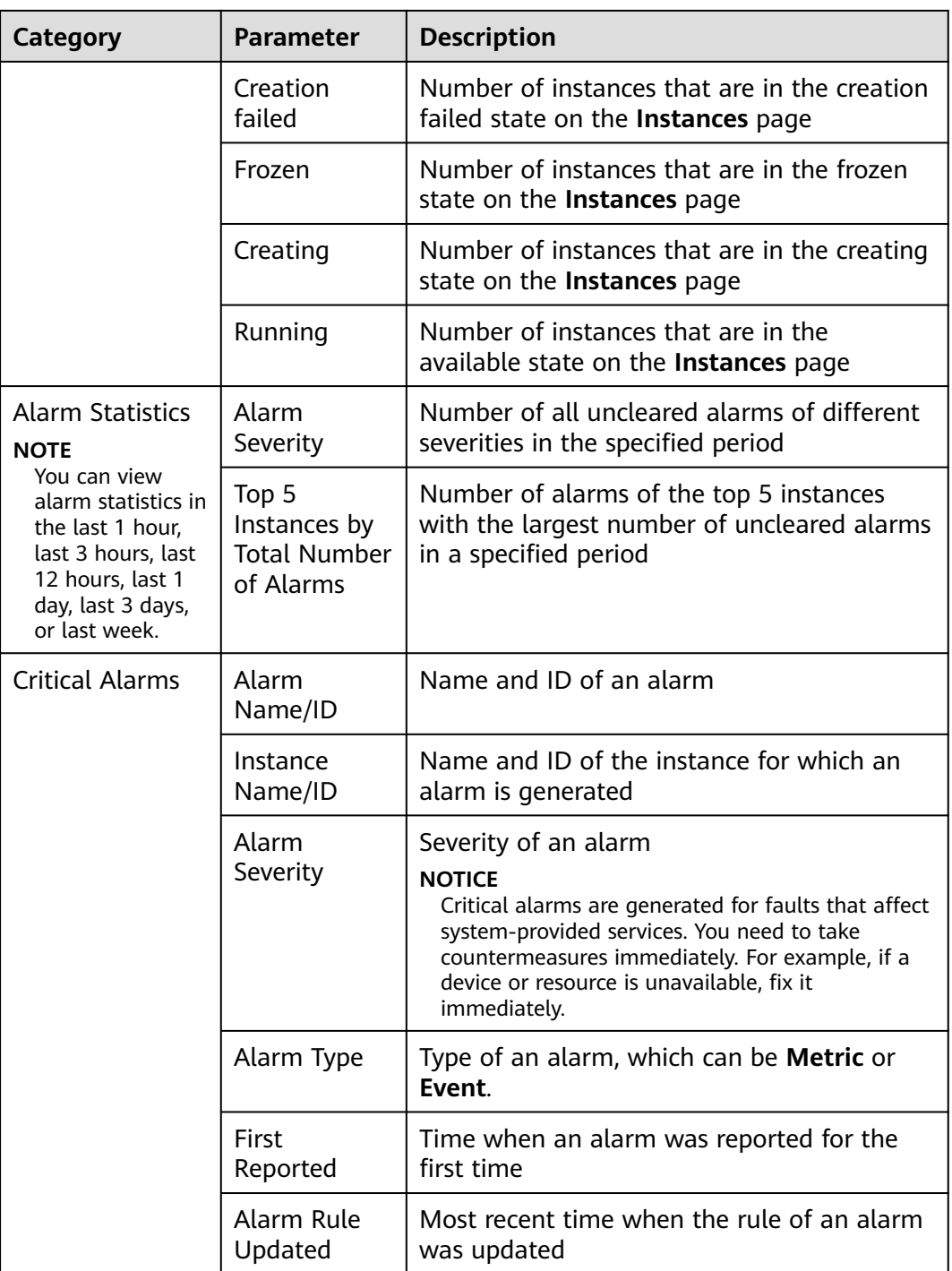

**----End**

# <span id="page-9-0"></span>**2 Usage Guidelines and Suggestions**

## **2.1 Purpose**

#### **Introduction**

This section describes the database-related design and development specifications in the product design and development process based on the product lifecycle.

It aims to improve the readability and code quality, and emphasizes the practicability and operability. It also specifies the issues that may occur during GaussDB development. The following contents are included:

Design specifications in terms of database and performance

Programming specifications, including formatting, naming, comments, syntax, scripts, and database programming

Detailed rules and specific examples for some specifications if necessary

#### **Terms**

This section uses the following terms for description:

- **Specification**: database specification, which must be complied with during programming and design. Otherwise, the database reports an error.
- **Rule**: a convention that must be complied with during programming and design.
- **Recommendation:** a convention that is recommended to be considered during programming and design.
- **Description**: explanation of the rule or recommendation in question.
- **Example**: a positive or negative example of the rule or recommendation.
- **Sharding**: Data in a table is split based on a specified policy and stored in tables with the same name on multiple DN shards. The data stored in these tables does not overlap with each other, which can be considered as horizontal sharding of tables, for example, the **t\_user** table is split into four DN shards of GaussDB by hashing the primary key **userId**. Each shard has a **t** user table with the same name.

## <span id="page-10-0"></span>**Application Scope**

The usage guidelines and suggestions are suitable for GaussDB 1.x and later.

They are intended for designers, developers, development database administrators (DBAs), operation and maintenance (O&M) DBAs, and O&M personnel.

## **2.2 Database Design Guidelines**

## **2.2.1 General Guidelines**

## **Database Features**

| Categor<br>y              | <b>Feature</b>                                            | <b>Description</b>                                                                                                    |  |
|---------------------------|-----------------------------------------------------------|----------------------------------------------------------------------------------------------------|--|
| Table<br>type             | Hash distributed<br>table                                 | It supports automatic sharding, suitable for<br>tables with a large amount of data (for<br>example, transaction records).                                                                            |  |
|                           | <b>REPLICATE</b><br>distributed table                     | It is a common table without sharding,<br>suitable for tables with a small amount of<br>data (for example, the country name table).                                                                  |  |
| Transacti<br>on           | Distributed<br>transaction (weak<br>consistency)          | In GTM free mode, strong consistency is<br>ensured in sharding scenarios, but cross-DN<br>shard read consistency is not ensured. It is<br>recommended that the perfect sharding<br>services be used. |  |
|                           | <b>Distributed</b><br>transaction (strong<br>consistency) | The GTM lite mode ensures cross-DN read and<br>write consistency. It is recommended that non-<br>perfect sharding services be used.                                                                  |  |
| Capacity<br>expansio<br>n | On-line smooth<br>expansion                               | Online services are interrupted for less than 5s.<br>To synchronize logs written during the<br>switchover/failover, the capacity can be scaled<br>up to 100 GB per hour.                             |  |
| Deploym<br>ent            | 3 AZs and 3<br>replicas                                   | You are advised to use the 3-AZ 3-replica<br>deployment by default.                                                                                                    |  |
| Data<br>type              | Integer                                                   | TINYINT, SMALLINT, INTEGER, BIGINT                                                                                                    |  |
|                           | Any precision                                             | NUMERIC/DECIMAL                                                                                                    |  |
|                           | Floating point                                            | REAL/FLOAT4, DOUBLE PRECISION/<br>FLOAT8, FLOAT                                                                                                    |  |
|                           | Boolean                                                   | <b>BOOLEAN</b>                                                                                                    |  |

**Table 2-1** Recommended Database Features

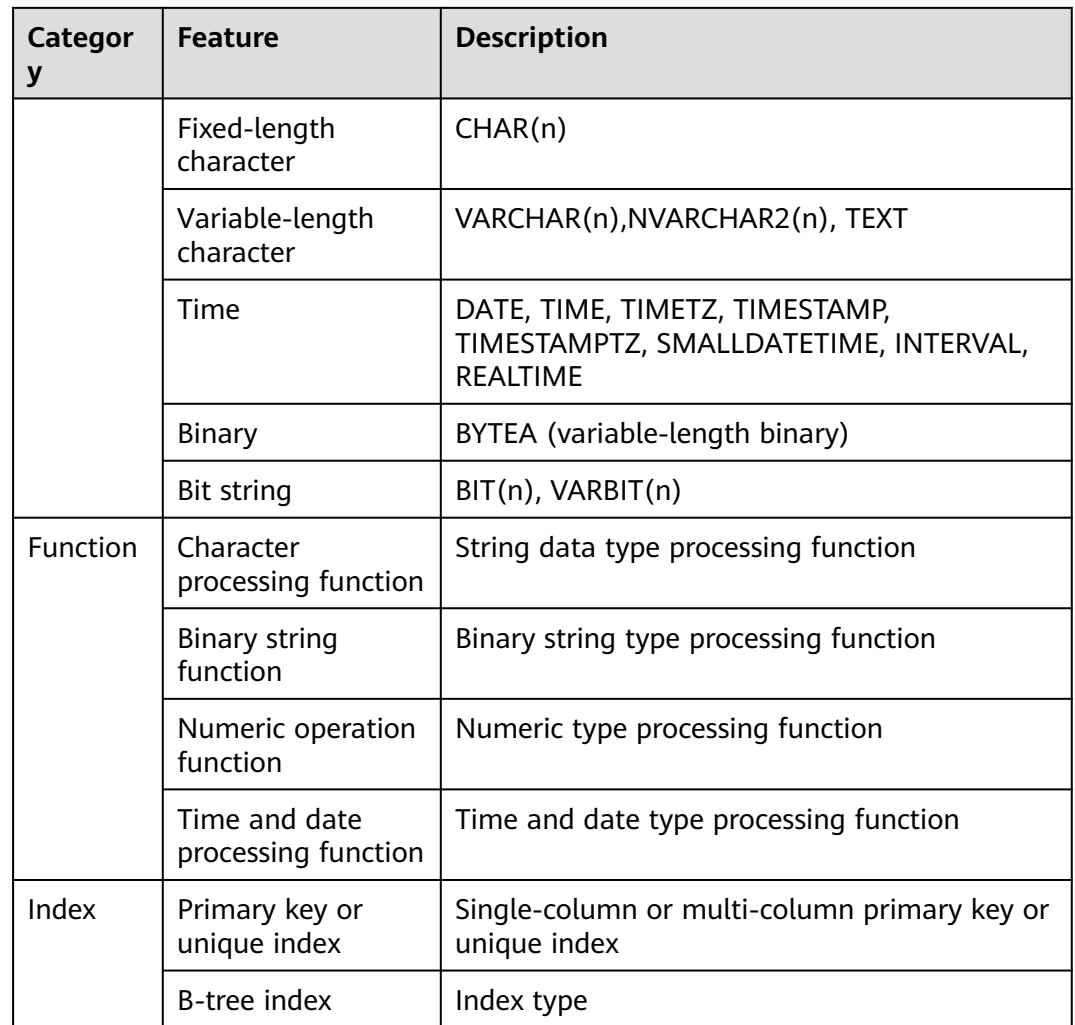

#### $\Box$  note

Features that are not listed include but are not limited to user-defined and UUID data types, and trigger features. If you want to use them, contact GaussDB database technical personnel for evaluation.

#### **Database Indicators**

#### **Table 2-2** Database indicators

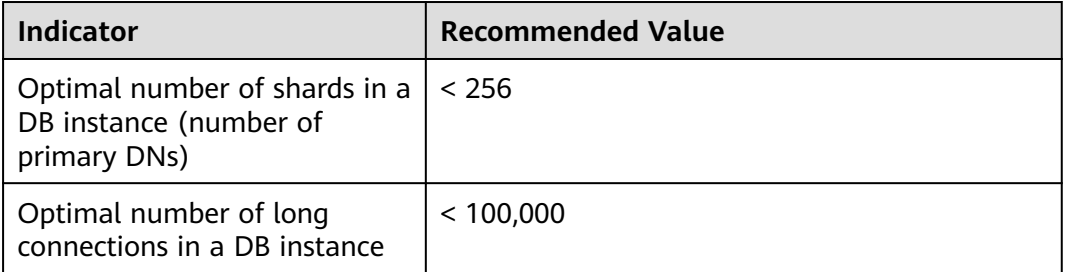

<span id="page-12-0"></span>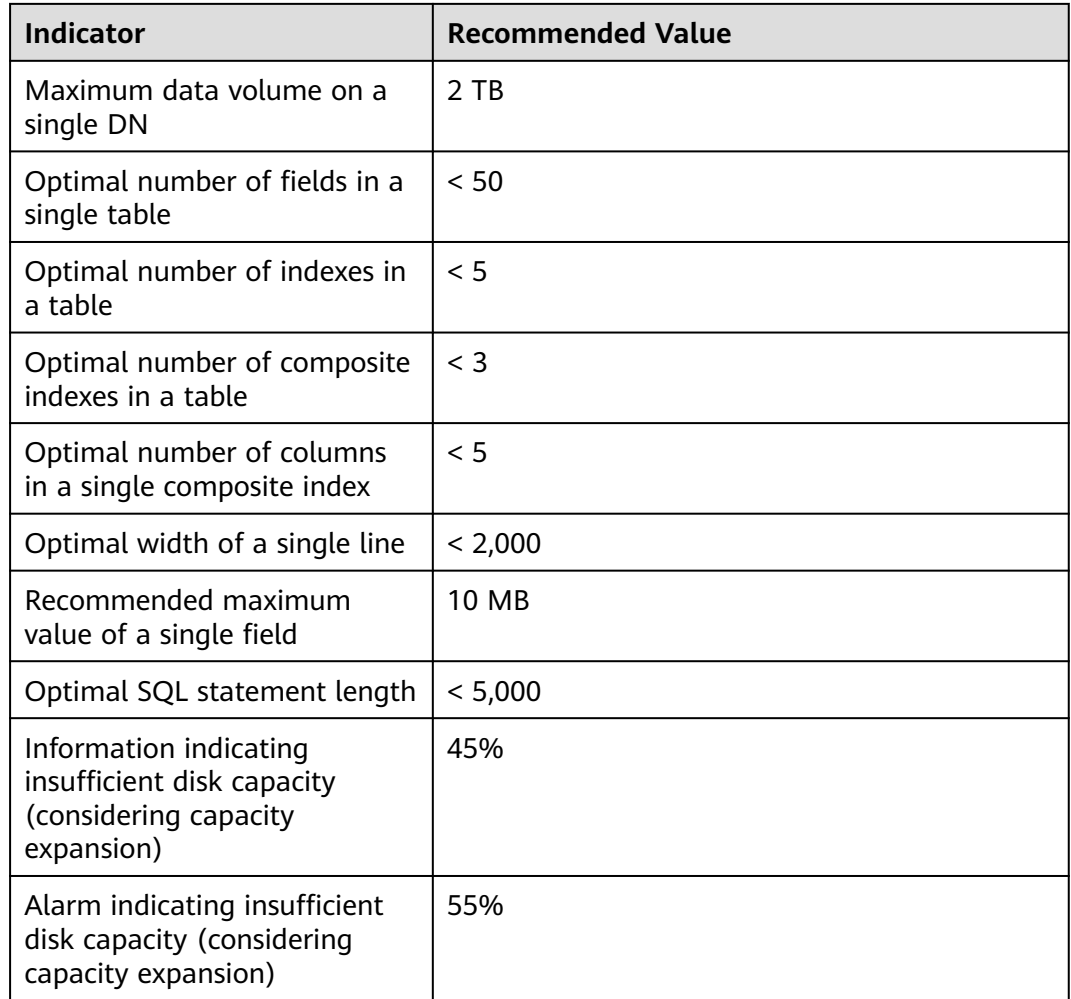

## **2.2.2 Deployment Guidelines**

## **Resource Evaluation**

Based on **[Table 2-3](#page-13-0)**, you need to ensure that the resource usage is between 40% and 70%. If the resource usage is lower than 40%, capacity reduction is recommended. If the resource usage is higher than 70%, capacity expansion is recommended.

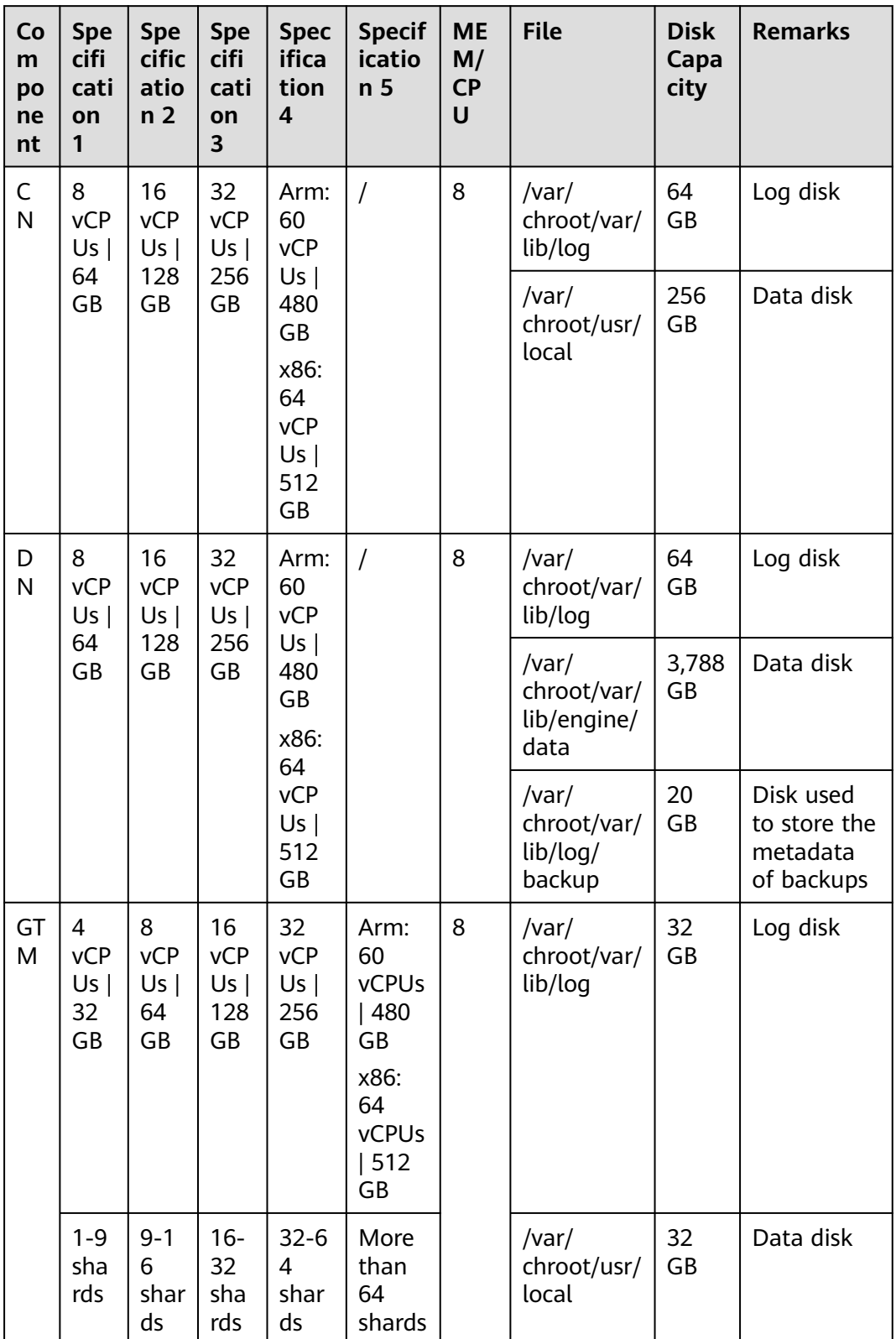

<span id="page-13-0"></span>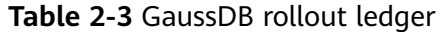

<span id="page-14-0"></span>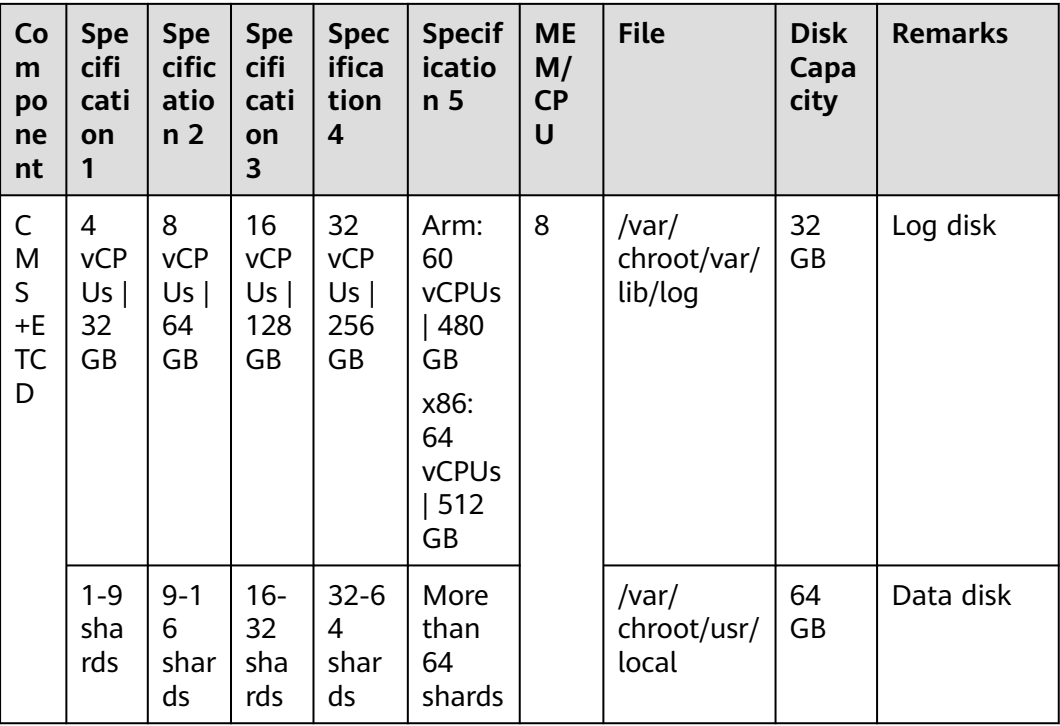

#### **Database Parameters**

After the database is installed, the DBA needs to properly configure GUC parameters based on environment characteristics. GaussDB provides a default parameter template. If necessary, contact technical support to adjust parameters.

## **2.2.3 Database Object Naming Guidelines**

- The name of a database object must contain up to 63 characters, start with a letter or underscore (\_), and can contain letters, digits, underscores (\_), dollar signs  $(\$)$ , and number signs  $(\#)$ .
- Do not use reserved or non-reserved **[keywords](https://support.huaweicloud.com/intl/en-us/distributed-devg-v3-gaussdb/gaussdb-12-0319.html)** to name database objects.

#### $\cap$  note

Run the following command to view the keywords: **SELECT** \* **FROM** pg\_get\_keywords();

Do not use a string enclosed in double quotation marks ("") to define the database object name, unless you need to specify its capitalization.

#### $\Box$  Note

By default, GaussDB is case insensitive for object names in SQL statements. If two different tables (**t\_Table** and **t\_table**) exist in the same database, use double quotation marks (""). Otherwise, avoid using double quotation marks (""). Case sensitivity of database object names makes problem location difficult.

The naming style of database objects must be consistent. Lowercase letters are recommended.

In a system undergoing incremental development or service migration, comply with its historical naming conventions.

Use multiple words separated with underscores (\_).

Use intelligible names and common acronyms or abbreviations for database objects. Acronyms or abbreviations that are generally understood are recommended, for example, use English words or Chinese pinyin indicating actual business terms. The naming format should be consistent within a DB instance.

A variable name must be descriptive and meaningful. It must have a prefix indicating its type.

| Object<br><b>Type</b>       | <b>Prefix</b>     | <b>Example</b>                      | Length<br><b>Restricti</b><br>on<br>(Unit:<br>Byte) | <b>Remarks</b>                                                                                                    |
|-----------------------------|-------------------|-------------------------------------|-----------------------------------------------------|----------------------------------------------------------------------------------------------------|
| Database<br>name            | $db$ <sub>—</sub> | db_busin<br>essname                 | $\leq$ =63                                          | T                                                                                                    |
| Common<br>table             | $t_{-}$           | t_tablena<br>me                     | $\leq$ =63                                          | $\prime$                                                                                                    |
| Temporary<br>table          | $tmp_$            | tmp_tabl<br>ename                   | $\leq$ =63                                          | For example, an intermediate<br>table used by operation<br>personnel for temporary<br>backup or data collection.<br>Naming rule: tmp_Table<br>name abbreviation Creator<br>account abbreviation Creation<br>date, for example,<br>tmp_user_ytw_160505. |
| Primary<br>key              | $pk_{-}$          | pk table<br>name                    | $<=63$                                              | If the table name is too long,<br>use the abbreviation of the<br>table name. Use the universal<br>abbreviation or the<br>abbreviation without vowels.                                                                                                  |
| <b>UNIQUE</b><br>constraint | uk                | uk table<br>name_co<br>lumnna<br>me | $<=63$                                              | Unique index, which is named<br>uk.<br>If the table name or field<br>name is too long, use the<br>abbreviation of the table<br>name or field name. Use the<br>universal abbreviation or the<br>abbreviation without vowels.                            |
| Function                    | $f_{-}$           | f functio<br>nname                  | $<=63$                                              |                                                                                                    |

**Table 2-4** Naming rules of database objects

<span id="page-16-0"></span>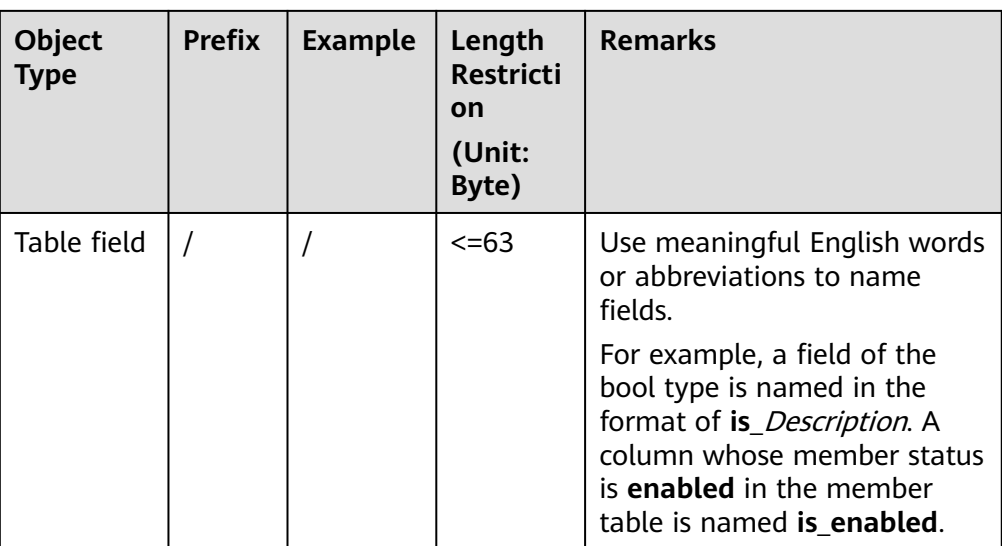

## **2.2.4 Database Design Guidelines**

- The database name must be specified when the JDBC client is used to connect to the database. The format is as follows: jdbc:postgresql://host:port/database?param1=value1&param2=value2
- Once a JDBC instance is created, the database cannot be switched.
- The database does not support case-insensitive collation.
- Currently, character sets can be defined only for databases.
- Before using an application, you need to create a database for it.

#### $\Box$  Note

Do not use the Postgres database created by default after the database is installed to store data.

When creating a database, you must set the character set to UTF8 and must select the encoding character set that is the same as that of the client.

To meet globalization requirements, database encoding should store and identify most characters. Therefore, UTF8 is recommended. The UTF-8 character set in GaussDB is equivalent to the utf8mb4 character set in MySQL and supports emoji.

If the encoding mode of the client is different from that of the database, the transcoding performance is affected. In addition, kernel optimization for the same encoding cannot be triggered, affecting the query efficiency.

To change the encoding character set of the client, perform the following steps:

- Configure client connection parameters. Take JDBC as an example. Add **characterEncoding** and **allowEncodingChanges** to the URL. jdbc:postgresql://ip:port/database\_name?characterEncoding=utf8&allowEncodingChanges=true
- Modify database GUC parameters. SET client\_encoding = 'UTF8';
- Configure the database encoding when executing the **CREATE DATABASE**. CREATE DATABASE tester WITH ENCODING = 'UTF8';
- The character set cannot be changed once the database is created.
- You are advised to use schemas to isolate workloads for convenience and resource sharing.

#### $\Box$  Note

The DATABASE and SCHEMA modes can be used to isolate workloads.

The difference is that the database isolation is more thorough. The shared resources between databases are few, and connection isolation and permission isolation can be implemented.

However, the databases cannot access each other. The database must be specified during JDBC connection establishment. After the connection is established, the database cannot be switched.

Schemas share more resources than databases do. User permissions on schemas and subordinate objects can be controlled using the **GRANT** and **REVOKE** syntax.

● When creating a database, you are advised to set **LC\_COLLATE** and **LC\_CTYPE** to the language (for example, Chinese or English) of the stored data. This parameter affects the data collation sequence. By default, the default settings of the current environment variables are used.

#### Example:

CREATE DATABASE tester WITH ENCODING = 'UTF8' **LC\_COLLATE** = '**en\_US.UTF-8**' **LC\_CTYPE** = '**en\_US.UTF-8**';

**LC\_COLLATE:** specifies the character collation rule.

```
LC_COLLATE=C
1
\overline{2}3
A
B
C
a -- Note: Lowercase letters are placed after uppercase letters and sorted in ASCII mode.
b
c 
en_US.UTF-8
1
2
3
a -- Note: Sorted by character.
A
b
B
c
\Gammazh_CN.UTF-8
1
2
3
a
A
b
B
c
\mathsf{C}LC_CTYPE: specifies which data is alpha (is_alpha), uppercase (is_upper), or
lowercase letter (is_lower).
```
## <span id="page-18-0"></span>**2.2.5 Permission Design Guidelines**

● Before using a service, the **root** user must create DATABASE, SCHEMA, and USER for the service, and then grant object permissions to related users.

#### $\Box$  Note

If a user is not the schema owner and wants to access objects in the schema, the user must be granted the schema usage permission and object permissions.

Use lowercase letters for the names of DATABASE, SCHEMA, and USER.

#### $\Box$  Note

By default, the database converts the object name to lowercase letters. If the object name in the connection string contains uppercase letters, the database cannot be connected. For example, you cannot connect to the database using the user **MyUser**, instead of using **myuser**. To avoid confusion, use lowercase letters.

Assign permissions to roles and users based on the least privilege principle.

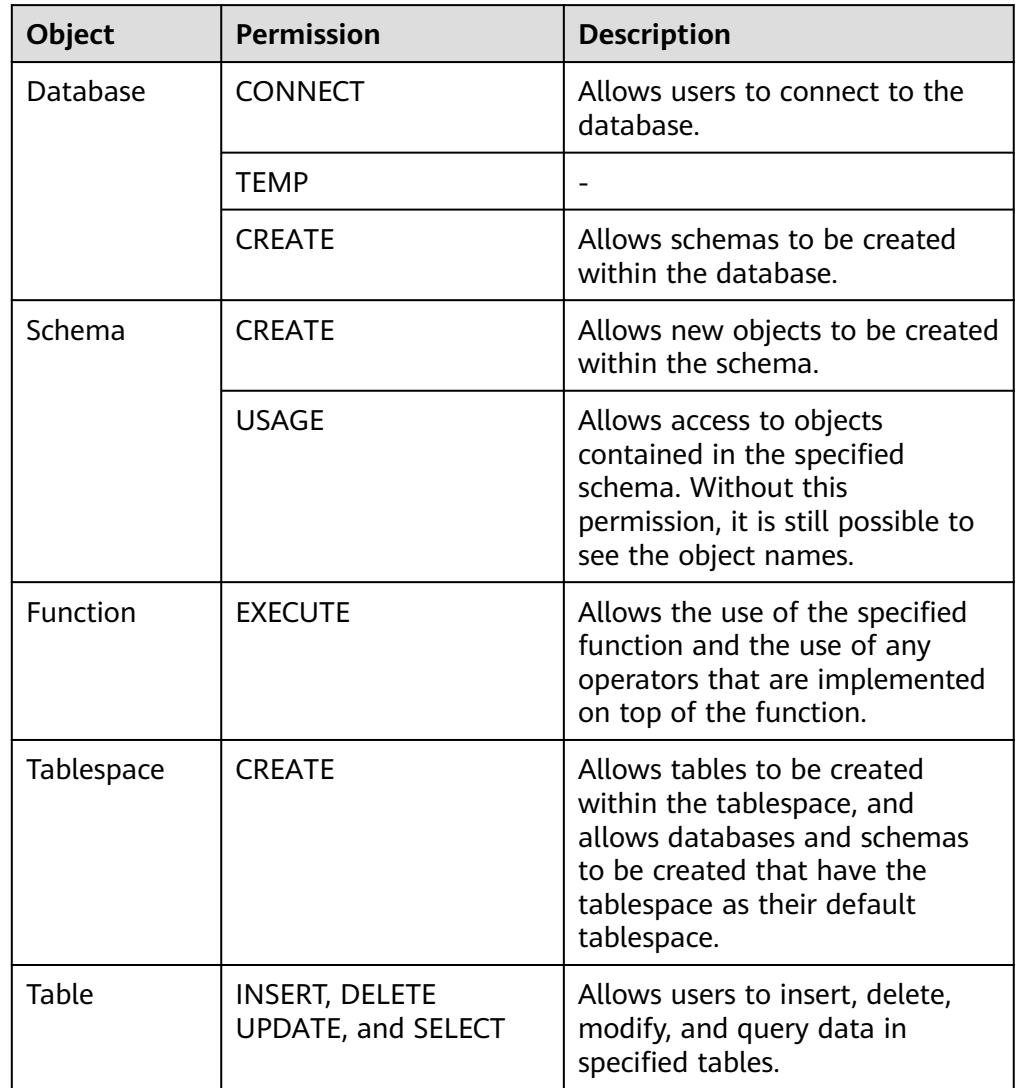

#### **Table 2-5** Permissions on database objects

<span id="page-19-0"></span>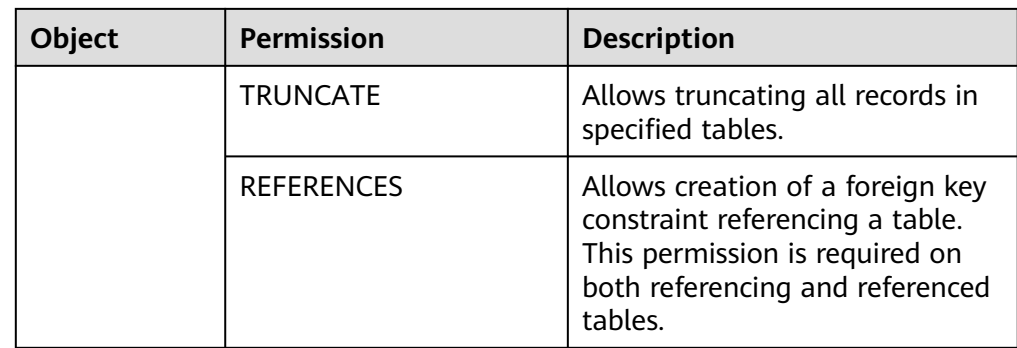

Manage permissions based on roles instead of users.

Configure permissions in roles and grant roles to a user.

Use roles to manage permissions if multiple users and user changes are involved. Example:

- Roles and users are in many-to-many relationship. A role can be granted to multiple users. If permissions of a role are modified, the permissions of the granted users can be updated at the same time.
- Deleting a user does not affect the role.
- A new user can quickly obtain required permissions by granting a role to the user.
- When deleting a specified database, revoke the CONNECT permission of users on the database to prevent deletion failures caused by active database connections.

## **2.2.6 Table Design Guidelines**

You must specify table distribution (DISTRIBUTE BY). The principles for selecting a table distribution policy are as follows:

Two table distribution policies are provided: REPLICATION and HASH. REPLICATION retains a complete data table on each node. HASH distributes table data to multiple nodes based on the provided distribution key values.

If the number of data records in a system configuration table or data dictionary table is less than 20 million and the insert and update operations are of low frequency, REPLICATION distribution policy is recommended.

#### **NOTICE**

Exercise caution when using the REPLICATION distribution. This distribution table may cause space expansion and DML performance deterioration.

- For tables with a large amount of data and high update frequency, data must be sharded and hash distribution policy is required. It is recommended that the distribution key be one or more fields in the primary key.
- Properly design distribution keys to facilitate query development and ensure even data storage, avoiding data skew and read hotspots.

A distribution key is important for a hash table. An improper distribution key may cause data skew. As a result, the I/O load is heavy on several DNs, affecting the overall query performance. After you select a distribution policy for a hash table, check data skew to ensure that data is evenly distributed.

- a. Use columns with discrete values as distribution keys so that data can be evenly distributed to each DN.
- b. If the preceding requirement is met, it is not recommended that columns with constant filtering be used as distribution keys. Otherwise, all query tasks will be distributed to a unique and fixed DN.
- c. If the preceding two requirements are met, select the JOIN condition as the distribution key. In this way, related data of the JOIN task is distributed on the same DN, reducing the cost of data flow between DNs.

#### $\Box$  Note

Avoid data shuffle. To shuffle data is to physically transfer it from one node to another. This unnecessarily occupies many network resources. To reduce network pressure, locally process data, and improve instance performance and concurrency, you can minimize data shuffling using proper association and grouping conditions.

d. According to the database specifications, the primary key of the HASH distribution table must contain the distribution column. Therefore, you can select the primary key of the table as the distribution key.

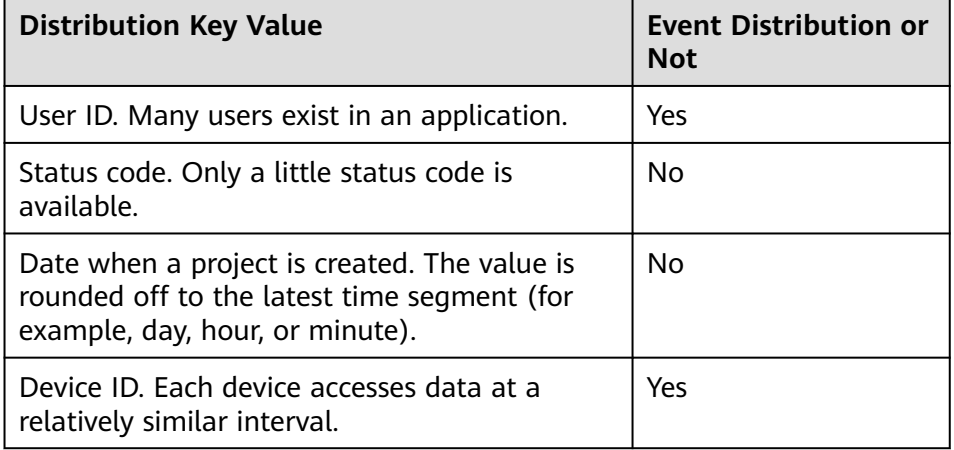

#### **Table 2-6 Common distribution keys and effects**

- The length of the column used by the distribution key cannot exceed 128 characters. If the length is too long, the computing overhead is high.
- Once a distribution key is inserted, it cannot be updated unless you delete the key and insert it again.
- Views cannot be nested.

On the one hand, if a wildcard is used when a view is written, an error occurs in the view when a column is added to or deleted from the called view.

On the other hand, view nesting may be inefficient because indexes cannot be used. You are advised to use base tables with indexes instead of performing join operations on views.

- <span id="page-21-0"></span>● It is recommended that the number of distribution key columns cannot exceed 3. Too many columns will cause high computing overhead.
- Avoid collation operations in a view definition.

ORDER BY is invalid in the top-level view. If you must collate the output data, use ORDER BY in a called view.

## **2.2.7 Column Design Guidelines**

● Use recommended data types for column design.

Recommended data types must be used for column design. If you want to use prohibited or not recommended data types, contact technical support for evaluation.

Some data types are not recommended or are prohibited because they apply to limited service scenarios and are not used on a large scale for commercial purposes.

If there are urgent field type requirements, contact technical support and submit the requirements.

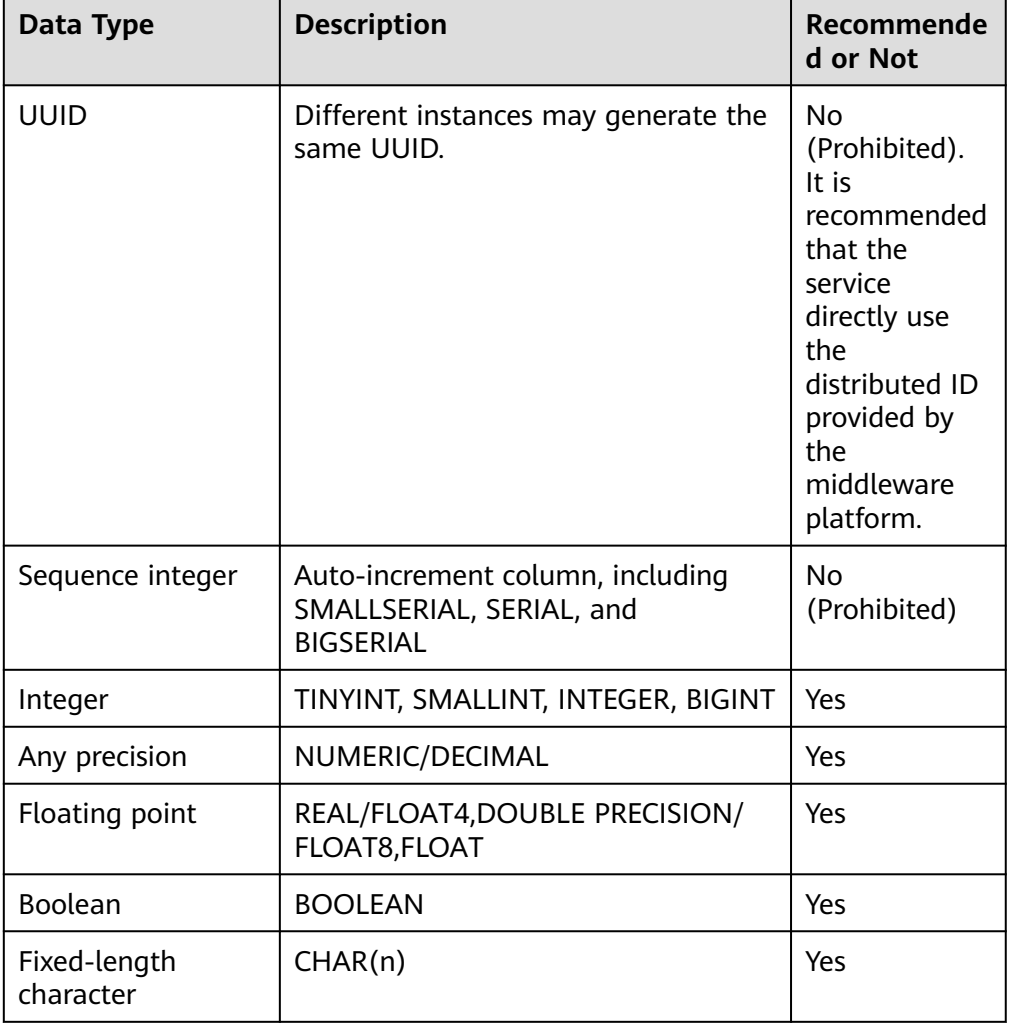

**Table 2-7** Database data types

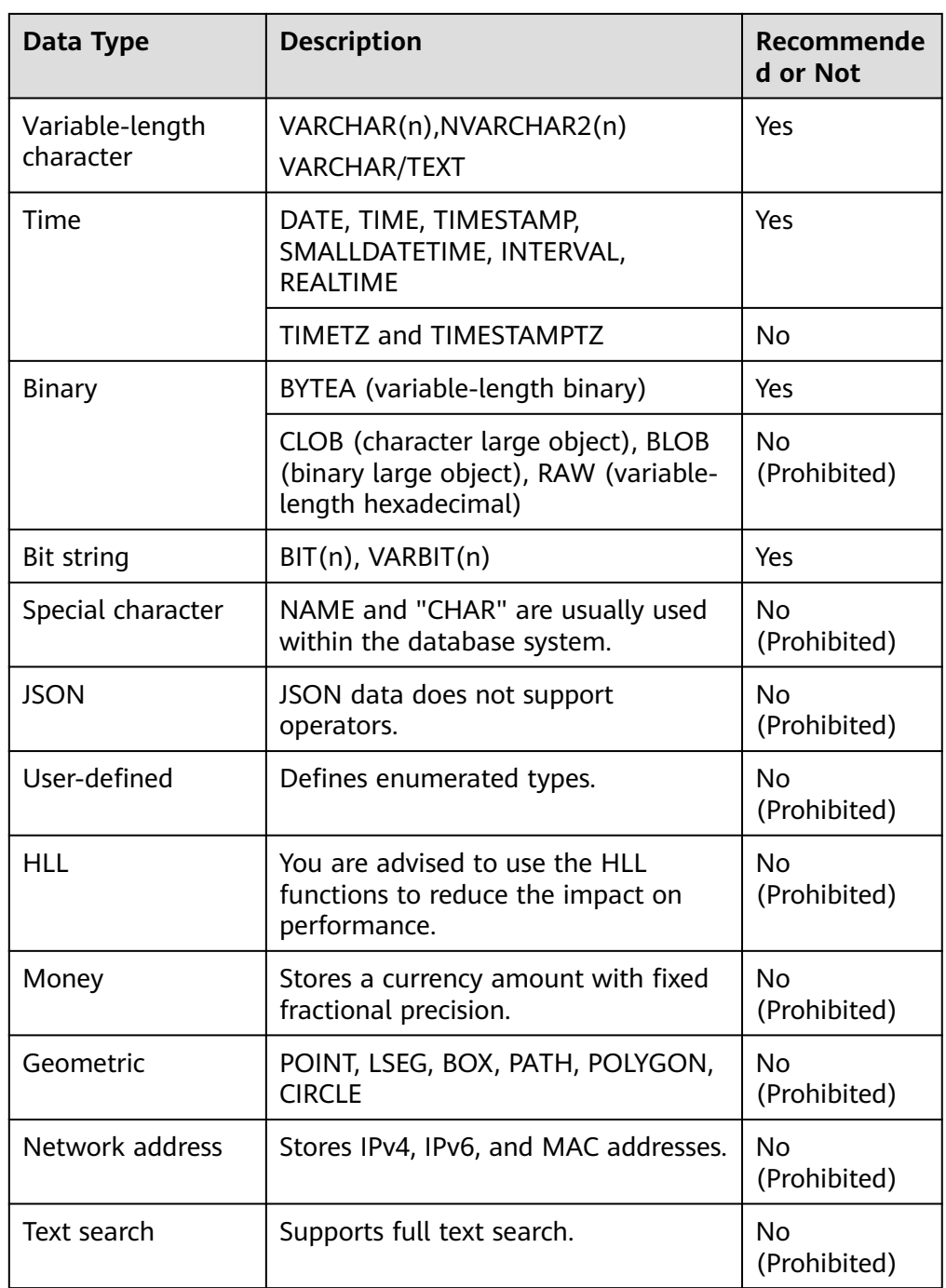

● Select a proper string type. The variable-length character class VARCHAR is preferred. CHAR( $n$ ) is used only when this field is a fixed-length character or spaces need to be automatically added.

#### $\Box$  Note

For a typical fixed-length field, for example, **sex**, you can enter only **f** or **m** that occupies a byte. You are advised to use the fixed-length data type (for example, CHAR( $n$ )) for this type of fields.

If such requirement does not exist or longer characters may be required for future expansion, use variable-length character types (such as VARCHAR and TEXT) preferentially. You are not advised to specify the length of variable-length characters.

The reasons are as follows:

- For fixed-length fields, the input data that is shorter than the fixed length will be padded with space characters and then be saved to the database. This wastes the storage space in the database.
- For fixed-length character types, the entire table needs to be scanned and rewritten if the length needs to be extended later. This causes high performance overheads and affects online services.

For a variable-length field with a fixed length, the system checks whether the length exceeds the limit each time upon data insertion. This causes performance overheads.

Do not store data of the numeric type in the fields of character type.

If numeric calculation or comparison (for example, adding a filter condition) is performed on data stored in character type fields, unnecessary overheads will be caused due to data type conversion, and the field indexes may become invalid, affecting query performance.

Do not store data of the time or date type in fields of the character type.

If calculation or comparison (for example, adding a filter condition) is performed on data or date data stored in character type fields, unnecessary overheads are caused by data type conversion, and the field indexes may become invalid, affecting query performance.

- Add NOT NULL constraints to fields that never have NULL values. In certain cases, the optimizer may specially optimize NOT NULL field to greatly improve query performance.
- Use the same data type for associated fields.

If the field types are inconsistent during a join operation, overheads are caused by data type conversion.

- The number of long fields, such as VARCHAR(1000) and VARCHAR(4000), cannot exceed 8.
- When defining a field, you are advised to create a comment for the field for subsequent maintenance.

For details about the description, value range, and usage of different types of fields, see **[Data Type](https://support.huaweicloud.com/intl/en-us/distributed-devg-v3-gaussdb/gaussdb-12-0320.html)**.

Add NOT NULL constraints to the fields that are used for WHERE filtering and join operations.

In certain cases, the optimizer may specially optimize NOT NULL field to greatly improve query performance.

You are not advised to reserve fields for tables. In most cases, you can quickly add or delete table fields, or change the default values of fields.

#### <span id="page-24-0"></span> $\Box$  NOTE

An added column must meet the following requirements. Otherwise, the entire table is updated, leading to additional overheads and affecting online services.

- The data type is BOOL, BYTEA, SMALLINT, BIGINT, SMALLINT, INTEGER, NUMERIC, FLOAT, DOUBLE PRECISION, CHAR, VARCHAR, TEXT, TIMESTAMPTZ, TIMESTAMP, DATE, TIME, TIMETZ, or INTERVAL.
- The length of the default value cannot exceed 128 bytes.
- The default value does not contain the volatile function.
- The default value is required and cannot be NULL.

If you are not sure whether the condition is met, contact database technical support for evaluation.

- Use the most specific numeric data types. If all of the following numeric types provide the required service precision, they are recommended in descending order of priority: integer, floating point, and NUMERIC.
- Properly specify the data type of a numeric field based on the value range, and use the NUMERIC or DECIMAL type as less as possible.

NUMERIC and DECIMAL are equivalent. NUMERIC or DECIMAL data operations consume great CPU resources.

| <b>Type</b>                           | <b>Storage</b><br><b>Space</b><br>(Bytes) | <b>Minimum Value</b>           | <b>Maximum Value</b>          |
|---------------------------------------|-------------------------------------------|--------------------------------|-------------------------------|
| <b>TINYINT</b>                        |                                           | 0                              | 255                           |
| <b>SMALLINT</b>                       | $\overline{2}$                            | $-32768$                       | 32767                         |
| <b>INTEGER</b>                        | 4                                         | $-2,147,483,648$               | 2,147,483,647                 |
| <b>BIGINT</b>                         | 8                                         | -9,223,372,036,85<br>4,775,808 | 9,223,372,036,854,7<br>75,807 |
| REAL/FLOAT4                           | 4                                         | 6-bit decimal digits           |                               |
| <b>DOUBLE</b><br>PRECISION/<br>FLOAT8 | 8                                         | 15-bit decimal digits          |                               |

**Table 2-8** Storage space and value range of numeric data types

## **2.2.8 Index Design Guidelines**

- Use the recommended index type in database index practice.
	- Recommended types must be used for index design. If you need to use prohibited, not recommended, or restricted index types, contact GaussDB database experts for evaluation.

| <b>Index Type</b>              | <b>Description</b>                                                                                              | <b>Recommen</b><br>ded or Not |
|--------------------------------|----------------------------------------------------------------------------------------------------|-------------------------------|
| Primary key or unique<br>index | Single-column or multi-column<br>primary key or unique index                                                    | Yes                           |
| Expression index               | An index column is a function<br>or scalar expression calculated<br>from one or multiple columns<br>in a table. | No<br>(Restricted)            |

<span id="page-25-0"></span>**Table 2-9** Recommended database indexes

- For a distributed hash table, the primary key and unique index must contain distribution keys.
- When a composite index is used, the optimizer selects an appropriate execution plan by calculating the costs of possible execution plans. For example, when there is a composite index **(a,b,c)** and only filter **b** is used during query, the optimizer will select the composite index after calculating that the index costs lower.
- Do not create multiple unique indexes for a single table.

Maintaining multiple unique indexes at the same time generates more overheads than maintaining a multi-column unique index. If multiple unique indexes are equivalent to a multi-column unique index in service logic, a multi-column unique index shall be preferred.

- A composite index contains up to 5 columns.
- The total length of the combined character string of a composite index cannot exceed 200.
- Index (including single-column and composite indexes) columns must be NOT NULL.
- The efficiency of maintaining indexes created for the same column is different. Columns of the number type are better than those of the character type and other data types. Therefore, it is recommended that columns such as IDs and time for creating indexes be stored as data of the number type.
- You are advised to create an index on the associated column.

HASH JOIN is supported, whereas NESTLOOP JOIN may be used for join operations if the rescan cost is low (for example, the internal table is small). If the NESTLOOP JOIN plan can be viewed by executing EXPLAIN, you can create indexes on joined columns to improve the efficiency of NESTLOOP JOIN.

## **2.2.9 Function/Stored Procedure Design Guidelines**

- Do not use stored procedures or triggers to implement service logic. Instead, process the logic on the service server to prevent logical dependency on the database.
- Do not use stored procedures to implement the upgrade logic in the database upgrade scripts of a service.
- Create functions that have fixed return values for fixed input parameters and set the function type to IMMUTABLE or SHIPPABLE.

<span id="page-26-0"></span>Currently, the database supports three types of functions: IMMUTABLE, STABLE, and VOLATILE.

If the attribute of an IMMUTABLE function is set to **SHIPPABLE**, the function can be executed on DNs. In most cases, such functions perform efficiently.

However, such functions require fixed return values for fixed input parameters to ensure that the functions are correctly executed on DNs. If the function execution result depends on the table scan result (for example, maximum value of a column in the table) or scan time (for example, current time), set the function type to STABLE or VOLATILE, and set the function attribute to NOT SHIPPABLE to ensure that the function is correctly executed. In this scenario, data on all DNs is sent to one CN for computing, resulting in low query efficiency.

## **2.3 Database Programming Guidelines**

## **2.3.1 GUC Parameter Programming Guidelines**

Clients (such as JDBC) should use default (global) parameters for queries and cannot use session-level GUC parameters.

When you change GUC parameters through ODBC or JDBC, the GUC parameters take effect only in the current connection. Especially in the connection pool scenario, problems may occur and are difficult to be located.

If the GUC parameters must be configured in a connection, you must execute the following statements before releasing the connection to the connection pool:

#### **SET SESSION AUTHORIZATION DEFAULT;**

#### **RESET ALL;**

You need to clear the connection status.

## **2.3.2 Object Access Programming Guidelines**

You need to use *schemaname.tablename* to access objects (tables and functions).

If the schema name prefix is not added, the system searches all tablespaces in the current search path until a matched table is found as the target table, which causes unnecessary performance overhead.

## **2.3.3 WHERE**

- During table query, the WHERE condition must contain all partitioning keys. Otherwise, the query will be performed on multiple nodes, affecting the system concurrency and performance.
- Do not compare table fields with the same WHERE condition.

For example, the following statement does not meet specifications:

**SELECT** \* **FROM** t1 **WHERE** col1 = col1;

It should be changed into:

**SELECT** \* **FROM** t1 **WHERE** col1 IS NOT NULL;

Do not include implicit data type conversion in WHERE conditions.

After implicit conversion is performed in the database, the created index may fail to be used and reduce the database performance.

You are advised to enable the GUC parameter **check implicit conversions** and disable **enable fast query shipping** during development to check whether query statements contain implicit data types that may affect performance.

**SET** enable fast query shipping = off;

**SET** check implicit conversions = true;

Checking implicit data type conversion requires extra overhead. After the query statement is developed, you need to disable the **check\_implicit\_conversions** parameter and reset **enable\_fast\_query\_shipping**.

**Example:**

The following statements do not meet specifications:

The **phonenumber** field in the **t\_tablename** table is of the VARCHAR type instead of the numeric type. When the following statements use **phonenumber** to filter conditions, the optimizer implicitly converts **phonenumber** to the bigint type.

**SELECT** column1

**INTO** *i* l variable1

**FROM t** tablename

**WHERE** phonenumber = 13512345678;

This will lead to the following consequences:

- a. DNs cannot be tailored. The plan is delivered to all DNs for execution.
- b. Index Scan cannot be used to scan data in the plan.

The **phonenumber** field in the **t\_tablename** table should be changed to the VARCHAR type.

**SELECT** column1

**INTO** *i* L variable1

**FROM** t\_tablename

**WHERE** phonenumber = '13512345678';

Do not use expressions or functions in WHERE condition fields.

When expressions or functions are used in condition fields, indexes become invalid, and each row of data is calculated, consuming unnecessary performance. Non-constant expressions cannot be converted to constant expressions in the preprocessing phase. Therefore, they cannot be used for pruning and the query statement scans all data.

Example:

The following statements do not meet specifications:

**SELECT** income **FROM** table **WHERE** abs(income) > ?;

**SELECT** income **FROM** table **WHERE** income \* 10 > ?;

**SELECT** create time

**FROM** table

**WHERE** date format(create time, '%Y%m%d %H:%i:%s') = '20090101 00:00:0';

The statements should be changed into:

**SELECT** income **FROM** table **WHERE** income > ? **OR** income < (-1) \* ?;

**SELECT** income **FROM** table **WHERE** income > ?/10;

**SELECT** create time

**FROM** table

**WHERE** create\_time = str\_to\_date('20090101 00:00:0', '%Y%m%d %H:%i:%s');

Do not use comparison operator  $(!=)$  when comparing with NULL in query conditions. Instead, use IS NULL or IS NOT NULL.

Do not write **expression=NULL** or **expression !=NULL**, because **NULL** represents an unknown value, and these expressions cannot determine whether two unknown values are equal.

- Do not use comparison operator  $(!=)$  in the index fields of the query condition to avoid invalid indexes.
- Filtering conditions in WHERE clauses should comply with unilateral rules. When the field name is placed on one side of a comparison operator, the optimizer automatically performs pruning optimization in some scenarios. Filtering conditions in a WHERE clause will be displayed in **col op expression** format, where **col** indicates a table column, **op** indicates a comparison operator, such as = and >, and **expression** indicates an expression that does not contain a column name.

Example:

The following statement is not recommended. Filter data based on the time column.

**SELECT id, from\_image\_id, from\_person\_id, from\_video\_id FROM face\_data WHERE current\_timestamp(6) - time < '1 days'::interval;**

The statement should be changed into:

**SELECT id, from\_image\_id, from\_person\_id, from\_video\_id FROM** face\_data WHERE time > current\_timestamp(6) - '1 days'::interval;

- Do not compare the index fields of query condition with NULL (IS NULL and IS NOT NULL).
- Do not use NOT in the index fields of query conditions.
- Do not use NOT IN in the index fields of query conditions.
- Do not place % at the beginning of the LIKE statement for fuzzy query.

If % is placed at the beginning of the LIKE statement, the index cannot be used and the entire table will be scanned.

It is recommended the number of IN clauses in the WHERE statement be less than or equal to 500.

#### $\Box$  Note

During the query, the values of all the IN clauses will be compared to check whether they are equal, which increases the overhead.

If the included values are relatively fixed, you need to create a REPLICATION table, write the clause data into the table, and then use INNER JOIN to implement the inclusion query.

<span id="page-29-0"></span>If the IN clause in the WHERE condition is not a constant but a column in the table, you are advised to change it to a subquery.

#### $\Box$  Note

In this case, it is actually an unequal JOIN, which is executed through the nestloop plan. If the table is too large, the execution efficiency is low. You are advised to change the query to a subquery of the JOIN type.

Example

The following statements do not meet specifications:

```
SELECT col1, COALESCE(max(col2 - 1), 0)
FROM t1, t2
WHERE t1.col1 = ANY(VALUES(id1), (id2))
GROUP BY col1;
The statements should be changed into:
SELECT col1, COALESCE(max(tmp), 0) FROM
(
(
SELECT col1, (col2-1) AS tmp
FROM t1, t2
WHERE t1.col1 = t2.id1 AND t1.col1 != t2.id2
) UNION ALL (
SELECT col1, (col2-1) AS tmp
FROM t1, t2
WHERE t1.col1 = t2.id2
)
) GROUP BY col1;
```
Use equal operators, instead of not equal operators.

If a not equal operator (IN, BETWEEN,  $\lt$ ,  $\lt$  =,  $\gt$ , or  $\gt$  =) is used in the WHERE condition, no index can be used in the following conditions because two range conditions cannot be used at the same time.

## **2.3.4 SELECT**

Do not use the wildcard character (\*) in the SELECT statement.

If the table structure is changed due to service or database upgrade when a wildcard character is used to query a table, the table structure may be incompatible with service statements.

Therefore, the service must specify the name of the table column to be queried. Do not use the wildcard character.

SELECT LIMIT statements must contain ORDER BY for query.

#### $\Box$  Note

GaussDB is a distributed database. Table data is distributed on multiple DNs.

If the SQL statement contains only LIMIT but not ORDER BY, the database sends the result (meeting the query requirements) sent by the DN with fast network transmission to the client as the final result.

The network transmission efficiency may vary at different time points. As a result, the returned results are inconsistent when the SQL statement is executed for multiple times.

• Do not perform operations that may cause sorting, such as ORDER BY, DISTINCT, GROUP BY, and UNION, on large columns (such as VARCHAR(2000)).

These operations consume a large number of CPU and memory resources, resulting in low execution efficiency.

Do not use the LOCK TABLE statement to lock a table. Instead, use the SELECT .. FOR UPDATE statement.

LOCK TABLE provides multiple levels of locks. However, if you do not fully understand the database principles and services, misuse of table locks may trigger deadlocks, causing the instance to be unavailable.

- Do not use subqueries in the SELECT target columns. Otherwise, the plan may fail to be pushed down to DNs for execution, affecting the execution performance.
- Use UNION ALL instead of UNION, and consider data deduplication if necessary.

UNION ALL does not deduplicate data and does not require sorting operations. Therefore, UNION ALL is faster than UNION.

If deduplication is not required, UNION ALL is preferred.

- Do not use count(col) instead of count( $*$ ) to count the total number of records in a table. count(\*) counts the NULL value (actual rows) while count(col) does not.
- While executing count(col), the number of NULL record rows is counted as 0. While executing sum(col), NULL is returned if all records are NULL. If not all the records are NULL, the number of NULL record rows is counted as 0.
- To count multiple columns using count(), column names must be enclosed in parentheses. For example, count ((col1, col2, col3)). When multiple columns are used to count the number of NULL record rows, a row is counted even if all the selected columns are NULL. The result is the same as that when count(\*) is executed.
- Null records are not counted when count(distinct col) is used to calculate the number of non-NULL columns that are not repeated.
- If all statistical columns are NULL when count(distinct (col1,col2,...)) is used to count the number of unique values in multiple columns, Null records are also counted, and the records are considered the same.
- Use the connection operator  $\parallel$  to replace the concat function for string connection because the execution plan generated by the concat function cannot be pushed down to disks. As a result, the query performance severely deteriorates.
- If an expression **in(val1, val2, val3...)** contains a large number of columns, you are advised to replace it with **in (values(val1), (val2), (val3)...**. The optimizer will automatically convert the **IN** constraint into a non-correlated subquery to improve the query performance.
- Do not frequently use count() to obtain the number of rows in a large table. This operation consumes a large number of resources and affects the execution efficiency of parallel jobs.

If you do not need the real-time row statistics, run the following statement to obtain the number of rows in the table:

**SELECT** reltuples **FROM** pg class **WHERE** relname = 'tablename';

#### **NOTICE**

<span id="page-31-0"></span>The number of rows recorded in **pg\_class** is updated only after ANALYZE is executed on the table.

Currently, ANALYZE is triggered in either of the following conditions:

- The service sends an ANALYZE statement. For example:
	- -- Analyze all tables in the connection library.

#### **ANALYZE**;

-- Analyze the specified table.

**ANALYZE** tablename;

● This event is triggered when the number of rows added or deleted at a specified interval or in a table reaches a specified value by using AUTO VACUUM. The interval and addition/deletion ratio can be configured through the GUC parameters.

## **2.3.5 INSERT**

● INSERT ON DUPLICATE KEY UPDATE does not support UPDATE on columns with primary keys or unique constraints.

The semantics of INSERT ON DUPLICATE KEY UPDATE is to update the rows that have unique constraint conflicts. In this process, the value of the constraint should not be updated.

INSERT ON DUPLICATE KEY UPDATE is used to insert multiple data records, and the primary key or unique constraint conflict is not allowed between the data records.

However, for MySQL, the conflict is allowed, for example, running the following statement:

#### **INSERT INTO t1 VALUES**(1, 1), (1, 2) **ON DUPLICATE KEY UPDATE** col2 = VALUES(col2);

According to SQL standard, the inserted lines cannot be modified at the same time in the same SQL command. Otherwise, the result is unpredictable. In the preceding example, if **col1** is the primary key, a record whose primary key is 1 is inserted into the same command and the inserted record is modified. Because transaction serialization cannot determine which operation is performed first, the result may be unstable.

If the inserted data conflicts, it is difficult to determine which record is used for update in the distributed scenario.

Do not execute INSERT ON DUPLICATE KEY UPDATE on a table that has multiple unique constraints.

#### $\Box$  Note

A table may have multiple unique indexes, or both primary keys and unique indexes.

When multiple unique constraints exist, the system checks all the unique constraints by default. If any constraint conflicts, the system updates the conflict row. That is, multiple records may be updated, which does not meet the service expectation. More specific conditions for inserting and updating data should be added.

<span id="page-32-0"></span>You are advised to use **INSERT INTO TABLE1 VALUES (),(),()** for batch insertion because it is more efficient than executing multiple **INSERT INTO VALUES()** statements.

#### $\Box$  Note

Currently, whether multiple values belong to the same shard cannot be identified. Therefore, you need to use **/\*+ multinode \*/** to run the statement.

The keyword must be **VALUES** regardless of whether a single record is inserted or multiple records are inserted.

INSERT INTO mytable VALUE() used in MySQL is not supported.

## **2.3.6 UPDATE**

- LIMIT cannot be directly used in the UPDATE statement. The WHERE condition must be used to specify the target row to be updated.
- In GTM-free mode, cross-node transactions are not allowed. Therefore, when updating a data table distributed by hash, you must specify the equal condition in the WHERE condition for the distributed columns.
- Updating multiple tables is not supported. Multi-table update is to update multiple tables in a single SQL statement.
- The UPDATE statement must contain the WHERE clause to avoid full table scanning.
- Do not use the updated column as the update source when the UPDATE clause updates multiple columns simultaneously.

Multiple columns are updated at the same time, and the update sources are the same. The behavior varies depending on the database. To avoid compatibility issues, avoid the preceding operations at the service layer.

Example:

**UPDATE** table **SET** col1 = col2, col3 = col1 **WHERE** col1 = 1;

In GaussDB, the value of **col3** is the original value of **col1**. In MySQL, the value of **col3** is the value of **col2** (because the value of **col2** is assigned to **col1**).

- Do not use the ORDER BY or GROUP BY clause in the UPDATE statement to avoid unnecessary sorting.
- If a table has a primary key or index, the WHERE condition must be used together with the primary key or index during update.

## **2.3.7 DELETE**

- LIMIT cannot be used in the DELETE statement. The WHERE condition should be used to specify the target row to be deleted.
- In GMT-free mode, cross-node transactions are not allowed. Therefore, when deleting a data table distributed by hash, you must specify the equal condition in the WHERE condition for the distributed columns.
- Deleting multiple tables is not supported. Multi-table deletion indicates that multiple tables are deleted in a single SQL statement.
- The DELETE statement must contain the WHERE clause to avoid full table scanning.
- <span id="page-33-0"></span>● Do not use the ORDER BY or GROUP BY clause in the DELETE statement to avoid unnecessary sorting.
- Use TRUNCATE instead of DELETE to clear a table.
	- TRUNCATE creates a new physical file and physically deletes the original file when the transaction ends to clear the disk space. However, the DELETE statement marks data in the table and does not clear the disk space until the VACUUM FULL phase.
- If a DELETE statement is executed on a table that has a primary key or index, the WHERE condition must be used together with the primary key or index to improve execution efficiency.

## **2.3.8 Associated Query**

- The nesting depth of multi-table association must be less than 8. If the association nesting is too deep, slow SQL statements may be generated. You need to optimize the association nesting at the service layer.
- When tables are associated for query, the join condition (ON) of each table must be specified to avoid Cartesian product.

For example, in MySQL, JOIN is equivalent to CROSS JOIN and INNER JOIN. However, in the SQL standards, JOIN is equivalent to INNER JOIN only and must be used together with the ON condition.

Negative examples: The following query statements return a Cartesian product:

#### **SELECT \* FROM TABLE1 A , TABLE2 B;**

#### **SELECT \* FROM TABLE1 A JOIN TABLE2 B ON 1=1;**

- The JOIN mode must be specified based on the SQL standards during association. Do not use the JOIN keyword directly. Instead, use CROSS JOIN, INNER JOIN, LEFT JOIN, or RIGHT JOIN.
- When multiple tables are associated for query, aliases shall be added to the tables to ensure that the statement logic is clear and easy to maintain.
- Different columns have different comparison overheads. You are advised to use a field type with high efficiency for associated columns.

The comparison efficiency of the numeric type is much higher than that of the string type.

The comparison efficiency of integers is much higher than that of numeric and floating-point types.

- The associated columns must be of the same data type to avoid the impact of implicit type conversion on the execution efficiency.
- You are advised use table association, instead of nested subqueries, because subqueries will generate temporary tables and greatly affect SQL performance.
- If a large number of NULL values exist in the associated columns, you are advised to add the IS NOT NULL condition to the WHERE condition to improve the execution efficiency.

## **2.3.9 Subqueries**

Duplicate subquery statements are not allowed in an SQL statement.

<span id="page-34-0"></span>Do not use scalar subqueries.

A scalar subquery is a subquery whose result is one value and whose condition expression uses an equal operator.

Example: non-standard statement

#### **SELECT \* FROM t1 WHERE id = (SELECT id FROM t2 LIMIT 1);**

You are advised to split the preceding statement into two SQL statements and execute the subquery first.

- Do not use subqueries in the SELECT target columns. Otherwise, the plan cannot be pushed down, affecting the execution performance.
- It is recommended that the nested subqueries cannot exceed two layers.

Subqueries cause temporary table overhead. Therefore, complex queries must be optimized based on service logic.

## **2.3.10 Transactions**

In GTM-free mode, cross-node transactions are not allowed.

In GTM-free mode, if the executed SQL statement contains cross-node transactions, an error is reported.

a. If the statement is split into multiple statements, the following error is reported:

INSERT/UPDATE/DELETE/MERGE contains multiple remote queries under GTM-free modeUnsupport DML two phase commit under gtm free mode. modify your SQL to generate light-proxy or fast-query-shipping plan.

In this case, you need to modify the statement to execute it on a single node.

b. If the statement involves multiple nodes, the following error is reported: Your SQL needs more than one datanode to be involved in.

You are advised to modify the statement so that it can be executed on a single node. If the statement needs to be executed on multiple nodes, add a hint, for example, **insert /\*+ multinode \*/ into t values(3,3),(1,1);**

It is recommended that **application\_type** is set to **perfect\_sharding\_type** in the JDBC connection string in the development phase. In this way, errors are reported for all cross-node read and write SQL statements, prompting developers to optimize statements as soon as possible.

Large object operations do not support transactions.

#### $\Box$  Note

Large object operations include creating and deleting databases, ANALYZE, and VACUUM jobs.

Do not combine multiple SQL statements into one statement when accessing the database through JDBC.

When multiple statements are combined into one statement that contains object operations, if the intermediate object operation fails, a new transaction is started to execute subsequent statements.

Example: The following statement does not meet the requirements.

```
Connection conn = .... 
try { 
   Statement stmt = null; 
   try {
```

```
 stmt = conn.createStatement(); 
      stmt.executeUpdate("CREATE TABLE t1 (a int); DROP TABLE t1"); 
   } finally { 
      stmt.close(); 
 } 
   conn.commit(); 
} catch(Exception e) { 
  conn.rollback(); 
} finally { 
  conn.close();
```
In the preceding statements, if **CREATE TABLE t1;** fails, a new transaction is started to execute **DROP TABLE t1;**. As a result, the execution fails. The statement needs to be split to two statements and sent respectively:

```
Connection conn = .... 
try { 
   Statement stmt = null; 
   try { 
      stmt = conn.createStatement(); 
      stmt.executeUpdate("CREATE TABLE t1 (a int)"); 
      stmt.executeUpdate("DROP TABLE t1"); 
   } finally { 
      stmt.close(); 
 } 
   conn.commit(); 
} catch(Exception e) { 
   conn.rollback(); 
} finally { 
   conn.close(); 
}
```
## **2.4 Client Programming Guidelines**

}

## **2.4.1 JDBC**

- A database must be specified for the JDBC instance. Once the instance is created, the database cannot be changed.
- The length of a single SQL statement cannot exceed 2 GB. Considering the communications cost, it is recommended that the length of a single SQL statement cannot exceed 5,000 lines.
- Prepare Execute cannot be used for DDL statements.
- The fetch size can be used only when autocommit is disabled. Otherwise, the specified fetch size is invalid.
- Use the default GUC parameters to avoid sending SET requests through JDBC to modify GUC parameters.

#### $\Box$  Note

For details, see **[GUC Parameter Programming Guidelines](#page-26-0)**.

- Use Prepare Execute to execute query statements to improve execution efficiency.
- The time zone of the host where the JDBC client is located, the time zone of the host where the DB instance is located, and the time zone during instance configuration must be the same.
- If a temporary table is created in a connection, you need to delete the temporary table before releasing the connection to the connection pool to avoid errors.
- Set **prepareThreshold** to a proper value. If the query statement is fixed, set it to **1**.
- You are advised to set the connection parameter **autobalance** to **true** to enable the CN load balancing function and set multiple CN connection addresses (separated by commas).

Once **autobalance** is enabled, the JDBC driver attempts to allocate JDBC connections to different CNs.

The purpose of setting multiple CN connection addresses is to prevent the JDBC driver from failing to obtain the CN list of the DB instance for the first time due to a CN fault.

Once the CN list is obtained successfully for the first time, the system does not depend on the CN list specified in the connection parameters. Instead, the system obtains the latest CN list by connecting to a valid CN in the CN list obtained in real time at a specified interval.

Configure a proper JDBC connection timeout based on the upper-layer request timeout of the service to prevent the job from occupying database resources continuously.

#### $\Box$  Note

Timeout parameters include **loginTimeout**, **connectTimeout**, and **socketTimeout**.

- **loginTimeout**: integer type. This parameter indicates the waiting time for establishing the database connection, in seconds.
- **connectTimeout**: integer type. This parameter indicates the timeout duration for connecting to CNs. If the time taken to connect to a CN exceeds the value specified, the connection is disconnected. If the value is **0**, the timeout mechanism is disabled.
- socketTimeout: integer type. This parameter indicates the timeout duration for a socket read operation. If the time taken to read data from a CN exceeds the value specified, the connection is closed. If the value is **0**, the timeout mechanism is disabled.
- **cancelSignalTimeout**: integer type. Canceling messages may cause a block. This parameter controls **connectTimeout** and **socketTimeout** in a cancel message, in seconds. The default value is 10 seconds.
- **tcpKeepAlive**: Boolean type. This parameter is used to enable or disable TCP keepalive detection. The default value is **false**.

The preceding parameters can be configured in the JDBC connection string or property connection attribute. For example:

- 1. Configure the following information in the connection string: jdbc:postgresql://host:port/postgres?tcpKeepAlive=true
- 2. Configure the following information in the property connection attribute: Properties info = new Properties(); Info.setProperty("tcpKeepAlive", true);

# **2.5 Parameter Configuration Guidelines**

# **2.5.1 GaussDB Parameter Configuration Standards**

A database provides many operation parameters. Configurations of these parameters affect the behavior of the database system. Before changing these parameters, learn the impact of these parameters on the database. Otherwise, unexpected results may occur.

You can view the parameters that can be modified on the **Parameters** page. For details about how to modify parameters, see **[Modifying Instance Parameters](https://support.huaweicloud.com/intl/en-us/usermanual-gaussdb/gaussdb_01_166.html)**.

# **3 Performance Tuning**

# **3.1 Performance Tuning Process**

To fine-tune GaussDB performance, you need to identify performance bottlenecks, adjust key parameters, and optimize SQL statements. During the tuning, factors such as system resources, throughput, and loads can be used to locate and analyze performance problems to ensure that the system performance is acceptable.

Various factors must be considered during GaussDB performance tuning. Therefore, relevant personnel must know well about knowledge, such as system software architecture, hardware and software configuration, database parameter configuration, concurrency control, query processing, and database applications.

## **NOTICE**

Performance tuning may need to reboot the instance and interrupt services. Therefore, after the service goes live and when the instance needs to be rebooted, you must send the request to related management department about the operation window time for approval.

# **Tuning Process**

**[Figure 3-1](#page-39-0)** shows the tuning process.

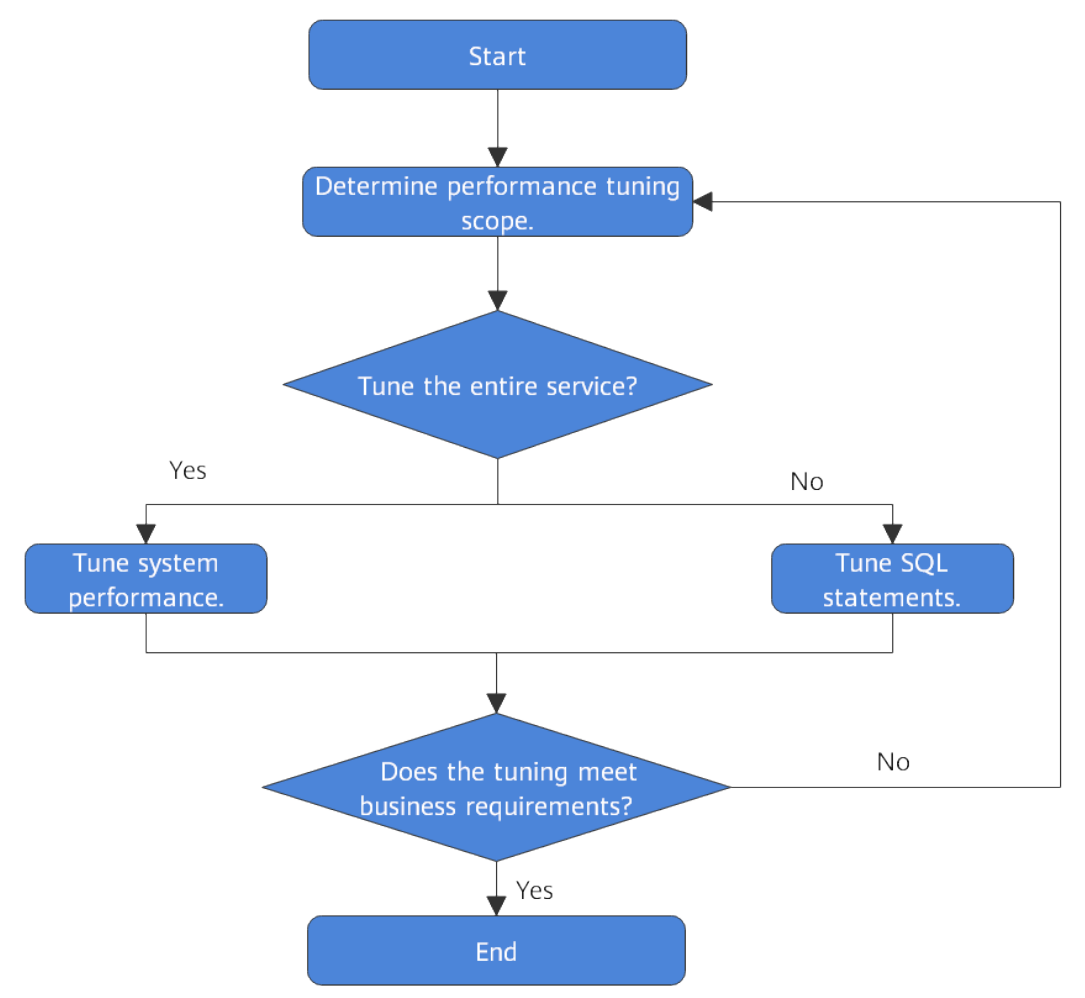

<span id="page-39-0"></span>**Figure 3-1** GaussDB performance tuning process

# **3.2 Performance Tuning Scope**

If you are not satisfied with the service execution efficiency and want to improve the efficiency, you can tune database performance. The database performance is affected by many factors as described in section **Performance Tuning Scope**. Performance tuning is a complex process and sometimes cannot be systematically described or explained. It depends more on the database administrator's experience. However, this section still attempts to illustrate the performance tuning methods for application development personnel and new GaussDB database administrators.

# **Performance Factors**

Factors that affect database performance are as follows:

System resources

Database performance greatly depends on the I/O and memory usage of disks. To accurately configure performance metrics, you need to have a knowledge of the basic performance of the hardware deployed in the instance. Performance of hardware, such as vCPUs, hard disks, disk controllers, memory, and network interfaces will significantly affect the database execution speed.

● Load

The load indicates the total database system demands and it changes over time. The overall load contains user queries, applications, concurrent jobs, transactions, and system commands transferred at any time. For example, the system load increases if multiple users are executing multiple queries. The load will significantly affect the database performance. Identifying load peak hours helps improve resource utilization so that tasks are executed effectively.

● throughput

The data processing capability of a database is defined by its throughput. Database throughput is measured in queries per second, transactions per second, or average response time. The database processing capacity is closely related to the underlying system performance (disk I/O, CPU speed, and storage bandwidth). You need to know about the hardware performance before setting a target throughput.

**Competition** 

Competition indicates that two or more load components try to use system resources in a conflicting way. For example, competition occurs when multiple queries attempt to update the same data at the same time, or when a large number of loads compete for system resources. When competition increases, the throughput decreases.

**Tuning** 

The database tuning can affect the performance of the whole system. To obtain an optimal execution plan, the query optimizer is used for SQL customization, database parameter settings, table design, and data allocation.

# **Determining the Tuning Scope**

Performance tuning depends on the usage of hardware resources, such as the CPU, memory, I/O, and network of each node in an instance. Check whether these resources are fully utilized, and whether any bottlenecks exist, and then perform performance tuning as required.

- If the bottleneck has occurred in any of the resources, find the resourceconsuming SQL statements by querying the most time-consuming SQL statements and unresponsive SQL statements, and then perform **[SQL Tuning](#page-44-0) [Guide](#page-44-0)**.
- If no resource reaches the bottleneck, the system performance can be improved. In this case, query the most time-consuming SQL statements and the unresponsive SQL statements, and then perform **[SQL Tuning Guide](#page-44-0)** as required.

# **3.2.1 Querying the Most Time-Consuming SQL Statements**

This section describes how to identify SQL statements whose execution takes a long time, leading to poor system performance.

## **Procedure**

- **Step 1** Use DAS or asal to connect to an instance.
- **Step 2** Query the statements that are run for a long time in the system. SELECT current timestamp - query start AS runtime, datname, usename, query FROM pg\_stat\_activity where state != 'idle' ORDER BY 1 desc;

The command output lists the query statements in descending order by their execution duration length. The first record is the query statement that takes the longest time for execution. There are SQL statements invoked by the system and SQL statements run by users. Find the statements that were run by users and took a long time.

Alternatively, you can set **current\_timestamp - query\_start** to be greater than a threshold to identify query statements that are executed for a duration longer than this threshold.

SELECT query FROM pq\_stat\_activity WHERE current\_timestamp - query\_start > interval '1 days';

**Step 3** Set the parameter **track\_activities** to **on**.

SET track\_activities = on:

The database system collects the running information about active queries only if the parameter is set to **on**.

**Step 4** View the query statements that are executing.

The **pg\_stat\_activity** view is used as an example.

```
SELECT datname, usename, state FROM pg_stat_activity; 
 datname | usename | state | 
      ----------+---------+--------+ 
 postgres | omm | idle | 
 postgres | omm | active | 
(2 rows)
```
If the state field is idle, the connection is idle and waits for a user to enter a command.

To identify only active query statements, run the following command:

SELECT datname, usename, state FROM pg\_stat\_activity WHERE state != 'idle';

**Step 5** Analyze the status of the query statements that were executed for a long time.

- If a query statement is in the normal state, wait until its execution is complete.
- If a query statement is blocked, run the following command to find the statement:

SELECT datname, usename, state, query FROM pg\_stat\_activity WHERE waiting = true;

The command output lists a query statement in the block state. The lock resource requested by this query statement is occupied by another session, so this query statement is waiting for the session to release the lock resource.

Only when the query is blocked by internal lock resources, **waiting** is **true**. In most cases, blocks happen when query statements are waiting for lock resources to be released. However, query statements may be blocked due to write operations and timers. Such blocked queries are not displayed in the **pg\_stat\_activity** view.

**----End**

# **3.2.2 Checking Blocked Statements**

During database running, if query statements are blocked and executed for an excessively long time, you can forcibly terminate the faulty sessions.

# **Procedure**

- **Step 1** Use DAS or gsgl to connect to an instance.
- **Step 2** View blocked query statements and information about the tables and schemas that block the query statements.

SELECT w.query as waiting\_query, w.pid as w pid, w.usename as w\_user, l.query as locking\_query, l.pid as l\_pid, l.usename as l\_user, t.schemaname || '.' || t.relname as tablename from pg\_stat\_activity w join pg\_locks l1 on w.pid = l1.pid and not l1.granted join pg locks  $\Omega$  on l1.relation = l2.relation and l2.granted join pg\_stat\_activity l on l2.pid = l.pid join pg\_stat\_user\_tables t on l1.relation = t.relid where w.waiting;

The command output includes a thread ID, user information, query status, and table or schema that caused the block.

#### **Step 3** Terminate the required session:

**SELECT PG\_TERMINATE\_BACKEND(139834762094352);**

where **139834762094352** is the thread ID.

If information similar to the following is displayed, the session is successfully terminated.

PG\_TERMINATE\_BACKEND ----------------------

 t (1 row)

If information similar to the following is displayed, the session is being terminated.

FATAL: terminating connection due to administrator command FATAL: terminating connection due to administrator command

#### $\Box$  note

- When an initial user runs the **PG\_TERMINATE\_BACKEND** function to terminate the background threads of active sessions, the gsql client is reconnected automatically rather than be logged out. The message "The connection to the server was lost. Attempting reset: Succeeded." is returned. If non-initial users do this operation, the message "The connection to the server was lost. Attempting reset: Failed." is returned. This is because only initial users can log in to the system in password-free mode.
- When the **PG\_TERMINATE\_BACKEND** function is used to terminate the background threads of idle sessions and the thread pool is opened, idle sessions do not have thread IDs and cannot be terminated. In non-thread pool mode, terminated sessions are not automatically reconnected.

**----End**

# **3.2.3 Tuning Parameters**

Database parameters are key configuration items in a database system. Improper parameter settings may adversely affect database performance. This section

describes some important parameters for reference. For details about more parameters, see **[Exporting Parameters](#page-216-0)**.

For details on how to modify parameters on the console, see **[Modifying Instance](#page-168-0) [Parameters](#page-168-0)**.

## **Query Parameters**

#### ● **track\_stmt\_session\_slot**

Specifies the maximum number of full or slow SQL statements that can be cached in a session.

Cached SQL statements are periodically written to the system catalog. If the number of full or slow SQL statements exceeds the value of this parameter, new statements will not be traced until the flush thread flushes the cached statements to the disk to reserve idle space. However, the statements can be executed.

#### **effective cache size**

Specifies the size of the disk buffer available to the optimizer in a single query. When configuring the parameter, you should consider both shared buffers and kernel disk caches. The expected number of concurrent queries on different tables need to be considered because these queries will share the available space. This parameter has no effect on the size of shared memory. It is used only for estimation purposes and does not reserve kernel disk caches. The value is in the unit of disk page. Usually the size of each page is 8192 bytes.

**Value range**: an integer. It is from **1** to **INT\_MAX** and the unit is 8 KB.

A value greater than the default one may enable index scanning, and a value less than the default one may enable sequence scanning.

#### enable stream operator

Specifies the query optimizer's use of streams. When this parameter is set to **off**, a large number of logs indicating that the stream plans cannot be pushed down are recorded.

#### log min duration statement

Causes the duration of each completed statement to be logged if the statement ran for at least the specified number of milliseconds. This parameter helps you trace the query statements that need to be optimized. For clients using extended query protocol, durations of the Parse, Bind, and Execute steps are logged independently.

The value **-1** disables logging statement durations. If this parameter is set to a small value, the load throughput may be affected.

# **Auditing Parameters**

#### ● **audit\_system\_object**

Determines whether to audit the CREATE, DROP, and ALTER operations on database objects. Database objects include databases, users, schemas, and tables. You can change the value of this parameter to audit only the operations on required database objects. In the scenario where the leader node is forcibly selected, you are advised to set **audit\_system\_object** to the maximum value and audit all DDL objects.

If this parameter is incorrectly changed, DDL audit logs will be lost. To change this parameter, contact technical support.

## <span id="page-44-0"></span>**Lock Management**

#### ● **update\_lockwait\_timeout**

Specifies the maximum wait time of a single lock when data in the same row is concurrently updated. If the wait time of a lock exceeds the value of this parameter, the system reports an error. The value **0** indicates no timeout. The default value is **2 min**.

# **Connection and Authentication**

#### ● **session\_timeout**

Specifies the time that a session can remain inactive before being timed out. This function is disabled when it is set to **0**.

#### failed login attempts

Specifies the maximum number of failed password attempts. If the number of failed password attempts reaches the value, the account is automatically locked. When this parameter is set to **0**, the number of failed password attempts is not limited.

#### **password** effect time

Specifies the validity period of an account password. The value **0** indicates that the function is disabled.

#### ● **password\_lock\_time**

Determines how many days an account is locked.

# **3.3 SQL Tuning Guide**

The aim of SQL tuning is to maximize the utilization of resources, including CPU, memory, disk I/O, and network I/O. To maximize resource utilization, you need to run SQL statements as efficiently as possible to achieve the highest performance at a lower cost. For example, when performing a typical point query, you can use a seq scan and a filter (that is, read every tuple and point query conditions for match). You can also use an index scan, which can be implemented at a lower cost but achieve the same effect. You can determine a proper instance deployment solution and table definition based on hardware resources and customer service characteristics. This is the basis of meeting performance requirements.

# **3.3.1 Query Execution Process**

**[Figure 3-2](#page-45-0)** and **[Table 3-1](#page-45-0)** show the process from receiving SQL statements to the statement execution by the SQL engine. The texts in red are steps where database administrators optimize queries.

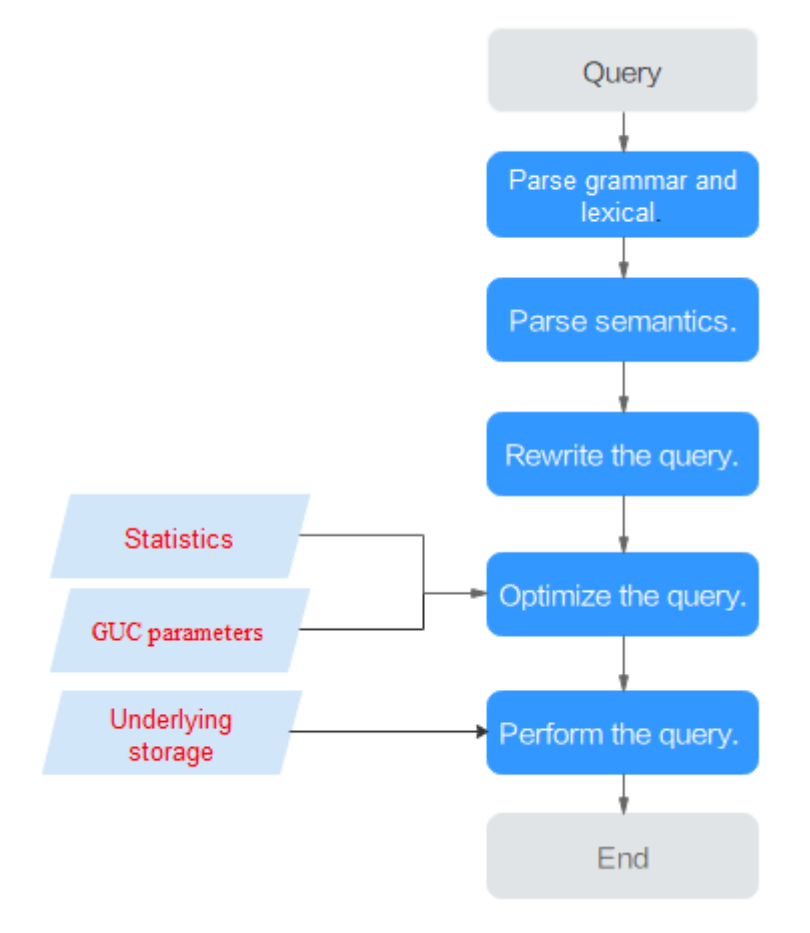

<span id="page-45-0"></span>**Figure 3-2** Execution process of query-related SQL statements by the SQL engine

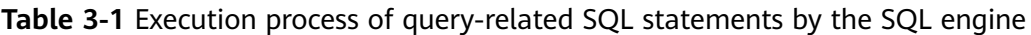

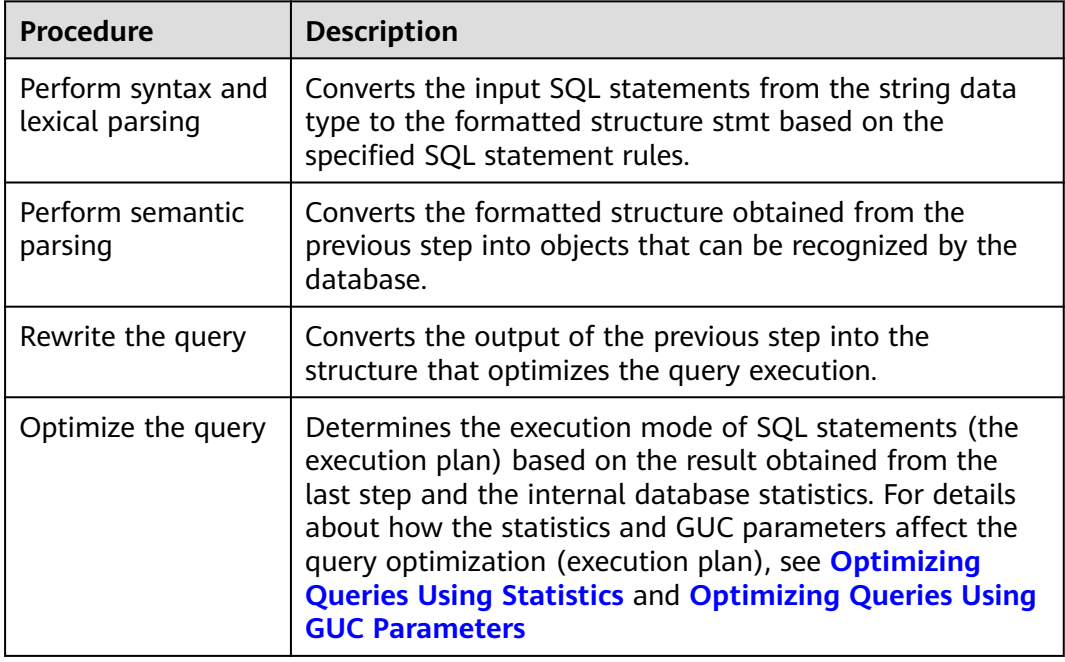

<span id="page-46-0"></span>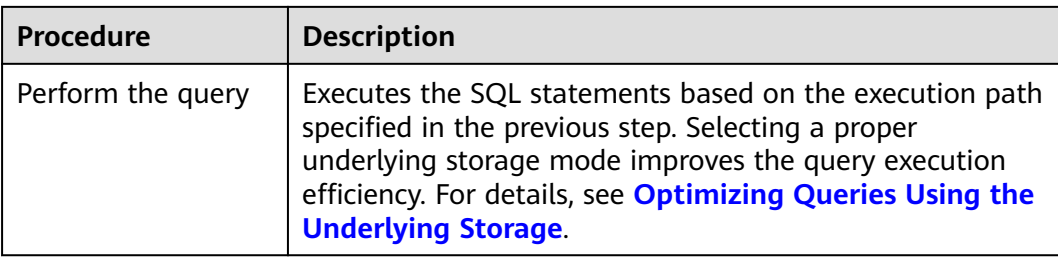

# **Optimizing Queries Using Statistics**

The GaussDB optimizer is a typical cost-based optimization (CBO). By using CBO, the database calculates the number of tuples and the execution cost for each step under each execution plan based on the number of table tuples, column width, null record ratio, and characteristic values, such as distinct, MCV, and HB values, and certain cost calculation methods. The database then selects the execution plan that takes the lowest cost for the overall execution or for the return of the first tuple. These characteristic values are the statistics, which is the core for optimizing a query. Accurate statistics helps the planner select the most appropriate query plan. Generally, you can collect statistics of a table or that of some columns in a table using **ANALYZE**. You are advised to periodically execute **ANALYZE** or execute it immediately after you modified most contents in a table.

# **Optimizing Queries Using GUC Parameters**

Optimizing queries aims to select an efficient execution mode.

Take the following SQL statement as an example:

select count(1) from customer inner join store\_sales on  $(ss\_customer\_sk = c\_customer\_sk);$ 

During execution of **customer inner join store\_sales**, GaussDB supports nested loop, merge join, and hash join. The optimizer estimates the result set value and the execution cost under each join mode based on the statistics of the **customer** and **store\_sales** tables and selects the execution plan that takes the lowest execution cost.

As mentioned above, the execution cost is calculated based on certain methods and statistics. If the actual execution cost cannot be accurately estimated, you need to optimize the execution plan by setting GUC parameters.

# **Optimizing Queries Using the Underlying Storage**

GaussDB supports row- and column-store tables. The selection of underlying storage strongly depends on specific customer service scenarios. You are advised to use column-store tables for computing services (mainly involving association and aggregation operations) and row-store tables for point queries and massive **UPDATE** or **DELETE** executions.

For details about the optimization methods of each storage mode, see subsequent sections.

# <span id="page-47-0"></span>**Optimizing Queries by Rewriting SQL Statements**

Besides the preceding methods that improve the performance of the execution plans generated by the SQL engine, database administrators can also enhance SQL statement performance by rewriting SQL statements while retaining the original service logic based on the execution mechanisms of databases and abundant practices.

This requires that database administrators are familiar with customer services and SQL statements. Some common SQL rewriting scenarios will be described in subsequent sections.

# **3.3.2 Introduction to the SQL Execution Plan**

## **3.3.2.1 Overview**

A SQL execution plan is a node tree, which displays detailed procedure when GaussDB runs a SQL statement. A database operator indicates one step.

You can run the **EXPLAIN** command to view execution plans generated for each query by an optimizer. The output of **EXPLAIN** has one row for each execution node, showing the basic node type and the cost estimation that the optimizer made for the execution of this node. **Figure 3-3** shows an example.

**Figure 3-3** SQL execution plan example

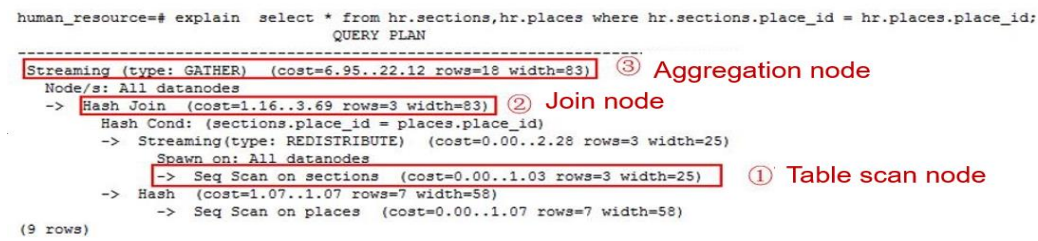

- The bottom-layer node is the table scan node, which scans the table and returns the original data rows. The types of scan nodes (sequential scans and index scans) vary depending on the table access methods. The scan object of the bottom-layer node may also be non-table row data (that is not directly read from the table), such as the VALUES clause and the function that returns a row set. They have their own scan node types.
- If a query requires joining, aggregation, sorting, or other operations on the original row, other nodes are added to the scan node. In addition, there is more than one way to perform these operations, so different types of execution nodes may be displayed.
- The first row (the upper-layer node) estimates the total execution cost of the execution plan. Such an estimate indicates the value that the optimizer tries to minimize.

# **Execution Plan Display Format**

GaussDB provides four display formats: **normal**, **pretty**, **summary**, and **run**.

- **normal** indicates that the default printing format is used, as shown in **[Figure](#page-47-0) [3-3](#page-47-0)**.
- **pretty** indicates a new format improved by using GaussDB. The new format contains a plan node ID, directly and effectively analyzing performance. gaussdb=# explain select \* from t1,t2 where t1.c1=t2.c2;

```
id | operation | E-rows | E-width | E-costs
----+-----------------------------------------+--------+---------+---------
1 | -> Streaming (type: GATHER) | 20 | 180 | 29.07<br>2 | -> Hash Join (3,5) | 20 | 180 | 27.75
2 | -> Hash Join (3,5) | 20 | 180 | 27.75
 3 | -> Streaming(type: REDISTRIBUTE) | 20 | 104 | 14.31
4 | -> Seq Scan on t2 | 20 | 104 | 13.13
 5 | -> Hash | 21 | 76 | 13.13
6 | -> Seq Scan on t1 | 20 | 76 | 13.13
(6 rows)
```
- summary indicates that analysis of the pretty printed information is added.
- **run** indicates that the system exports the printed information specified by **summary** as a CSV file for further analysis.

You can change the display formats of execution plans by configuring **explain perf mode**. Later examples use the pretty format by default.

# **Execution Plan Information**

In addition to configuring different display formats for execution plans, you can use different **EXPLAIN** syntax to display execution plan information in detail. For details about how to use EXPLAIN, see **[EXPLAIN](https://support.huaweicloud.com/intl/en-us/distributed-devg-v3-gaussdb/gaussdb-12-0601.html)**.

- EXPLAIN *statement*: only generates an execution plan and does not execute. The *statement* indicates SQL statements.
- EXPLAIN ANALYZE *statement*: generates and executes an execution plan, and displays the execution summary. Then actual execution time statistics are added, including the total elapsed time expended within each plan node (in milliseconds) and the total number of rows it actually returned.
- EXPLAIN PERFORMANCE statement: generates and executes an execution plan, and displays all execution information.

To measure the run time cost of each node in the execution plan, the current execution of EXPLAIN ANALYZE or EXPLAIN PERFORMANCE adds profiling overhead to query execution. For details, see **[EXPLAIN](https://support.huaweicloud.com/intl/en-us/distributed-devg-v3-gaussdb/gaussdb-12-0601.html)**. Running **EXPLAIN ANALYZE** or **PERFORMANCE** on a query sometimes takes longer time than executing the query normally. The amount of overhead depends on the nature of the query, as well as the platform being used. For details, see "SQL Reference" > "SQL Syntax" > "EXPLAIN" in GaussDB Development Guide (1.x).

Therefore, if a SQL statement is not finished after being running for a long time, run the **EXPLAIN** statement to view the execution plan and then locate the fault. If the SQL statement has been properly executed, run the **EXPLAIN ANALYZE** or **EXPLAIN PERFORMANCE** statement to check the execution plan and information to locate the fault.

The **EXPLAIN PERFORMANCE** lightweight execution is consistent with **EXPLAIN PERFORMANCE** but greatly reduces the time spent on performance analysis.

# **3.3.2.2 Description**

As described in **[Overview](#page-47-0)**, **EXPLAIN** displays execution plans, but will not actually run SQL statements. **EXPLAIN ANALYZE** and **EXPLAIN PERFORMANCE** both will

actually run SQL statements and return the execution information. This section describes execution plans and execution information in detail.

# <span id="page-49-0"></span>**Execution Plans**

The following SQL statements are used as an example.

select d, avg(a::numeric(7, 2)) from  $t$ \_distinct group by d;

Run the **EXPLAIN** command and the output is as follows.

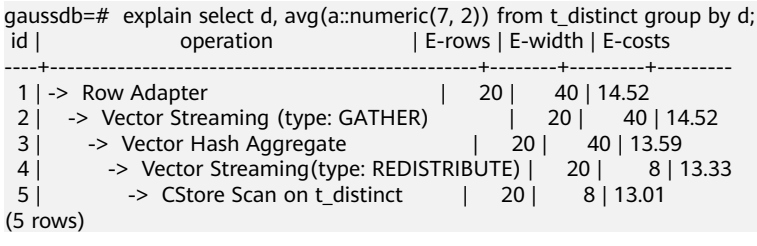

#### **Interpretation of the execution plan fields (horizontal)**:

- **id**: execution operator node ID
- **operation**: name of an execution operator

An operator prefixed with **Vector** is a vectorized executor operator, usually used in a query containing a column-store table.

Streaming is a special operator. It has three types, which correspond to different data shuffle functions in the distributed architecture.

- Streaming (type: GATHER): A CN collects data from DNs.
- Streaming (type: REDISTRIBUTE): Data is redistributed to all the DNs based on selected columns.
- Streaming (type: BROADCAST): Data on the current DN is broadcast to other DNs.
- **E-rows**: number of output rows estimated by each operator
- **E-memory**: estimated memory used by each operator on a DN. Only operators executed on DNs are displayed. In certain scenarios, the memory upper limit enclosed in parentheses will be displayed following the estimated memory usage.
- **E-width**: estimated width of an output tuple of each operator
- **E-costs**: execution cost estimated by each operator
	- **E-costs** is measured by the optimizer based on an overhead unit. Usually, fetching a disk page is defined as a unit. Other overhead parameters are configured based on the unit.
	- The overhead of each node (specified by **E-costs**) includes the overheads of all its child nodes.
	- Such an overhead reflects only what the optimizer is concerned about, but does not consider the time for transferring result rows to the client. Although the time may play an important role in the actual total time, it is ignored by the optimizer because it cannot be changed by modifying the plan.

#### **Interpretation of the execution plan layers (vertical)**:

#### 1. Layer 1: **CStore Scan on t1**

The table scan operator scans the table **t1** using **CStore Scan**. At this layer, data in the table **t1** is read from a buffer or disk, and then transferred to the upper-layer node for calculation.

#### 2. Layer 2: **Vector Hash Aggregate**

Aggregation operator is used to aggregate (**GROUP BY**) data transferred from the lower layer.

#### 3. Layer 3: **Vector Streaming (type: GATHER)**

The GATHER-typed Shuffle operator aggregates data from DNs to the CN.

#### 4. Layer 4: **Row Adapter**

Storage format conversion operator is used to convert memory data from column storage to row storage for client display.

## If the operator in the top layer is **Data Node Scan**, set

**enable fast query shipping** to **off** to view the detailed execution plan.

```
gaussdb=# explain select c1,count(1) from t1 group by c1;
              QUERY PLAN 
--------------------------------------------------
 Data Node Scan (cost=0.00..0.00 rows=0 width=0)
  Node/s: All datanodes
(2 rows)
```
The execution plan will be displayed as follows.

```
gaussdb=# set enable_fast_query_shipping=off;
SET
gaussdb=# explain select c1,count(1) from t1 group by c1;
id | operation | E-rows | E-width | E-costs
----+------------------------------+--------+---------+---------
 1 | -> Streaming (type: GATHER) | 20 | 12 | 14.23
 2 | -> HashAggregate | 20 | 12 | 13.30
3 | -> Seq Scan on t1 | 20 | 4 | 13.13
(3 rows)
```
## **Keywords in the execution plan**:

- 1. Table access modes
	- Seq Scan

Scans all rows of the table in sequence.

– Index Scan

The optimizer uses a two-step plan: the lower-layer plan node visits an index to find the locations of rows matching the index condition, and then the upper-layer plan node actually fetches those rows from the table itself. Fetching rows separately is much more expensive than reading them sequentially, but because not all pages of the table have to be visited, this is still cheaper than a sequential scan. The upper-layer plan node sorts index-identified rows based on their physical locations before reading them. This minimizes the independent capturing overhead.

If there are separate indexes on multiple columns referenced in **WHERE**, the optimizer might use an **AND** or **OR** combination of the indexes. However, this requires the visiting of both indexes, so it is not necessarily a win compared with the method using just one index and treating the other condition as a filter.

Index scans are featured with different sorting mechanisms and can be classified into the following types.

■ Bitmap Index Scan

Fetches data pages using a bitmap.

■ Index Scan using index\_name

Fetches table rows in index order, which makes them even more expensive to read. However, there are so few rows that the extra cost of sorting the row locations is unnecessary. This plan type is used mainly for queries fetching just a single row and queries having an **ORDER BY** condition that matches the index order, because no extra sorting step is needed to satisfy **ORDER BY**.

- 2. Table connection modes
	- Nested Loop

A nested loop is used for queries that have a smaller data set connected. In a nested loop, the foreign table drives the internal table and each row returned from the foreign table should have a matching row in the internal table. The returned result set of all queries should be less than 10,000. The table that returns a smaller subset will work as a foreign table, and indexes are recommended for connection columns of the internal table.

– (Sonic) Hash Join

A hash join is used for large tables. The optimizer uses the join key and the smaller table among the two tables to build a hash table in memory, and then scans the larger table and probes the hash to find the rows that match the hash. Sonic and non-Sonic hash joins differ in their hash table structures, which do not affect the execution result set.

Merge Join

In most cases, merge join is inferior to hash join in execution performance. If the source data has been sorted, the data does not need to be sorted again when the merge join is performed. In this case, the performance of the merge join is better than that of the hash join.

- 3. Operators
	- sort

Sorts the result set.

filter

The EXPLAIN output shows that the **WHERE** clause is attached to the sequential scan plan node as a **Filter** condition. This means that the plan node checks the condition for each row it scans and outputs only the rows that meet the condition. The estimated number of output rows has been reduced because of the **WHERE** clause. However, the scan will still have to visit all 10,000 rows, as a result, the cost is not decreased. It increases a bit (by 10,000 x **cpu\_operator\_cost**) to reflect the extra CPU time spent on checking the **WHERE** condition.

– LIMIT

Limits the number of output execution results. If a **LIMIT** condition is added, not all rows are retrieved.

# **Task Execution**

In SQL optimization process, you can use **EXPLAIN ANALYZE** or **EXPLAIN PERFORMANCE** to check the SQL statement execution information. By comparing estimation differences between actual implementation and the optimizer, basis for service optimization is provided. **EXPLAIN PERFORMANCE** provides the execution information on each DN, whereas **EXPLAIN ANALYZE** does not.

The following SQL statement is used as an example:

select count(1) from t1;

The output of running **EXPLAIN PERFORMANCE** is as follows:

```
gaussdb=# explain performance select count(1) from t1;
id | operation | A-time | A-rows | E-rows | E-distinct | Peak Memory | E-memory | A-
width | E-width | E-costs 
----+------------------------------------+---------------+--------+--------+------------+--------------+----------
+---------+---------+---------
 1 | -> Aggregate | 9.326 | 1 | 1 | 14KB | | | 8 |
209.10
2 | -> Streaming (type: GATHER) | 9.281 | 2 | 2 | | 80KB | | | | 8
| 209.10
3 | -> Aggregate | [5.981,6.491] | 2 | 2 | | [13KB, 13KB] | 1MB | |
8 | 209.01
 4 | -> Seq Scan on public.t1 | [2.553,2.909] | 20000 | 20000 | | [15KB, 15KB] | 1MB 
         | | 0 | 184.00
(4 rows)
       Memory Information (identified by plan id) 
--------------------------------------------------------------
 Coordinator Query Peak Memory:
      Query Peak Memory: 0MB
 DataNode Query Peak Memory
      datanode1 Query Peak Memory: 2MB
      datanode2 Query Peak Memory: 0MB
  1 --Aggregate
      Peak Memory: 14KB, Estimate Memory: 64MB
  2 --Streaming (type: GATHER)
      Peak Memory: 80KB, Estimate Memory: 64MB
  3 --Aggregate
      datanode1 Peak Memory: 13KB, Estimate Memory: 1024KB
      datanode2 Peak Memory: 13KB, Estimate Memory: 1024KB
  4 --Seq Scan on public.t1
      datanode1 Peak Memory: 15KB, Estimate Memory: 1024KB
      datanode2 Peak Memory: 15KB, Estimate Memory: 1024KB
(15 rows)
 Targetlist Information (identified by plan id) 
------------------------------------------------
  1 --Aggregate
      Output: count((count(1)))
  2 --Streaming (type: GATHER)
      Output: (count(1))
      Node/s: All datanodes
  3 --Aggregate
      Output: count(1)
  4 --Seq Scan on public.t1
      Output: c1, c2, c3, c4, c5
      Distribute Key: c1
(10 rows)
                           Datanode Information (identified by plan id) 
------------------------------------------------------------------------------------------------------------------------------
   1 --Aggregate
      (actual time=9.326..9.326 rows=1 loops=1)
       (Buffers: 0)
```
cyc=71252232399791904) 2 --Streaming (type: GATHER) (actual time=8.628..9.281 rows=2 loops=1) (Buffers: 0) (CPU: ex c/r=53439174298738384, ex row=2, ex cyc=106878348597476768, inc cyc=106878348597476768) 3 --Aggregate datanode1 (actual time=5.980..5.981 rows=1 loops=1) datanode2 (actual time=6.491..6.491 rows=1 loops=1) datanode1 (Buffers: shared hit=85) datanode2 (Buffers: shared hit=84) datanode1 (CPU: ex c/r=-35622581151734248, ex row=10078, ex cyc=-359004372847177760768, inc cyc=71252232395610160) datanode2 (CPU: ex c/r=-35622525572390744, ex row=9922, ex cyc=-353446698729260974080, inc cyc=71252232398542704) 4 --Seq Scan on public.t1 datanode1 (actual time=0.018..2.553 rows=10078 loops=1) datanode2 (actual time=0.017..2.909 rows=9922 loops=1) datanode1 (Buffers: shared hit=85) datanode2 (Buffers: shared hit=84) datanode1 (CPU: ex c/r=35629651228376004, ex row=10078, ex cyc=359075625079573381120, inc cyc=359075625079573381120) datanode2 (CPU: ex c/r=35629706809278324, ex row=9922, ex cyc=353517950961659543552, inc cyc=353517950961659543552)  $(22$  rows) User Define Profiling --------------------------------------------------------------------------- Plan Node id: 2 Track name: coordinator get datanode connection coordinator1: (time=0.019 total\_calls=1 loops=1) Plan Node id: 2 Track name: Coordinator serialize plan coordinator1: (time=1.059 total\_calls=1 loops=1) Plan Node id: 2 Track name: Coordinator send begin command coordinator1: (time=0.003 total\_calls=1 loops=1)

Plan Node id: 2 Track name: Coordinator start transaction and send query

coordinator1: (time=0.045 total\_calls=1 loops=1)

 $(8 \text{ rows})$ 

====== Query Summary =====

-------------------------------------------------------------------------- Datanode executor start time [datanode1, datanode2]: [0.421 ms,0.450 ms] Datanode executor run time [datanode1, datanode2]: [6.002 ms,6.528 ms] Datanode executor end time [datanode2, datanode1]: [0.027 ms,0.028 ms] Remote query poll time: 0.000 ms, Deserialze time: 0.000 ms System available mem: 8222310KB Query Max mem: 8310784KB Query estimated mem: 2048KB Coordinator executor start time: 0.181 ms Coordinator executor run time: 9.340 ms Coordinator executor end time: 0.052 ms Planner runtime: 0.421 ms Plan size: 3122 byte Query Id: 72339069014648468 Total runtime: 9.657 ms (14 rows)

In the above figures, the execution information is classified into the following seven parts.

1. The plan is displayed as a table, which contains 11 columns: **id**, **operation**, **Atime**, **A-rows**, **E-rows**, **E-distinct**, **Peak Memory**, **E-memory**, **A-width**, **Ewidth**, and **E-costs**. The definition of the plan-type columns (columns started with **id**, **operation**, or **E**) is the same as that of running **EXPLAIN**. For details, see **[Execution Plans](#page-49-0)**. The definition of **A-time**, **A-rows**, **E-distinct**, **Peak Memory**, and **A-width** are as follows:

- **A-time**: indicates the execution completion time of the current operator. Generally, the A-time of the operator executed on DNs is two values enclosed by square brackets ([]), indicating the shortest time and longest time for completing the operator on all DNs, respectively.
- **A-rows**: number of actual output tuples of the operator
- **E-distinct**: estimated distinct value of the hash join operator
- Peak Memory: peak memory of the operator on each DN
- **A-width**: Current operator tuple actual width of each line. This parameter is valid only for the heavy memory operator, including: (Vec)HashJoin, (Vec)HashAgg, (Vec) HashSetOp, (Vec)Sort, and (Vec)Materialize operator. The (Vec)HashJoin calculation of width is the width of the right subtree operator and it will be displayed in the right subtree.

#### 2. **Predicate Information (identified by plan id)**:

This part displays the static information that does not change in the plan execution process, such as some join conditions and filter information.

#### 3. **Memory Information (identified by plan id)**:

This part displays the memory usage information printed by certain operators (mainly Hash and Sort), including **peak memory**, **control memory**, **operator memory**, **width**, **auto spread num**, and **early spilled**; and spill details, including **spill Time(s)**, **inner/outer partition spill num**, **temp file num**, spilled data volume, and **written disk IO [**min, max**]**.

#### 4. **Targetlist Information (identified by plan id)**:

This part displays the target columns provided by each operator.

#### 5. **DataNode Information (identified by plan id)**:

The execution time, CPU, and buffer usage of each operator are printed in this part.

#### 6. **User Define Profiling**:

This part displays CNs and DNs, DN and DN connection time, and some execution information in the storage layer.

#### 7. **====== Query Summary =====**:

The total execution time and network traffic, including the maximum and minimum execution time in the initialization and end phases on each DN, initialization, execution, and time in the end phase on each CN, and the system available memory during the current statement execution, and statement estimation memory information.

## **NOTICE**

- The difference between **A-rows** and **E-rows** shows the deviation between the optimizer estimation and actual execution. Generally, if the deviation is larger, the plan generated by the optimizer is more improper, and more manual intervention and optimization are required.
- If the difference of the **A-time** values is large, it indicates that the operator computing skew (difference between execution time on DNs) is large and that manual performance tuning is required.
- **Max Query Peak Memory** is often used to estimate the consumed memory of SQL statements, and is also used as an important basis for configuring a running memory parameter during SQL tuning. Generally, the output from **EXPLAIN ANALYZE** or **EXPLAIN PERFORMANCE** is provided for the input for further tuning.

# **3.3.3 Tuning Process**

You can analyze and optimize slow SQL statements.

# **Procedure**

- **Step 1** Collect all table statistics associated with the SQL statements. In a database, statistics indicate the source data of a plan generated by an optimizer. If no statistics are collected or the statistics are outdated, the execution plan may deteriorate severely, causing performance problems. According to past experience, about 10% performance problems occurred because no statistics are collected. For details, see **[Updating Statistics](#page-56-0)**.
- **Step 2** View the execution plan to locate the faulty cause. If the SQL statements have been running for a long period of time and not ended, run the **EXPLAIN** statement to view the execution plan and locate the fault. If the SQL statements have been properly executed, run the **EXPLAIN ANALYZE** or **EXPLAIN PERFORMANCE** statement to check the execution plan and information and locate the fault causes. For details about the execution plan, see **[Introduction to](#page-47-0) [the SQL Execution Plan](#page-47-0)**.
- **Step 3** Review and modify a table definition. For details, see **[Reviewing and Modifying a](#page-57-0) [Table Definition](#page-57-0)**.
- **Step 4** Identify the causes of slow SQL execution and provide solutions based on the **EXPLAIN** or **EXPLAIN PERFORMANCE.** For details, see **[Typical SQL Tuning](#page-61-0) [Advantages](#page-61-0)**.
- **Step 5** Generally, convert some SQL statements to their equivalent statements in all or certain scenarios by rewriting queries. SQL statements are simpler after they are rewritten. Some execution steps can be simplified to improve the performance. Query rewriting methods are suitable for all databases. **[Experience in Rewriting](#page-90-0) [SQL Statements](#page-90-0)** describes several tuning methods by rewriting SQL statements.

**----End**

# <span id="page-56-0"></span>**3.3.4 Updating Statistics**

In a database, statistics indicate the source data of a plan generated by an optimizer. If no statistics are collected or the statistics are outdated, the execution plan may deteriorate severely, causing performance problems.

## **Scenario**

The **ANALYZE** statement collects statistics about table contents in databases and stores the statistics in the **PG\_STATISTIC** system catalog. Then, the query optimizer uses the statistics to work out the most efficient execution plan.

After executing batch INSERT and DELETE operations, you are advised to run the **ANALYZE** statement on the table or the entire database to update statistics. By default, 30,000 rows of statistics are sampled. (The default value of the GUC parameter **default\_statistics\_target** is **100**.) If the total number of rows in the table exceeds 1,600,000, you are advised to set **default\_statistics\_target** to **-2**, indicating that 2% of the statistics are collected.

For an intermediate table generated during the execution of a batch script or stored procedure, you also need to run the **ANALYZE** statement.

If there are multiple inter-related columns in a table, and the conditions or grouping operations based on these columns are involved in the query, you can collect statistics about these columns so that the query optimizer can accurately estimate the number of rows and generate an effective execution plan.

# **Procedure**

Run the following commands to update the statistics about a table or the entire database:

ANALYZE *tablename*; extending the --Update statistics about a table. ANALYZE; entitled a statistics about the entire database.

Run the following statements to perform statistics-related operations on multiple columns:

ANALYZE tablename ((column\_1, column\_2)); --Collect statistics about column\_1 and column 2 of tablename.

ALTER TABLE tablename ADD STATISTICS ((column\_1, column\_2)); --Declare statistics about column\_1 and *column\_2* of *tablename*.<br>ANALYZE *tablename*:

--Collect statistics about one or more columns.

ALTER TABLE tablename DELETE STATISTICS ((column\_1, column\_2)); --Delete statistics about column\_1 and column\_2 of tablename or their statistics declaration.

## **NOTICE**

After the statistics are declared for multiple columns by running the **ALTER TABLE** tablename **ADD STATISTICS** statement, the system collects the statistics about these columns next time **ANALYZE** is performed on the table or the entire database.

#### <span id="page-57-0"></span> $\Box$  Note

To collect the statistics, run the **ANALYZE** statement.

Use **EXPLAIN** to show the execution plan of each SQL statement. If **rows=10** (the default value, probably indicating that the table has not been analyzed) is displayed in the **SEQ SCAN** output of a table, run the **ANALYZE** statement for this table.

# **3.3.5 Reviewing and Modifying a Table Definition**

# **3.3.5.1 Reviewing and Modifying a Table Definition**

In a distributed framework, data is distributed on DNs. Data on one or more DNs is stored on a physical storage device. To properly define a table, you must:

- 1. **Evenly distribute data on each DN** to avoid the available capacity decrease of an instance caused by insufficient storage space of the storage device associated with a DN. Specifically, select a proper distribution key to avoid data skew.
- 2. **Evenly assign table scanning tasks on each DN** to avoid that a DN is overloaded by the table scanning tasks. Specifically, do not select columns in the equivalent filter of a base table as distribution keys.
- 3. **Reduce the data volume scanned** by using the partition pruning mechanism.
- 4. **Minimize random I/Os** by using clustering or partial clustering.
- 5. **Avoid data shuffle** to reduce the network pressure by selecting the **joincondition** or **group by** column as the distribution key.

Distributed keys are critical for defining a table. **Figure 3-4** shows the table definition process. The table definition is created during the database design and is reviewed and modified during the SQL statement optimization.

#### **Figure 3-4** Table definition process

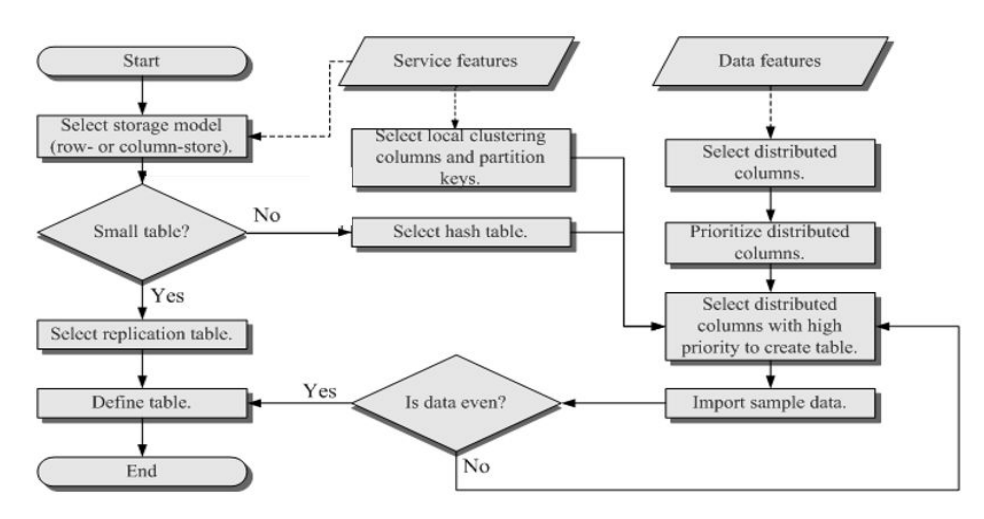

# **3.3.5.2 Selecting a Storage Type**

During database design, some key factors about table design will greatly affect the subsequent query performance of the database. Table design affects data storage as well. Scientific table design reduces I/O operations and minimizes memory usage, improving the query performance.

Selecting a proper storage type for your service is the first step of table definition.

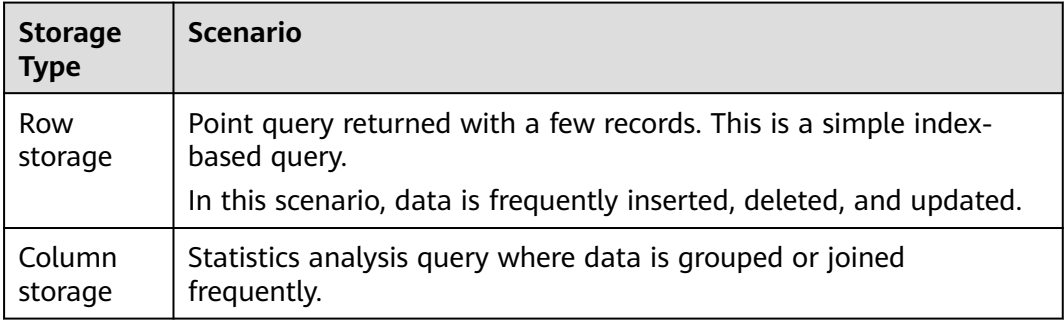

# **3.3.5.3 Selecting a Distribution Table**

In a replication table, full data is stored on each DN in an instance. It is suitable for the tables containing a small volume of data. Full data in a table is stored on each DN to avoid data redistribution during the join operation. This reduces network costs and plan segments (each having a thread), but generates much redundant data. Generally, small dimension tables are defined as replication tables.

In a hash table, hash values are generated for one or more columns. You can obtain the storage location of a tuple based on the mapping between DNs and the hash values. In a hash table, I/O resources on each node can be used during data read/write, which improves the read/write speed of a table. Generally, tables containing a large amount data are defined as hash tables.

Range distribution and list distribution are user-defined distribution policies. Values in a distribution column are within a certain range or fall into a specific value range of the corresponding target DN. The two distribution modes facilitate flexible data management which, however, requires users equipped with certain data abstraction capability.

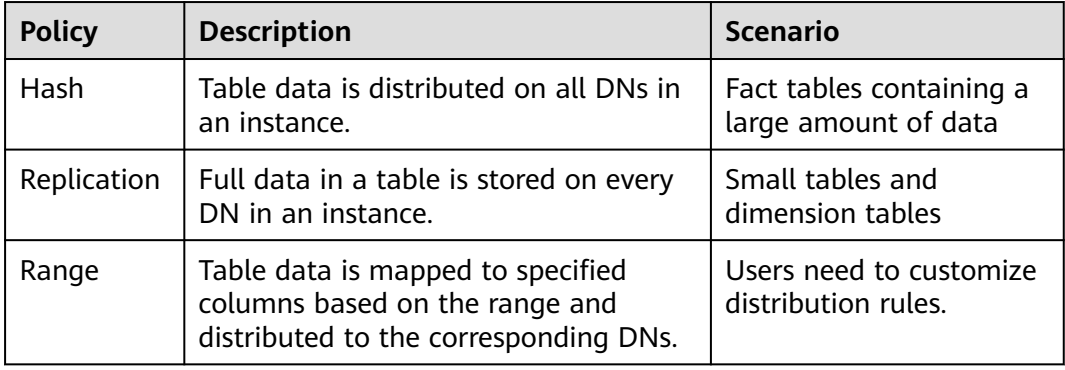

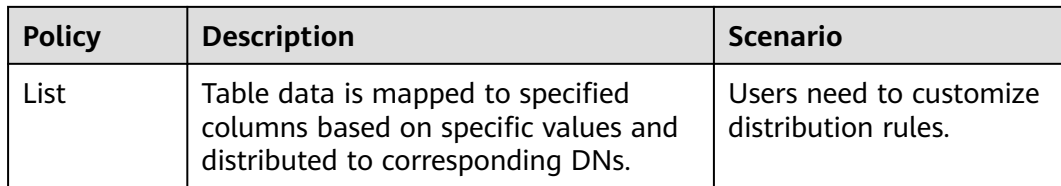

As shown in **Figure 3-5**, **T1** is a replication table and **T2** is a hash table.

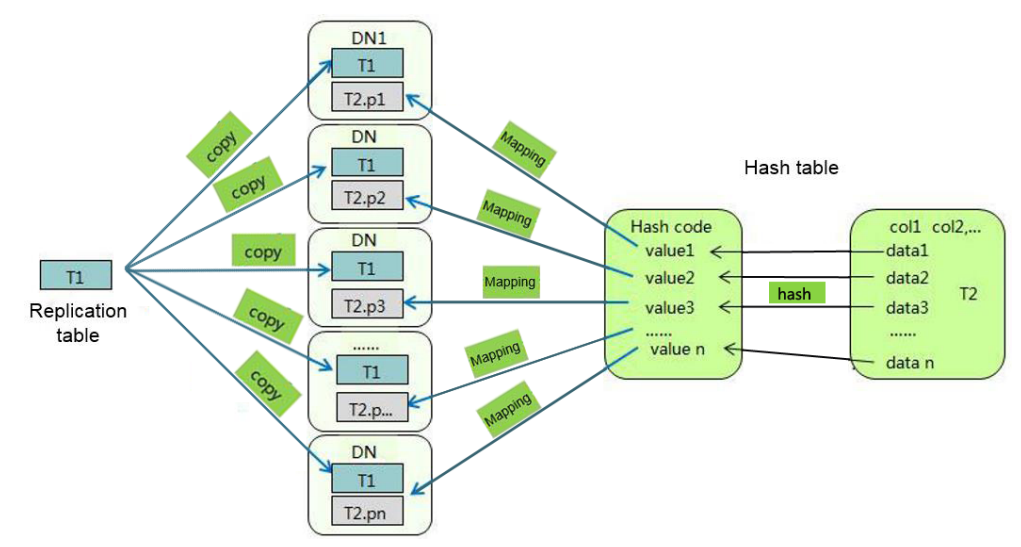

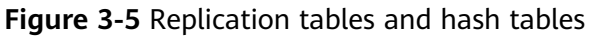

# **3.3.5.4 Selecting a Distribution Key**

Using the following principles to select a distribution key for a hash table:

- 1. **The values of the distribution column should be discrete so that data can be evenly distributed on each DN.** You can select the primary key of the table as the distribution key. For example, for a person information table, choose the ID number column as the distribution key.
- 2. **Do not select the column that has a constant filter.** If a constant constraint exists in the **zqdh** column (for example, **zqdh= '000001'**) in some queries on the **t1** table, you are not advised to use **zqdh** as the distribution column.
- 3. **With the above principles met, you can select join conditions as distribution keys**, so that join tasks can be pushed down to DNs for execution, reducing the amount of data transferred between the DNs.

For a hash table, an inappropriate distribution key may cause data skew or poor I/O performance on certain DNs. You need to check the table to ensure that data is evenly distributed on each DN. You can run the following SQL statements to check data skew:

select xc\_node\_id, count(1) from tablename group by xc\_node\_id order by xc\_node\_id desc; **xc\_node\_id** corresponds to a DN. Generally, **over 5% difference between the amount of data on different DNs is regarded as data skew. If the difference is over 10%, choose another distribution key.**

Multiple distribution columns can be selected in GaussDB to evenly distribute data.

# **3.3.5.5 Using Partial Cluster Key**

Partial cluster key is the column-store-based technology. It can minimize or maximize sparse indexes to quickly filter base tables. Partial cluster key can specify multiple columns, but you are advised to specify no more than two columns. Use the following principles to specify columns:

- 1. The selected columns must be restricted by simple expressions in base tables. Such constraints are usually represented by Col, Op, and Const. Col specifies the column name, Op specifies operators, (including  $=$   $>$ ,  $>=$ ,  $\leq$   $=$ , and  $\leq$ ), and Const specifies constants.
- 2. Select columns that are frequently selected (to filter much more undesired data) in simple expressions.
- 3. List the less frequently selected columns on the top.
- 4. List the columns of the enumerated type at the top.

# **3.3.5.6 Using Partitioned Tables**

A partitioned table is a logical table that is divided into several physical partitions for storage based on a specific plan. Data is stored on the physical partitions, instead of the partitioned table. A partitioned table has the following advantages over an ordinary table:

- 1. High query performance: The system queries only the relevant partitions rather than the entire table, improving the query efficiency.
- 2. High availability: A faulty partition does not affect data availability in other partitions.
- 3. Easy maintenance: If a certain partition in the table is faulty, only this partition rather than the entire table needs to be repaired.

GaussDB supports range partitioned tables.

In range partitioned tables, data is mapped to each partition based on the range. The range is determined by the partition key specified when the partitioned table is created. The partition key is usually a date. For example, sales data is partitioned by month.

# **3.3.5.7 Selecting a Data Type**

Use the following principles to obtain efficient data types:

## 1. **Selecting data types that facilitate data calculation**

Generally, the calculation of integers (including common comparison calculations, such as  $=$ ,  $>$ ,  $\leq$ ,  $\leq$ , and  $\neq$  and **GROUP BY**) is more efficient than that of strings and floating point numbers. For example, if you need to perform a point query on a column-store table whose numeric column is used as a filter criterion, the query will take over 10s. If you change the data type from **NUMERIC** to **INT**, the query will be reduced to about 1.8s.

#### <span id="page-61-0"></span>2. **Selecting data types with a short length**

Data types with short length reduce both the data file size and the memory used for computing, improving the I/O and computing performance. For example, use **SMALLINT** instead of **INT**, and **INT** instead of **BIGINT**.

#### 3. **Using the same data type for a join**

You are advised to use the same data type for a join. To join columns with different data types, the database needs to convert them to the same type, leading to additional performance overheads.

# **3.3.6 Typical SQL Tuning Advantages**

SQL tuning involves continuous analysis and adjustment. You need to test-run a query, locate and fix its performance issues (if any) based on **[Introduction to the](#page-47-0) [SQL Execution Plan](#page-47-0)**, and run it again, until the execution performance meet your requirements.

## **3.3.6.1 SQL Self-Diagnosis**

Performance issues may occur when you query data or run the **INSERT**, **DELETE**, **UPDATE**, or **CREATE TABLE AS** statement. In this case, you can query the **warning** column in the GS\_WLM\_SESSION\_STATISTICS, GS\_WLM\_SESSION\_HISTORY, and GS\_WLM\_SESSION\_QUERY\_INFO\_ALL views to obtain alarms for performance tuning.

## **Scenarios**

Currently, the following performance alarms will be reported:

Some column statistics are not collected.

An alarm will be reported if some column statistics are not collected. To update and optimize statistics, see **[Updating Statistics](#page-56-0)** and **[Tuning Statistics](#page-79-0)**.

An alarm will also be reported if column statistics are not collected for queries on OBS tables. The performance of the **ANALYZE** statement executed for these foreign tables is poor and seems inefficient for a simple query. Run this statement as needed.

Example alarms:

No statistics about a table are not collected.

Statistic Not Collect: schema\_test.t1

The statistics about a single column are not collected.

```
Statistic Not Collect: 
 schema_test.t2(c1,c2)
```
The statistics about multiple columns are not collected.

Statistic Not Collect: schema\_test.t3((c1,c2))

The statistics about a single column and multiple columns are not collected.

Statistic Not Collect: schema\_test.t4(c1,c2) schema\_test.t4((c1,c2))

SQL statements are not pushed down.

The cause details are displayed in the alarms. For details about the optimization, see **[Tuning Statement Pushdown](#page-63-0)**.

- If the pushdown failure is caused by functions, the function names are displayed in the alarm.
- If the pushdown failure is caused by statements, the specific statements are displayed. For example, the following statements do not support pushdown:
	- Statements containing the **With Recursive**, **Distinct On**, or **Row** expression
	- Statements whose return values are of record type

Example alarms:

SQL is not plan-shipping, reason : "With Recursive" can not be shipped" SQL is not plan-shipping, reason : "Function now() can not be shipped" SQL is not plan-shipping, reason : "Function string\_agg() can not be shipped"

In a hash join, the larger table is used as the inner table.

An alarm will be reported if the number of rows in the inner table reaches or exceeds 10 times of that in the outer table, more than 100 thousand of inner-table rows are processed on each DN in average, and the join statement has spilled to disk. You can view the **query\_plan** column in the **GS\_WLM\_SESSION\_HISTORY** view to check whether the hash join is used. For details about the optimization, see **[Hint-based Tuning](#page-94-0)**.

Example alarms:

PlanNode[7] Large Table is INNER in HashJoin "Vector Hash Aggregate"

Nestloop is used in a large-table equivalent join.

An alarm will be reported if nestloop is used in an equivalent join where more than 100 thousand of the larger-table rows are processed on each DN in average. You can view the **query\_plan** column in the **GS\_WLM\_SESSION\_HISTORY** view to check whether nestloop is used. For details about the optimization, see **[Hint](#page-94-0)[based Tuning](#page-94-0)**.

Example alarms:

PlanNode<sup>[5]</sup> Large Table with Equal-Condition use Nestloop"Nested Loop"

A large table is broadcast.

An alarm will be reported if more than 100 thousand of rows are broadcast on each DN in average. For details about the optimization, see **[Hint-based Tuning](#page-94-0)**.

Example alarms:

PlanNode[5] Large Table in Broadcast "Streaming(type: BROADCAST dop: 1/2)"

Data skew occurs.

An alarm will be reported if the number of rows processed on any DN exceeds 100 thousand, and the number of rows processed on a DN reaches or exceeds 10 times of that processed on another DN. For details about the optimization, see **[Tuning](#page-85-0) [Data Skew](#page-85-0)**.

<span id="page-63-0"></span>Example alarms:

PlanNode[6] DataSkew:"Seq Scan", min\_dn\_tuples:0, max\_dn\_tuples:524288

**Estimation is inaccurate.** 

An alarm will be reported if the maximum number or the estimated maximum number of rows processed on a DN exceeds 100 thousand, and the larger value reaches or exceeds 10 times of the smaller one. For details about the optimization, see **[Hint-based Tuning](#page-94-0)**.

Example alarms:

PlanNode[5] Inaccurate Estimation-Rows: "Hash Join" A-Rows:0, E-Rows:52488

# **Restrictions**

1. An alarm contains up to 2048 characters. If the length of an alarm exceeds this value (for example, a large number of long table names and column names are displayed in the alarm when their statistics are not collected), a warning instead of an alarm will be reported.

WARNING, "Planner issue report is truncated, the rest of planner issues will be skipped"

- 2. If a query statement contains the **Limit** operator, alarms of operators lower than **Limit** will not be reported.
- 3. For alarms about data skew and inaccurate estimation, only alarms on the lower-layer nodes in a plan tree will be reported. This is because the same alarms on the upper-level nodes may be triggered by problems on the lowerlayer nodes. For example, if data skew occurs on the **Scan** node, data skew may also occur in operators (for example, **Hashagg**) at the upper layer.

# **3.3.6.2 Tuning Statement Pushdown**

## **Statement Pushdown**

Currently, the GaussDB optimizer can use three methods to develop statement execution policies in the distributed framework: generating a statement pushdown plan, a distributed execution plan, or a distributed execution plan for sending statements.

- A statement pushdown plan pushes query statements from a CN down to DNs for execution and returns the execution results to the CN.
- In a distributed execution plan, a CN compiles and optimizes query statements, generates a plan tree, and then sends the plan tree to DNs for execution. After the statements have been executed, execution results will be returned to the CN.
- A distributed execution plan for sending statements pushes queries that can be pushed down (mostly base table scanning statements) to DNs for execution. Then, the plan obtains the intermediate results and sends them to the CN, on which the remaining queries are to be executed.

The third method sends many intermediate results from DNs to the CN for further execution. In this case, the CN performance bottleneck (in bandwidth, storage, and compute) is caused by statements that cannot be pushed down to DNs. Therefore,

you are not advised to use the query statements where only the third method applies.

Statements cannot be pushed down if they have **[functions that do not support](#page-66-0) [pushdown](#page-66-0)** or **[syntax that does not support pushdown](#page-67-0)**. In this case, you can rewrite these execution statements.

# **Typical Scenarios of Statement Pushdown**

Generally, no execution plan operator is displayed after the **EXPLAIN** statement. If the keyword similar to "Data Node Scan on" exists, statements have been pushed down to DNs for execution. The following describes statement pushdown and its supported scope from three scenarios.

#### **1. Pushdown of single-table query statements**

In a distributed database, to query a single table, whether the current statement can be pushed down depends on whether the CN needs to participate in calculation instead of simply collecting data. If the CN needs to further calculate the DN results, the statement cannot be pushed down. Generally, statements with keywords, such as **agg**, **windows function**, **limit/offset**, **sort**, or **distinct**, cannot be pushed down.

Pushdown: Simple queries can be pushed down without further calculation on the CN.

```
qaussdb=# explain select * from t where c1 > 1;
                      QUERY PLAN 
----------------------------------------------------------------------------
 Data Node Scan on "__REMOTE_FQS_QUERY__" (cost=0.00..0.00 rows=0 width=0)
  Node/s: All datanodes
(2 rows)
```
Non-pushdown: A CN with the **limit** clause cannot simply send statements to DNs and collect data, which is inconsistent with the semantics of the **limit** clause.

```
gaussdb=# explain select * from t limit 1;
                          QUERY PLAN 
-------------------------------------------------------------------------------------
 Limit (cost=0.00..0.00 rows=1 width=12)
   -> Data Node Scan on "__REMOTE_LIMIT_QUERY__" (cost=0.00..0.00 rows=1 width=12)
       Node/s: All datanodes
(3 rows)
```
Non-pushdown: A CN with the **aggregate** function cannot simply push down statements. Instead, it needs to further aggregate the results collected from DNs.

```
gaussdb=# explain select sum(c1), count(*) from t;
                         QUERY PLAN 
-------------------------------------------------------------------------------------
 Aggregate (cost=0.10..0.11 rows=1 width=20)
   -> Data Node Scan on "__REMOTE_GROUP_QUERY__" (cost=0.00..0.00 rows=20 width=4)
      Node/s: All datanodes
(3 rows)
```
#### **2. Pushdown of multi-table query statements**

In a multi-table query, whether a statement can be pushed down depends on the **join** condition and distribution columns. If the **join** condition matches the distribution columns of the table, the statement can be pushed down. Otherwise, the statement cannot be pushed down. Generally, replication tables can be pushed down.

```
Create two hash distribution tables.
gaussdb=# create table t(c1 int, c2 int, c3 int)distribute by hash(c1);
CREATE TABLE
gaussdb=# create table t1(c1 int, c2 int, c3 int)distribute by hash(c1);
CREATE TABLE
```
Pushdown: The **join** condition meets the hash distribution column attributes of two tables.

gaussdb=# explain select  $*$  from t1 join t on t.c1 = t1.c1; QUERY PLAN

```
----------------------------------------------------------------------------
Data Node Scan on "__REMOTE_FQS_QUERY__" (cost=0.00..0.00 rows=0 width=0)
  Node/s: All datanodes
(2 rows)
```
Non-pushdown: The join condition does not meet the hash distribution column attribute. **t1.c2** is not the distribution column of **t1**.

```
gaussdb=# explain select * from t1 join t on t.c1 = t1.c2;
                            QUERY PLAN 
--------------------------------------------------------------------------------------------
 Hash Join (cost=0.25..0.53 rows=20 width=24)
  Hash Cond: (t1.c2 = t.c1)
 -> Data Node Scan on t1 "_REMOTE_TABLE_QUERY_" (cost=0.00..0.00 rows=20 width=12)
      Node/s: All datanodes
  -> Hash (cost=0.00..0.00 rows=20 width=12)
       -> Data Node Scan on t "_REMOTE_TABLE_QUERY_" (cost=0.00..0.00 rows=20 width=12)
          Node/s: All datanodes
(7 rows)
```
#### **3. Special scenarios**

In some special scenarios, for example, a statement containing the **with recursive** clause or a column-store table cannot be pushed down.

#### **Example: User-Defined Functions**

Define a user-defined function that generates fixed output for a certain input as the **immutable** type.

Take the sales information of TPCDS as an example. If you want to create a function to calculate the discount of a product, you can define the function as follows:

```
CREATE FUNCTION func_percent_2 (NUMERIC, NUMERIC) RETURNS NUMERIC 
AS 'SELECT $1 / $2 WHERE $2 > 0.01' 
LANGUAGE SQL 
VOLATILE;
```
Run the following statements:

```
SELECT func_percent 2(ss_sales_price, ss_list_price)
FROM store_sales:
```
The execution plan is as follows.

```
Data Node Scan on store sales " REMOTE TABLE QUERY "
  Output: func percent \overline{2} (store sales.ss sales price, store sales.ss list price)
  Remote query: SELECT ss_sales_price, ss_list_price FROM ONLY store_sales WHERE true
(3 rows)
```
**func\_percent\_2** is not pushed down, and **ss\_sales\_price** and **ss\_list\_price** are executed on the CN. As a result, a large number of resources on the CN are consumed and the performance deteriorates.

In this example, the function generates the same output when the same input is provided. You can modify the function to the following one:

```
CREATE FUNCTION func_percent_1 (NUMERIC, NUMERIC) RETURNS NUMERIC 
AS 'SELECT $1 / $2 WHERE $2 > 0.01' 
LANGUAGE SQL 
IMMUTABLE;
```
Run the following statements:

```
SELECT func_percent_1(ss_sales_price, ss_list_price) 
FROM store_sales;
```
The execution plan is as follows.

```
Data Node Scan
  output: (func percent 1(store sales.ss sales price, store sales.ss list price))
  Remote query: SELECT func_percent_1(ss_sales_price, ss_list_price) AS func_percent_1 FROM store_sales
(3 rows)
```
**func\_percent\_1** is pushed down to DNs for quicker execution. (In TPC-DS 1000X, where three CNs and 18 DNs are used, the query efficiency is improved by over 100 times).

## **Functions That Do Not Support Pushdown**

The following describes the volatility of functions. The function volatility in GaussDB is as follows:

● **IMMUTABLE**

Specifies that the function always returns the same result if the parameter values are the same.

● **STABLE**

Specifies that the function cannot modify the database, and that within a single table scan, it will consistently return the same result for the same parameter value, but its result varies by SQL statements.

● **VOLATILE**

Specifies that the function value can change in a single table scan and no optimization is performed.

The volatility of a function can be obtained by querying its **provolatile** column in **pg\_proc**. The value **i** indicates **IMMUTABLE**, **s** indicates **STABLE** and **v** indicates **VOLATILE**. The valid values of the **proshippable** column in **pg\_proc** are **t**, **f**, and **NULL**. This column and the **provolatile** column together describe whether a function is pushed down.

- If **provolatile** of a function is **i**, the function can be pushed down regardless of whether **proshippable** is **t**.
- If **provolatile** of a function is **s** or **v**, the function can be pushed only if **proshippable** is **t**.
- CTEs containing **random**, **exec\_hadoop\_sql**, or **exec\_on\_extension** are not pushed down, because pushdown may lead to incorrect results.

For a user-defined function, you can specify the values of **provolatile** and **proshippable** during its creation. For details, see CREATE FUNCTION.

For a function that does not support pushdown, you are advised to optimize it in the following ways:

If it is a system function, replace it with a functionally equivalent one.

● If it is a user-defined function, check whether its **provolatile** and **proshippable** are correctly defined.

# <span id="page-67-0"></span>**Syntax That Does Not Support Pushdown**

SQL syntax that does not support pushdown is described using the following table definition examples:

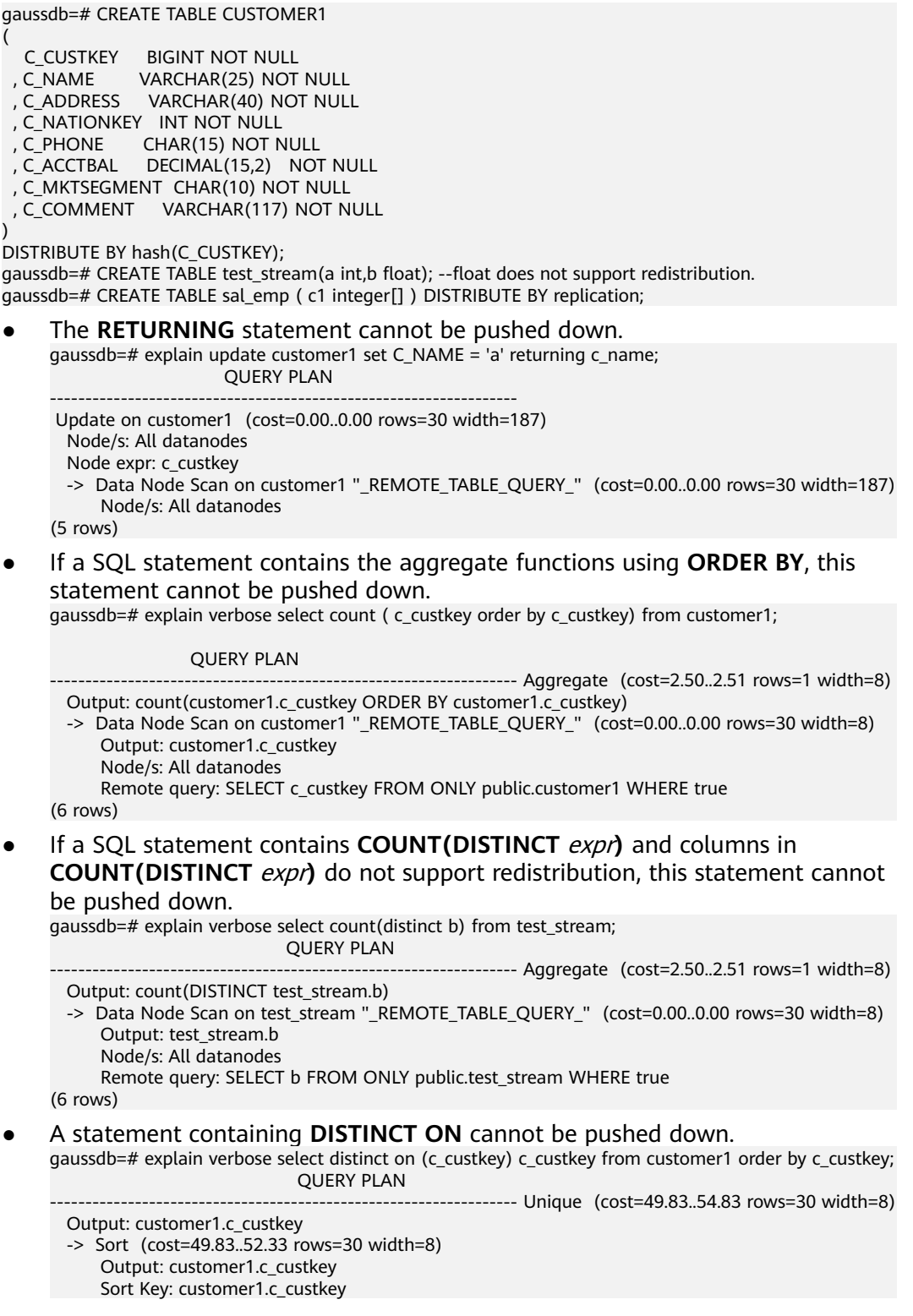

-> Data Node Scan on customer1 "\_REMOTE\_TABLE\_QUERY\_" (cost=0.00..0.00 rows=30

- width=8)
	- Output: customer1.c\_custkey Node/s: All datanodes

Remote query: SELECT c\_custkey FROM ONLY public.customer1 WHERE true

(9 rows)

A statement containing array expressions cannot be pushed down. gaussdb=# explain verbose select array[c\_custkey,1] from customer1 order by c\_custkey;

QUERY PLAN

------------------------------------------------------------------ Sort (cost=49.83..52.33 rows=30 width=8) Output: (ARRAY[customer1.c\_custkey, 1::bigint]), customer1.c\_custkey Sort Key: customer1.c\_custkey

 -> Data Node Scan on "\_\_REMOTE\_SORT\_QUERY\_\_" (cost=0.00..0.00 rows=30 width=8) Output: (ARRAY[customer1.c\_custkey, 1::bigint]), customer1.c\_custkey Node/s: All datanodes

 Remote query: SELECT ARRAY[c\_custkey, 1::bigint], c\_custkey FROM ONLY public.customer1 WHERE true ORDER BY 2 (7 rows)

Some statements containing **WITH RECURSIVE** cannot be pushed down in the current version. The following table describes the specific scenarios and causes.

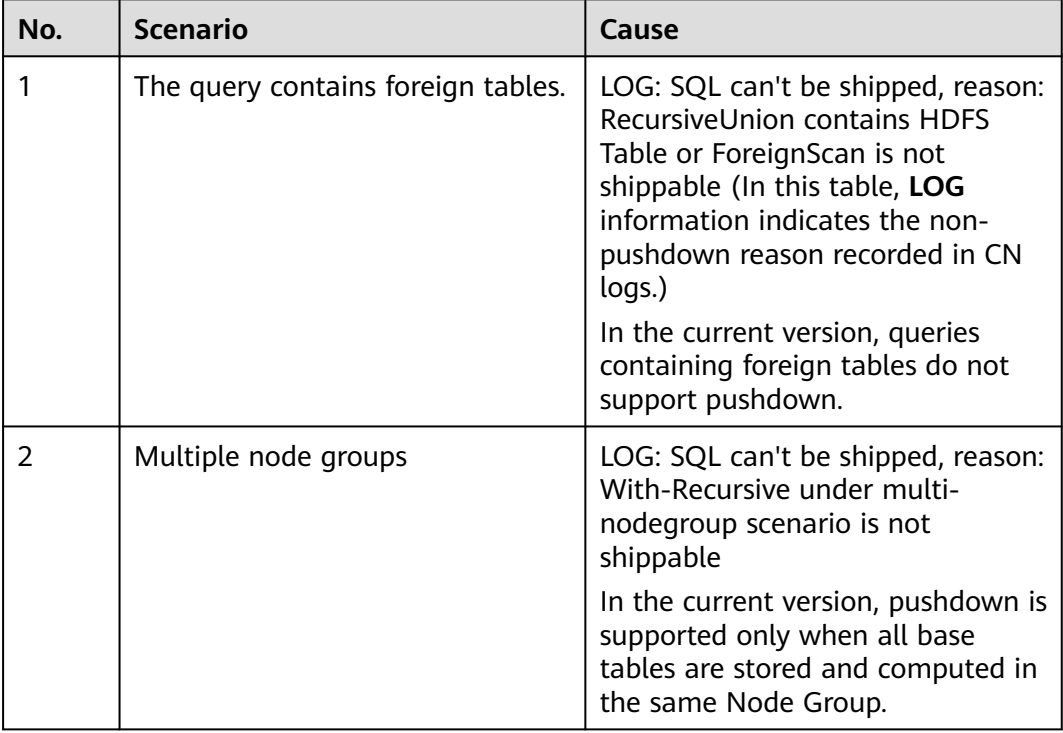

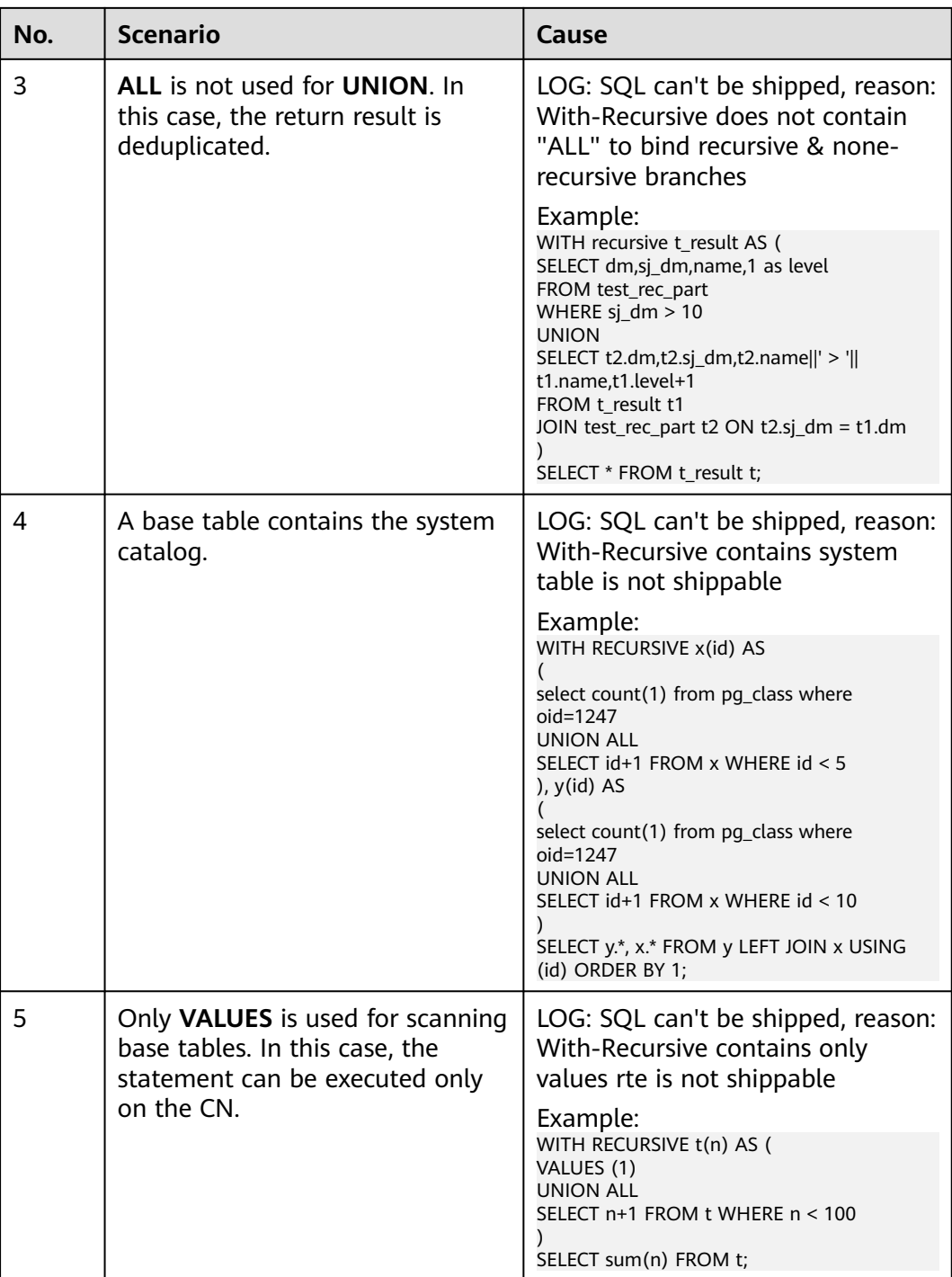

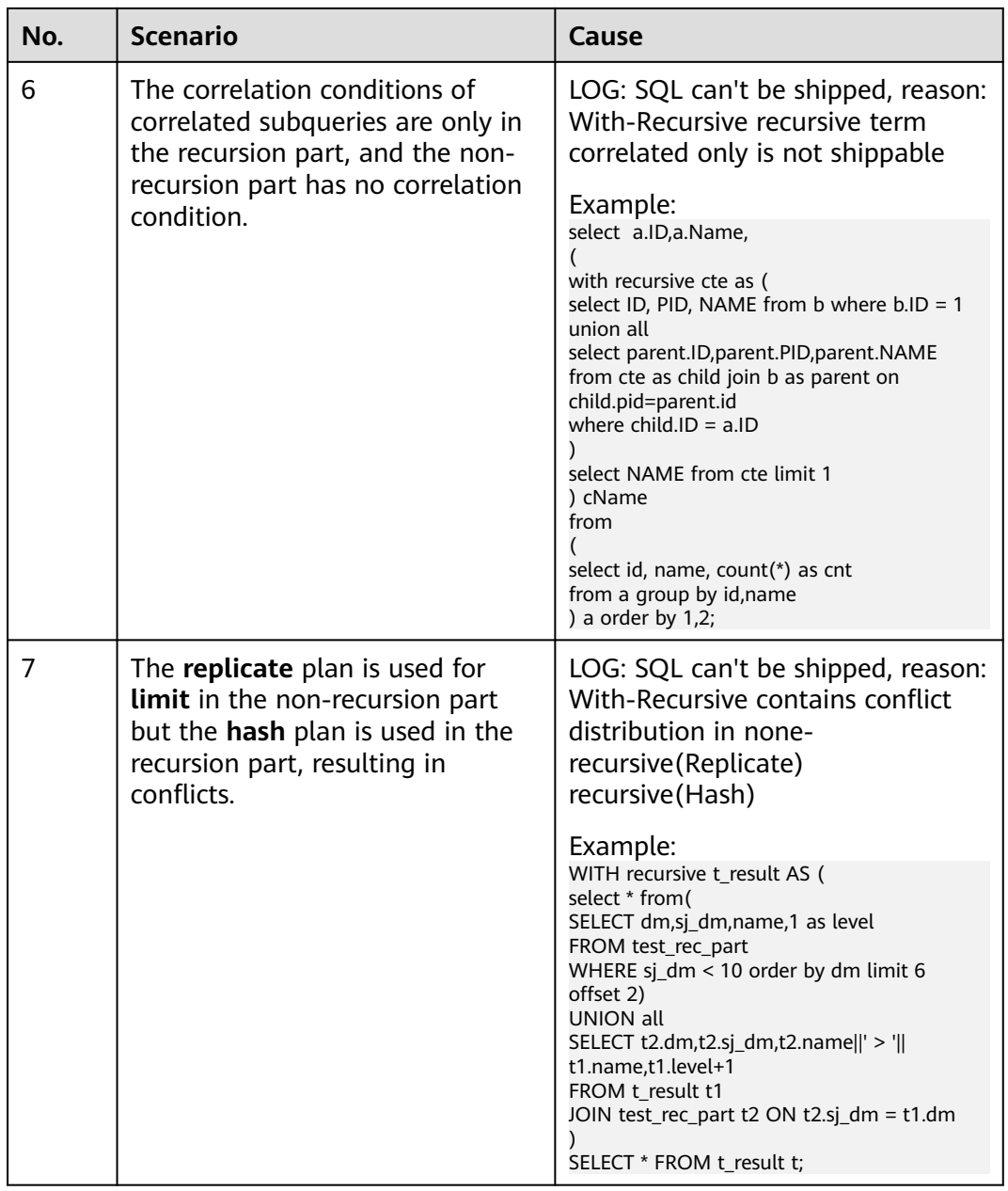

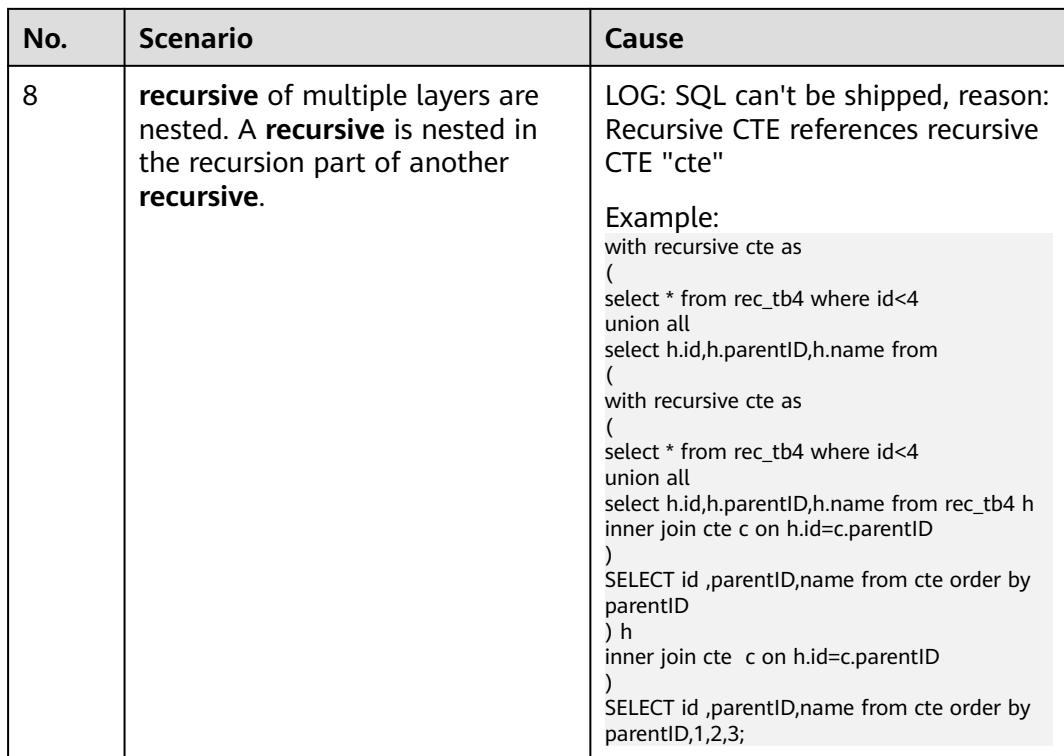

# **3.3.6.3 Tuning Subqueries**

# **Background**

When an application runs a SQL statement to operate the database, a large number of subqueries are used because they are clearer than table join. Especially in complicated query statements, subqueries have more complete and independent semantics, which makes SQL statements clearer and easy to understand. Therefore, subqueries are widely used.

In GaussDB, subqueries can also be called sublinks based on the location of subqueries in SQL statements.

- Subquery: corresponds to a range table (RangeTblEntry) in the query parse tree. That is, a subquery is a **SELECT** statement following immediately after the **FROM** keyword.
- Sublink: corresponds to an expression in the query parsing tree. That is, a sublink is a statement in the **WHERE** or **ON** clause or in the target list.

In conclusion, a subquery is a scope table and a sublink is an expression in the query parsing tree. A sublink can be found in constraint conditions and expressions. In GaussDB, sublinks can be classified into the following types:

- exist\_sublink: corresponds to the **EXIST** and **NOT EXIST** statements.
- any\_sublink: corresponds to the op **ALL(SELECT...)** statement. op can be the  $IN, <, >$ , or  $=$  operator.
- all sublink: corresponds to the *op* **ALL(SELECT...)** statement. *op* can be the  $IN, <, >$ , or  $=$  operator.
- rowcompare sublink: corresponds to the **RECORD** *op* (SELECT...) statement.
- expr\_sublink: corresponds to the **(SELECT** with a single target list item...**)** statement.
- array\_sublink: corresponds to the **ARRAY(SELECT...)** statement.
- cte\_sublink: corresponds to the **WITH(...)** query statement.

## **Sublink Optimization in GaussDB**

To optimize a sublink, a subquery is pulled up to join with tables in outer queries, preventing the subquery from being converted into a plan involving subplans and broadcast. You can run the **EXPLAIN** statement to check whether a sublink is converted into the combination of a subplan and broadcast.

Example:

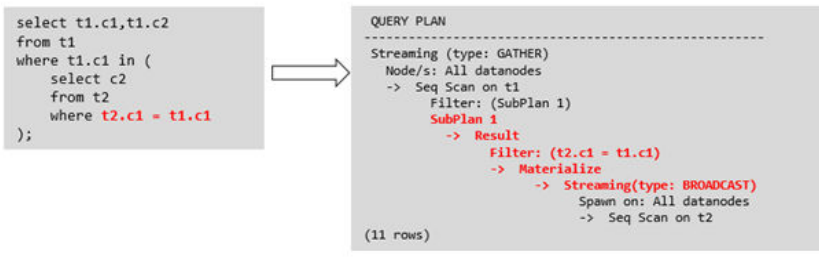

- Sublink-release scenarios supported by GaussDB
	- Pulling up the **IN** sublink
		- The subquery cannot contain columns in the outer query (columns in more outer queries are allowed).
		- The subquery cannot contain volatile functions.

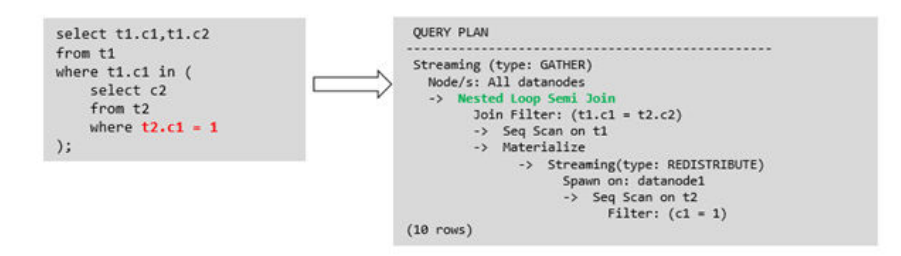

– Pulling up the **EXISTS** sublink

The **WHERE** clause must contain a column in the outer query. Other parts of the subquery cannot contain the column. Other restrictions are as follows:

- The subquery must contain the FROM clause.
- The subquery cannot contain the **WITH** clause.
- The subquery cannot contain aggregate functions.
- The subquery cannot contain a **SET**, **SORT**, **LIMIT**, **WindowAgg**, or **HAVING** operation.

■ The subquery cannot contain volatile functions.

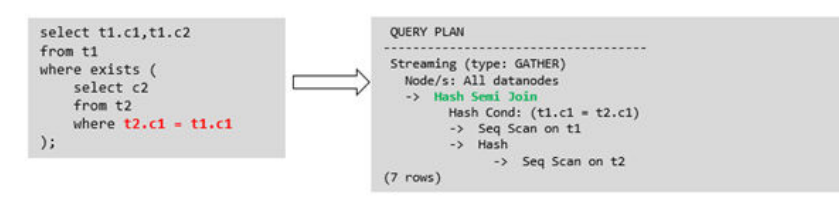

- Pulling up an equivalent correlated query containing aggregate functions The **WHERE** condition of the subquery must contain a column from the outer query. Equivalence comparison must be performed between this column and related columns in tables of the subquery. These conditions must be connected using **AND**. Other parts of the subquery cannot contain the column. Other restrictions are as follows:
	- The columns in the expression in the **WHERE** condition of the subquery must exist in tables.
	- After the **SELECT** keyword of the subquery, there must be only one output column. The output column must be an aggregate function (for example, **MAX**), and the parameter (for example, **t2.c2**) of the aggregate function cannot be columns of a table (for example, **t1**) in outer queries. The aggregate function cannot be **COUNT**.

For example, the following subquery can be pulled up: select \* from t1 where c1 >( select max(t2.c1) from t2 where **t2.c1=t1.c1** );

The following subquery cannot be pulled up because the subquery has no aggregate function:

```
select * from t1 where c1 >(
      select t2.c1 from t2 where t2.c1=t1.c1
);
```
The following subquery cannot be pulled up because the subquery has two output columns:

```
select * from t1 where (c1,c2) >(
     select max(t2.c1),min(t2.c2) from t2 where t2.c1=t1.c1
);
```
- The subquery must be a FROM clause.
- The subquery cannot contain a **GROUP BY**, **HAVING**, or **SET** operation.
- The subquery can only be an inner join. For example, the following subquery cannot be pulled up: select \* from t1 where c1 >( select max(t2.c1) from t2 **full join** t3 on (t2.c2=t3.c2) where t2.c1=t1.c1 );
- The target list of the subquery cannot contain the function that returns a set.
- The WHERE condition of the subquery must contain a column from the outer query. Equivalence comparison must be performed between this column and related columns in tables of the subquery.

These conditions must be connected using **AND**. Other parts of the subquery cannot contain the column. For example, the following subquery can be pulled up:

```
select * from t3 where t3.c1=(
      select t1.c1
      from t1 where c1 >(
            select max(t2.c1) from t2 where t2.c1=t1.c1 
));
```
If another condition is added to the subquery in the previous example, the subquery cannot be pulled up because the subquery references to the column in the outer query. The following is an example:

```
select * from t3 where t3.c1=(
      select t1.c1
      from t1 where c1 >(
           select max(t2.c1) from t2 where t2.c1=t1.c1 and t3.c1>t2.c2
```
));

– Pulling up a sublink in the **OR** clause

If the **WHERE** condition contains an **EXIST** correlated sublink connected by **OR**, for example:

select a, c from t1 where  $t1.a = (select avg(a) from t3 where t1.b = t3.b)$  or exists (select  $*$  from t4 where t1.c = t4.c);

The process of pulling up such a sublink is as follows:

- i. Extract **opExpr** from the **OR** clause in the **WHERE** condition. The value is **t1.a = (select avg(a) from t3 where t1.b = t3.b)**.
- ii. The **opExpr** contains a subquery. If the subquery can be pulled up, the subquery is rewritten as **select avg(a), t3.b from t3 group by t3.b**, generating the **NOT NULL** condition **t3.b is not null**. The **opExpr** is replaced with this **NOT NULL** condition. In this case, the SQL statement changes to:

select a, c from t1 left join **(select avg(a) avg, t3.b from t3 group by t3.b) as t3 on (t1.a = avg and t1.b = t3.b)**

where t3.b is not null or exists (select  $*$  from t4 where t1.c = t4.c):

iii. Extract the **EXISTS** sublink **exists (select \* from t4 where t1.c = t4.c)** from the **OR** clause to check whether the sublink can be pulled up. If it can be pulled up, it is converted into **select t4.c from t4 group by t4.c**, generating the **NOT NULL** condition **t4.c is not null**. In this case, the SQL statement changes to:

select t1.a, t1.c from t1 left join (select avg(a) avg, t3.b from t3 group by t3.b) as t3 on (t1.a = avg and t1.b = t3.b) left join (select t5.c from t5 group by t5.c) as t5 on (t1.c = t5.c) where t3.b is not null or t5.c is not null;

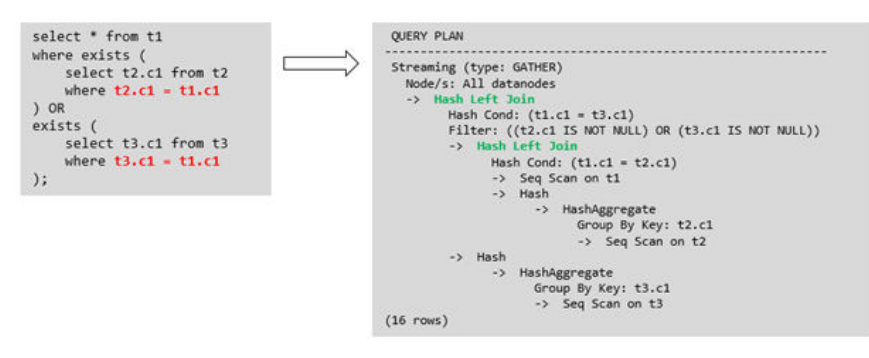

#### Sublink-release scenarios not supported by GaussDB

Except the sublinks described above, all the other sublinks cannot be pulled up. In this case, a join subquery is planned as the combination of subplans and broadcast. As a result, if inner tables in the subquery have a large amount of data, query performance may be poor.

If a correlated subquery joins with two tables in outer queries, the subquery cannot be pulled up. You need to change the outer query into a **WITH** clause and then perform the join.

#### Example:

```
select distinct t1.a, t2.a
from t1 left join t2 on t1.a=t2.a and not exists (select a,b from test1 where test1.a=t1.a and
test1.b=t2.a);
```
#### Changed to:

```
with temp as
(
      select * from (select t1.a as a, t2.a as b from t1 left join t2 on t1.a=t2.a)
)
select distinct a,b
from temp
```
where not exists (select a,b from test1 where temp.a=test1.a and temp.b=test1.b);

– The subquery (without **COUNT**) in the target list cannot be pulled up.

#### Example:

```
explain (costs off)
select (select c2 from t2 where t1.c1 = t2.c1) ssq, t1.c2
from t1
where t1.c2 > 10;
```
The execution plan is as follows:

```
explain (costs off)
select (select c2 from t2 where t1.c1 = t2.c1) ssq, t1.c2
from t1
where t1.c2 > 10;
                QUERY PLAN
```

```
------------------------------------------------------
 Streaming (type: GATHER)
  Node/s: All datanodes
  -> Seq Scan on t1
      Filter: (c2 > 10)
      SubPlan 1
        -> Result
            Filter: (t1.c1 = t2.c1)
            -> Materialize
                -> Streaming(type: BROADCAST)
                    Spawn on: All datanodes
                     -> Seq Scan on t2
```
(11 rows)

The correlated subquery is displayed in the target list (query return list). Values need to be returned even if the condition **t1.c1=t2.c1** is not met. Therefore, use a right outer join to join **t2** and **t1** so that the SSQ can return padding values when the condition **t1.c1=t2.c1** is not met.

#### $\Box$  Note

ScalarSubQuery (SSQ) and Correlated-ScalarSubQuery (CSSQ) are described as follows:

- SSQ: a sublink that returns a scalar value of a single row with a single column
- CSSQ: an SSQ containing correlation conditions

The preceding SQL statement can be changed into:

```
with ssq as
(
```
select \* from t1 where t1.c2 >10

) select t2.c2,ssq.c2 from t2 right join ssq on ssq.c1 = t2.c1;

The execution plan after the change is as follows:

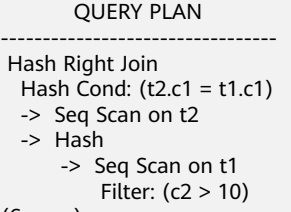

(6 rows)

In the preceding example, the SSQ in the target list is pulled up to right join, preventing poor performance caused by the plan involving subplans and broadcast when the table (**T2**) in the subquery is too large.

- The subquery (with **COUNT**) in the target list cannot be pulled up.
	- Example:

select (select count(\*) from t2 where **t2.c1=t1.c1**) cnt, t1.c1, t3.c1 from t1,t3 where t1.c1=t3.c1 order by cnt, t1.c1;

The execution plan is as follows:

QUERY PLAN

```
------------------------------------------------------------------
 Streaming (type: GATHER)
  Node/s: All datanodes
  -> Sort
      Sort Key: ((SubPlan 1)), t1.c1
      -> Hash Join
          Hash Cond: (t1.c1 = t3.c1)
           -> Seq Scan on t1
          -> Hash
               -> Seq Scan on t3
          SubPlan 1
            -> Aggregate
                -> Result
                    Filter: (t2.c1 = t1.c1)
                    -> Materialize
                        -> Streaming(type: BROADCAST)
                            Spawn on: All datanodes
                             -> Seq Scan on t2
```
(17 rows)

The correlated subquery is displayed in the target list (query return list). Values need to be returned even if the condition **t1.c1=t2.c1** is not met. Therefore, use a left outer join to join **t1** and **t2** so that the SSQ can return padding values when the condition **t1.c1=t2.c1** is not met. However, **COUNT** is used, which requires that **0** is returned when the condition is not met. **case-when NULL then 0 else count(\*)** can be used.

The preceding SQL statement can be changed into:

```
with ssq as
(
   select count(*) cnt, c1 from t2 group by c1
)
select case when
         ssq.cnt is null then 0
         else ssq.cnt
      end cnt, t1.c1, t3.c1
from t1 left join ssq on ssq.c1 = t1.c1,t3
where t1.c1 = t3.c1order by ssq.cnt, t1.c1;
```
The execution plan after the change is as follows:

```
 QUERY PLAN
-----------------------------------------------------
 Streaming (type: GATHER)
  Node/s: All datanodes
  -> Sort
      Sort Key: (count(*)), t1.c1
      -> Hash Join
          Hash Cond: (t1.c1 = t3.c1)
          -> Hash Left Join
              Hash Cond: (t1.c1 = t2.c1)
               -> Seq Scan on t1
               -> Hash
                   -> HashAggregate
                       Group By Key: t2.c1
                       -> Seq Scan on t2
          -> Hash
               -> Seq Scan on t3
(15 rows)
```
– Non-equivalent correlated subqueries cannot be pulled up.

Example:

select t1.c1, t1.c2 from t1 where  $t1.c1 = (select age() from t2.c2 > t1.c2);$ 

Non-equivalent correlated subqueries cannot be pulled up. You can perform two JOIN operations twice (one CorrelationKey and one rownum self-join) to rewrite the statement.

You can rewrite the statement in either of the following ways:

- **E** Subquery rewriting select t1.c1, t1.c2 from t1, ( **select t1.rowid, agg() aggref from t1,t2 where t1.c2 > t2.c2 group by t1.rowid** ) dt /\* derived table \*/ where t1.rowid = dt.rowid AND t1.c1 = dt.aggref;
- CTE rewriting WITH dt as

( **select t1.rowid, agg() aggref from t1,t2 where t1.c2 > t2.c2 group by t1.rowid** ) select t1.c1, t1.c2 from t1, dt where t1.rowid = dt.rowid AND  $t1.c1 = dt.\naggref;$ 

## **NOTICE**

- Currently, GaussDB does not have an effective way to provide globally unique row IDs for tables and intermediate result sets. Therefore, the rewriting is difficult. It is recommended that this issue be avoided at the service layer or by using **t1.xc\_nodeid + t1.ctid** to join row IDs. However, the high repetition rate of **xc\_nodeid** leads to low join efficiency, and **xc\_node\_id+ctid** cannot be used as the join condition of a hash join.
- If the AGG type is **COUNT(\*)**, **0** is used for data padding when **CASE-WHEN** is not matched. If the type is not **COUNT(\*)**, **NULL** is used.
- CTE rewriting works better by using sharescan.

## **More Optimization Examples**

**Example 1:** Change the base table to a replication table and create an index on the filter column.

create table master\_table (a int); create table sub table(a int, b int); select a from master\_table group by a having a in (select a from sub\_table);

In this example, a correlated subquery is contained. To improve the query performance, you can change **sub\_table** to a replication table and create an index on the **a** column.

**Example 2:** Modify the SELECT statement by changing the subquery to a JOIN relationship between the primary table and the parent query or modifying the subquery to improve the query performance. Ensure that the subquery to be used is semantically correct.

explain (costs off)select \* from master\_table as t1 where t1.a in (select t2.a from sub\_table as t2 where t1.a  $=$  t2.b);

```
 QUERY PLAN 
---------------------------------------------------------- 
 Streaming (type: GATHER) 
  Node/s: All datanodes 
  -> Seq Scan on master_table t1 
      Filter: (SubPlan 1) 
       SubPlan 1 
        -> Result 
            Filter: (t1.a = t2.b) 
             -> Materialize 
                 -> Streaming(type: BROADCAST) 
                     Spawn on: All datanodes 
                     -> Seq Scan on sub_table t2
```
(11 rows)

In the preceding example, a subplan is used. To remove the subplan, modify the statement as follows:

explain(costs off) select \* from master\_table as t1 where exists (select t2.a from sub\_table as t2 where t1.a  $=$  t<sub>2</sub> b and t<sub>1</sub> a  $=$  t<sub>2</sub> a)<sup> $\cdot$ </sup> QUERY PLAN

```
-------------------------------------------------- 
 Streaming (type: GATHER) 
  Node/s: All datanodes 
  -> Hash Semi Join 
      Hash Cond: (t1.a = t2.b) -> Seq Scan on master_table t1 
      -> Hash 
           -> Streaming(type: REDISTRIBUTE)
```

```
 Spawn on: All datanodes 
 -> Seq Scan on sub_table t2
```
(9 rows)

In this way, the subplan is replaced by the semi-join between the two tables, greatly improving the execution efficiency.

## **3.3.6.4 Tuning Statistics**

## **Background**

GaussDB generates optimal execution plans based on the cost estimation. Optimizers need to estimate the number of data rows and the cost based on statistics collected using **ANALYZE**. Therefore, the statistics is vital for the estimation of the number of rows and cost. Global statistics collected using **ANALYZE** include: **relpages** and **reltuples** in the **pg\_class** table; **stadistinct**, **stanullfrac**, **stanumbersN**, **stavaluesN**, and **histogram\_bounds** in the **pg\_statistic** table.

## **Example 1: Poor Query Performance Due to the Lack of Statistics**

In most cases, the lack of statistics in tables or columns involved in the query greatly affects the query performance.

The table structure is as follows:

CREATE TABLE LINEITEM

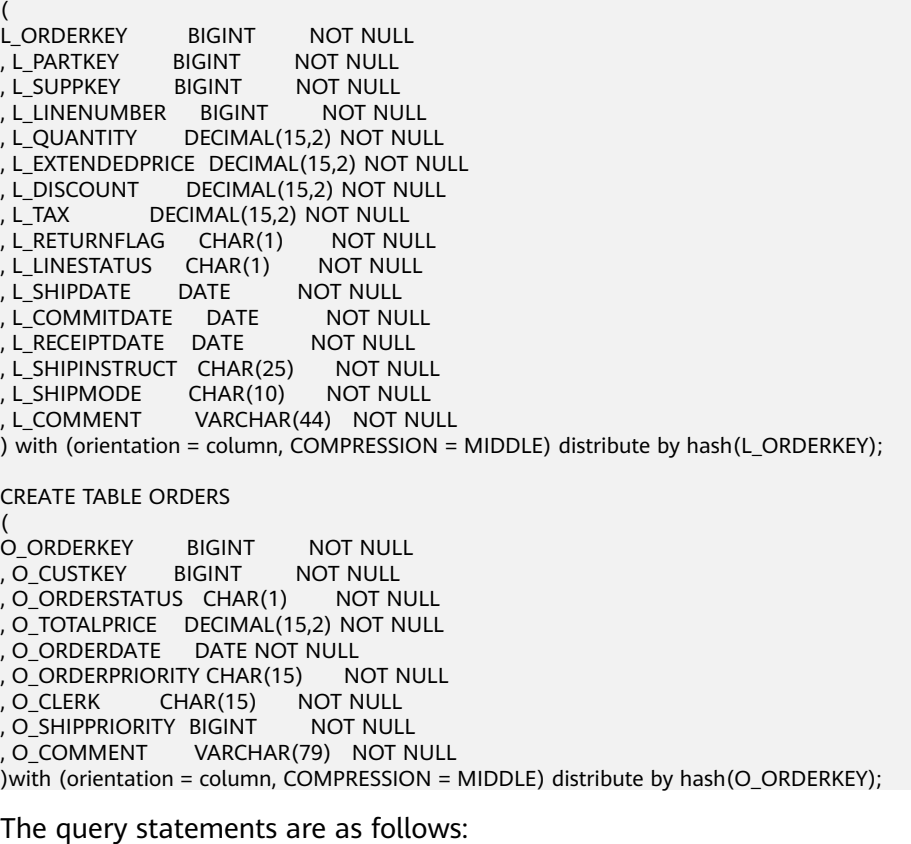

explain verbose select count(\*) as numwait from

```
lineitem l1, 
orders 
where 
o_orderkey = l1.l_orderkey 
and o orderstatus = 'F'and l1.l_receiptdate > l1.l_commitdate
and not exists ( 
select 
* 
from 
lineitem l3 
where 
l3.l_orderkey = l1.l_orderkey 
and l3.l_suppkey <> l1.l_suppkey 
and l3.l_receiptdate > l3.l_commitdate 
) 
order by 
numwait desc;
```
If such an issue occurs, you can use the following methods to check whether statistics in tables or columns has been collected using **ANALYZE**.

- 1. Execute **EXPLAIN VERBOSE** in the query to analyze the execution plan and check the warning information: WARNING: Statistics in some tables or columns (public.lineitem.l\_receiptdate, public.lineitem.l\_commitdate, public.lineitem.l\_orderkey, public.lineitem.l\_suppkey, public.orders.o\_orderstatus, public.orders.o\_orderkey) are not collected. HINT:Do analyze for them in order to generate optimized plan.
- 2. Check whether the following information exists in the log file in the **pg\_log** directory. If it does, the poor query performance was caused by the lack of statistics in some tables or columns. 2017-06-14 17:28:30.336 CST 140644024579856 20971684 [BACKEND] LOG:Statistics in some tables or columns(public.lineitem.l\_receiptdate, public.lineitem.l\_commitdate, public.lineitem.l\_orderkey, public.linei tem.l\_suppkey, public.orders.o\_orderstatus, public.orders.o\_orderkey) are not collected. 2017-06-14 17:28:30.336 CST 140644024579856 20971684 [BACKEND] HINT:Do analyze for them in order to generate optimized plan.

By using any of the preceding methods, you can identify tables or columns whose statistics have not been collected using **ANALYZE**. You can execute **ANALYZE** to warnings or tables and columns recorded in logs to resolve the problem.

## **Example 3: Tuning is Not Accurate When Intermediate Results Exist in the Query Where JOIN Is Used for Multiple Tables**

**Symptom**: Query the personnel who have registered in an Internet cafe within 15 minutes before and after the registration of a specified person.

SELECT C.WBM, C.DZQH, C.DZ, B.ZJHM, B.SWKSSJ, B.XWSJ FROM b\_zyk\_wbswxx A, b\_zyk\_wbswxx B, b\_zyk\_wbcs C WHERE A.ZJHM = '522522\*\*\*\*\*\*3824' AND A.WBDM = B.WBDM AND A.WBDM = C.WBDM AND abs(to\_date(A.SWKSSJ,'yyyymmddHH24MISS') - to\_date(B.SWKSSJ,'yyyymmddHH24MISS')) < INTERVAL '15 MINUTES'

ORDER BY B.SWKSSJ, B.ZJHM limit 10 offset 0 ;

**Figure 3-6** shows the execution plan. This query takes about 12 seconds.

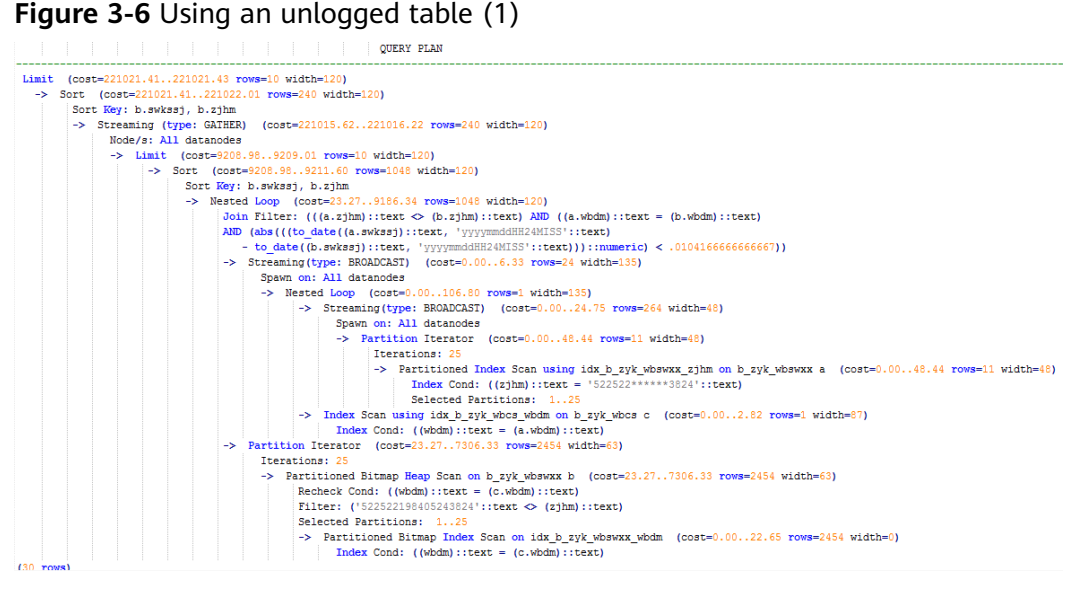

#### **Tuning analysis:**

- 1. In the execution plan, index scan is used for node scanning, the **Join Filter** calculation in the external **NEST LOOP JOIN** statement consumes most of the query time, and the calculation uses the string addition and subtraction, and unequal-value comparison.
- 2. Use an unlogged table to record the Internet access time of the specified person. The start time and end time are processed during data insertion, and this reduces subsequent addition and subtraction operations. // Create a temporary unlogged table. CREATE UNLOGGED TABLE temp\_tsw **ZJHM** NVARCHAR2(18), WBDM NVARCHAR2(14), SWKSSJ\_START NVARCHAR2(14), SWKSSJ\_END NVARCHAR2(14), WBM NVARCHAR2(70), DZOH NVARCHAR2(6), DZ NVARCHAR2(70),<br>IPDZ NVARCHAR2(39) NVARCHAR2(39) ) ; // Insert the Internet access record of the specified person, and process the start time and end time. INSERT INTO temp\_tsw SELECT A.ZJHM, A.WBDM, to\_char((to\_date(A.SWKSSJ,'yyyymmddHH24MISS') - INTERVAL '15 MINUTES'),'yyyymmddHH24MISS'), to\_char((to\_date(A.SWKSSJ,'yyyymmddHH24MISS') + INTERVAL '15 MINUTES'),'yyyymmddHH24MISS'), B.WBM,B.DZQH,B.DZ,B.IPDZ **FROM**

b\_zyk\_wbswxx A, b\_zyk\_wbcs B **WHERE** A.ZJHM='522522\*\*\*\*\*\*3824' AND A.WBDM = B.WBDM ; // Query the personnel who have registered in an Internet cafe before and after 15 minutes of the registration of the specified person. Convert their ID card number format to int8 in comparison. SELECT A.WBM, A.DZQH, A.DZ, A.IPDZ, B.ZJHM, B.XM, to\_date(B.SWKSSJ,'yyyymmddHH24MISS') as SWKSSJ, to\_date(B.XWSJ,'yyyymmddHH24MISS') as XWSJ, B.SWZDH FROM temp\_tsw A, b\_zyk\_wbswxx B **WHERE** A.ZJHM <> B.ZJHM AND A.WBDM = B.WBDM AND (B.SWKSSJ)::int8 > (A.swkssj\_start)::int8 AND (B.SWKSSJ)::int8 < (A.swkssj\_end)::int8 order by B.SWKSSJ, B.ZJHM limit 10 offset 0 ;

The query takes about 7s. **Figure 3-7** shows the execution plan.

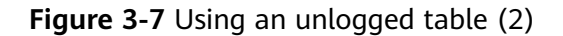

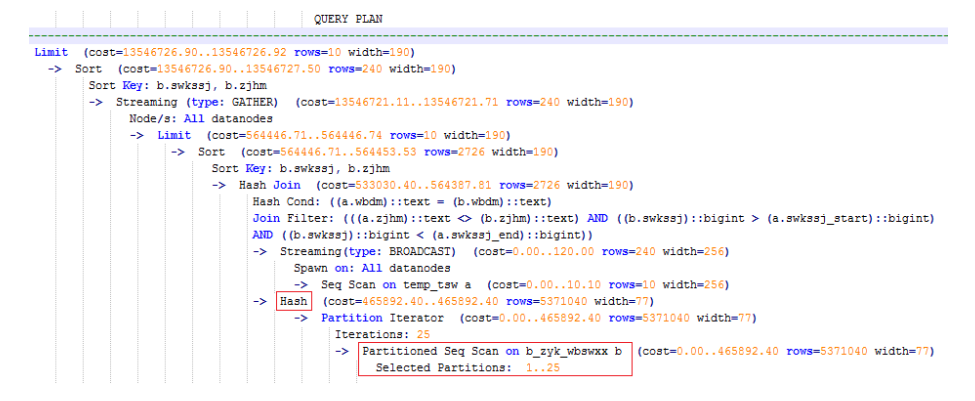

3. In the previous plan, **Hash Join** has been executed, and a Hash table has been created for the large table **b\_zyk\_wbswxx**. The table contains large amounts of data, so the creation takes long time.

**temp tsw** contains only hundreds of records, and an equal-value connection is created between **temp tsw** and **b zyk wbswxx** using wbdm (an Internet cafe code). Therefore, if **JOIN** is changed to **NEST LOOP JOIN**, index scan can be used for node scanning, and the performance will be pulled up.

4. Execute the following statement to change **JOIN** to **NEST LOOP JOIN**. SET enable\_hashjoin = off;

**[Figure 3-8](#page-83-0)** shows the execution plan. The query takes about 3s.

#### <span id="page-83-0"></span>**Figure 3-8** Using an unlogged table (3)

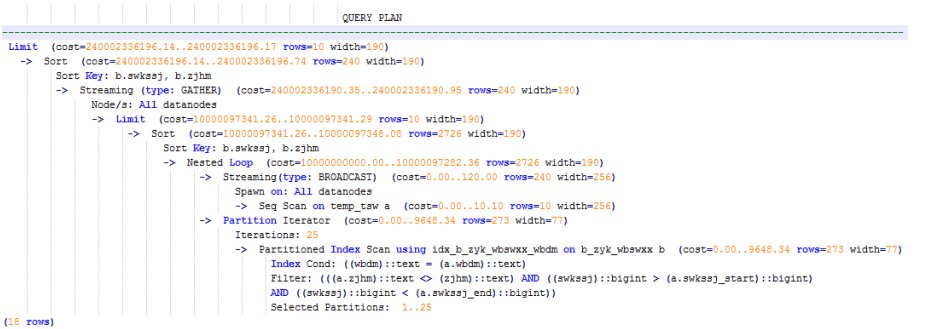

#### 5. Save the query result set in the unlogged table for paging display.

If paging display needs to be achieved on the upper-layer application page, change the **offset** value to determine the result set on the target page. In this way, the previous query statement will be executed every time after a page turning operation, which causes long response latency.

To resolve this problem, the unlogged table is recommended to save the result set.

```
// Create an unlogged table to save the result set.
CREATE UNLOGGED TABLE temp_result
(
WBM NVARCHAR2(70),
DZQH NVARCHAR2(6),
DZ NVARCHAR2(70),
IPDZ NVARCHAR2(39),
ZJHM NVARCHAR2(18),
XM NVARCHAR2(30),
SWKSSJ date,
XWSJ date,
SWZDH NVARCHAR2(32)
);
// Insert the result set to the unlogged table. It takes about 3s.
INSERT INTO
temp_result
SELECT
A.WBM,
A.DZQH,
A.DZ,
A.IPDZ,
B.ZJHM,
B.XM,
to_date(B.SWKSSJ,'yyyymmddHH24MISS') as SWKSSJ,
to_date(B.XWSJ,'yyyymmddHH24MISS') as XWSJ,
B.SWZDH
FROM temp_tsw A,
b_zyk_wbswxx B
WHERE
A.ZJHM <> B.ZJHM
AND A.WBDM = B.WBDM
AND (B.SWKSSJ)::int8 > (A.swkssj_start)::int8
AND (B.SWKSSJ)::int8 < (A.swkssj_end)::int8
;
// Perform paging query on the result set. It takes about 10 ms.
SELECT
*
FROM
temp_result
ORDER BY
SWKSSJ,
```
ZJHM LIMIT 10 OFFSET 0;

## $\wedge$  CAUTION

Collecting more accurate statistics usually improves the query performance, but may also deteriorate the performance. If the performance deteriorates, you can:

- Restore the default statistics.
- Use hints to force the optimizer to use the optimal query plan. (For details, see **[Hint-based Tuning](#page-94-0)**.)

## **3.3.6.5 Tuning Operators**

## **Background**

A query statement needs to go through multiple operator procedures to generate the final result. Sometimes, the overall query performance deteriorates due to long execution time of certain operators, which are regarded as bottleneck operators. In this case, you need to execute the **EXPLAIN ANALYZE** or **EXPLAIN PERFORMANCE** command to view the bottleneck operators, and then perform optimization.

For example, in the following execution process, the execution time of the **Hashagg** operator accounts for about 66% [(51016-13535)/56476 ≈ 66%] of the total execution time. Therefore, the **Hashagg** operator is the bottleneck operator for this query. Optimize this operator first.

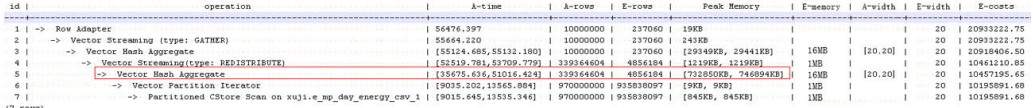

## **Example**

1. Scan the base table. For queries requiring large volume of data filtering, such as point queries or queries that need range scanning, a full table scan using SeqScan will take a long time. To facilitate scanning, you can create indexes on the condition column and select IndexScan for index scanning.

```
postgres=# explain (analyze on, costs off) select * from store sales where ss_sold_date_sk = 2450944;
id | operation | A-time | A-rows | Peak Memory | A-width
----+--------------------------------+---------------------+--------+--------------+--------- 
  1 | -> Streaming (type: GATHER) | 3666.020 | 3360 | 195KB | 
  2 | -> Seq Scan on store_sales | [3594.611,3594.611] | 3360 | [34KB, 34KB] | 
(2 rows) 
 Predicate Information (identified by plan id) 
----------------------------------------------- 
  2 --Seq Scan on store_sales 
      Filter: (ss_sold_date_sk = 2450944) 
      Rows Removed by Filter: 4968936
postgres=# create index idx on store_sales_row(ss_sold_date_sk); 
CREATE INDEX 
postgres=# explain (analyze on, costs off) select * from store_sales_row where ss_sold_date_sk = 2450944; 
id | operation | A-time | A-rows | Peak Memory | A-width
----+------------------------------------------------+-----------------+--------+--------------+----------
```

```
 1 | -> Streaming (type: GATHER) | 81.524 | 3360 | 195KB | 
 2 | -> Index Scan using idx on store_sales_row | [13.352,13.352] | 3360 | [34KB, 34KB] | 
(2 rows)
```
In this example, the full table scan filters a large amount of data and returns 3360 records. After an index has been created on the **ss\_sold\_date\_sk** column, the scanning efficiency is significantly boosted from 3.6s to 13 ms by using **IndexScan**.

2: If NestLoop is used for joining tables with a large number of rows, the join may take a long time. In the following example, NestLoop takes 181s. If **enable\_mergejoin** is set to **off** to disable merge join and **enable\_nestloop** is set to **off** to disable NestLoop so that the optimizer selects hash join, the join takes more than 200 ms.

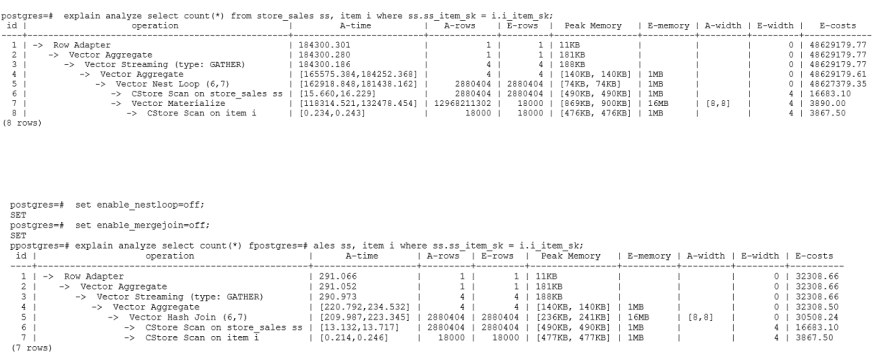

3. Generally, query performance can be improved by selecting **HashAgg**. If **Sort** and **GroupAgg** are used for a large result set, you need to set **enable\_sort** to **off**. **HashAgg** consumes less time than **Sort** and **GroupAgg**.

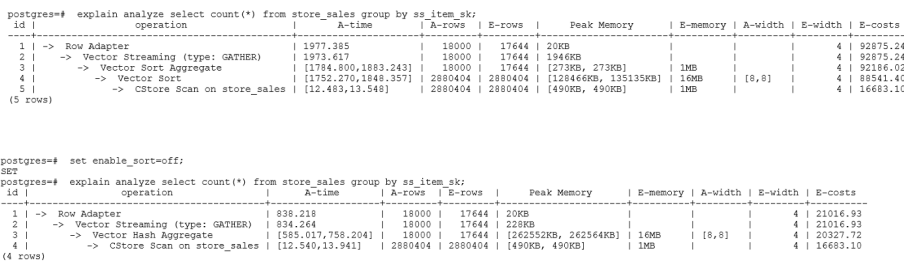

## **3.3.6.6 Tuning Data Skew**

Data skew breaks the balance among nodes in the distributed MPP architecture. If the amount of data stored or processed by a node is much greater than that by other nodes, the following problems may occur:

- Storage skew severely limits the system capacity. The skew on a single node hinders system storage utilization.
- Computing skew severely affects performance. The data to be processed on the skew node is much more than that on other nodes, deteriorating overall system performance.
- Data skew severely affects the scalability of the MPP architecture. During storage or computing, data with the same values is often placed on the same node. Therefore, even if you add nodes after a data skew occurs, the skew data (data with the same values) is still placed on the node and affects the system capacity or performance bottleneck.

GaussDB provides a complete solution for data skew, including storage and computing skew.

## **Data Skew in the Storage Layer**

In the GaussDB database, data is distributed and stored on each DN. You can improve the query efficiency by using distributed execution. However, if data skew occurs, bottlenecks exist on some DNs during distribution execution, affecting the query performance. This is because the distribution column is not properly selected. This can be solved by adjusting the distribution column.

#### For example:

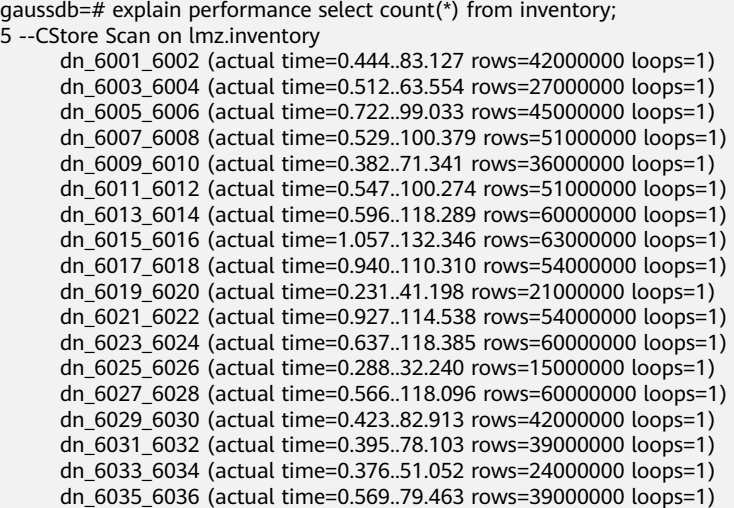

In the performance information, you can view the number of scan rows of each DN in the inventory table. The number of rows of each DN differs a lot. The maximum number of rows is 63,000,000, and the minimum number of rows is 15,000,000. The difference is four times. This value difference on the performance of data scan is acceptable, but if the join operator exists in the upper-layer, the impact on the performance cannot be ignored.

Generally, the data table is hash distributed on each DN; therefore, it is important to choose a proper distribution key. Run table\_skewness() to view data skew of each DN in the inventory table. The query result is as follows:

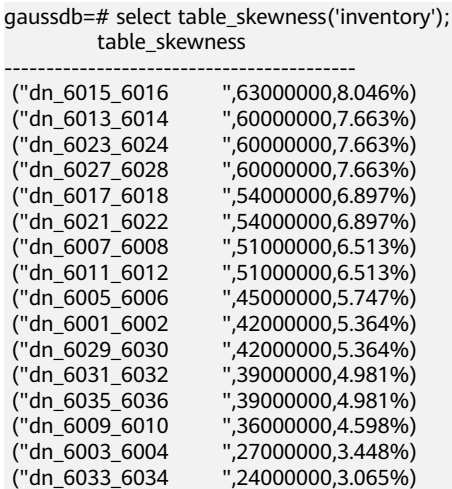

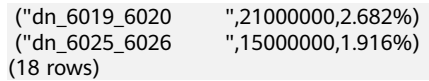

The table definition indicates that the table uses the **inv\_date\_sk** column as the distribution key, which causes a data skew. Based on the data distribution of each column, change the distribution key to **inv\_item\_sk**. The skew status is as follows:

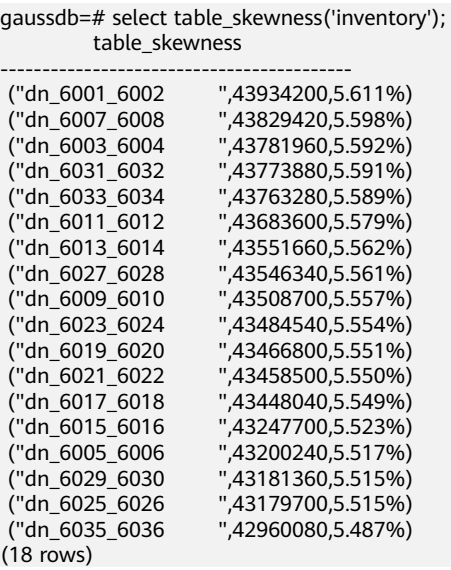

Data skew is solved.

## **Data Skew in the Computing Layer**

Even if data is balanced across nodes after you change the distribution key of a table, data skew may still occur during a query. If data skew occurs in the result set of an operator on a DN, skew will also occur during the computing that involves the operator. Generally, this is caused by data redistribution during the execution.

During a query, **JOIN** keys and **GROUP BY** keys are not used as distribution keys. Data is redistributed among DNs based on the hash values of data on the keys. The redistribution is implemented using the **Redistribute** operator in an execution plan. Data skew in redistribution columns can lead to data skew during system operation. After the redistribution, some nodes will have much more data, process more data, and will have much lower performance than others.

In the following example, the **s** and **t** tables are joined, and **s.x** and **t.x** columns in the join condition are not their distribution keys. Table data is redistributed using the **Redistribute** operator. Data skew occurs in the **s.x** column and not in the **t.x** column. The result set of the stream operator (**id** = **6**) on datanode2 has data three times that of other DNs and causes a skew.

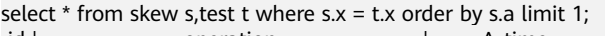

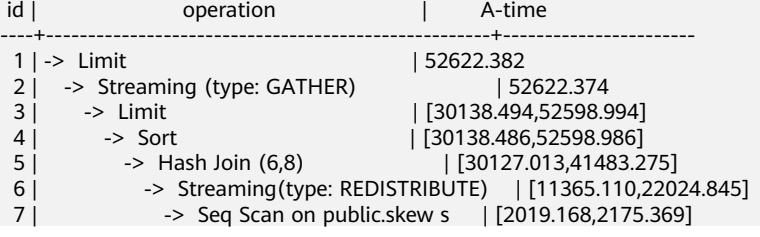

```
8 | -> Hash | [2460.108,2499.850]<br>| 9 | -> Streaming (type: REDISTRIBUTE) | [1056.214,
                -> Streaming(type: REDISTRIBUTE) | [1056.214,1121.887]
10 | -> Seq Scan on public.test t | [310.848,325.569]
(10 \text{ rows}) 6 --Streaming(type: REDISTRIBUTE) 
      datanode1 (rows=5050368) 
       datanode2 (rows=15276032) 
       datanode3 (rows=5174272) 
      datanode4 (rows=5219328)
```
Compared with storage skew, computing skew is more difficult to identify in advance. Therefore, the Runtime Load Balance Technology (RLBT) solution is proposed to solve the computing skew problem during running. The RLBT solution consists of two parts: calculation skew identification and calculation skew resolution. The details are as follows:

1. Detect data skew.

The solution first checks whether skew data exists in redistribution columns used for computing. RLBT can detect data skew based on statistics, specified hints, or rules.

– Detection based on statistics

Run the **ANALYZE** statement to collect statistics on tables. The optimizer will automatically identify skew data on redistribution keys based on the statistics and generate optimization plans for queries having potential skew. When the redistribution key has multiple columns, statistics information can be used for identification only when all columns belong to the same base table.

The statistics information can only provide the skew of the base table. When a column in the base table is skewed, other columns have filtering conditions, or after the join of other tables, the skewed data may still exist on the skewed column.

– Detection based on specified hints

The intermediate results of complex queries are difficult to estimate based on statistics. In this case, you can specify hints to provide the skew information, based on which the optimizer optimizes queries. For details about the syntax of hints, see **[Skew Hints](#page-103-0)**.

– Detection based on rules

In a business intelligence (BI) system, a large number of SQL statements having outer joins (including left joins, right joins, and full joins) are generated, and many NULL values will be generated in empty columns that have no match for outer joins. If JOIN or GROUP BY operations are performed on the columns, data skew will occur. RLBT can automatically identify this scenario and generate an optimization plan for NULL value skew.

2. Solve computing skew.

**Join** and **Aggregate** operators are optimized to solve skew.

– **Join** optimization

Skew and non-skew data is separately processed. Details are as follows:

When redistribution is required on both sides of a join:

Use **PART\_REDISTRIBUTE\_PART\_ROUNDROBIN** on the side with skew. Specifically, perform round-robin on skew data and redistribution on nonskew data.

Use **PART\_REDISTRIBUTE\_PART\_BROADCAST** on the side with no skew. Specifically, perform broadcast on skew data and redistribution on nonskew data.

b. When redistribution is required on only one side of a join:

Use **PART\_REDISTRIBUTE\_PART\_ROUNDROBIN** on the side where redistribution is required.

Use **PART\_LOCAL\_PART\_BROADCAST** on the side where redistribution is not required. Specifically, perform broadcast on skew data and retain other data locally.

c. When a table has NULL values padded:

Use **PART\_REDISTERIBUTE\_PART\_LOCAL** on the table. Specifically, retain the NULL values locally and perform redistribution on other data.

In the example query, the **s.x** column contains skewed data and its value is **0**. The optimizer identifies the skew data in statistics and generates the following optimization plan:

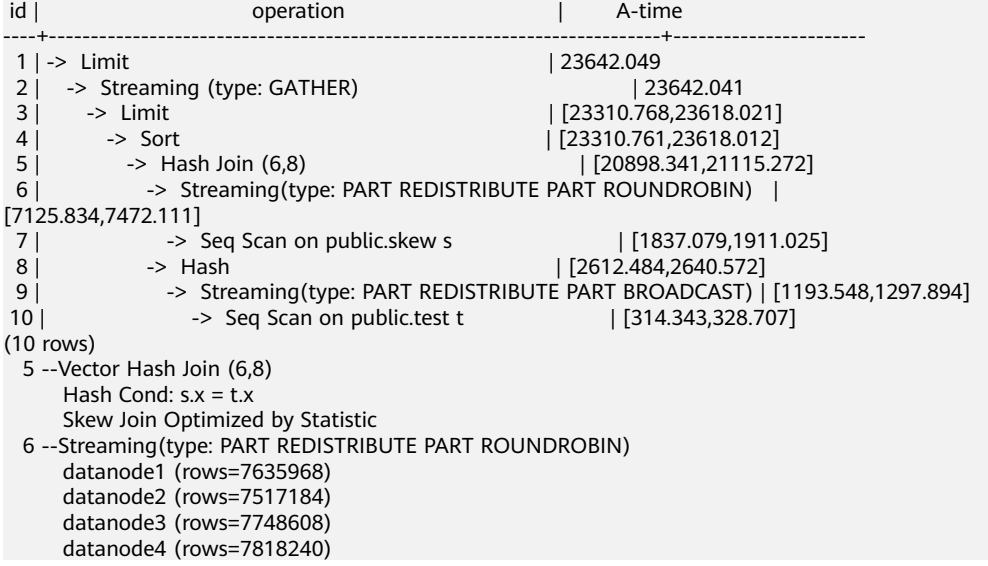

**Skew Join Optimized by Statistic** indicates that the preceding execution plan is an optimized plan used for handling data skew. The **Statistic** keyword indicates that the plan optimization is based on statistics; **Hint** indicates that the optimization is based on hints; **Rule** indicates that the optimization is based on rules. In this plan, skew data and non-skew data are separately processed. Non-skew data in the **s** table is redistributed based on its hash values, and skew data (whose value is **0**) is evenly distributed on all nodes in round-robin mode. In this way, data skew is solved.

To ensure result correctness, the **t** table also needs to be processed. In the **t** table, the data whose value is **0** (skew value in the **s.x** table) is broadcast and other data is redistributed based on its hash values.

In this way, data skew in **JOIN** operations is solved. The above result shows that the output of the stream operator (**id** = **6**) is balanced and the end-toend performance of the query is doubled.

– **Aggregate** optimization

For aggregation, data on each DN is deduplicated based on the **GROUP BY** key and then redistributed. After the deduplication on DNs, the global occurrences of each value will not be greater than the number of DNs.

Therefore, no serious data skew will occur. Take the following query as an example:

**select c1, c2, c3, c4, c5, c6, c7, c8, c9, count(\*) from t group by c1, c2, c3, c4, c5, c6, c7, c8, c9 limit 10;**

The command output is as follows:

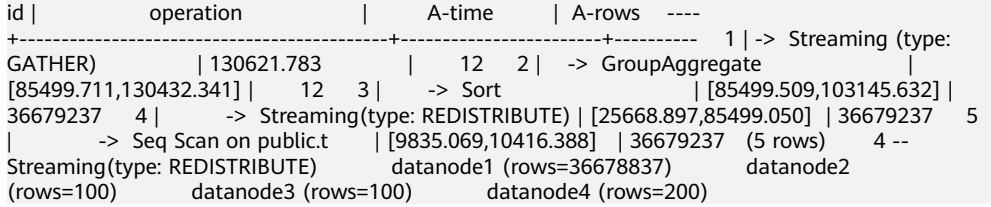

A large amount of skew data exists. As a result, after data is redistributed based on its **GROUP BY** key, the data volume of datanode1 is hundreds of thousands of times that of others. After optimization, a GROUP BY operation is performed on the DN to deduplicate data. After redistribution, no data skew occurs.

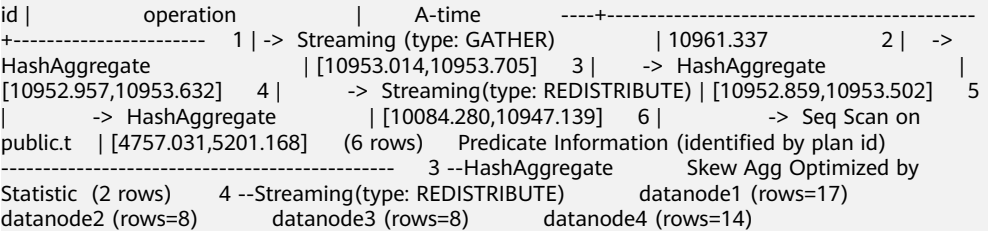

Applicable scope

- **Join** operators
	- **nest loop**, **merge join**, and **hash join** are supported.
	- If skew data is on the left to the join, **inner join**, **left join**, **semi join**, and **anti join** are supported. If skew data is on the right to the join, **inner join**, **right join**, **right semi join**, and **right anti join** are supported.
	- For an optimization plan generated based on statistics, the optimizer checks whether it is optimal by estimating its cost. Optimization plans based on hints or rules are forcibly generated.
- **Aggregate** operators
	- array agg, string agg, and subplan in agg qual cannot be optimized.
	- A plan generated based on statistics is affected by its cost, the **plan\_mode\_seed** parameter, and the **best\_agg\_plan** parameter. A plan generated based on hints or rules are not affected by them.

# **3.3.7 Experience in Rewriting SQL Statements**

Based on the SQL execution mechanism and a large number of practices, SQL statements can be optimized by following certain rules to enable the database to execute SQL statements more quickly and obtain correct results. You can comply with these rules to improve service query efficiency.

## ● Replacing **UNION** with **UNION ALL**

**UNION** eliminates duplicate rows while merging two result sets. **UNION ALL** merges the two result sets without deduplication. Therefore, replace **UNION** with **UNION ALL** if you are sure that the two result sets do not contain duplicate rows based on the service logic.

## ● **Adding NOT NULL to the join column**

If there are many **NULL** values in the **JOIN** columns, you can add the filter criterion **IS NOT NULL** to filter data in advance to improve the **JOIN** efficiency.

## ● **Converting NOT IN to NOT EXISTS**

**nestloop anti join** must be used to implement **NOT IN**, and **hash anti join** is required for **NOT EXISTS**. If no **NULL** value exists in the **JOIN** columns, **NOT IN** is equivalent to **NOT EXISTS**. Therefore, if you are sure that no **NULL** value exists, you can convert **NOT IN** to **NOT EXISTS** to generate **hash join** and to improve the query performance.

As shown in the following figure, the **t2.d2** column does not contain null values (it is set to **NOT NULL**) and **NOT EXISTS** is used for the query.

SELECT \* FROM t1 WHERE NOT EXISTS (SELECT \* FROM t2 WHERE t1.c1=t2.d2);

The generated execution plan is as follows:

#### **Figure 3-9** NOT EXISTS execution plan

```
id I
                   operation
1 | -> Streaming (type: GATHER)
 2 | \rightarrow Hash Anti Join (3, 4)
         \rightarrow Seg Scan on t1
 3 \mid4 \mid\rightarrow Hash
 5<sub>1</sub>-> Streaming (type: REDISTRIBUTE)
 6<sup>1</sup>\rightarrow Seg Scan on t2
(6 \text{rows})Predicate Information (identified by plan id)
   2 --Hash Anti Join (3, 4)Hash Cond: (t1.c1 = t2.d2)(2 \text{rows})
```
## ● Using **hashagg**

If a plan involving **groupAgg** and **SORT** operations generated by the **GROUP BY** statement is poor in performance, you can set **work\_mem** to a larger value to generate a **hashagg** plan, which does not require sorting and improves the performance.

## **Replacing functions with CASE statements**

The GaussDB performance greatly deteriorates if a large number of functions are called. In this case, you can modify the pushdown functions to **CASE** statements.

● **Avoid using functions or expressions for indexes.**

Using functions or expressions for indexes stops indexing. Instead, it enables scanning on the full table.

## ● **Avoid using != or <> operators, NULL, OR, or implicit parameter conversion in WHERE clauses.**

## **Splitting complex SQL statements**

You can split an SQL statement into several ones and save the execution result to a temporary table if the SQL statement is too complex to be tuned using the solutions above, including but not limited to the following scenarios:

- The same subquery is involved in multiple SQL statements of a job and the subquery contains a large amount of data.
- Incorrect **Plan cost** causes a small hash bucket of subquery. For example, the actual number of rows is 10 million, but only 1,000 rows are in hash bucket.
- Functions such as **substr** and **to\_number** cause incorrect measures for subqueries containing a large amount of data.
- **BROADCAST** subqueries are performed on large tables in multi-DN environment.

# **3.3.8 Resetting Key Parameters During SQL Tuning**

This section describes the key CN configuration parameters that affect the GaussDB SQL tuning performance.

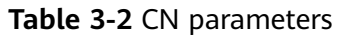

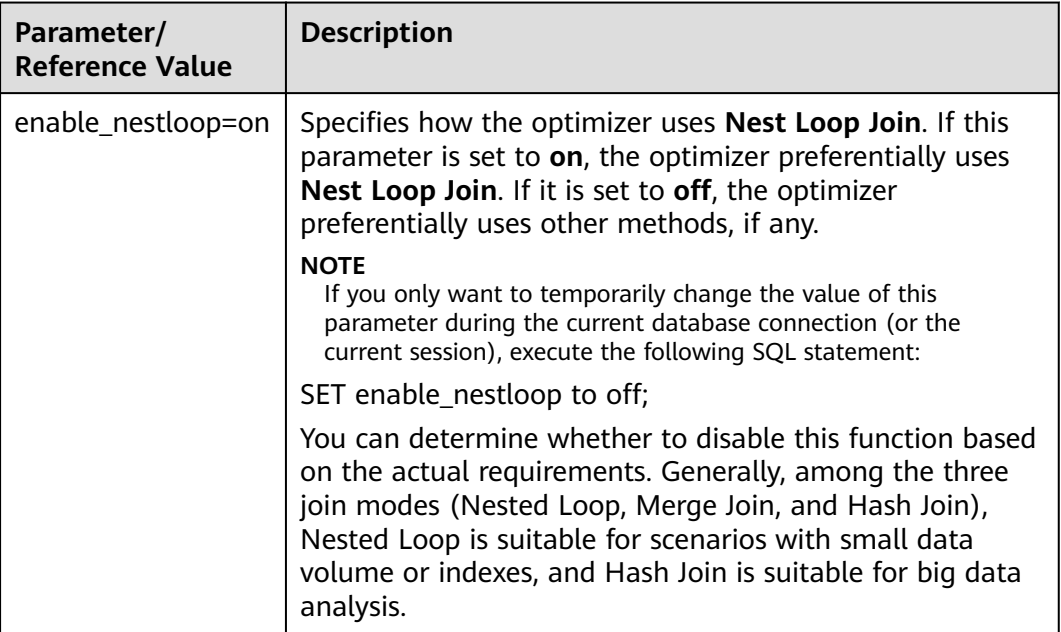

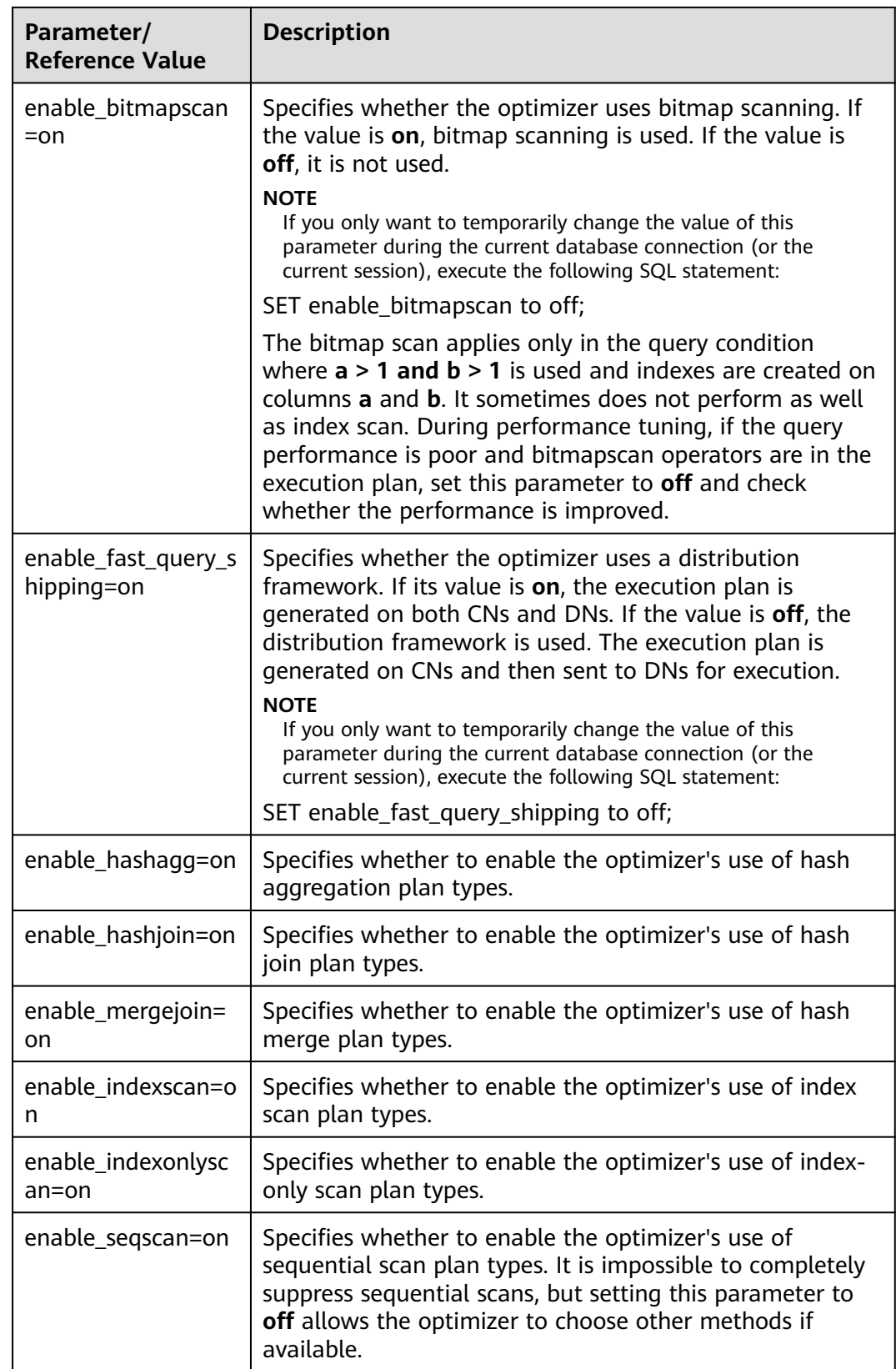

<span id="page-94-0"></span>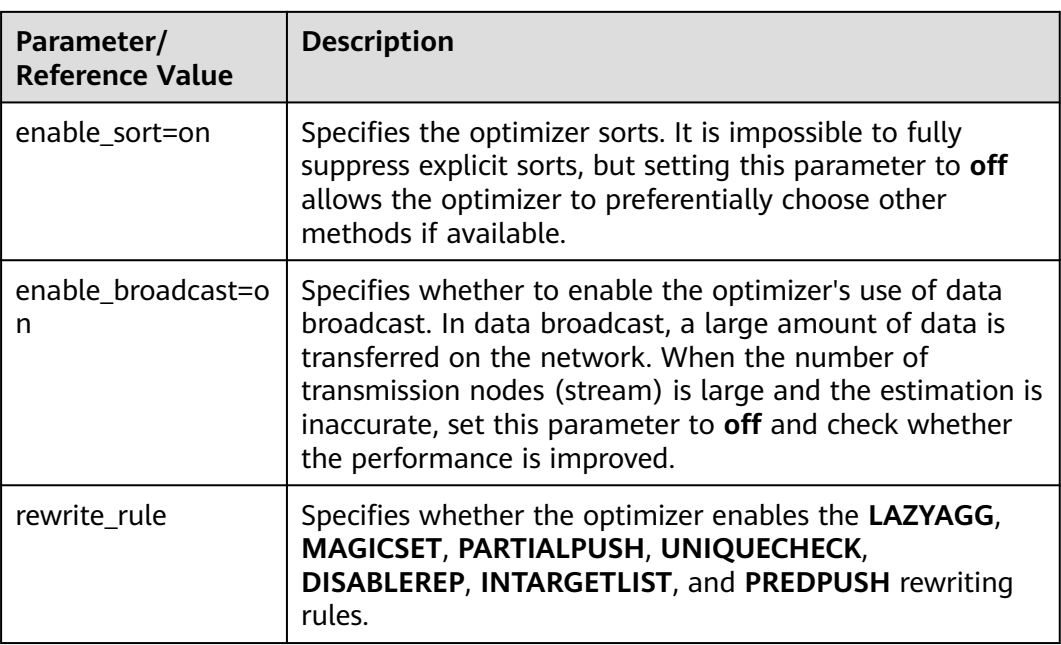

# **3.3.9 Hint-based Tuning**

## **3.3.9.1 Plan Hint Tuning**

In plan hints, you can specify the following information to tune an execution plan, improving query performance.

- Join order
- Join, stream, and scan operations
- Number of rows in a result
- Redistribution skew information

## **Description**

The hint syntax must follow immediately after a **SELECT** keyword and is written in the following format:

#### $/*+$  <plan hint>\*/

You can specify multiple hints for a query plan and separate them by spaces. A hint specified for a query plan does not apply to its subquery plans. To specify a hint for a subquery, add the hint following the **SELECT** of this subquery.

Example:

select /\*+ <plan\_hint1> <plan\_hint2> \*/ \* from t1, (select /\*+ <plan\_hint3> \*/ from t2) where 1=1;

In the preceding command,  $\langle$ *plan\_hint1*> and  $\langle$ *plan\_hint2*> are the hints of a query, and  $\langle$ *plan\_hint3* $>$  is the hint of its subquery.

## <span id="page-95-0"></span>**NOTICE**

If a hint is specified in the **CREATE VIEW** statement, the hint will be applied each time this view is used.

#### $\Box$  Note

If the random plan function is enabled (**plan\_mode\_seed** is set to a value other than 0), the specified hint will not be used.

## **Supported Hints**

Currently, the following hints are supported:

- Join order hints (**leading**)
- Join operation hints, excluding the **semi join**, **anti join**, and **unique plan** hints
- Rows hints
- Stream operation hints
- Scan operation hints, supporting only **tablescan**, **indexscan**, and **indexonlyscan**
- Sublink name hints
- Skew hints, supporting only the skew in the redistribution involving Join or HashAgg

## **Precautions**

- Hints do not support **Agg**, **Sort**, **Setop**, or **Subplan**.
- Hints do not support SMP or Node Groups.

## **Example**

The following is the original plan and is used for comparing with the optimized ones:

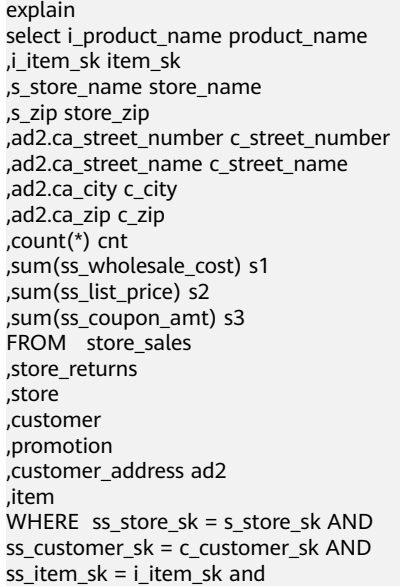

```
ss item sk = sr item sk and
ss_ticket_number = sr_ticket_number and 
c_current_addr_sk = ad2.ca_address_sk and 
ss\_promo\_sk = p\_promo\_sk and
i_color in ('maroon','burnished','dim','steel','navajo','chocolate') and 
i_current_price between 35 and 35 + 10 and 
i_current_price between 35 + 1 and 35 + 15 
group by i_product_name 
,i_item_sk 
,s_store_name 
,s_zip 
,ad2.ca_street_number 
,ad2.ca_street_name 
,ad2.ca_city 
,ad2.ca_zip
```
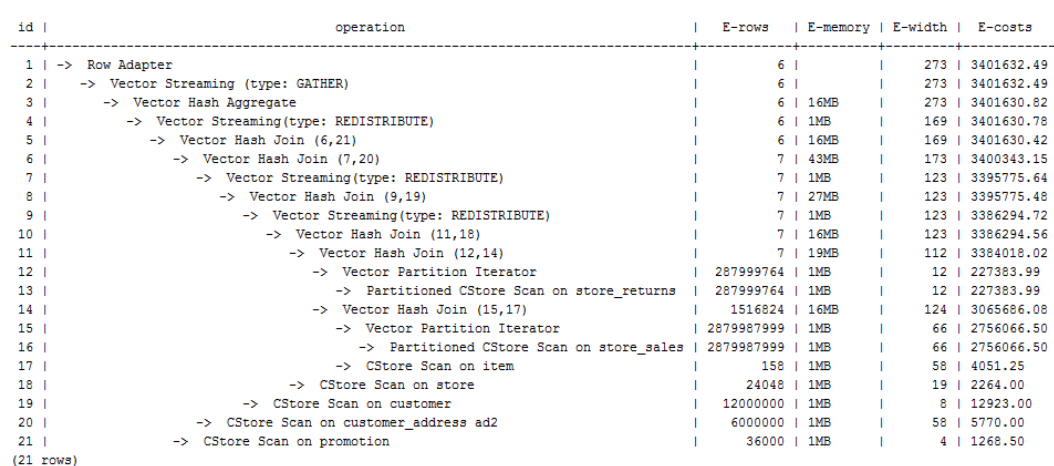

## **3.3.9.2 Join Order Hints**

;

## **Description**

Theses hints specify the join order and outer/inner tables.

## **Syntax**

Specify only the join order. leading(join\_table\_list)

Specify both the join order and outer/inner tables. The outer/inner tables are specified by the outermost parentheses.

```
leading((join_table_list))
```
## **Parameter Description**

join\_table\_list specifies the tables to be joined. The values can be table names or table aliases. If a subquery is pulled up, the value can also be the subquery alias. Separate the values with spaces. You can add parentheses to specify the join priorities of tables.

## **NOTICE**

A table name or alias can only be a string without a schema name.

## $\Box$  Note

An alias (if any) is used to represent a table.

To prevent semantic errors, tables in the list must meet the following requirements:

- The tables must exist in the query or its subquery to be pulled up.
- The table names must be unique in the query or subquery to be pulled up. If they are not, their aliases must be unique.
- A table appears only once in the list.
- An alias (if any) is used to represent a table.

Example:

**leading(t1 t2 t3 t4 t5)**: **t1**, **t2**, **t3**, **t4**, and **t5** are joined. The join order and outer/ inner tables are not specified.

**leading((t1 t2 t3 t4 t5))**: **t1**, **t2**, **t3**, **t4**, and **t5** are joined in sequence. The table on the right is used as the inner table in each join.

**leading(t1 (t2 t3 t4) t5)**: First, **t2**, **t3**, and **t4** are joined and the outer/inner tables are not specified. Then, the result is joined with **t1** and **t5**, and the outer/ inner tables are not specified.

**leading((t1 (t2 t3 t4) t5))**: First, **t2**, **t3**, and **t4** are joined and the outer/inner tables are not specified. Then, the result is joined with **t1**, and **(t2 t3 t4)** is used as the inner table. Finally, the result is joined with **t5**, and **t5** is used as the inner table.

**leading((t1 (t2 t3) t4 t5)) leading((t3 t2))**: First, **t2** and **t3** are joined and **t2** is used as the inner table. Then, the result is joined with **t1**, and **(t2 t3)** is used as the inner table. Finally, the result is joined with **t4** and then **t5**, and the table on the right in each join is used as the inner table.

## **Example**

Hint the query plan in **[Example](#page-95-0)** as follows:

#### explain

select /\*+ leading((((((store\_sales store) promotion) item) customer) ad2) store\_returns) leading((store store\_sales))\*/ i\_product\_name product\_name ...

First, **store** sales and **store** are joined and **store** sales is the inner table. Then, the result is joined with **promotion**, **item**, **customer**, **ad2**, and **store\_returns** in sequence. The optimized plan is as follows:

<span id="page-98-0"></span>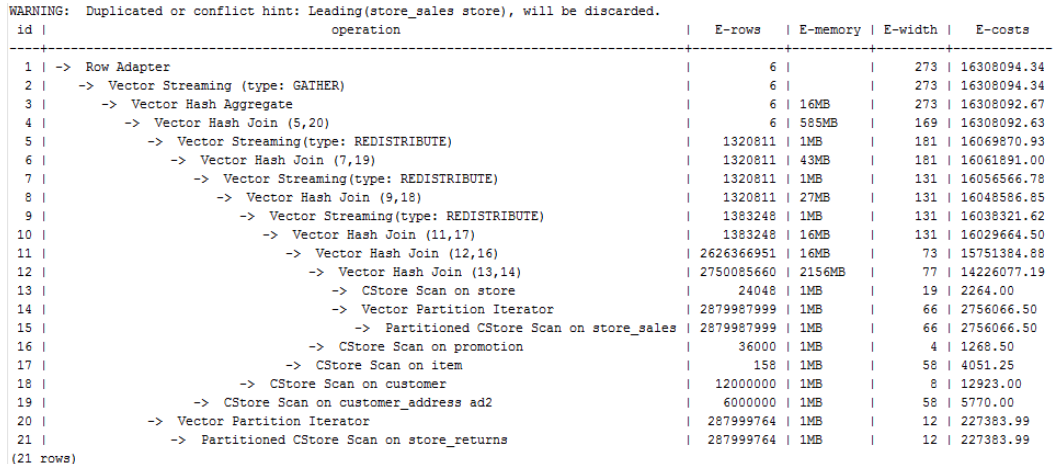

For details about the warning at the top of the plan, see **[Hint Errors, Conflicts,](#page-107-0) [and Other Warnings](#page-107-0)**.

## **3.3.9.3 Join Operation Hints**

## **Description**

These hints specify the join method, which can be **Nested Loop**, **Hash Join**, or **Merge Join**.

#### **Syntax**

[no] nestloop|hashjoin|mergejoin(table\_list)

## **Parameter Description**

- **no** specifies that the specified hint will not be used for a join.
- table list specifies the tables to be joined. The values are the same as those of **[join\\_table\\_list](#page-96-0)** but contain no parentheses.

Example:

**no nestloop(t1 t2 t3)**: **nestloop** is not used for joining **t1**, **t2**, and **t3**. The three tables may be joined in either of the two ways: Join **t2** and **t3**, and then **t1**; Join **t1** and **t2**, and then **t3**. This hint takes effect only for the last join. If necessary, you can hint other joins. For example, you can add **no nestloop(t2 t3)** to join **t2** and **t3** first and to forbid the use of **nestloop**.

## **Example**

Hint the query plan in **[Example](#page-95-0)** as follows:

explain

select /\*+ nestloop(store\_sales store\_returns item) \*/ i\_product\_name product\_name ...

**nestloop** is used for the last join between **store\_sales**, **store\_returns**, and **item**. The optimized plan is as follows:

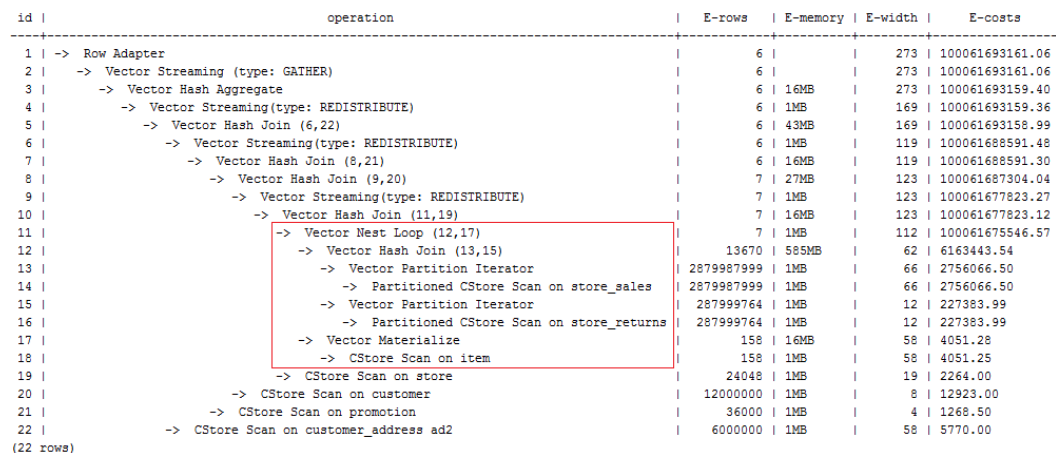

## **3.3.9.4 Rows Hints**

## **Description**

These hints specify the number of rows in an intermediate result set. Both absolute values and relative values are supported.

#### **Syntax**

rows(table\_list #|+|-|\* const)

#### **Parameter Description**

- **#**, **+**, **-**, and **\*** are operators used for hinting the estimation. **#** indicates that the original estimation is used without any calculation. **+**, **-**, and **\*** indicate that the original estimation is calculated using these operators. The minimum calculation result is 1. table list indicates the tables to be joined. The values are the same as those of table\_list in **[Join Operation Hints](#page-98-0)**.
- const can be any non-negative number and supports scientific notation.

Example:

**rows(t1 #5)**: The result set of **t1** is five rows.

**rows(t1 t2 t3 \*1000)**: Multiply the result set of joined **t1**, **t2**, and **t3** by 1000.

## **Suggestions**

- The hint using \* for two tables is recommended. This hint will be triggered if the two tables appear on two sides of a join. For example, if the hint is **rows(t1 t2 \* 3)**, the join result of **(t1 t3 t4)** and **(t2 t5 t6)** will be multiplied by 3 because **t1** and **t2** appear on both sides of the join.
- rows hints can be specified for the result sets of a single table, multiple tables, function tables, and subquery scan tables.

## **Example**

Hint the query plan in **[Plan Hint Tuning](#page-94-0)** as follows:

explain

select  $/*$  rows(store\_sales store\_returns \*50) \*/ i\_product\_name product\_name ...

Multiply the result set of joined **store\_sales** and **store\_returns** by 50. The optimized plan is as follows:

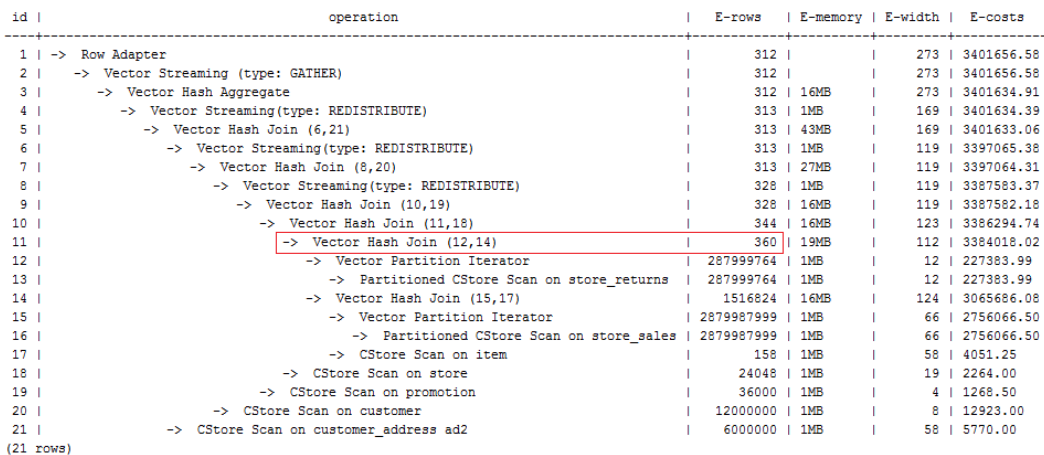

The estimation value after the hint in row 11 is **360**, and the original value is rounded off to 7.

## **3.3.9.5 Stream Operation Hints**

## **Description**

These hints specify a stream operation, which can be **broadcast** or **redistribute**.

## **Syntax**

[no] broadcast|redistribute(table\_list)

## **Parameter Description**

- **no** specifies that the specified hint will not be used for a stream operation.
- table\_list indicates tables to be joined for a stream operation. For details, see **[Parameter description](#page-98-0)**.

## **Example**

Hint the query plan in **[Example](#page-95-0)** as follows:

explain select /\*+ no redistribute(store\_sales store\_returns item store) leading(((store\_sales store\_returns item store) customer)) \*/ i\_product\_name product\_name ...

In the original plan, the join result of **store\_sales**, **store\_returns**, **item**, and **store** is redistributed before it is joined with **customer**. After the hinting, the redistribution is disabled and the join order is retained. The optimized plan is as follows:

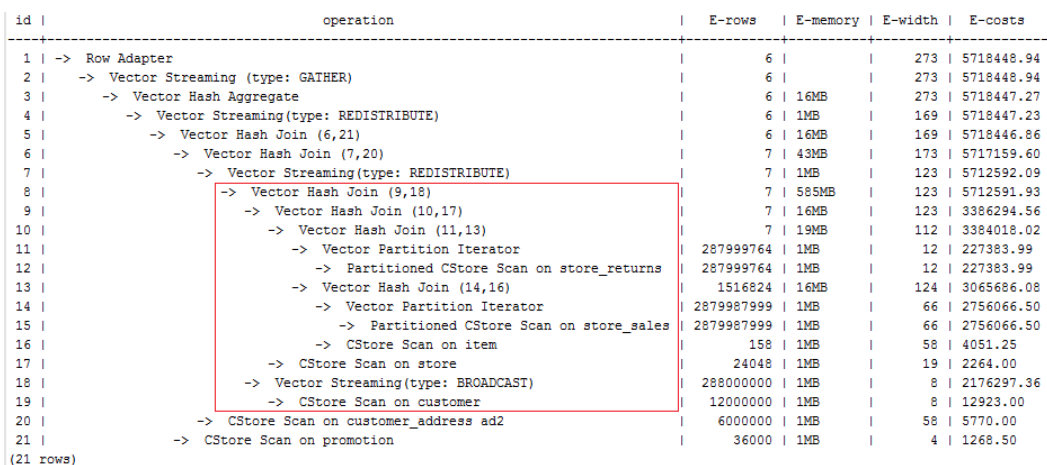

## **3.3.9.6 Scan Operation Hints**

## **Description**

These hints specify a scan operation, which can be **tablescan**, **indexscan**, or **indexonlyscan**.

## **Syntax**

[no] tablescan|indexscan|indexonlyscan(table [index])

## **Parameter Description**

- **no** specifies that the specified hint will not be used for a scan operation.
- table specifies the table to be scanned. You can specify only one table and use a table alias (if any) instead of a table name.
- index specifies the index for **indexscan** or **indexonlyscan**. You can specify only one index.

**indexscan** and **indexonlyscan** hints can be used only when the specified index belongs to the table.

Scan operation hints can be used for row-store tables, column-store tables, OBS tables, and subquery tables.

## **Example**

To specify an index-based hint for a scan, create an index named **i** on the **i\_item\_sk** column of the **item** table.

```
create index i on item(i_item_sk);
```
Hint the query plan in **[Example](#page-95-0)** as follows:

explain

select /\*+ indexscan(item i) \*/ i\_product\_name product\_name ...

**item** is scanned based on an index. The optimized plan is as follows:

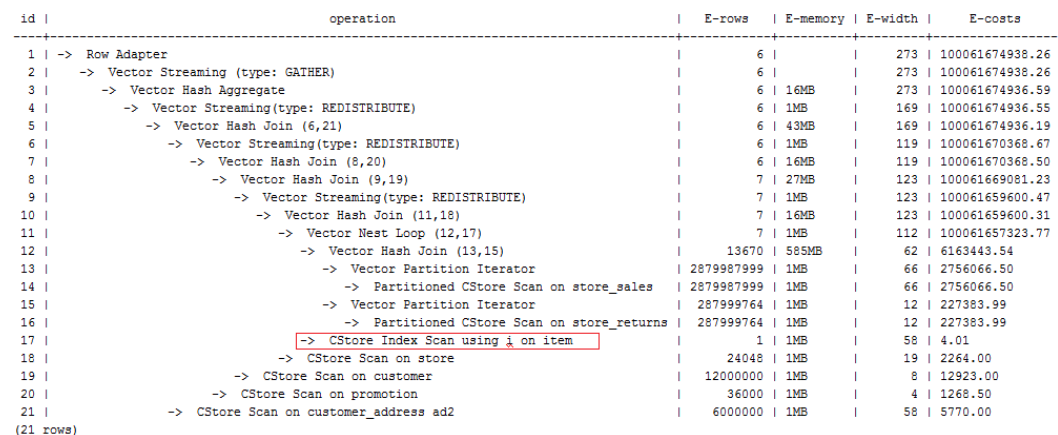

## **3.3.9.7 Sublink Name Hints**

## **Description**

These hints specify the name of a sublink block.

## **Syntax**

blockname (table)

## **Parameter Description**

table specifies the name you have specified for a sublink block.

#### $\Box$  Note

- The **blockname** hint is used by an outer query only when a sublink is pulled up. Currently, only the **Agg** equivalent join, **IN**, and **EXISTS** sublinks can be pulled up. This hint is usually used together with the hints described in the previous sections.
- The subquery after the **FROM** keyword is hinted by using the subquery alias. In this case, **blockname** becomes invalid.
- If a sublink contains multiple tables, the tables will be joined with the outer-query tables in a random sequence after the sublink is pulled up. In this case, **blockname** also becomes invalid.

## **Example**

explain select /\*+nestloop(store\_sales tt) \*/ \* from store\_sales where ss\_item\_sk in (select /\* +blockname(tt)\*/ i\_item\_sk from item group by 1);

**tt** indicates the sublink block name. After being pulled up, the sublink is joined with the outer-query table **store\_sales** by using **nestloop**. The optimized plan is as follows:

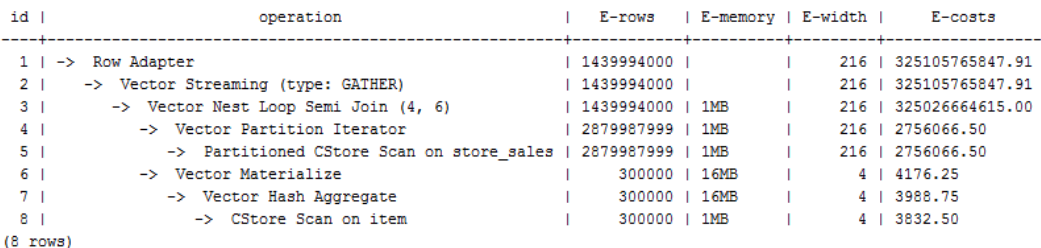

## <span id="page-103-0"></span>**3.3.9.8 Skew Hints**

## **Description**

Theses hints specify redistribution keys containing skew data and skew values, and are used to optimize redistribution involving Join or HashAgg.

## **Syntax**

- Specify single-table skew. skew(table (column) [(value)])
- Specify intermediate result skew. skew((join\_rel) (column) [(value)])

## **Parameter Description**

- table specifies the table where skew occurs.
- **join\_rel** specifies two or more joined tables. For example, (t1 t2) indicates that the result of joining **t1** and **t2** tables contains skew data.
- column specifies one or more columns where skew occurs.
- value specifies one or more skew values.

## $\Box$  Note

- Skew hints are used only if redistribution is required and the specified skew information matches the redistribution information.
- Currently, skew hints support only the table relationships of the ordinary table and subquery types. Hints can be specified for base tables, subqueries, and **WITH ... AS** clauses. Unlike other hints, a subquery can be used in skew hints regardless of whether it is pulled up.
- Use an alias (if any) to specify a table where data skew occurs.
- You can use a name or an alias to specify a skew column as long as it is not ambiguous. The columns in skew hints cannot be expressions. If data skew occurs in the redistribution that uses an expression as a redistribution key, set the redistribution key as a new column and specify the column in skew hints.
- The number of skew values must be an integer multiple of the number of columns. Skew values must be grouped based on the column sequence, with each group containing a maximum of 10 values. You can specify duplicate values to group skew columns having different number of skew values. For example, the **c1** and **c2** columns of the **t1** table contain skew data. The skew value of the **c1** column is **a1**, and the skew values of the **c2** column are **b1** and **b2**. In this case, the skew hint is **skew(t1 (c1 c2) ((a1 b1)(a1 b2)))**. **(a1 b1)** is a value group, where **NULL** is allowed as a skew value. Each hint can contain up to 10 groups and the number of groups should be an integer multiple of the number of columns.
- In the redistribution optimization of Join, a skew value must be specified for skew hints. The skew value can be left empty for HashAgg.
- If multiple tables, columns, or values are specified, separate items of the same type with spaces.
- The type of skew values cannot be forcibly converted in hints. To specify a string, enclose it with single quotation marks (' ').

#### Example:

Specify single-table skew.

Each skew hint describes the skew information of one table relationship. To describe the skews of multiple table relationships in a query, specify multiple skew hints.

Skew hints have the following formats:

– One skew value in one column: **skew(t (c1) (v1))**

Description: The **v1** value in the **c1** column of the **t** table relationship causes skew in query execution.

- Multiple skew values in one column: **skew(t (c1) (v1 v2 v3 ...))** Description: Values including **v1, v2**, and **v3** in the **c1** column of the **t** table relationship cause skew in query execution.
- Multiple columns, each having one skew value: **skew(t (c1 c2) (v1 v2))**

Description: The **v1** value in the **c1** column and the **v2** value in the **c2** column of the **t** table relationship cause skew in query execution.

– Multiple columns, each having multiple skew values: **skew(t (c1 c2) ((v1 v2) (v3 v4) (v5 v6) ...))**

Description: Values including **v1, v3**, and **v5** in the **c1** column and values including **v2, v4**, and **v6** in the **c2** column of the **t** table relationship cause skew in query execution.

## **NOTICE**

In the last format, parentheses for skew value groups can be omitted, for example, **skew(t (c1 c2) (v1 v2 v3 v4 v5 v6 ...))**. In a skew hint, either use parentheses for all skew value groups or for none of them.

Otherwise, a syntax error will be generated. For example, **skew(t (c1 c2) (v1 v2 v3 v4 (v5 v6) ...))** will generate an error.

Specify intermediate result skew.

If data skew does not occur in base tables but occurs in an intermediate result during query execution, specify skew hints of the intermediate result to solve the skew. skew((t1 t2) (c1) (v1))

Description: Data skew occurs after the table relationships **t1** and **t2** are joined. The **c1** column of the **t1** table contains skew data and its skew value is **v1**.

**c1** can exist only in a table relationship of **join\_rel**. If there is another column having the same name, use aliases to avoid ambiguity.

## **Suggestions**

- For a multi-level query, write the hint on the layer where data skew occurs.
- For a listed subquery, you can specify the subquery name in a hint. If you know data skew occurs on which base table, directly specify the table.
- Aliases are preferred when you specify a table or column in a hint.

## **Example**

Specify single-table skew.

Specify hints in the original query.

For example, the original query is as follows:

explain with customer\_total\_return as (select sr\_customer\_sk as ctr\_customer\_sk ,sr\_store\_sk as ctr\_store\_sk ,sum(SR\_FEE) as ctr\_total\_return from store\_returns ,date\_dim where sr\_returned\_date\_sk = d\_date\_sk and d\_year =2000 group by sr\_customer\_sk ,sr\_store\_sk) select c\_customer\_id from customer\_total\_return ctr1 ,store ,customer where ctr1.ctr\_total\_return > (select avg(ctr\_total\_return)\*1.2 from customer\_total\_return ctr2 where ctr1.ctr\_store\_sk = ctr2.ctr\_store\_sk) and s\_store\_sk =  $ctr1.ctr$  store\_sk and s\_state = 'NM' and ctr1.ctr\_customer\_sk = c\_customer\_sk order by c\_customer\_id

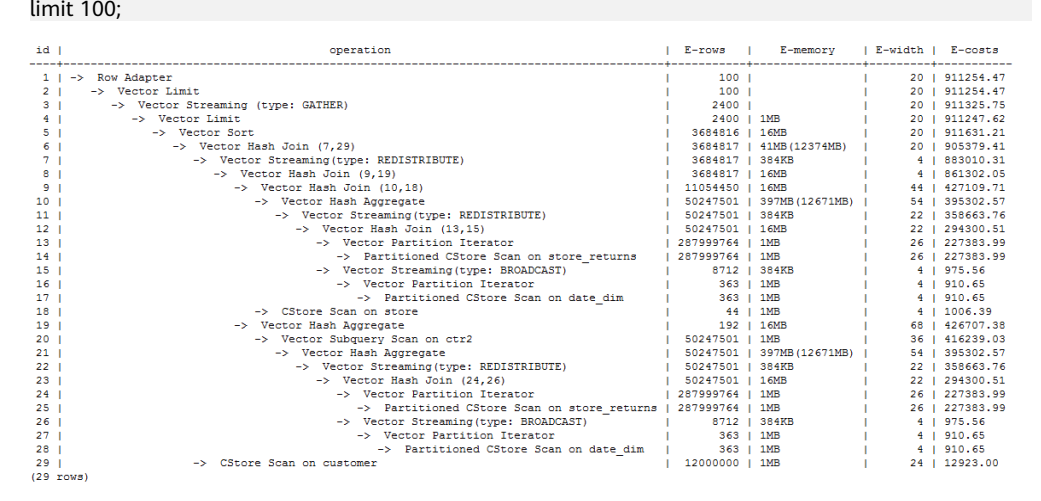

#### Specify the hints of HashAgg in the inner **with** clause and of the outer Hash Join. The query containing hints is as follows:

```
explain
with customer_total_return as
(select /*+ skew(store_returns(sr_store_sk sr_customer_sk)) */sr_customer_sk as ctr_customer_sk
,sr_store_sk as ctr_store_sk
,sum(SR_FEE) as ctr_total_return
from store_returns
,date_dim
where sr_returned_date_sk = d_date_sk
and d_year =2000
group by sr_customer_sk
,sr_store_sk)
select \bar{r} + skew(ctr1(ctr_customer_sk)(11))*/ c_customer_id
from customer_total_return ctr1
,store
,customer
where ctr1.ctr_total_return > (select avg(ctr_total_return)*1.2
from customer_total_return ctr2
where ctr1.ctr_store_sk = ctr2.ctr_store_sk)
and s_store_sk = ctr1.ctr_store_sk
and s state = 'NM'
and ctr1.ctr_customer_sk = c_customer_sk
```
order by c\_customer\_id limit 100;

follows:

The hints indicate that the **group by** in the inner **with** clause contains skew data during redistribution by HashAgg, corresponding to the original Hash Agg operators 10 and 21; and that the **ctr\_customer\_sk** column in the outer **ctr1** table contains skew data during redistribution by Hash Join, corresponding to operator 6 in the original plan. The optimized plan is as

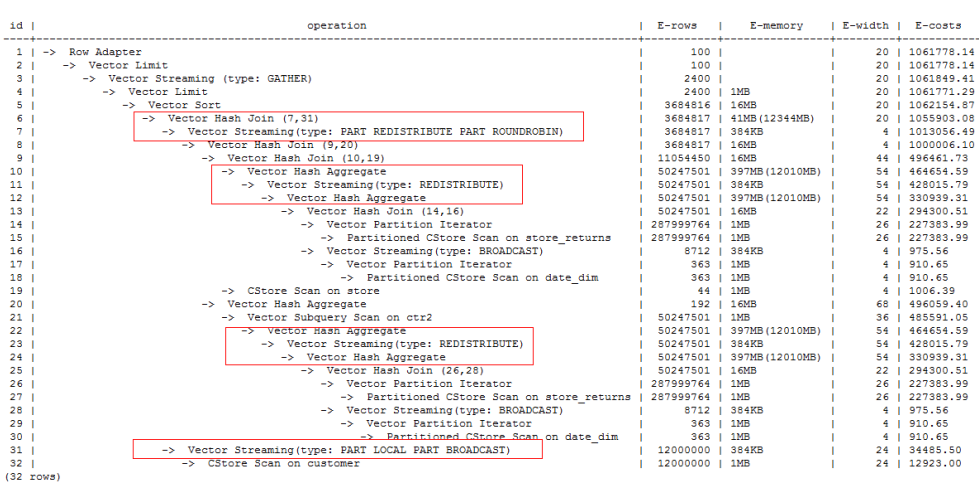

The following changes are made in the optimized plan to solve data skew issues in the redistribution:

- a. Hash Agg is changed to double-level Agg operators.
- b. New redistribution operators are used by Hash Join.
- Modify the query and then specify hints.

For example, the original query and its plan are as follows:

explain select count(\*) from store\_sales\_1 group by round(ss\_list\_price);

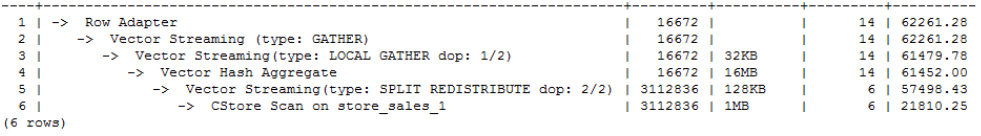

Columns in hints do not support expressions. To specify hints, rewrite the query as several subqueries. The rewritten query and its plan are as follows:

#### explain

select count(\*) from (select round(ss\_list\_price),ss\_hdemo\_sk from store\_sales\_1)tmp(a,ss\_hdemo\_sk) group by a;

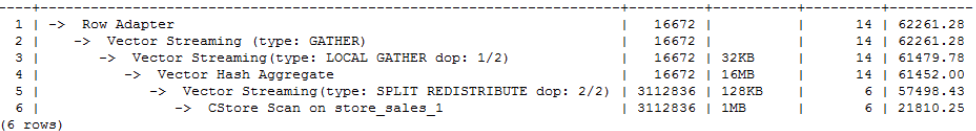

Ensure that the service logic is not changed during the rewriting.

Specify hints in the rewritten query as follows:

explain select  $/*$  skew(tmp(a))  $*/$  count( $*)$ from (select round(ss\_list\_price),ss\_hdemo\_sk from store\_sales\_1)tmp(a,ss\_hdemo\_sk) group by a;

<span id="page-107-0"></span>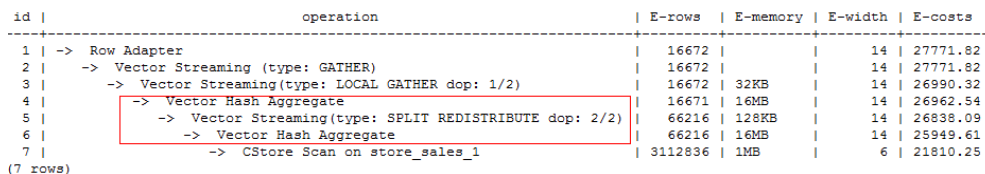

The plan shows that after Hash Agg is changed to double-layer Agg operators, redistributed data is greatly reduced and redistribution time shortened.

You can specify hints in columns in a subquery, for example:

explain select /\*+ skew(tmp(b)) \*/ count(\*) from (select round(ss\_list\_price) b,ss\_hdemo\_sk from store\_sales\_1)tmp(a,ss\_hdemo\_sk) group by a;

## **3.3.9.9 Hint Errors, Conflicts, and Other Warnings**

Plan hints change an execution plan. You can run **EXPLAIN** to view the changes.

Hints containing errors are invalid and do not affect statement execution. The errors will be displayed in different ways based on statement types. Hint errors in an **EXPLAIN** statement are displayed as a warning on the interface. Hint errors in other statements will be recorded in debug1-level logs containing the **PLANHINT** keyword.

Hint error types are as follows:

Syntax errors

An error will be reported if the syntax tree fails to be reduced. The No. of the row generating an error is displayed in the error details.

For example, the hint keyword is incorrect, no table or only one table is specified in the **leading** or **join** hint, or no tables are specified in other hints. The parsing of a hint is terminated immediately after a syntax error is detected. Only the hints that have been parsed successfully are valid.

For example:

 $\text{leading}((t1 t2))$  nestloop(t1) rows(t1 t2 #10)

The syntax of **nestloop(t1)** is wrong and its parsing is terminated. Only **leading(t1 t2)** that has been successfully parsed before **nestloop(t1)** is valid.

- Semantic errors
	- An error will be reported if the specified tables do not exist, multiple tables are found based on the hint setting, or a table is used more than once in the **leading** or **join** hint.
	- An error will be reported if the index specified in a scan hint does not exist.
	- If multiple tables with the same name exist after a subquery is pulled up and some of them need to be hinted, add aliases for them to avoid name duplication.
- Duplicated or conflicted hints

If hint duplication or conflicts occur, only the first hint takes effect. A message will be displayed to describe the situation.
- Hint duplication specifies that a hint is used more than once in the same query, for example, **nestloop(t1 t2) nestloop(t1 t2)**.
- A hint conflict specifies that the functions of two hints with the same table list conflict with each other.

For example, if **nestloop (t1 t2) hashjoin (t1 t2)** is used, **hashjoin (t1 t2)** becomes invalid. **nestloop(t1 t2)** does not conflict with **no mergejoin(t1 t2)**.

# **NOTICE**

The table list in the **leading** hint is disassembled. For example, **leading ((t1 t2 t3))** will be disassembled as **leading((t1 t2)) leading(((t1 t2) t3))**, which will conflict with **leading((t2 t1))** (if any). In this case, the latter **leading(t2 t1)** becomes invalid. If two hints use duplicated table lists and only one of them has the specified outer/inner table, the one without a specified outer/inner table becomes invalid.

A hint becomes invalid after a sublink is pulled up.

In this case, a message will be displayed. Generally, such invalidation occurs when a sublink contains multiple tables to be joined. After the sublink is pulled up, the tables will not be join members.

- Unsupported column types
	- Skew hints are specified to optimize redistribution. They will be invalid if their corresponding columns do not support redistribution.
- Hints are not used.
	- If a **hashjoin** or **mergejoin** hint is specified for non-equivalent joins, it will not be used.
	- If an **indexscan** or **indexonlyscan** hint is specified for a table that does not have an index, it will not be used.
	- If an **indexscan** or **indexonlyscan** hint is specified for a full-table scan, it will not be used. Generally, index paths are generated only when filtering conditions are used on index columns. Indexes are not used during a full table scan.
	- The specified **indexonlyscan** hint is used only when the output column contains only indexes.
	- In equivalent joins, only the joins containing equivalence conditions are valid. Therefore, the **leading**, **join**, and **rows** hints specified for the joins without an equivalence condition will not be used. For example, **t1**, **t2**, and **t3** are to be joined, and the join between **t1** and **t3** does not contain an equivalence condition. In this case, **leading(t1 t3)** will not be used.
	- To generate a streaming plan, if the distribution key of a table is the same as its join key, **redistribute** specified for this table will not be used. If the distribution key and join key are different for this table but the same for the other table in the join, **redistribute** specified for this table will be used but **broadcast** will not.
	- If no sublink is pulled up, the specified **blockname** hint will not be used.
	- Skew hints are not used possibly because:
- The plan does not require redistribution.
- The columns specified by hints contain distribution keys.
- Skew information specified in hints is incorrect or incomplete, for example, no value is specified for join optimization.
- Skew optimization is disabled by GUC parameters.

#### **3.3.9.10 Plan Hint Cases**

This section takes the statements in TPC-DS (Q24) as an example to describe how to optimize an execution plan by using hints in 1000X+24DN environments. The following is an example:

select avg(netpaid) from (select c\_last\_name) ,c\_first\_name ,s\_store\_name ,ca\_state ,s\_state ,i\_color ,i\_current\_price ,i\_manager\_id ,i\_units ,i\_size ,sum(ss\_sales\_price) netpaid from store\_sales ,store\_returns ,store ,item ,customer ,customer\_address where ss\_ticket\_number = sr\_ticket\_number and ss\_item\_sk = sr\_item\_sk and ss\_customer\_sk = c\_customer\_sk and ss\_item\_sk = i\_item\_sk and ss\_store\_sk = s\_store\_sk and c\_birth\_country = upper(ca\_country) and  $s_$ zip = ca\_zip and s\_market\_id=7 group by c\_last\_name ,c\_first\_name ,s\_store\_name ,ca\_state ,s\_state ,i\_color ,i\_current\_price ,i\_manager\_id ,i\_units ,i\_size);

1. The original plan of this statement is as follows and the statement execution takes 110s.

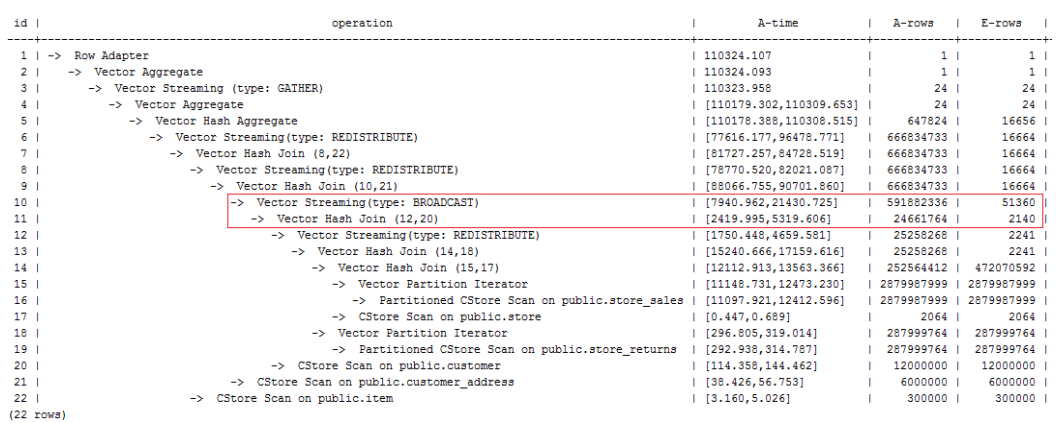

In this plan, the performance of the layer-10 **broadcast** is poor because the estimation result generated at layer 11 is 2140 rows, much less than the actual number of rows. The inaccurate estimation is mainly caused by the underestimated number of rows in layer-13 hash join. In this layer, **store\_sales** and **store\_returns** are joined (based on the **ss\_ticket\_number** and **ss\_item\_sk** columns in **store\_sales** and the **sr\_ticket\_number** and **sr\_item\_sk** columns in **store\_returns**) but the multi-column correlation is not considered.

2. After the **rows** hint is used for optimization, the plan is as follows and the statement execution takes 318s:

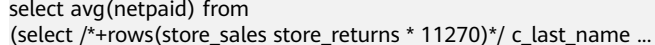

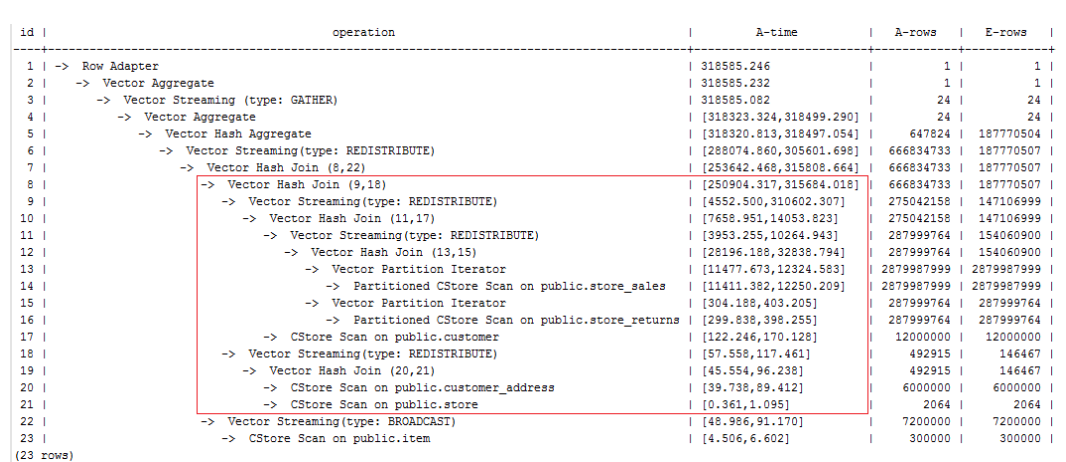

The execution takes a longer time because layer-9 **redistribute** is slow. Considering that data skew does not occur at layer-9 **redistribute**, the slow redistribution is caused by the slow layer-8 **hash join** due to data skew at layer-18 **redistribute**.

3. Data skew occurs because **customer\_address** has a few different values in its two join keys. Therefore, plan **customer\_address** as the last one to be joined. After the hint is used for optimization, the plan is as follows and the statement execution takes 116s.

```
select avg(netpaid) from 
(select /*+rows(store_sales store_returns *11270) 
leading((store_sales store_returns store item customer) customer_address)*/
c_last_name ...
```
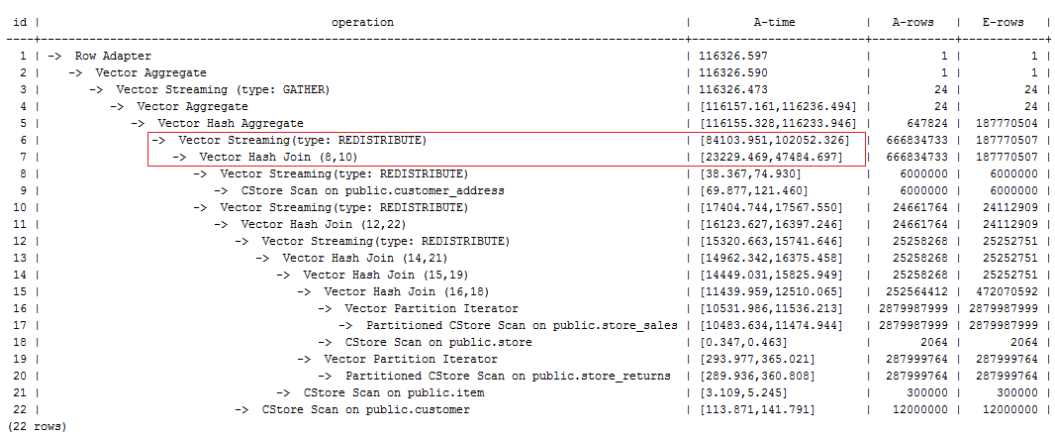

Most of the time is spent on layer-6 **redistribute**. The plan needs to be further optimized.

4. Most of the time is spent on layer-6 **redistribute** because of data skew. To avoid the data skew, plan the **item** table as the last one to be joined because the number of rows is not reduced after **item** is joined. After the hint is used for optimization, the plan is as follows and the statement execution takes 120s.

select avg(netpaid) from (select /\*+rows(store\_sales store\_returns \*11270) leading((customer\_address (store\_sales store\_returns store customer) item)) c\_last\_name ...

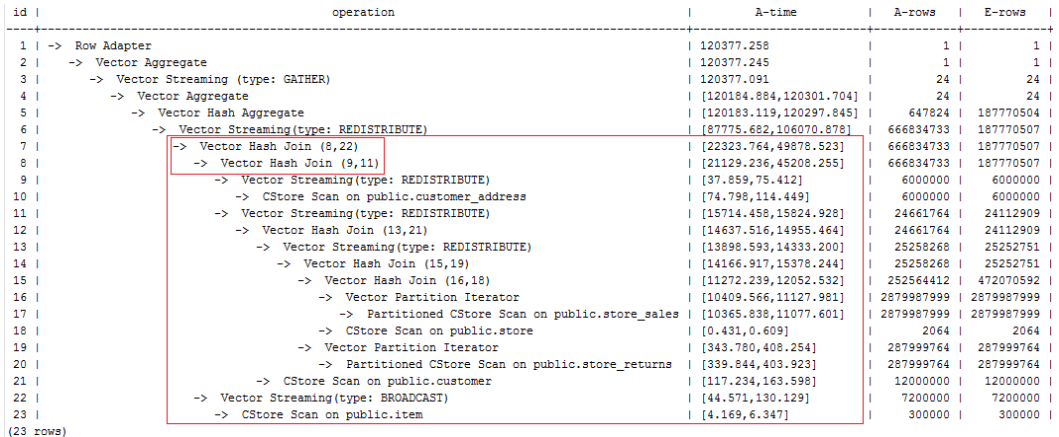

Data skew occurs after the join of **item** and **customer\_address** because **item** is broadcast at layer-22. As a result, **redistribute** is still slow.

5. Add a hint to disable **broadcast** for **item** or add a **redistribute** hint for the join result of **item** and **customer\_address**. After the hint is used for optimization, the plan is as follows and the statement execution takes 105s:

select avg(netpaid) from (select /\*+rows(store\_sales store\_returns \*11270) leading((customer\_address (store\_sales store\_returns store customer) item)) no broadcast(item)\*/ c\_last\_name ...

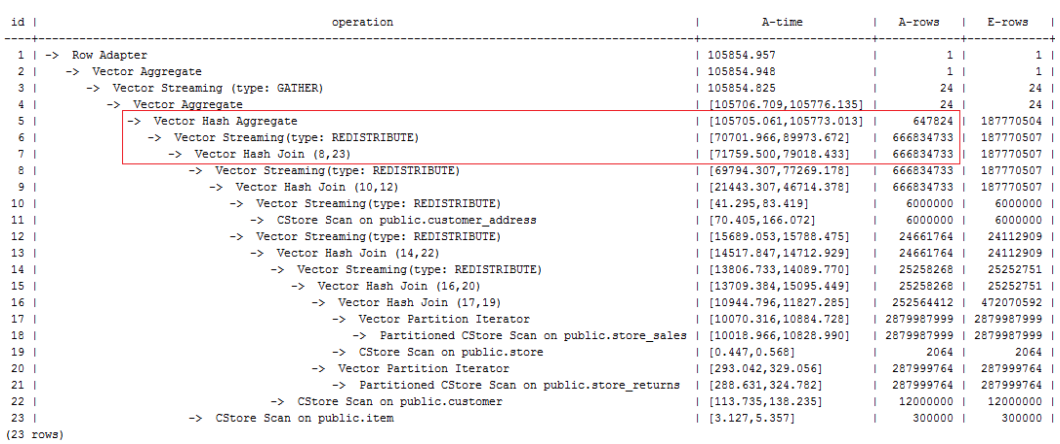

6. The last layer uses single-layer **Agg** and the number of rows is greatly reduced. Set **best\_agg\_plan** to **3** and change the single-layer **Agg** to a double-layer **Agg**. The plan is as follows and the statement execution takes 94s. The optimization ends.

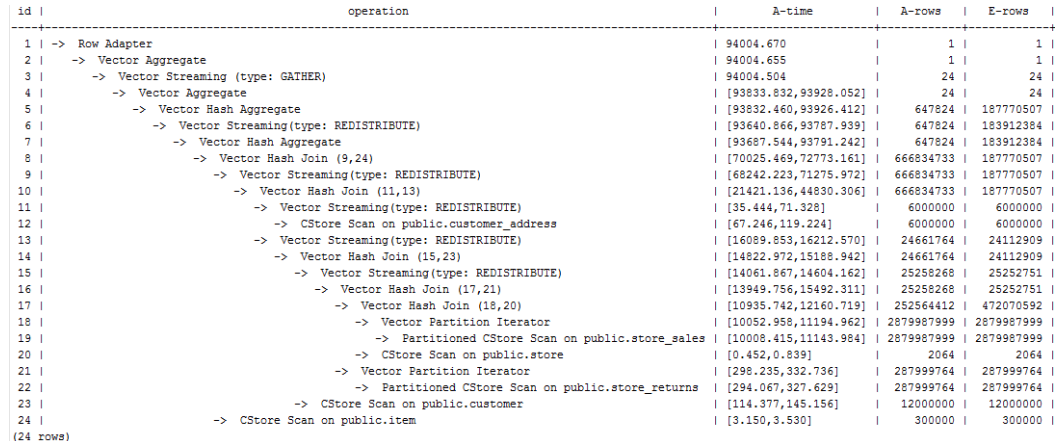

If the query performance deteriorates due to statistics changes, you can use hints to optimize the query plan. Take TPCH-Q17 as an example. The query performance deteriorates after the value of **default\_statistics\_target** is changed from the default one to **–2** for statistics collection.

1. If **default\_statistics\_target** is set to the default value **100**, the plan is as follows:

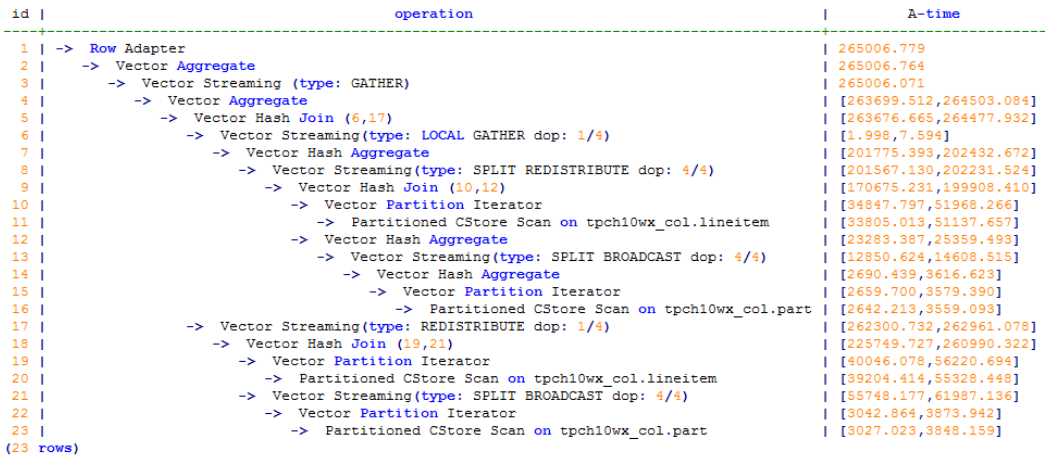

#### 2. If **default\_statistics\_target** is set to **–2**, the plan is as follows:

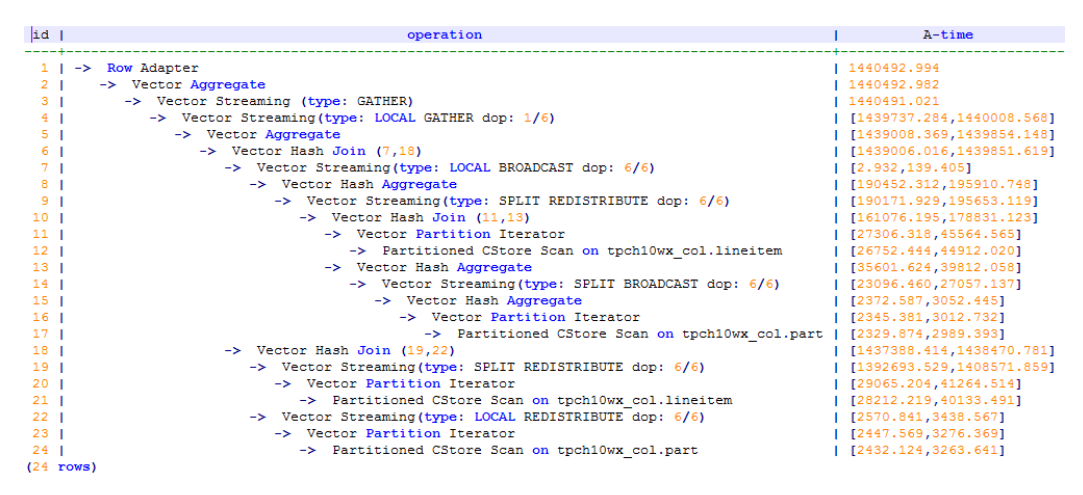

3. After the analysis, the cause is that the stream type is changed from **Broadcast** to **Redistribute** during the join of the **lineitem** and **part** tables. You can use a hint to change the stream type back to **BroadCast**. For example:

```
select /*+ no redistribute (part lineitem) */
    sum(1 extendedprice) / 7.0 as avg yearly
from
    lineitem.
    part
where
    p partkey = 1 partkey
    and p brand = 'Brand#23'
    and p container = 'MED BOX'
    and 1 quantity \lt (
        select
            0.2 * avg(1 quantity)
        from
            lineitem
        where
            1 partkey = p partkey
    ) ;
```
# **3.3.10 Checking the Implicit Conversion Performance**

In some scenarios, implicit data type conversion may cause performance problems. For example:

```
SET enable_fast_query_shipping = off;
CREATE TABLE t1(c1 VARCHAR, c2 VARCHAR); 
CREATE INDEX on t1(c1); 
EXPLAIN verbose SELECT * FROM t1 WHERE c1 = 10:
```
The execution plan of the preceding query is as follows:

```
QUERY PLAN
Streaming (type: GATHER) (cost=0.06..13.29 rows=1 width=64)
  Output: c1, c2
  Node/s: All datanodes
  -> Seq Scan on public.t1 (cost=0.00..13.20 rows=1 width=64)
      Output: c1, c2
      Distribute Key: c1
      Filter: ((t1.c1):; bigint = 10)
(7 \text{rows})
```
The data type of **c1** is **varchar**. When the filter criterion is **c1 = 10**, the optimizer implicitly converts the data type of **c1** to **bigint** by default. As a result, the following consequences occur:

- DNs cannot be tailored. The plan is delivered to all DNs for execution.
- Index Scan cannot be used to scan data in the plan.

These may cause performance problems.

After knowing the causes, you can rewrite the SQL statements. In the preceding scenario, you only need to convert the constant display in the filter criteria to the **varchar** type. The result is as follows:

EXPLAIN verbose SELECT \* FROM t1 WHERE c1 = 10::varchar;

```
OUERY PLAN
                                   .______________
Streaming (type: GATHER) (cost=0.06..8.36 rows=1 width=64)
  Output: c1, c2Node/s: datanode2
  -> Index Scan using t1 c1 idx on public.t1 (cost=0.00..8.27 rows=1 width=64)
       Output: c1, c2
       Distribute Key: c1
       Index Cond: ((t1.c1):text{x = '10':text{x}})(7 \text{rows})
```
To identify the performance impact of implicit type conversion in advance, you can use the GUC parameter **check\_implicit\_conversions**. After this parameter is enabled, the system checks the index columns that are implicitly converted in the query in the path generation phase. If no candidate index scan path is generated for the index columns, an error message is displayed. For example:

```
SET check implicit conversions = on;
SELECT * FROM t1 WHERE c1 = 10:
ERROR: There is no optional index path for index column: "t1"."c1". 
Please check for potential performance problem.
```
#### $\Box$  Note

- The **check\_implicit\_conversions** parameter is used only to check for potential performance problems caused by implicit type conversion. In the formal production environment, set this parameter to **off** (default value).
- When enabling **check\_implicit\_conversions**, you must disable **enable\_fast\_query\_shipping**. Otherwise, you cannot view the result of restoring the implicit type conversion.
- A candidate path of a table may include multiple possible data scan modes, such as seq scan and index scan. A table scan mode used in the final execution plan is determined by the cost of the execution plan. Therefore, even if a candidate path for index scan is generated, other scan modes may also be used in the final execution plan.

# **3.4 Optimization Cases**

# **3.4.1 Case: Selecting an Appropriate Distribution Key**

## **Symptom**

Tables are defined as follows:

CREATE TABLE t1 (a int, b int); CREATE TABLE t2 (a int, b int);

The following query is executed:

SELECT  $*$  FROM t1, t2 WHERE t1.a = t2.b;

## **Optimization Analysis**

If **a** is the distribution key of **t1** and **t2**:

CREATE TABLE t1 (a int, b int) DISTRIBUTE BY HASH (a); CREATE TABLE t2 (a int, b int) DISTRIBUTE BY HASH (a);

Then **Streaming** exists in the execution plan and the data volume is heavy among DNs, as shown in **Figure 3-10**.

**Figure 3-10** Selecting an appropriate distribution key (1)

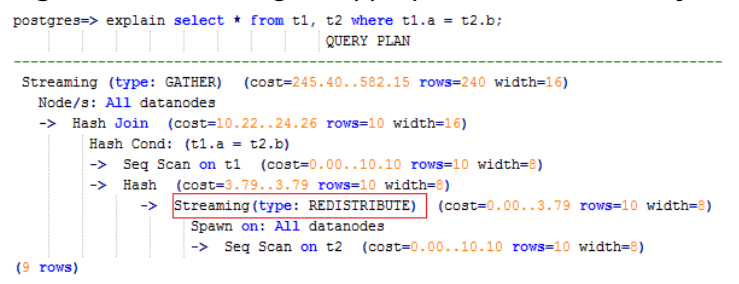

If **a** is the distribution key of **t1** and **b** is the distribution key of **t2**:

CREATE TABLE t1 (a int, b int) DISTRIBUTE BY HASH (a); CREATE TABLE t2 (a int, b int) DISTRIBUTE BY HASH (b);

Then **Streaming** does not exist in the execution plan, and the data volume among DNs is decreasing and the query performance is increasing, as shown in **[Figure](#page-116-0) [3-11](#page-116-0)**.

<span id="page-116-0"></span>**Figure 3-11** Selecting an appropriate distribution key (2)

```
postgres=> explain select * from t1, t2 where t1.a = t2.b:
                             QUERY PLAN
 Streaming (type: GATHER) (cost=245.40..491.10 rows=240 width=16)
  Node/s: All datanodes
   \Rightarrow Hash Join (cost=10.22..20.46 rows=10 width=16)
         Hash Cond: (t1.a = t2.b)-> Seq Scan on t1 (cost=0.00..10.10 rows=10 width=8)
         \rightarrow Hash (cost=10.10..10.10 rows=10 width=8)
          \rightarrow Seq Scan on t2 (cost=0.00..10.10 rows=10 width=8)
(7 rows)
```
# **3.4.2 Case: Creating an Appropriate Index**

## **Symptom**

To query information about all employees, run the following statements:

```
SELECT staff_id,first_name,last_name,employment_id,state_name,city
FROM staffs,sections,states,places
WHERE sections.section_name='Sales' 
AND staffs.section_id = sections.section_id 
AND sections.place id = places.place idAND places.state id = states.state idORDER BY staff_id;
```
# **Optimization Analysis**

The original execution plan is as follows before creating the **places.place\_id** and states.state id indexes:

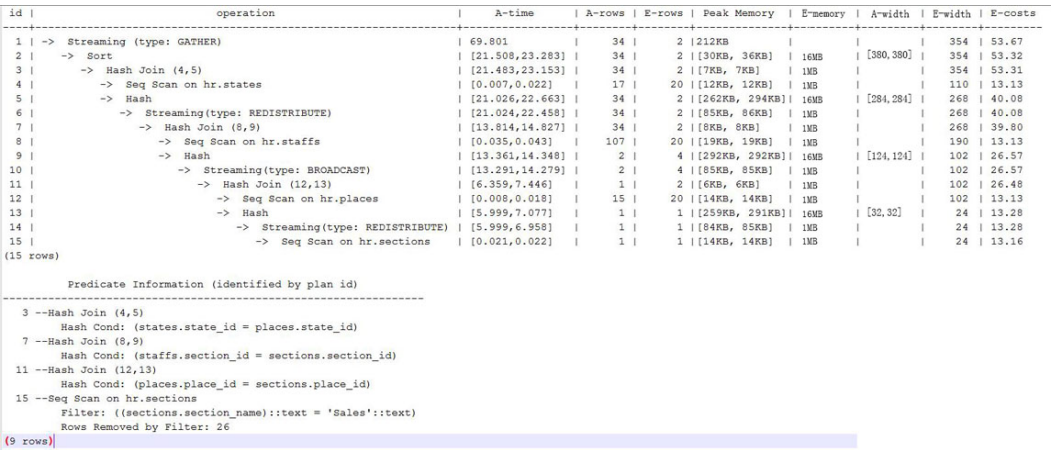

The optimized execution plan is as follows (two indexes have been created on the **places.place\_id** and **states.state\_id** columns):

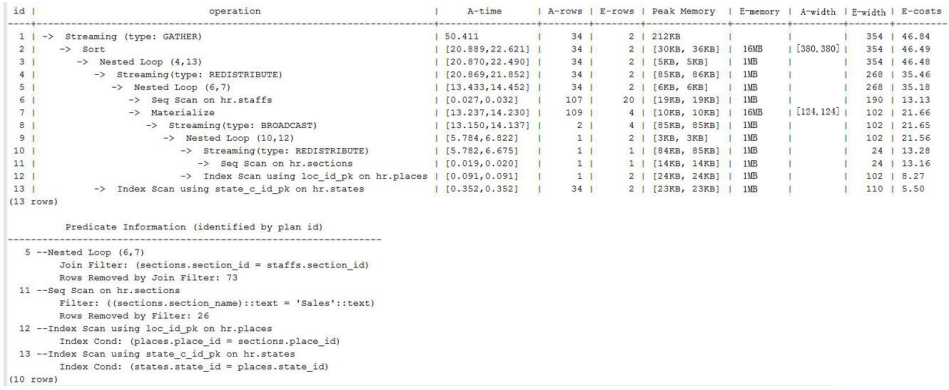

# **3.4.3 Case: Adding NOT NULL for JOIN Columns**

## **Symptom**

SELECT

 \* FROM ( ( SELECT STARTTIME STTIME, SUM(NVL(PAGE\_DELAY\_MSEL,0)) PAGE\_DELAY\_MSEL, SUM(NVL(PAGE\_SUCCEED\_TIMES,0)) PAGE\_SUCCEED\_TIMES, SUM(NVL(FST\_PAGE\_REQ\_NUM,0)) FST\_PAGE\_REQ\_NUM, SUM(NVL(PAGE\_AVG\_SIZE,0)) PAGE\_AVG\_SIZE, SUM(NVL(FST\_PAGE\_ACK\_NUM,0)) FST\_PAGE\_ACK\_NUM, SUM(NVL(DATATRANS\_DW\_DURATION,0)) DATATRANS\_DW\_DURATION, SUM(NVL(PAGE\_SR\_DELAY\_MSEL,0)) PAGE\_SR\_DELAY\_MSEL FROM PS.SDR\_WEB\_BSCRNC\_1DAY SDR INNER JOIN (SELECT BSCRNC\_ID, BSCRNC\_NAME, ACCESS\_TYPE, ACCESS\_TYPE\_ID FROM nethouse.DIM\_LOC\_BSCRNC GROUP BY BSCRNC\_ID, BSCRNC\_NAME, ACCESS\_TYPE, ACCESS\_TYPE\_ID) DIM ON SDR.BSCRNC\_ID = DIM.BSCRNC\_ID AND DIM.ACCESS\_TYPE\_ID IN (0,1,2) INNER JOIN nethouse.DIM\_RAT\_MAPPING RAT ON (RAT.RAT = SDR.RAT) **WHERE**  ( (STARTTIME >= 1461340800 AND STARTTIME < 1461427200) ) AND RAT.ACCESS\_TYPE\_ID IN (0,1,2) --and SDR.BSCRNC\_ID is not null GROUP BY STTIME ) ) ;

**[Figure 3-12](#page-118-0)** shows the execution plan.

 $A = cA + h$ 72KB<br>146KB<br>19004KB, 3005KB<br>19015KB, 3015KB<br>1977843KB, 5141122<br>19398KB, 2399KB<br>11413KB, 1413KB, 1413KB ter<br>
r Streaming (type: GATHER)<br>
rotor Nash Aggregate<br>
Vector Streaming(type: REDIST<br>
-> Vector Hash Aggregate<br>
-> Vector Hash Aggregate<br>
-> Vector Hash Aggregate<br>
-> Vector Hash Aggregate<br>
-> -> C3tore Scan on di 160<br>160<br>55<br>55<br>55<br>55<br>52<br>32  $[75, 78]$  $\begin{array}{r} 1\,6\, \rm{MS} \\ 1\, \rm{MS} \\ 1\,6\, \rm{MS} \\ 1\,6\, \rm{MS} \\ 1\,6\, \rm{MS} \\ 1\,6\, \rm{MS} \\ 1\, \rm{MS} \\ 1\, \rm{MS} \\ 1\, \rm{MS} \\ 1\, \rm{MS} \\ 1\, \rm{MS} \\ 1\, \rm{MS} \\ 1\, \rm{MS} \\ 1\, \rm{MS} \\ 1\, \rm{MS} \\ 1\, \rm{MS} \\ 1\, \rm{MS} \\ 1\, \rm{MS} \\ 1\, \rm{MS} \\ 1\, \rm{MS$  $[75, 78]$ 51411<br>51411<br>539KB]<br>538KB]<br>338KB] KB) 8433<br>9KB,<br>2KB,<br>8KB,  $[48, 48]$  $[80, 80]$ ector Hash Join (10,11)<br>- CStore Scan on sdr\_web\_bscrnc\_iday sdr |<br>- CStore Scan on dim rat\_mapping rat | |  $[16, 16]$ 

#### <span id="page-118-0"></span>**Figure 3-12** Adding NOT NULL for JOIN columns (1)

## **Optimization Analysis**

- 1. As shown in **Figure 3-12**, the sequential scan phase is time consuming.
- 2. The JOIN performance is poor because a large number of null values exist in the JOIN column **BSCRNC\_ID** of the **PS.SDR\_WEB\_BSCRNC\_1DAY** table.

Therefore, you are advised to manually add **NOT NULL** for **JOIN** columns in the statement, as shown below:

```
SELECT
 * 
FROM
( ( SELECT
 STARTTIME STTIME.
  SUM(NVL(PAGE_DELAY_MSEL,0)) PAGE_DELAY_MSEL,
 SUM(NVL(PAGE_SUCCEED_TIMES,0)) PAGE_SUCCEED_TIMES,
  SUM(NVL(FST_PAGE_REQ_NUM,0)) FST_PAGE_REQ_NUM,
  SUM(NVL(PAGE_AVG_SIZE,0)) PAGE_AVG_SIZE,
  SUM(NVL(FST_PAGE_ACK_NUM,0)) FST_PAGE_ACK_NUM,
  SUM(NVL(DATATRANS_DW_DURATION,0)) DATATRANS_DW_DURATION,
  SUM(NVL(PAGE_SR_DELAY_MSEL,0)) PAGE_SR_DELAY_MSEL 
 FROM
 PS.SDR_WEB_BSCRNC_1DAY SDR
  INNER JOIN (SELECT
    BSCRNC_ID,
    BSCRNC_NAME,
    ACCESS_TYPE,
    ACCESS_TYPE_ID 
   FROM
    nethouse.DIM_LOC_BSCRNC 
   GROUP BY
    BSCRNC_ID,
    BSCRNC_NAME,
    ACCESS_TYPE,
 ACCESS_TYPE_ID) DIM 
 ON SDR.BSCRNC_ID = DIM.BSCRNC_ID 
  AND DIM.ACCESS_TYPE_ID IN (0,1,2) 
  INNER JOIN nethouse.DIM_RAT_MAPPING RAT 
  ON (RAT.RAT = SDR.RAT)
WHERE
  ( (STARTTIME >= 1461340800 
 AND STARTTIME < 1461427200) ) 
 AND RAT.ACCESS_TYPE_ID IN (0,1,2) 
 and SDR.BSCRNC_ID is not null
 GROUP BY
 STTIME ) ) A;
```
**Figure 3-13** shows the execution plan.

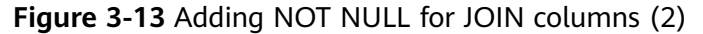

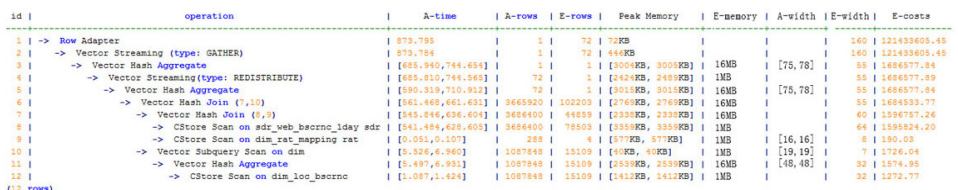

# **3.4.4 Case: Pushing Down Sort Operations to DNs**

## **Symptom**

In an execution plan, more than 95% of the execution time is spent on **window agg** performed on the CN. In this case, **sum** is performed for the two columns separately, and then another **sum** is performed for the separate sum results of the two columns. After this, **trunc** and **sort** are performed in sequence.

The table structure is as follows:

CREATE TABLE public.test(imsi int,L4\_DW\_THROUGHPUT int,L4\_UL\_THROUGHPUT int) with (orientation = column) DISTRIBUTE BY hash(imsi);

The query statements are as follows:

```
SELECT COUNT(1) over() AS DATACNT,
IMSI AS IMSI_IMSI,
CAST(TRUNC(((SUM(L4_UL_THROUGHPUT) + SUM(L4_DW_THROUGHPUT))), 0) AS
DECIMAL(20)) AS TOTAL_VOLOME_KPIID
FROM public.test AS test
GROUP BY IMSI
order by TOTAL_VOLOME_KPIID DESC:
```
The execution plan is as follows:

```
Row Adapter (cost=10.70..10.70 rows=10 width=12)
  -> Vector Sort (cost=10.68..10.70 rows=10 width=12)
      Sort Key: ((trunc((((sum(l4_ul_throughput)) + (sum(l4_dw_throughput))))::numeric, 
0))::numeric(20,0))
      -> Vector WindowAgg (cost=10.09..10.51 rows=10 width=12)
           -> Vector Streaming (type: GATHER) (cost=242.04..246.84 rows=240 width=12)
              Node/s: All datanodes
               -> Vector Hash Aggregate (cost=10.09..10.29 rows=10 width=12)
                  Group By Key: imsi
                  -> CStore Scan on test (cost=0.00..10.01 rows=10 width=12)
```
Both **window agg** and **sort** are performed on the CN, which is time consuming.

## **Optimization Analysis**

Modify the statement to a subquery statement, as shown below:

SELECT COUNT(1) over() AS DATACNT, IMSI\_IMSI, TOTAL\_VOLOME\_KPIID FROM (SELECT IMSI AS IMSI\_IMSI, CAST(TRUNC(((SUM(L4\_UL\_THROUGHPUT) + SUM(L4\_DW\_THROUGHPUT))), 0) AS DECIMAL(20)) AS TOTAL\_VOLOME\_KPIID FROM public.test AS test GROUP BY IMSI ORDER BY TOTAL\_VOLOME\_KPIID DESC);

Perform **sum** on the **trunc** results of the two columns, take it as a subquery, and then perform **window agg** for the subquery to push down the sorting operation, as shown below:

Row Adapter (cost=10.70..10.70 rows=10 width=24)

- -> Vector WindowAgg (cost=10.45..10.70 rows=10 width=24)
	- -> Vector Streaming (type: GATHER) (cost=250.83..253.83 rows=240 width=24) Node/s: All datanodes
		- -> Vector Sort (cost=10.45..10.48 rows=10 width=12)
- Sort Key: ((trunc(((sum(test.l4\_ul\_throughput) + sum(test.l4\_dw\_throughput)))::numeric, 0))::numeric(20,0))
	- -> Vector Hash Aggregate (cost=10.09..10.29 rows=10 width=12)
		- Group By Key: test.imsi
		- -> CStore Scan on test (cost=0.00..10.01 rows=10 width=12)

The optimized SQL statement greatly improves the performance by reducing the execution time from 120s to 7s.

# **3.4.5 Case: Setting cost\_param and Optimizing Query Performance**

## **Symptom 1**

If **bit0** of **cost\_param** is set to **1** (**set cost\_param = 1**), an improved mechanism is used for estimating the selection rate of non-equi-joins. This method is more accurate for estimating the selection rate of joins between two identical tables. The following example describes the optimization scenario when **bit0** of **cost\_param** is set to **1**. At present, if **cost\_param & 1** is set to a value other than 0, the path is not used. An optimized formula is selected for calculation.

**Note**: The selection rate indicates the percentage for which the number of rows meeting the join conditions account of the **JOIN** results when the **JOIN** relationship is established between two tables.

The table structure is as follows:

#### CREATE TABLE LINEITEM

( L\_ORDERKEY BIGINT NOT NULL , L\_PARTKEY BIGINT NOT NULL , L\_SUPPKEY BIGINT NOT NULL , L\_LINENUMBER BIGINT NOT NULL , L\_QUANTITY DECIMAL(15,2) NOT NULL , L\_EXTENDEDPRICE DECIMAL(15,2) NOT NULL , L\_DISCOUNT DECIMAL(15,2) NOT NULL , L\_TAX DECIMAL(15,2) NOT NULL , L\_RETURNFLAG CHAR(1) NOT NULL , L\_LINESTATUS CHAR(1) NOT NULL , L\_SHIPDATE DATE NOT NULL , L\_COMMITDATE DATE NOT NULL , L\_RECEIPTDATE DATE NOT NULL , L\_SHIPINSTRUCT CHAR(25) NOT NULL , L\_SHIPMODE CHAR(10) NOT NULL , L\_COMMENT VARCHAR(44) NOT NULL ) with (orientation = column, COMPRESSION = MIDDLE) distribute by hash(L\_ORDERKEY); CREATE TABLE ORDERS ( O\_ORDERKEY BIGINT NOT NULL , O\_CUSTKEY BIGINT NOT NULL , O\_ORDERSTATUS CHAR(1) NOT NULL , O\_TOTALPRICE DECIMAL(15,2) NOT NULL , O\_ORDERDATE DATE NOT NULL , O\_ORDERPRIORITY CHAR(15) NOT NULL , O\_CLERK CHAR(15) NOT NULL , O\_SHIPPRIORITY BIGINT NOT NULL , O\_COMMENT VARCHAR(79) NOT NULL )with (orientation = column, COMPRESSION = MIDDLE) distribute by hash(O\_ORDERKEY); The query statements are as follows: explain verbose select

count(\*) as numwait from lineitem 11 orders where o\_orderkey = l1.l\_orderkey and o  $\alpha$  orderstatus = 'F'

```
and l1.l receiptdate > l1.l commitdate
and not exists (
select
*
from
lineitem l3
where
l3.l_orderkey = l1.l_orderkey
and l3.l_suppkey <> l1.l_suppkey
and l3.l_receiptdate > l3.l_commitdate
)
order by
numwait desc;
```
The following figure shows the execution plan. (When **verbose** is used, **distinct** is added for column selection which is controlled by **cost off/on**. The hash join rows show the estimated number of distinct values and the other rows do not.)

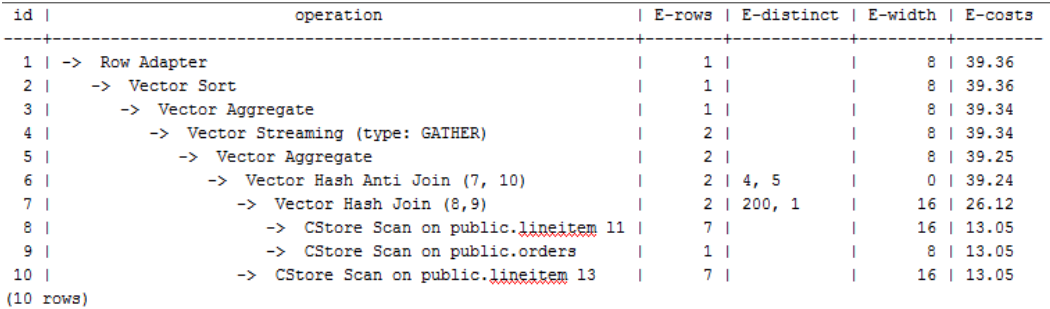

# **Optimization Analysis 1**

These queries are from Anti Join connected in the lineitem table. When **bit0** of **cost param** is **0**, the estimated number of Anti Join rows greatly differ from that of the actual number of rows so that the query performance deteriorates. You can estimate the number of Anti Join rows more accurately by setting **bit0** of **cost\_param** to **1** to improve the query performance. The optimized execution plan is as follows.

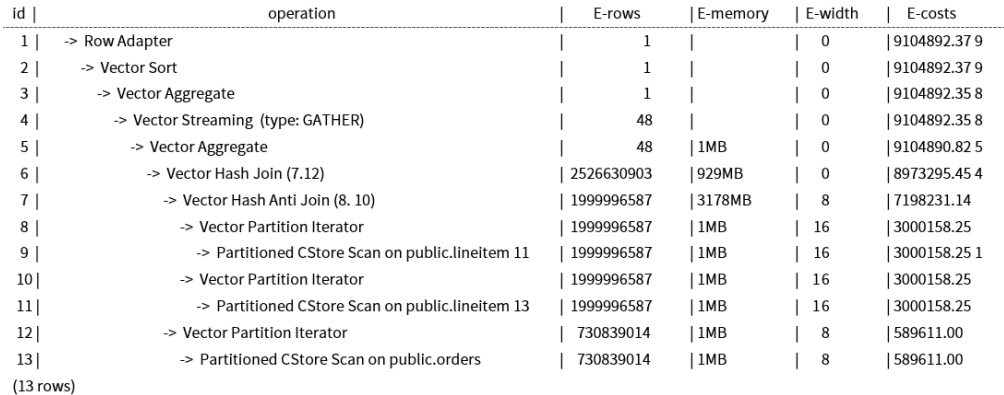

# **Symptom 2**

When **bit1** of **cost\_param** is set to **1** (**set cost\_param=2**), the selection rate is estimated based on multiple filter criteria. The lowest selection rate among all filter criteria, but not the product of the selection rates for two tables under a

specific filter criterion, is used as the total selection rate. This method is more accurate when a close correlation exists between the columns to be filtered. The following example describes the optimization scenario when **bit1** of **cost\_param** is set to **1**.

The table structure is as follows:

CREATE TABLE NATION ( N\_NATIONKEY INT NOT NULL , N\_NAME CHAR(25) NOT NULL , N\_REGIONKEY INT NOT NULL .<br>N<sub>COMMENT</sub> VARCHAR(152) ) distribute by replication; CREATE TABLE SUPPLIER ( S\_SUPPKEY BIGINT NOT NULL , S\_NAME CHAR(25) NOT NULL , S\_ADDRESS VARCHAR(40) NOT NULL , S\_NATIONKEY INT NOT NULL , S\_PHONE CHAR(15) NOT NULL , S\_ACCTBAL DECIMAL(15,2) NOT NULL , S\_COMMENT VARCHAR(101) NOT NULL ) distribute by hash(S\_SUPPKEY); CREATE TABLE PARTSUPP ( PS\_PARTKEY BIGINT NOT NULL , PS\_SUPPKEY BIGINT NOT NULL , PS\_AVAILQTY BIGINT NOT NULL , PS\_SUPPLYCOST DECIMAL(15,2)NOT NULL , PS\_COMMENT VARCHAR(199) NOT NULL )distribute by hash(PS\_PARTKEY);

The query statements are as follows:

set cost\_param=2; explain verbose select nation, sum(amount) as sum\_profit from ( select n\_name as nation, l\_extendedprice \* (1 - l\_discount) - ps\_supplycost \* l\_quantity as amount from supplier, lineitem, partsupp, nation where s\_suppkey = l\_suppkey and ps\_suppkey = l\_suppkey and ps\_partkey =  $l$ \_partkey and s\_nationkey = n\_nationkey ) as profit group by nation order by nation;

When **bit1** of **cost param** is set to **0**, the execution plan is shown as follows:

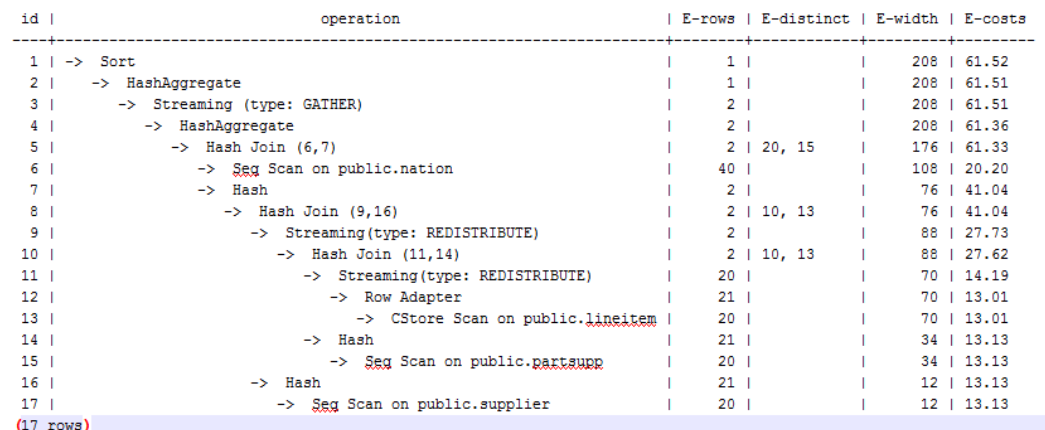

## **Optimization Analysis 2**

In the preceding queries, the hash join criteria of the supplier, lineitem, and partsupp tables are setting **lineitem.l\_suppkey** to **supplier.s\_suppkey** and **lineitem.l\_partkey** to **partsupp.ps\_partkey**. Two filter criteria exist in the hash join conditions. **lineitem.l\_suppkey** in the first filter criteria and **lineitem. I partkey** in the second filter criteria are two columns with strong relationship of the lineitem table. In this situation, when you estimate the rate of the hash join conditions, if **bit1** of **cost\_param** is **0**, the selection rate is estimated based on multiple filter criteria, and the product of the selection rates for two tables under a specific filter criterion is used as the total selection rate, which is inaccurate. If **bit1** of **cost\_param** is set to **1**, the lowest selection rate among all filter criteria is used as the total selection rate. This method is more accurate and the query performance is better. The plan after optimization is shown as follows.

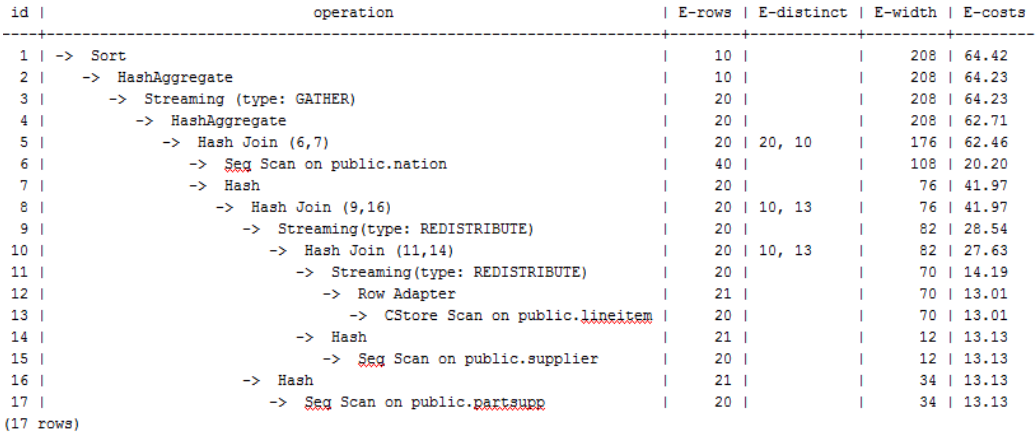

# **3.4.6 Case: Adjusting Distribution Keys**

#### **Symptom**

During a site test, the information is displayed after **EXPLAIN ANALYZE** is run:

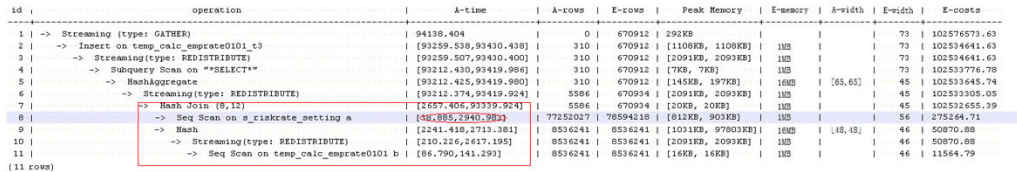

According to the execution information, Hash Join becomes the performance bottleneck of the whole plan. Based on the execution time of hash join **[2657.406,93339.924]** (for details about the value, see **[Description](#page-48-0)**), it can be seen that severe skew occurs on different DNs during the Hash Join operation.

In the memory information (as shown in the following figure), it can be seen that the data skew occurs in the memory usage of each node.

```
\cdots Memory Information (identified by plan id) \cdotsCoordinator:
 Query Peak Memory: 4MB
Datanode:
  Max Query Peak Memory: 118MB
  Min Query Peak Memory: 24MB
 -12 --Hash
      Max Buckets: 131072 Max Batches: 1 Max Memory Usage: 91857kB
       Min-Buckets: 131072 Min-Batches: 1 Min-Memory Usage: 0kB
(8 \cdot \text{rows})
```
# **Optimization Analysis**

The preceding two features indicate that this SQL statement has extremely serious computing unbalance. The further lower-layer analysis on the hash join operator shows that serious computing skew **[38.885,2940.983]** occurs in **Seq Scan on s\_riskrate\_setting**. Based on the description of the Scan, it is suspected that the performance problems of this plan may lie in data skew occurred in the **s\_riskrate\_setting** table. Later, it is proved that serious data skew occurred in the **s** riskrate setting table. After performance optimization, the execution time is reduced from 94s to 50s.

# **3.4.7 Case: Reconstructing Partitioned Tables**

## **Symptom**

In the following simple SQL statements, the performance bottlenecks exist in the scan operation on the **dwcjk** table.

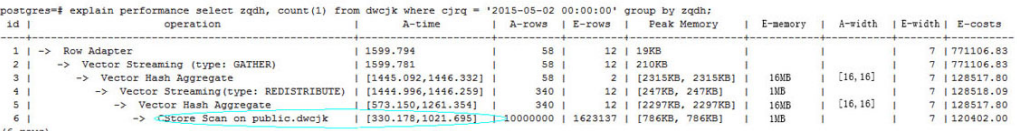

## **Optimization Analysis**

Obviously, there are date features in the **cjrq** field of table data in the service layer, and this meet the features of a partitioned table. Replan the table definition of the **dwcjk** table: Use the **cjrq** field as a partition key, and day as an interval unit to define the partitioned table **dwcjk\_part**. The modified result is as follows, and the performance is nearly doubled.

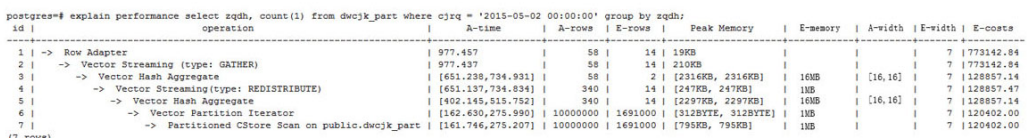

# **4 Permissions Management**

# **4.1 Creating a User and Granting Permissions**

This section describes how to use **[Identity and Access Management \(IAM\)](https://support.huaweicloud.com/intl/en-us/usermanual-iam/iam_01_0001.html)** for fine-grained permissions management for your GaussDB resources. With IAM, you can:

- Create IAM users for employees based on your enterprise's organizational structure. Each IAM user will have their own security credentials for accessing GaussDB resources.
- Grant only the permissions required for users to perform a specific task.
- Entrust an account of Huawei Cloud or a cloud service to perform professional and efficient O&M on your GaussDB resources.

If your account does not require individual IAM users, skip this section.

**[Figure 4-1](#page-126-0)** describes the process for granting permissions.

#### **Prerequisites**

Before assigning permissions to user groups, you should learn about the systemdefined permissions of GaussDB listed in **[System-defined Permissions](https://support.huaweicloud.com/intl/en-us/productdesc-gaussdb/gaussdb_01_057.html)**. For the system policies of other services, see **[System-defined Permissions](https://support.huaweicloud.com/intl/en-us/usermanual-permissions/iam_01_0001.html)**.

# <span id="page-126-0"></span>**Process Flow**

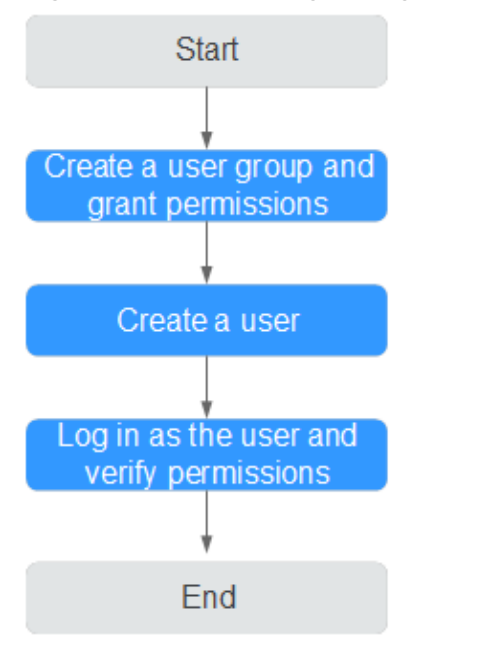

#### **Figure 4-1** Process of granting GaussDB permissions

#### 1. **[Create a user group and assign permissions to it.](https://support.huaweicloud.com/intl/en-us/usermanual-iam/iam_03_0001.html)**

Create a user group on the IAM console, and attach the **GaussDB ReadOnlyAccess** policy to the group.

2. **[Create an IAM user and add it to the user group.](https://support.huaweicloud.com/intl/en-us/usermanual-iam/iam_02_0001.html)**

Create a user on the IAM console and add the user to the group created in **1**.

3. **[Log in](https://support.huaweicloud.com/intl/en-us/usermanual-iam/iam_01_0552.html)** and verify permissions.

Log in to the console by using the created user, and verify that the user only has read permissions for GaussDB.

- Under the service list, choose **GaussDB**. In the navigation pane on the left, choose **GaussDB** > **Instances**. Click **Buy DB Instance** in the upper right corner. If a message appears indicating that you have insufficient permissions to perform the operation, the GaussDB ReadOnlyAccess policy has already taken effect.
- Choose any other service in the service list. If a message appears indicating that you have insufficient permissions to access the service, the **GaussDB ReadOnlyAccess** policy has already taken effect.

# **4.2 Creating a Custom Policy**

Custom policies can be created to supplement the system-defined policies of GaussDB. For the actions supported for custom policies, see **[Permissions Policies](https://support.huaweicloud.com/intl/en-us/api-gaussdb/gaussdb_api_190.html) [and Supported Actions](https://support.huaweicloud.com/intl/en-us/api-gaussdb/gaussdb_api_190.html)**.

You can create custom policies in either of the following two ways:

Visual editor: Select cloud services, actions, resources, and request conditions. This does not require knowledge of policy syntax.

● JSON: Create a policy in JSON format or edit the JSON strings of an existing policy.

For details about how to create a custom policy, see the section **[Creating a](https://support.huaweicloud.com/intl/en-us/usermanual-iam/iam_01_0605.html) [Custom Policy](https://support.huaweicloud.com/intl/en-us/usermanual-iam/iam_01_0605.html)**. The following contains examples of common GaussDB custom policies.

# **Example Custom Policy**

Example 1: Allowing users to create GaussDB instances

```
{
    "Version": "1.1",
    "Statement": [{
       "Effect": "Allow",
       "Action": ["gaussdb:instance:create"]
       }]
}
```
Example 2: Denying GaussDB instance deletion

A policy with only "Deny" permissions must be used in conjunction with other policies. If the permissions assigned to a user include both "Allow" and "Deny", the "Deny" permissions take precedence over the "Allow" permissions.

The following method can be used if you need to assign permissions of the **GaussDB FullAccess** policy to a user but you want to prevent the user from deleting GaussDB instances. Create a custom policy for denying GaussDB instance deletion, and attach both policies to the group to which the user belongs. Then, the user can perform all operations onGaussDB instances except deleting GaussDB instances. The following is an example of a deny policy:

```
{
    "Version": "1.1",
    "Statement": [{
       "Action": ["gaussdb:instance:delete"],
       "Effect": "Deny"
   }]
```
}

# **5 Billing Management**

# **5.1 Renewing a DB Instance**

# **Scenarios**

You can renew a single DB instance billed in the yearly/monthly mode based on service requirements.

#### $\Box$  Note

Pay-per-use DB instances cannot be renewed. The statuses of instances to be renewed must be **Available** or **Abnormal**.

## **Renewing a DB Instance**

**Step 1 [Log in to the management console](https://console-intl.huaweicloud.com/?locale=en-us)**.

**Step 2** Click  $\heartsuit$  in the upper left corner and select a region and project.

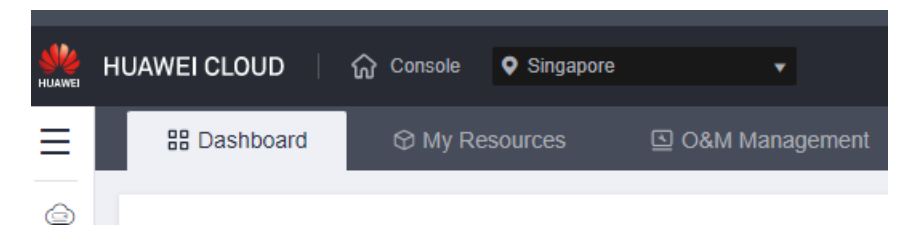

- **Step 3** Click  $\equiv$  in the upper left corner of the page and choose **Databases** > GaussDB.
- **Step 4** On the **Instances** page, locate the target instance, click **More** in the **Operation** column, and choose **Renew**.

Alternatively, click the instance name to go to the **Basic Information** page. In the **Billing Information** area, click **Renew** next to the **Billing Mode** field.

**Step 5** On the displayed page, renew the DB instances.

**----End**

# **5.2 Changing Pay-per-Use Instances to Yearly/Monthly**

## **Scenarios**

If you want to use a pay-per-use GaussDB instance for a long time, you can change its billing mode to yearly/monthly to reduce costs.

#### $\Box$  Note

- Pay-per-use instances in any of the following statuses cannot be changed to yearly/ monthly instances: frozen, creation failed, changing instance specifications, and scaling up.
- Changing the billing mode from pay-per-use to yearly/monthly does not affect services.

## **Changing the Billing Mode of a DB Instance from Pay-per-Use to Yearly/ Monthly**

**Step 1 [Log in to the management console](https://console-intl.huaweicloud.com/?locale=en-us)**.

**Step 2** Click  $\bigcirc$  in the upper left corner and select a region and project.

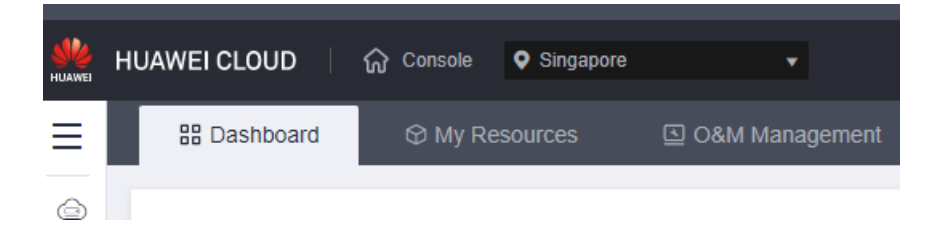

- **Step 3** Click  $\equiv$  in the upper left corner of the page and choose **Databases** > GaussDB.
- **Step 4** On the **Instances** page, locate the pay-per-use instance that you want to change to a yearly/monthly instance and choose **More** > **Change to Yearly/Monthly** in the **Operation** column.
- **Step 5** Select how many months you want to renew the subscription for. The minimum duration is one month.
	- If you do not need to modify your settings, click **Pay**.
	- If you are not sure about the settings, the system will reserve your order. You can choose **Billing Center** > **Orders** and pay or cancel the order.
- **Step 6** Select a payment method and click **OK**.

**Step 7** View the results on the **Instances** page.

In the upper right corner of the instance list, click to refresh the list. The instance status will become **Available** and the billing mode will become yearly/ monthly after the change is complete.

**----End**

# **Changing the Billing Mode of Multiple DB Instance from Pay-per-Use to Yearly/Monthly**

#### $\Box$  Note

Only pay-per-use DB instances can be changed to yearly/monthly DB instances. The status of pay-per-use DB instances must be **Available** or **Abnormal**.

#### **Step 1 [Log in to the management console](https://console-intl.huaweicloud.com/?locale=en-us)**.

**Step 2** Click  $\heartsuit$  in the upper left corner and select a region and project.

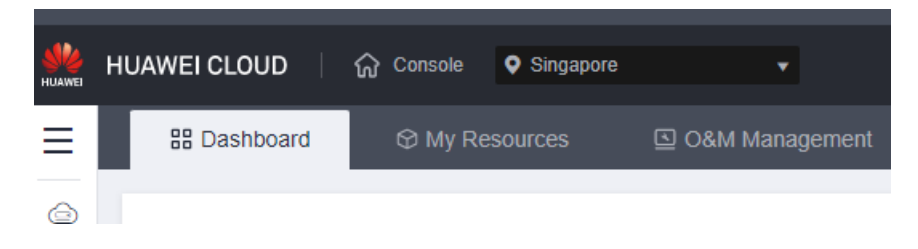

- **Step 3** Click  $\equiv$  in the upper left corner of the page and choose **Databases** > GaussDB.
- **Step 4** On the **Instances** page, select multiple pay-per-use DB instances that you want to change to yearly/monthly instances and click **Change to Yearly/Monthly** above the instance list.
- **Step 5** Select how many months you want to renew the subscription for. The minimum duration is one month.
	- If you do not need to modify your settings, click **Pay**.
	- If you are not sure about the settings, the system will reserve your order. You can choose **Billing Center** > **Orders** and pay or cancel the order.
- **Step 6** Select a payment method and click **OK**.
- **Step 7** View the results on the **Instances** page.

In the upper right corner of the instance list, click to refresh the list. The instance status will become **Available** and the billing mode will become yearly/ monthly after the change is complete.

# **5.3 Changing Yearly/Monthly Instances to Pay-per-Use**

# **Scenarios**

You can change the billing mode of a GaussDB instance from yearly/monthly to pay-per-use.

## **NOTICE**

The pay-per-use billing mode takes effect only after the yearly/monthly subscription expires, and the auto-renew function will be invalid.

**Changing the Billing Mode of a DB Instance from Yearly/Monthly to Pay-per-Use**

#### **Step 1 [Log in to the management console](https://console-intl.huaweicloud.com/?locale=en-us)**.

**Step 2** Click  $\mathbb{Q}$  in the upper left corner and select a region and project.

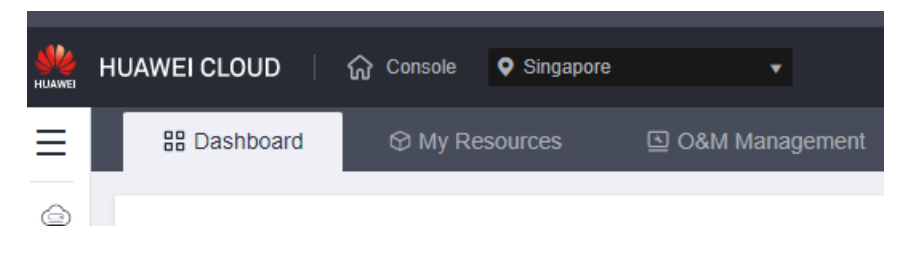

- **Step 3** Click  $\equiv$  in the upper left corner of the page and choose **Databases** > GaussDB.
- **Step 4** On the **Instances** page, locate the yearly/monthly instance that you want to change to a pay-per-use instance and choose **More** > **Change to Pay-per-Use** in the **Operation** column.
- **Step 5** On the displayed page, change the billing mode of the instance.
- **Step 6** Wait until the billing mode is successfully changed and view and manage the instance on the **Instances** page.

In the upper right corner of the instance list, click to refresh the list. The instance status will become **Available** and the billing mode will become pay-peruse after the change is complete.

# **Changing the Billing Mode of Multiple DB Instances to Pay-per-Use**

## $\Box$  Note

Only yearly/monthly DB instances can be changed to pay-per-use.

The status of DB instances must be **Available** or **Abnormal**.

The pay-per-use billing mode takes effect only after the yearly/monthly subscription expires, and the auto-renew function will be invalid.

#### **Step 1 [Log in to the management console](https://console-intl.huaweicloud.com/?locale=en-us)**.

**Step 2** Click  $\mathbb{Q}$  in the upper left corner and select a region and project.

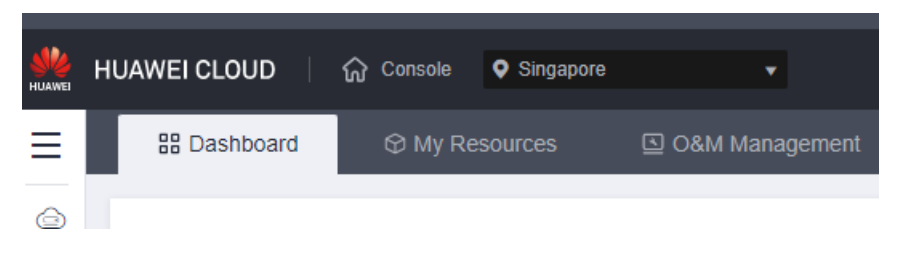

- **Step 3** Click  $\equiv$  in the upper left corner of the page and choose **Databases** > GaussDB.
- **Step 4** On the Instances page, select multiple yearly/monthly instances that you want to change to pay-per-use instances and click **Change to Pay-per-Use** above the instance list.
- **Step 5** On the displayed page, change the billing mode of the instances.
- **Step 6** Wait until the billing mode is successfully changed and view and manage the instances on the **Instances** page.

In the upper right corner of the instance list, click to refresh the list. The instance status will become **Available** and the billing mode will become pay-peruse after the change is complete.

**----End**

# **5.4 Unsubscribing a Yearly/Monthly DB Instance**

## **Scenarios**

To delete a DB instance billed on a yearly/monthly basis, you need to unsubscribe the order. Currently, DB instances cannot be unsubscribed in batches. You can unsubscribe only one instance at a time. For details, see **Unsubscribing a Single Instance**. For unsubscription fees, see **[Unsubscription Rules](https://support.huaweicloud.com/intl/en-us/usermanual-billing/en-us_topic_0083138805.html)**.

For pay-per-use DB instances, you need to delete them on the **Instances** page. For details, see **[Deleting a Pay-per-Use DB Instance](#page-148-0)**.

# **Unsubscribing a Single Instance (Method 1)**

Unsubscribe a yearly/monthly DB instance on the **Instances** page.

#### **Step 1 [Log in to the management console](https://console-intl.huaweicloud.com/?locale=en-us)**.

**Step 2** Click  $\heartsuit$  in the upper left corner and select a region and project.

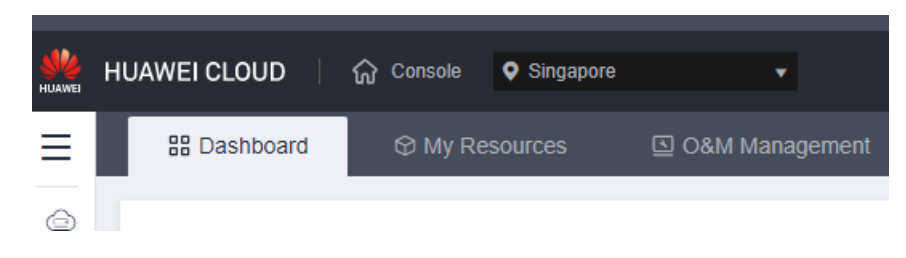

- **Step 3** Click  $\equiv$  in the upper left corner of the page and choose **Databases** > GaussDB.
- **Step 4** On the **Instances** page, locate the instance and choose **More** > **Unsubscribe** in the **Operation** column.
- **Step 5** On the displayed page, confirm the order to be unsubscribed and select a reason. Then, click **Confirm**.

For unsubscription details, see **[Unsubscription Rules](https://support.huaweicloud.com/intl/en-us/usermanual-billing/en-us_topic_0083138805.html)**.

**Step 6** In the displayed dialog box, click **Yes**.

#### **NOTICE**

- After an unsubscription request is submitted, resources and data will be deleted and cannot be retrieved.
- If you want to retain data, complete a manual backup before submitting the unsubscription request.
- **Step 7** View the unsubscription result. After the DB instance order is successfully unsubscribed, the DB instance is no longer displayed in the instance list on the **Instances** page.

**----End**

#### **Unsubscribing a Single Instance (Method 2)**

Unsubscribe a yearly/monthly instance on the **Billing Center** page.

- **Step 1 [Log in to the management console](https://console-intl.huaweicloud.com/?locale=en-us)**.
- **Step 2** Click  $\heartsuit$  in the upper left corner and select a region and project.

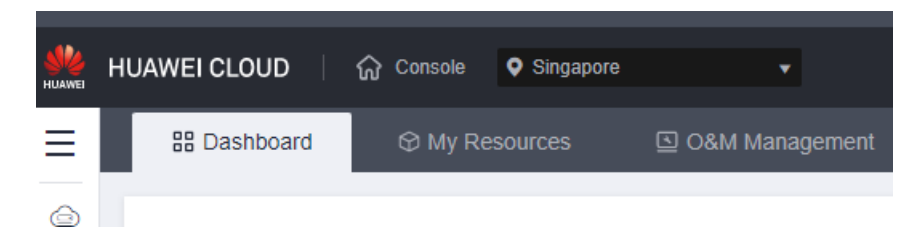

- **Step 3** Click  $\equiv$  in the upper left corner of the page and choose **Databases** > GaussDB.
- **Step 4** In the upper right corner, click **Billing**.
- **Step 5** In the navigation pane, choose **Orders** > **Unsubscriptions**.
- **Step 6** On the displayed page, select the order to be unsubscribed and click **Unsubscribe from Resource** in the **Operation** column.
	- You can select **GaussDB** in the **Product Type/Specifications** filter box to filter all GaussDB orders.

**Figure 5-1** Filtering all GaussDB orders

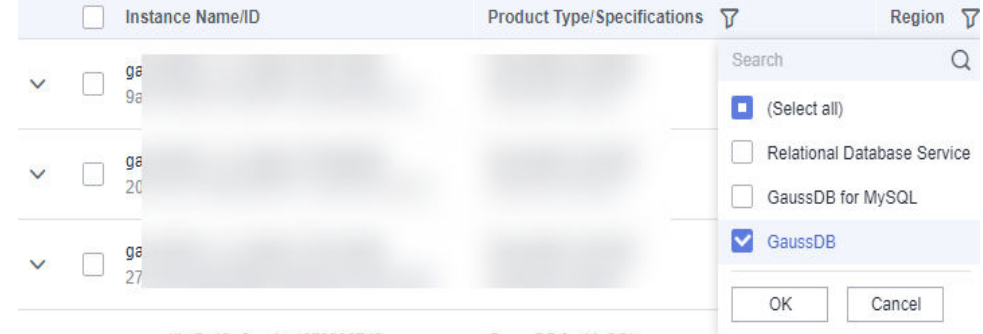

Alternatively, you can search for orders by name, order No, or ID in the search box above the order list.

## $\wedge$  CAUTION

A maximum of 100 resources can be unsubscribed at a time.

**Step 7** On the displayed page, confirm the order to be unsubscribed and select a reason. Then, click **Confirm**.

For details, see **[Unsubscription Rules](https://support.huaweicloud.com/intl/en-us/usermanual-billing/en-us_topic_0083138805.html)**.

**Step 8** In the displayed dialog box, click **Yes**.

#### **NOTICE**

- 1. Unsubscribed DB instances will be moved to the recycle bin, but will be permanently deleted after a length of time determined by the recycling policy. Automated backups are deleted, but manual backups are retained and still billed. To delete the manual backups, go to the **Backups** page on the console.
- 2. If you want to retain data, complete a manual backup before submitting the unsubscription request.
- **Step 9** View the unsubscription result. After the instance order is successfully unsubscribed, the instance will be deleted.

# **5.5 Enabling Auto-Renewal for Yearly/Monthly Instances**

# **Scenarios**

You can enable auto-renewal for a single yearly/monthly GaussDB instance to facilitate instance renewal management.

#### **NOTICE**

Auto-renewal is available only to yearly/monthly instances for which auto-renewal has not been enabled.

## **Procedure**

#### **Step 1 [Log in to the management console](https://console-intl.huaweicloud.com/?locale=en-us)**.

**Step 2** Click  $\heartsuit$  in the upper left corner and select a region and project.

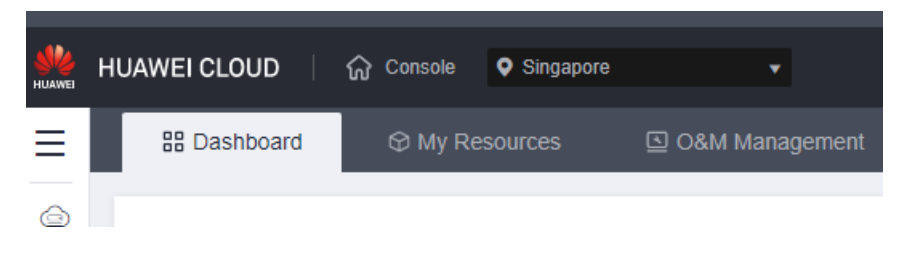

- **Step 3** Click  $\equiv$  in the upper left corner of the page and choose **Databases** > GaussDB.
- **Step 4** On the **Instances** page, locate the target yearly/monthly instance and choose **More** > **Enable Auto-Renewal** in the **Operation** column.

Alternatively, click the instance name to go to the **Basic Information** page. In the **Billing Information** area, click **Enable Auto-Renewal** next to the **Billing Mode** field.

- **Step 5** On the displayed page, set auto-renewal parameters for the instance.
- **Step 6** After auto-renewal is enabled, view and manage the instance on the **Instances** page.

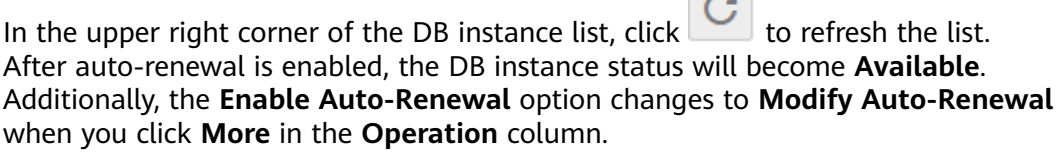

 $\sim$ 

# **5.6 Modifying Auto-Renewal Settings for Yearly/ Monthly Instances**

# **Scenarios**

You can modify auto-renewal settings for a single yearly/monthly GaussDB instance to facilitate instance renewal management.

#### **NOTICE**

Auto-renewal settings can be modified only for yearly/monthly instances for which auto-renewal has been enabled.

## **Procedure**

```
Step 1 Log in to the management console.
```
**Step 2** Click  $\heartsuit$  in the upper left corner and select a region and project.

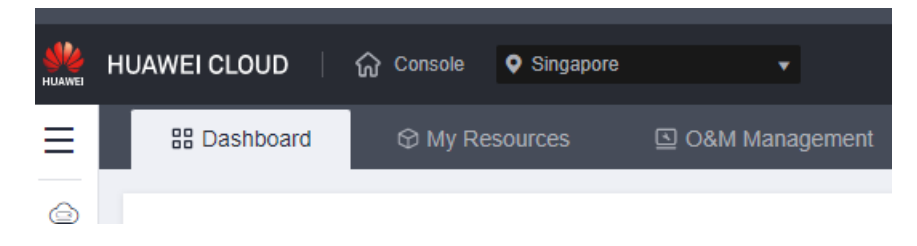

- **Step 3** Click  $\equiv$  in the upper left corner of the page and choose **Databases** > GaussDB.
- **Step 4** On the **Instances** page, locate the target yearly/monthly instance and choose **More** > **Modify Auto-Renewal** in the **Operation** column.

Alternatively, click the instance name to go to the **Basic Information** page. In the **Billing Information** area, click **Modify Auto-Renewal** next to the **Billing Mode** field.

- **Step 5** On the displayed page, modify auto-renewal parameters for the instance.
- **Step 6** After auto-renewal settings are modified, view and manage the instance on the **Instances** page.

# **6 Database Migration**

# **6.1 Migration Solution Overview**

You can migrate data from self-managed MySQL, PostgreSQL, or Oracle databases, MySQL, PostgreSQL, or SQL Server databases built on other clouds, Db2 for LUW, RDS for SQL Server, or on-premises SQL Server databases to GaussDB, or from one GaussDB instance to another GaussDB instance.

Data migration tools include DRS and DAS. You are advised to use DRS because it is easy to use and can complete a migration task in minutes. DRS facilitates data transfer between databases, helping you reduce DBA labor costs and hardware costs.

DRS provides real-time synchronization. It refers to the real-time flow of workload data from sources to destinations through a synchronization instance while consistency of data is ensured.

For more information, see **[What Is GaussDB?](https://support.huaweicloud.com/intl/en-us/productdesc-gaussdb/gaussdb_01_003.html)**

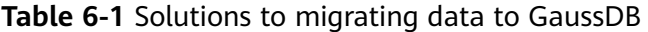

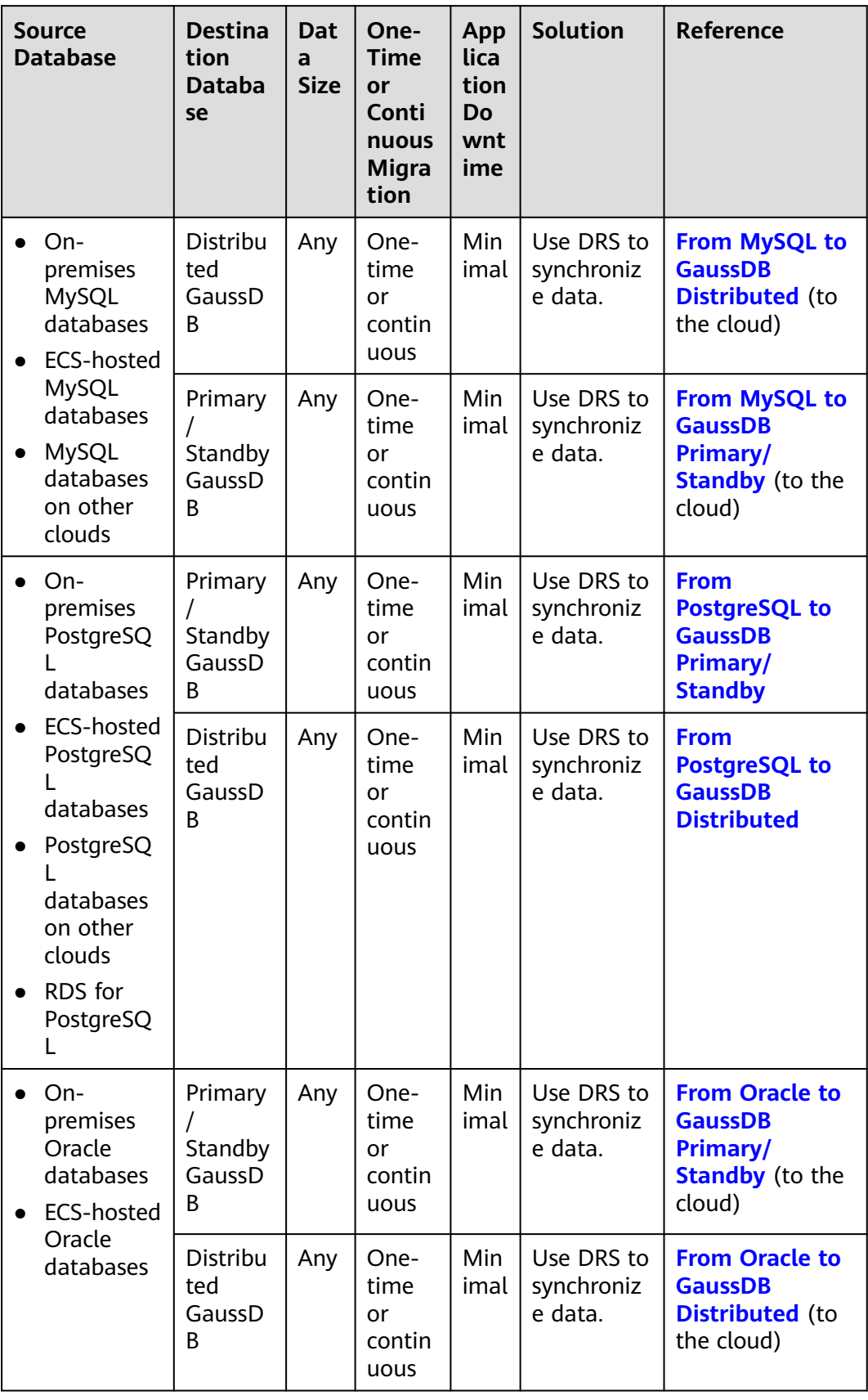

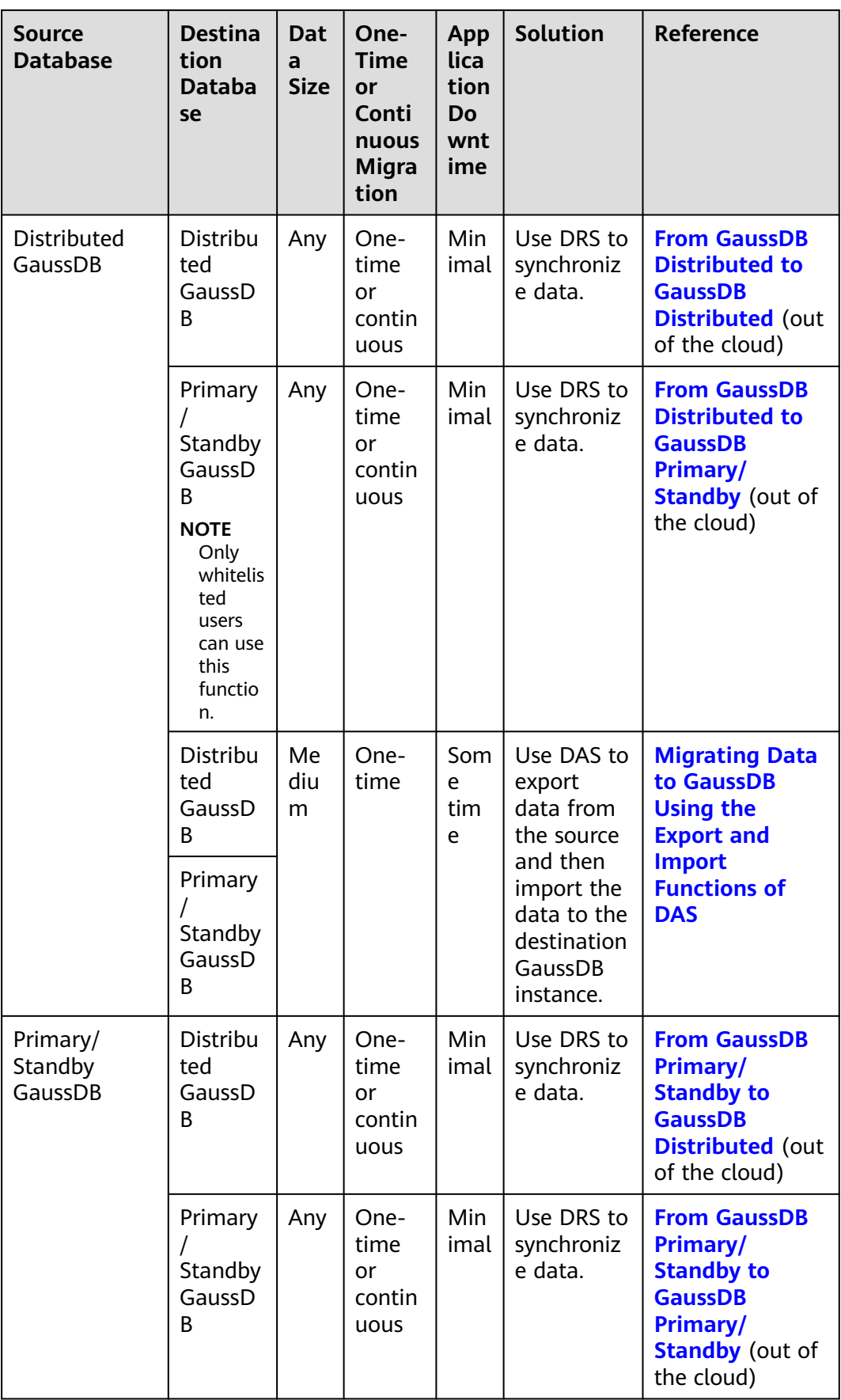

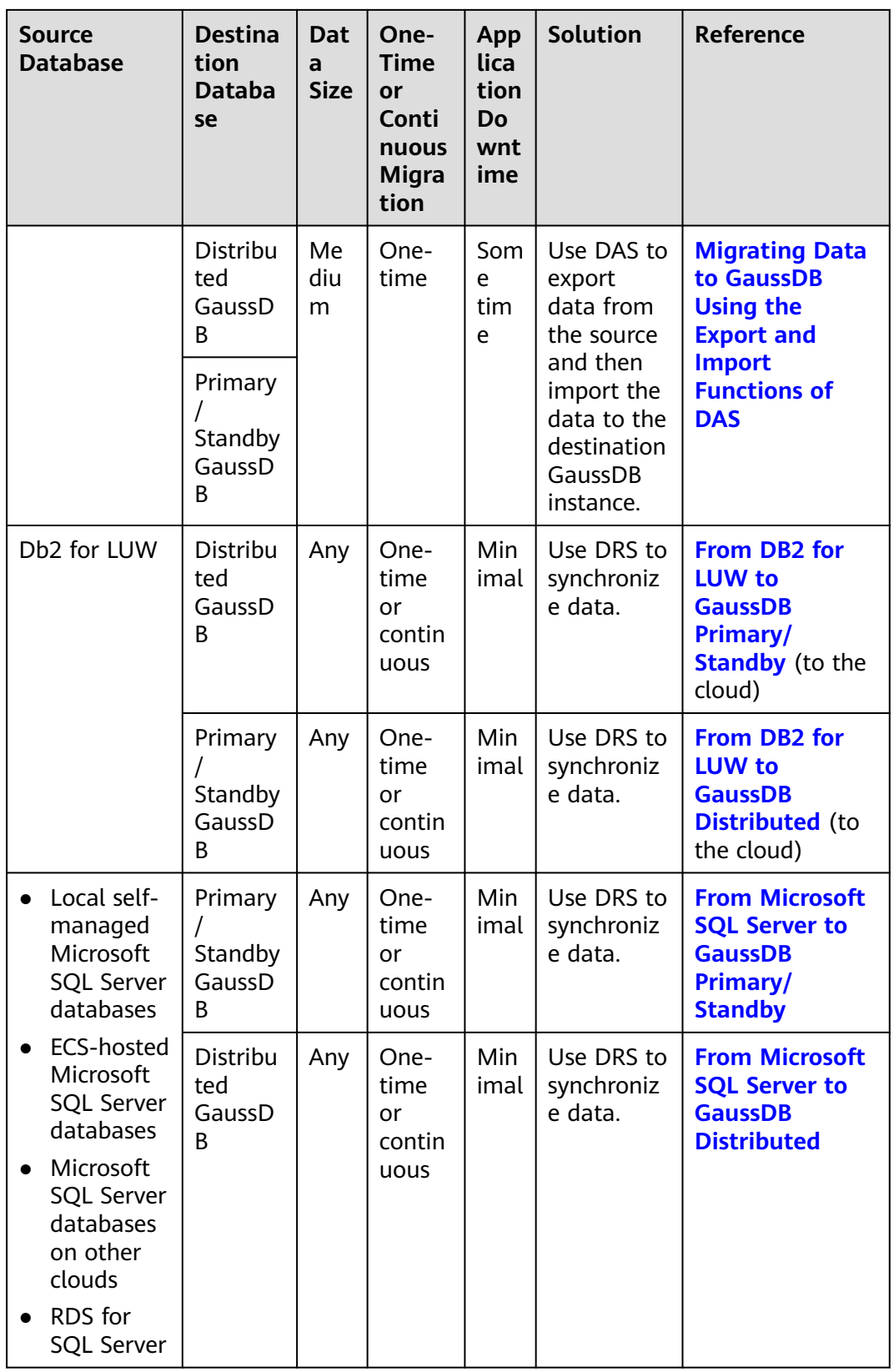

# <span id="page-141-0"></span>**6.2 Migrating Data to GaussDB Using the Export and Import Functions of DAS**

# **Scenarios**

Data Admin Service (DAS) is a one-stop management platform that allows you to manage Huawei Cloud databases on a web console. It offers database development, O&M, and intelligent diagnosis, making it easy for you to use and maintain databases.

To back up or migrate data, you can use DAS to export data from the source database first and then import the data from your local PC or OBS bucket to the destination database.

For more information, see **[Data Import and Export](https://support.huaweicloud.com/intl/en-us/usermanual-das/das_16_0047.html)**.

# **Constraints**

- The file to be imported should be no larger than 1 GB.
- Only data files in the CSV or SQL format can be imported.
- Binary fields such as BINARY, VARBINARY, TINYBLOB, BLOB, MEDIUMBLOB, and LONGBLOB are not supported.
- Data cannot be exported or imported using cross-region OBS buckets.

## **Exporting Data**

#### **Step 1 [Log in to the management console](https://console-intl.huaweicloud.com/?locale=en-us)**.

- **Step 2** Click  $\heartsuit$  in the upper left corner and select the desired region and project.
- **Step 3** Click  $\equiv$  in the upper left corner of the page and choose **Databases** > GaussDB.
- **Step 4** On the **Instances** page, locate the DB instance you want to log in to and click **Log In** in the **Operation** column.
- **Step 5** On the displayed login page, enter the username and password and click **Log In**.
- **Step 6** On the top menu bar, choose **Import and Export** > **Export**.
- **Step 7** On the displayed page, click **Create Task** and choose **Export Database** or **Export SQL Result** as required. The following takes database export as an example.

Alternatively, click **Quick Export** and select the target database. On the displayed page, select a storage path and click **OK**.

#### **Figure 6-1** Quick export

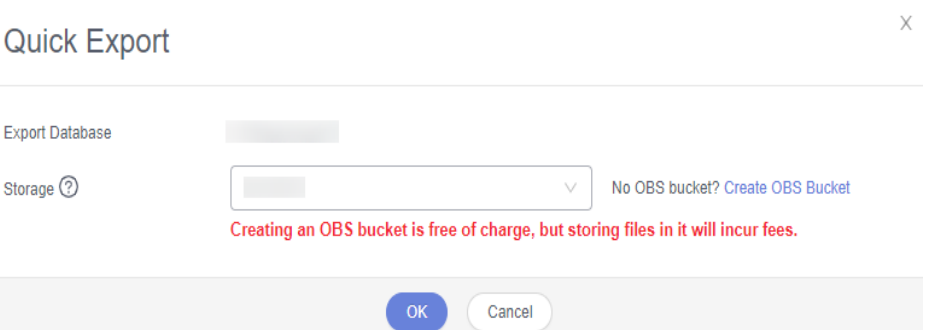

**Step 8** On the displayed page, set parameters as required in areas **Basic Information** and **Advanced Settings**. Then, select the tables to be exported on the right.

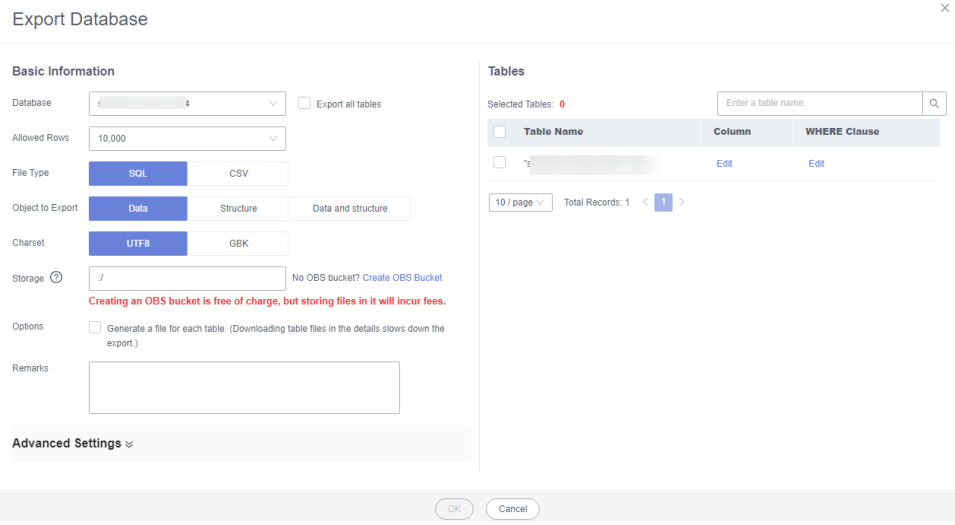

#### **Figure 6-2** Creating an export task

# $\Box$  NOTE

● In a SQL result export task, the executed SQL statements cannot exceed 5 MB.

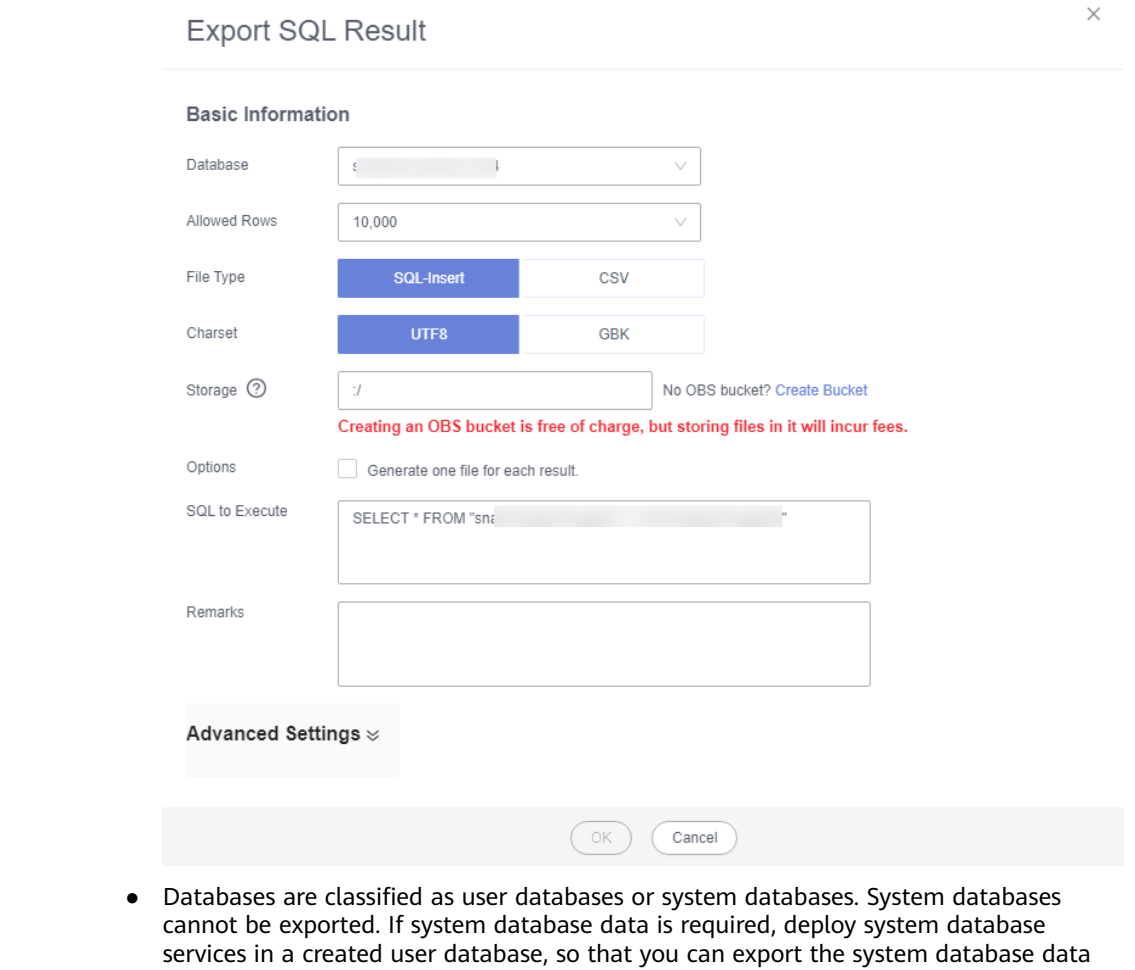

from the user database. ● DAS connects to your standby database to export data. This prevents the primary database from being affected by data export. However, if the standby database has a high replication delay, the exported data may not be the latest.

**Step 9** After settings are complete, click **OK**.

- **Step 10** In the task list, view the task ID, type, status, and progress.
- **Step 11** Click **Details** in the **Operation** column to view task details.

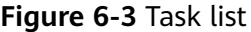

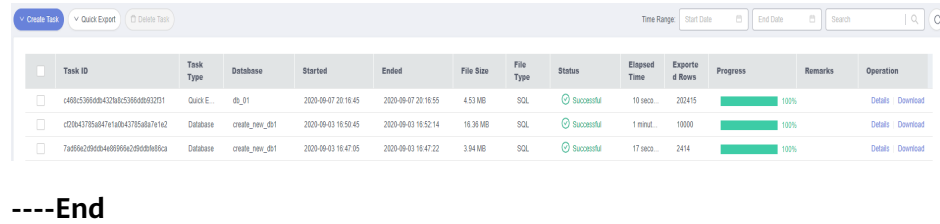
# **Importing Data**

**Step 1** On the top menu bar, choose **Import and Export** > **Import**.

**Step 2** Import a file from your local PC or an OBS bucket.

**Figure 6-4** Creating an import task

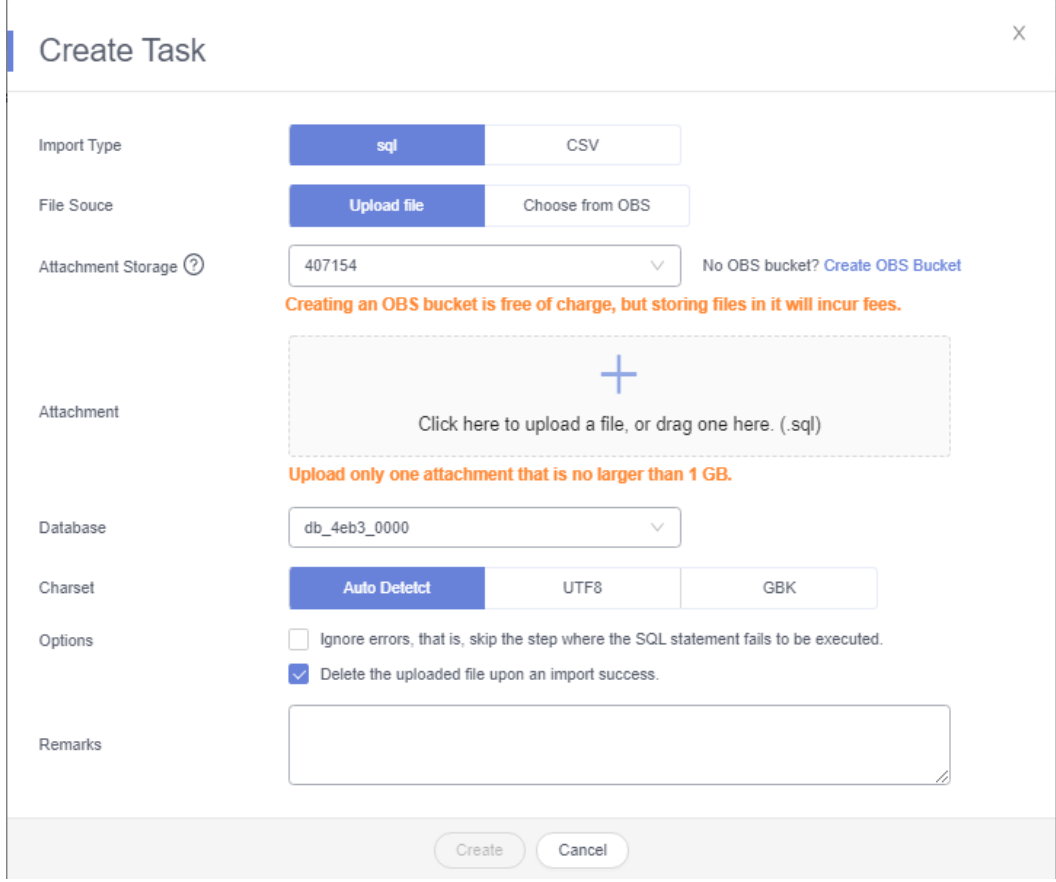

● From your local PC

In the upper left corner, click **Create Task**. On the displayed page, select an import type, select **Upload file** for **File Source**, set the attachment storage, and upload the file. Then, set other parameters as required.

For security purposes, imported files are stored in OBS buckets.

#### $\Box$  Note

- To keep your data secure, provide your own OBS bucket to store the attachments you upload. In this way, DAS automatically connects to your OBS bucket for inmemory reading.
- If you select **Delete the uploaded file upon an import success**, the file you uploaded will be automatically deleted from the OBS bucket after being imported to the destination database.
- From an OBS bucket

In the upper left corner, click **Create Task**. On the displayed page, select an import type, select **Choose from OBS** for **File Source**, and select a file from the bucket. Then, set other parameters as required.

#### $\Box$  note

The file uploaded from an OBS bucket will not be deleted upon an import success.

- **Step 3** After setting the import parameters, click **Create**. Confirm the information again before you click **OK** because original data may be overwritten after data import.
- **Step 4** View the import progress in the task list or check task details.

**----End**

# **7 Instance Lifecycle**

# <span id="page-146-0"></span>**7.1 Rebooting a DB Instance**

# **Scenarios**

You can reboot a DB instance for the modifications to take effect.

#### **NOTICE**

- You can reboot a DB instance only when its status is **Available**. Your database may be unavailable in some cases, for example, when some modifications are being made.
- Rebooting a DB instance will cause service interruptions. During this period, the DB instance status is **Rebooting**.
- An instance is not available when it is being rebooted. After the reboot completes, the cached memory will be automatically cleared. You are advised to reboot the instance during off-peak hours.
- To quickly reboot a DB instance, perform fewer operations on the DB instance.
- If there are a large number of slow SQL statements or sessions, or if the thread pool is full, the reboot process may take a longer time than usual.

#### **Procedure**

#### **Step 1 [Log in to the management console](https://console-intl.huaweicloud.com/?locale=en-us)**.

**Step 2** Click  $\mathbb{Q}$  in the upper left corner and select a region and project.

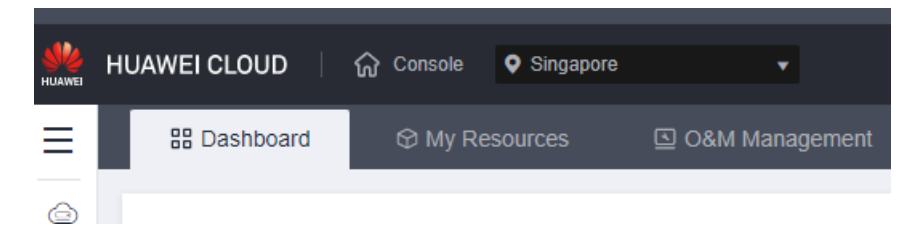

**Step 3** Click  $\equiv$  in the upper left corner of the page and choose **Databases** > GaussDB.

**Step 4** On the **Instances** page, locate the instance you want to reboot and choose **More** > **Reboot** in the **Operation** column.

Alternatively, click the instance name to go to the **Basic Information** page. Click **Reboot** in the upper right corner of the page.

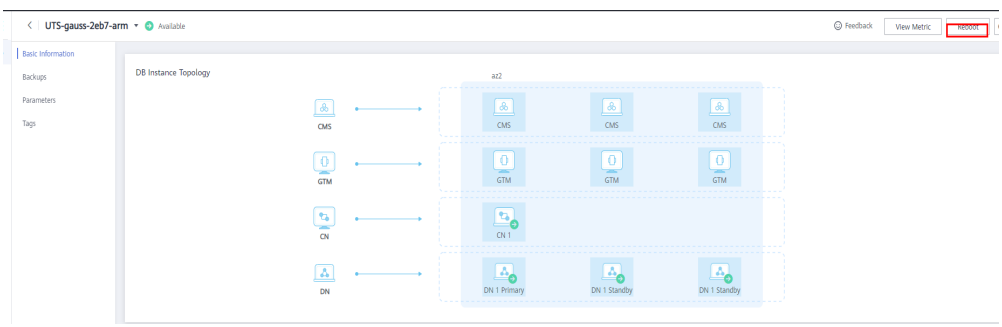

**Step 5** In the displayed dialog box, click **Yes**.

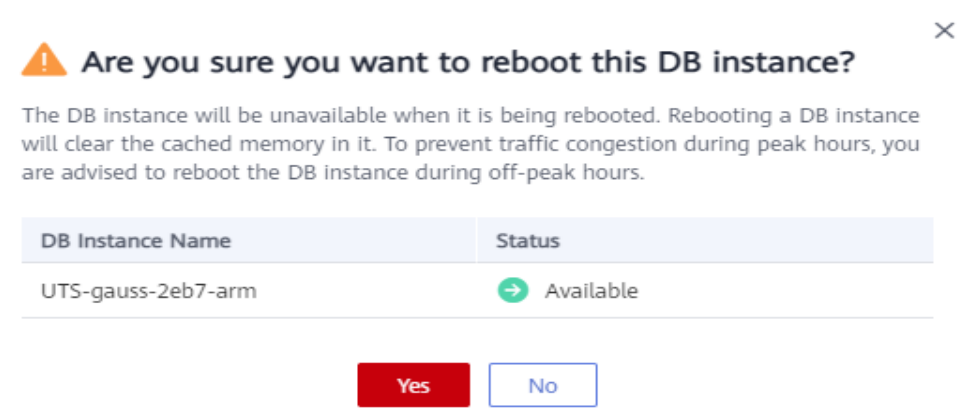

The instance status becomes **Rebooting**.

**Step 6** If you have enabled operation protection, click **Start Verification** in the displayed dialog box. On the displayed page, click **Send Code**, enter the obtained verification code, and click **Verify** to close the page.

Two-factor authentication improves the security of your account. For details about how to view and enable high-risk operation protection, see **[Identity and Access](https://support.huaweicloud.com/intl/en-us/usermanual-iam/iam_07_0001.html) [Management User Guide](https://support.huaweicloud.com/intl/en-us/usermanual-iam/iam_07_0001.html)**.

**Step 7** Refresh the DB instance list and view the status of the DB instance. If its status is **Available**, it has been rebooted.

**----End**

# **7.2 Deleting a Pay-per-Use DB Instance**

# **Scenarios**

- You need to delete unnecessary DB instances.
- You need to delete the DB instance that fails to be created.

#### **NOTICE**

- Deleted DB instances cannot be recovered. Exercise caution when performing this operation. To retain data, back up the data before deleting a DB instance.
- DB instances cannot be deleted when operations are being performed on them.
- You can restore a DB instance that was deleted up to 7 days ago from the recycle bin. For details, see **[Rebuilding a Deleted Instance](#page-150-0)**.
- DB instances to be rebuilt in the recycle bin will not incur charges.
- When **pay-per-use** instances are deleted, manual backups are retained.

# **Deleting a Pay-per-Use DB Instance**

#### **Step 1 [Log in to the management console](https://console-intl.huaweicloud.com/?locale=en-us)**.

**Step 2** Click  $\heartsuit$  in the upper left corner and select a region and project.

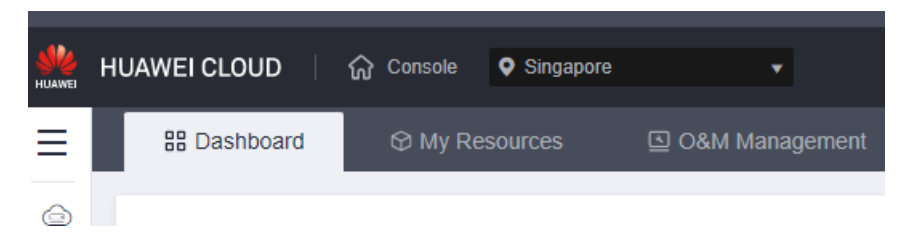

- **Step 3** Click  $\equiv$  in the upper left corner of the page and choose **Databases** > GaussDB.
- **Step 4** On the **Instances** page, locate the instance you want to delete and click **More** > **Delete** in the **Operation** column.
- **Step 5** In the displayed dialog box, click **Yes**. Refresh the **Instances** page later and view that the instance has been removed from the instance list.

#### **Figure 7-1** Deleting an instance

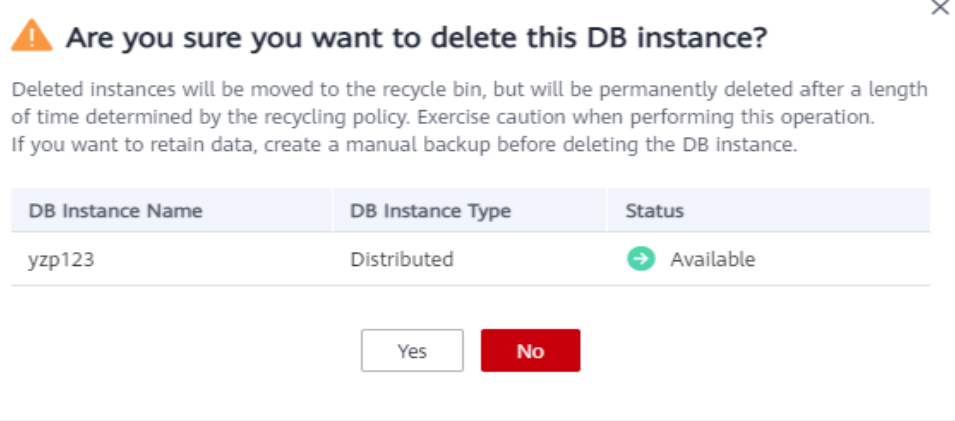

**Step 6** If you have enabled the operation protection function, click **Start Verification** in the **Delete DB Instance** dialog box. On the displayed page, click **Send Code**, enter the obtained verification code, and click **Verify** to close the page.

Two-factor authentication improves the security of your account. For details about how to view and enable high-risk operation protection, see **[Identity and Access](https://support.huaweicloud.com/intl/en-us/usermanual-iam/iam_07_0001.html) [Management User Guide](https://support.huaweicloud.com/intl/en-us/usermanual-iam/iam_07_0001.html)**.

**----End**

# **7.3 Exporting Instance Information**

#### **Scenarios**

You can export information about all instances in the list for review and analysis.

#### **Constraints**

A tenant can export a maximum of 3,000 instances at a time. The time required for the export depends on the number of instances.

#### **Exporting All Instance Information**

#### **Step 1 [Log in to the management console](https://console-intl.huaweicloud.com/?locale=en-us)**.

**Step 2** Click  $\mathbb{Q}$  in the upper left corner and select a region and project.

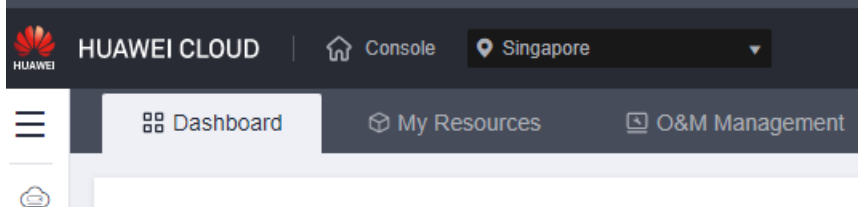

**Step 3** Click  $\equiv$  in the upper left corner of the page and choose **Databases** > GaussDB.

- <span id="page-150-0"></span>**Step 4** On the **Instances** page, click **Export Instance Info**. By default, all instance information is exported.
- **Step 5** In the displayed dialog box, select the items to be exported and click **Export**.

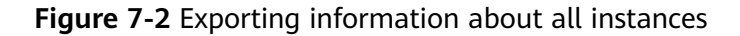

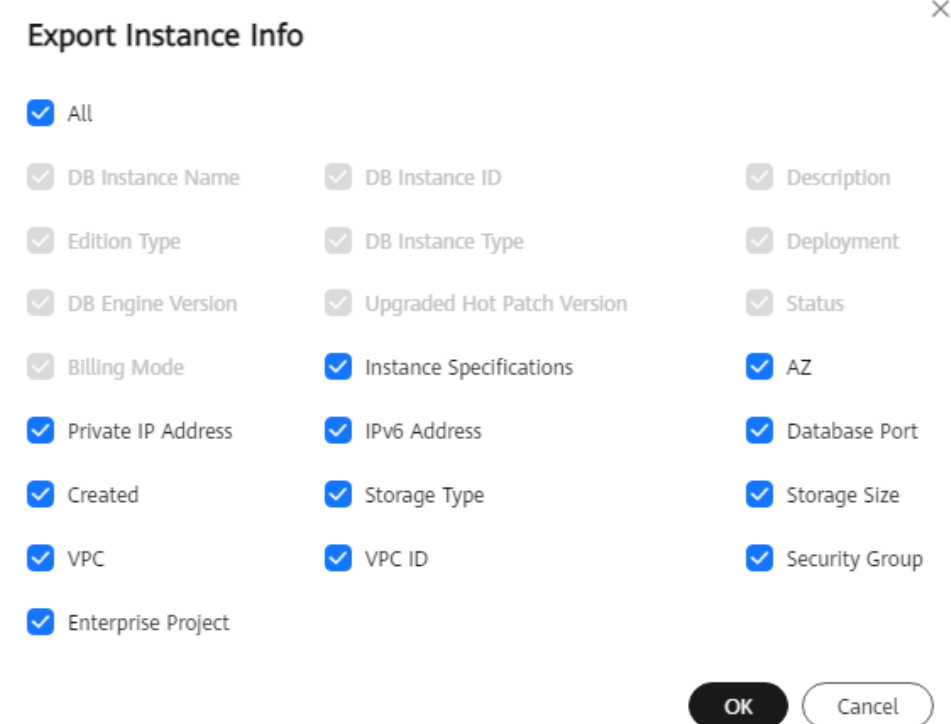

**Step 6** After the export task is complete, a CSV file is generated on the local PC.

**----End**

# **7.4 Rebuilding a Deleted Instance**

You can recycle deleted GaussDB instances within the configured retention period to rebuild instances from the recycle bin.

The recycle bin is enabled by default and cannot be disabled. The retention period is 7 days by default.

#### **Modifying the Recycling Policy**

#### **NOTICE**

- You can modify the retention period, and the changes only apply to the DB instances deleted after the changes, so exercise caution when performing this operation.
- DB instances to be rebuilt in the recycle bin will not incur charges.

#### **Step 1 [Log in to the management console](https://console-intl.huaweicloud.com/?locale=en-us)**.

**Step 2** Click  $\bigcirc$  in the upper left corner and select a region and project.

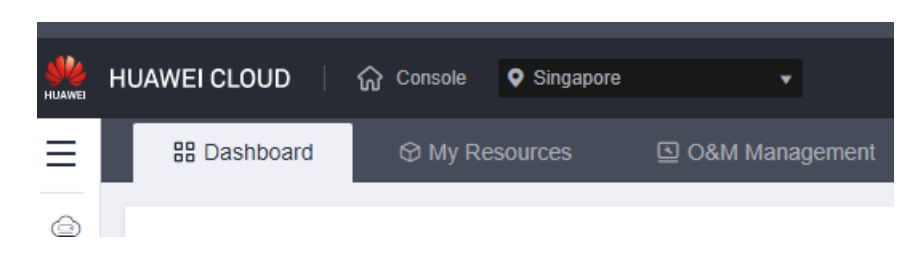

- **Step 3** Click  $\equiv$  in the upper left corner of the page and choose **Databases** > GaussDB.
- **Step 4** In the navigation pane on the left, choose **Recycle Bin**.
- **Step 5** Click **Modify Recycling Policy**. In the displayed dialog box, set the retention period for the deleted DB instances from 1 day to 7 days.
- **Step 6** Click **OK**.

**----End**

#### **Rebuilding a DB Instance**

You can rebuild DB instances in the recycle bin within the retention period.

**Step 1 [Log in to the management console](https://console-intl.huaweicloud.com/?locale=en-us)**.

**Step 2** Click  $\bigcirc$  in the upper left corner and select a region and project.

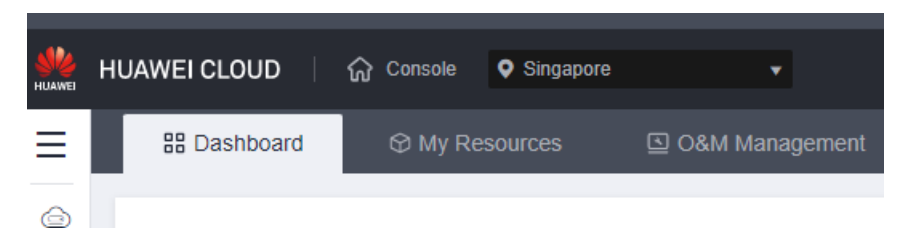

- **Step 3** Click  $\equiv$  in the upper left corner of the page and choose **Databases** > GaussDB.
- **Step 4** In the navigation pane on the left, choose **Recycle Bin**.
- **Step 5** Locate the DB instance to be rebuilt and click **Rebuild** in the **Operation** column.
- **Step 6** On the displayed page, configure required parameters and submit the task.

Rebuilding a DB instance indicates that you restore data to a new DB instance using backup files. For details, see **[Buying a DB Instance](https://support.huaweicloud.com/intl/en-us/qs-gaussdb/gaussdb_01_080.html)**.

**----End**

# **8 Instance Modifications**

# **8.1 Changing an Instance Name**

# **Scenarios**

You can change the name of an instance.

# **Constraints**

You cannot perform the following operations when the instance name is being changed:

- Binding an EIP
- Deleting the instance
- Creating a backup for the instance

# **Precautions**

- The new name of an instance can be the same as an existing instance name.
- Changing the name of a DB instance does not disassociate the associated tags from the instance.
- If a DB instance is renamed, backups of the DB instance are still retained.

# **Procedure**

#### **Step 1 [Log in to the management console](https://console-intl.huaweicloud.com/?locale=en-us)**.

**Step 2** Click  $\mathbb{Q}$  in the upper left corner and select a region and project.

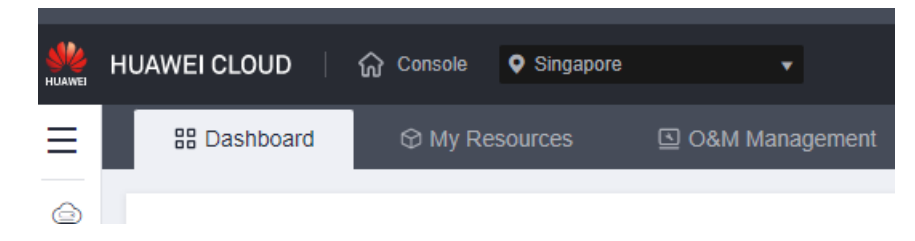

**Step 3** Click  $\equiv$  in the upper left corner of the page and choose **Databases** > GaussDB.

**Step 4** On the **Instances** page, locate the instance whose name you want to edit and click next to the instance name. Then, edit the name and click **OK**.

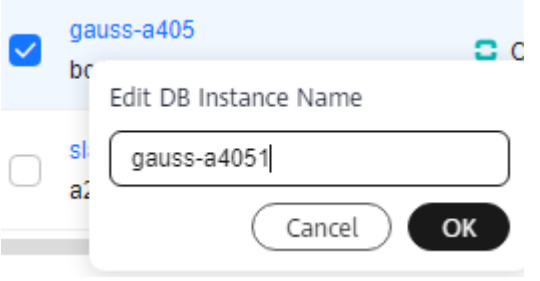

Alternatively, click the instance name to go to the **Basic Information** page. In the **DB Information** area, click next to the **DB Instance Name** field to edit the instance name.

The name must start with a letter and consist of 4 to 64 characters. It can contain only uppercase letters, lowercase letters, digits, hyphens (-), and underscores (\_).

- $\bullet$  To submit the change, click  $\blacktriangleright$ .
- To cancel the change, click  $\bm{\times}$
- **Step 5** View the new instance name.

**----End**

# **8.2 Binding and Unbinding an EIP**

# **Scenarios**

You can bind an EIP to a GaussDB instance for public access and can unbind the EIP from an instance as required.

#### **NOTICE**

To ensure that the database can be accessed, the security group used by the database must allow access to the database port. For example, if the database port is **1611**, ensure that the security group allows access to the port **1611**.

# **Precautions**

- If a DB instance has already been bound with an EIP, you must unbind the EIP from the instance first before binding a new EIP to it.
- An EIP can be bound to only one node IP address of a DB instance.

## <span id="page-154-0"></span>**Binding an EIP**

**Step 1 [Log in to the management console](https://console-intl.huaweicloud.com/?locale=en-us)**.

**Step 2** Click  $\mathbb{Q}$  in the upper left corner and select a region and project.

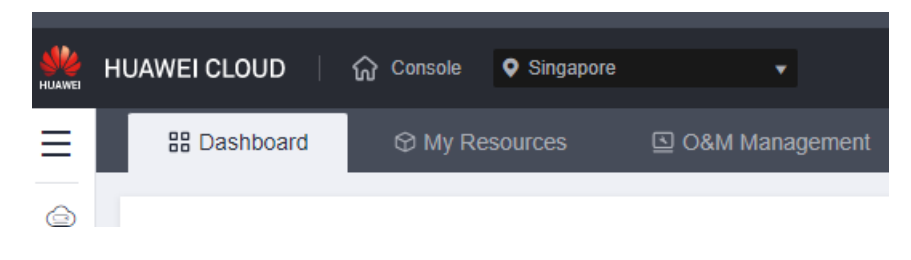

- **Step 3** Click  $\equiv$  in the upper left corner of the page and choose **Databases** > GaussDB.
- **Step 4** On the **Instances** page, click the name of the target instance to go to the **Basic Information** page.
- **Step 5** In the **Connection Information** area, locate the private IP address and click **Bind** in the **Operation** column.

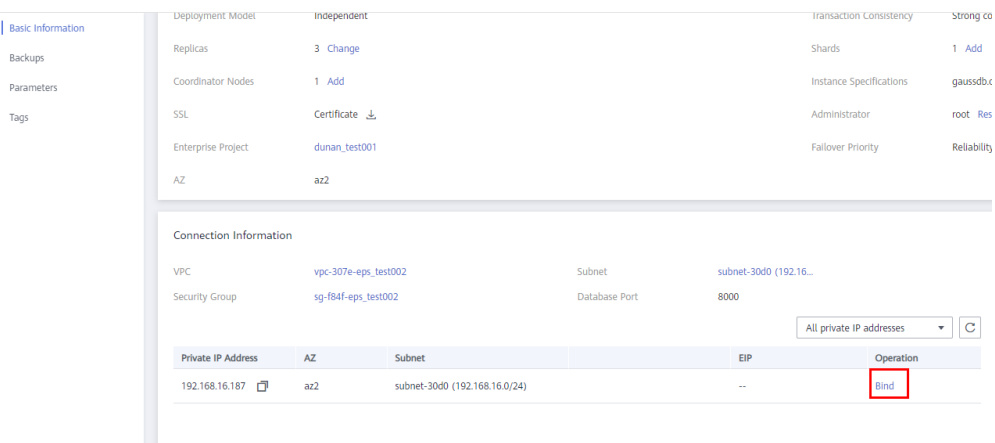

**Step 6** In the displayed dialog box, all available unbound EIPs are listed. Select the required EIP and click **OK**.

If no available EIPs are displayed, click **View EIP** and obtain an EIP.

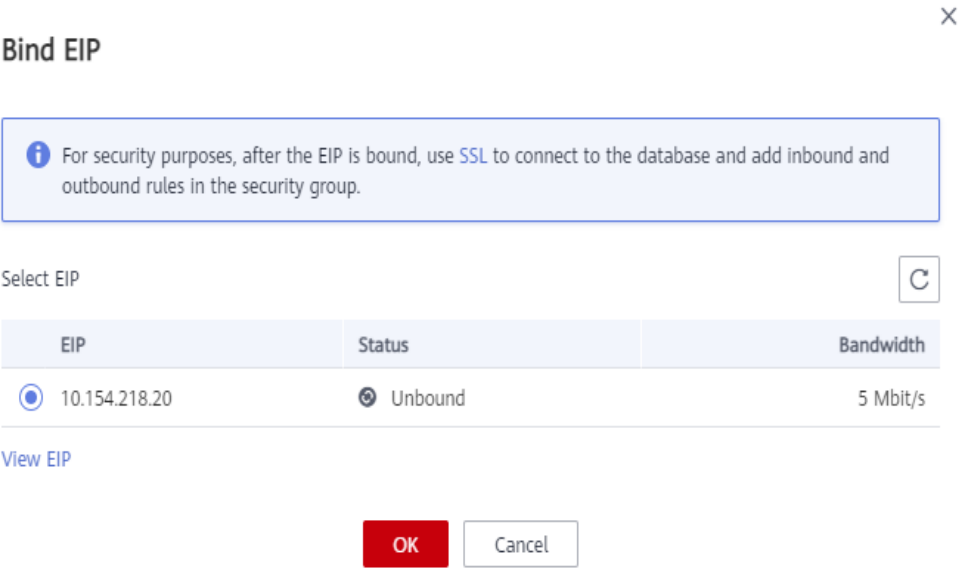

#### **Step 7** In the **Connection Information** area, view the bound IP address.

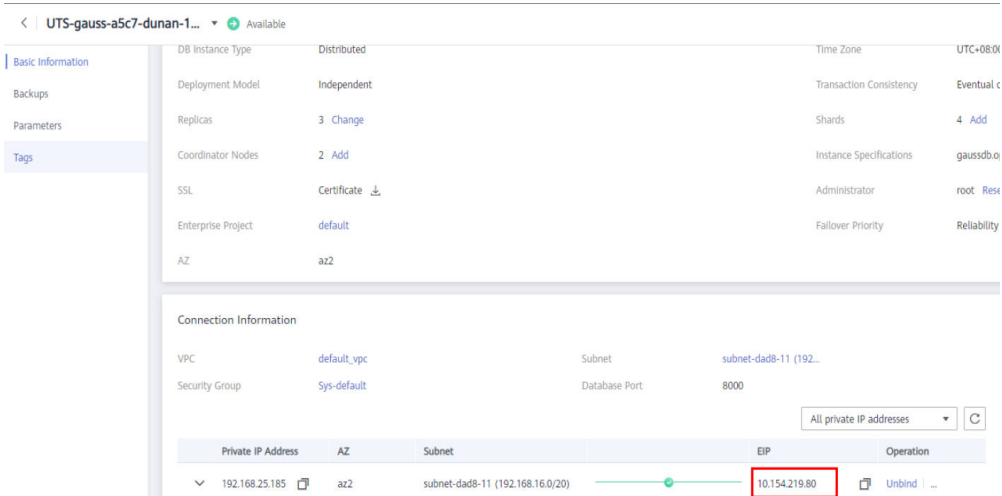

To unbind the EIP from the instance, see **Unbinding an EIP**.

#### $\Box$  Note

After the EIP is bound, you can click next to the private IP address to view its details.

**----End**

# **Unbinding an EIP**

## **Step 1 [Log in to the management console](https://console-intl.huaweicloud.com/?locale=en-us)**.

**Step 2** Click  $\heartsuit$  in the upper left corner and select a region and project.

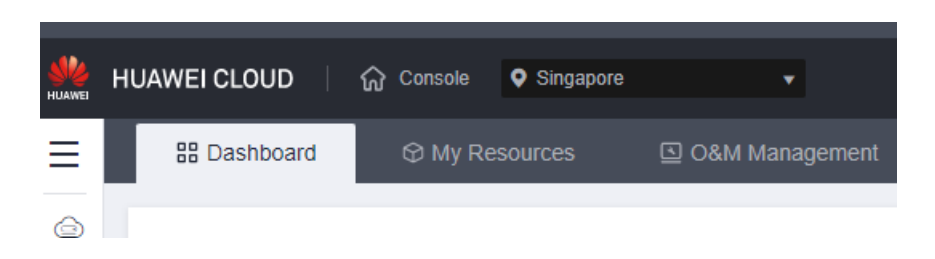

- **Step 3** Click  $\equiv$  in the upper left corner of the page and choose **Databases** > GaussDB.
- **Step 4** On the **Instances** page, click the instance that has been bound with an EIP.
- **Step 5** In the **Connection Information** area, click **Unbind** in the **Operation** column of the relevant IP address.

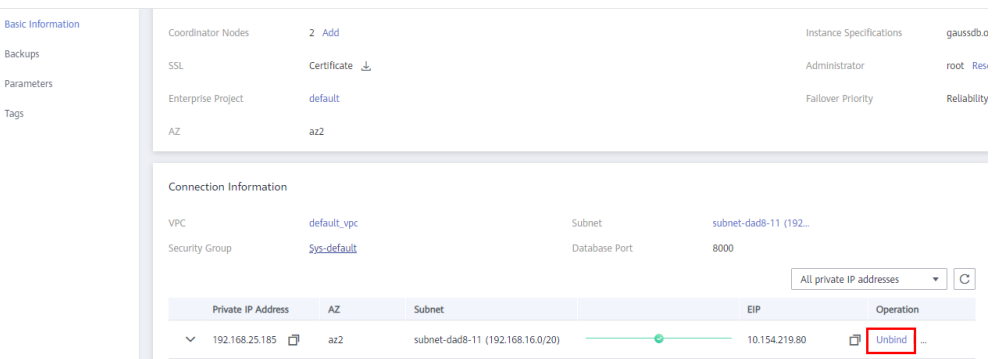

- **Step 6** In the displayed dialog box, click **Yes** to unbind the EIP.
- **Step 7** If you have enabled operation protection, click **Send Code** in the displayed **Identify Verification** dialog box and enter the obtained verification code. Then, click **OK**.

Two-factor authentication improves the security of your account. For details about how to view and enable high-risk operation protection, see **[Identity and Access](https://support.huaweicloud.com/intl/en-us/usermanual-iam/iam_07_0001.html) [Management User Guide](https://support.huaweicloud.com/intl/en-us/usermanual-iam/iam_07_0001.html)**.

**Step 8** In the **Connection Information** area, view the results.

To bind an EIP to the instance again, see **[Binding an EIP](#page-154-0)**.

**----End**

# **8.3 Adding Nodes**

## **Scenarios**

As the instance deployment time and data increase, the database performance and storage will gradually reach the bottleneck. Adding nodes can improve the instance performance and storage capacity. You can only add nodes for GaussDB instances that are deployed independently.

#### **NOTICE**

- The scaling duration depends on the amount of data. The default timeout period is seven days. When nodes are being added, the instance is available, but you are not allowed to perform other operations on the console. If you need to perform any operations, contact customer service.
- You can flexibly add CNs or shards as needed. It is recommended that the number of CNs of a DB instance do not exceed twice the number of shards.
- DB instances can be scaled out only when they are in the **Available** state. During shard scale-out, you can still query and insert data, query services are not interrupted, and the data insertion performance is not affected. The performance of join queries on local tables across node groups during redistribution may be affected.

#### **Procedure**

#### **Step 1 [Log in to the management console](https://console-intl.huaweicloud.com/?locale=en-us)**.

**Step 2** Click  $\mathbb{Q}$  in the upper left corner and select a region and project.

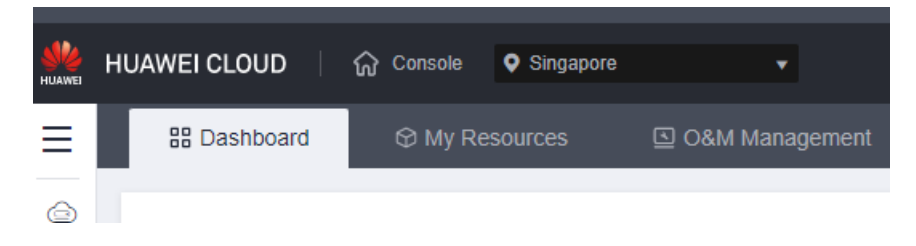

- **Step 3** Click  $\equiv$  in the upper left corner of the page and choose **Databases** > GaussDB.
- **Step 4** On the **Instances** page, click the name of the instance for which you want to add nodes.
- **Step 5** In the **DB Information** area of the **Basic Information** page, add shards or CNs.

#### **Adding shards**

1. Click **Add** next to **Shards**.

#### **Figure 8-1** Adding shards

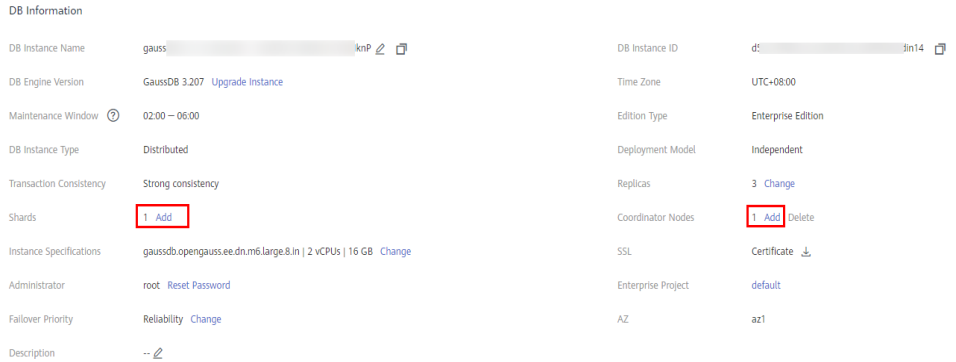

2. Specify the number of shards to be added. Click **Next**.

**Figure 8-2** Adding shards

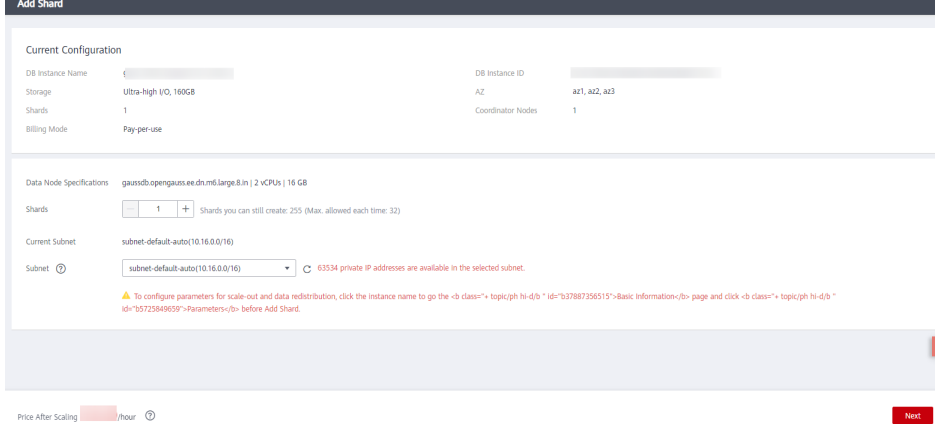

3. Confirm the information and then click **Submit**.

#### $\Box$  Note

By default, a shard contains three replicas (a primary DN and two standby DNs). Each time you add a shard, three replicas will be added.

#### **Adding CNs**

- 1. Click **Add** next to **Coordinator Nodes**.
- 2. Specify the number of coordinator nodes to be added and the AZ.

#### **Figure 8-3** Adding CNs

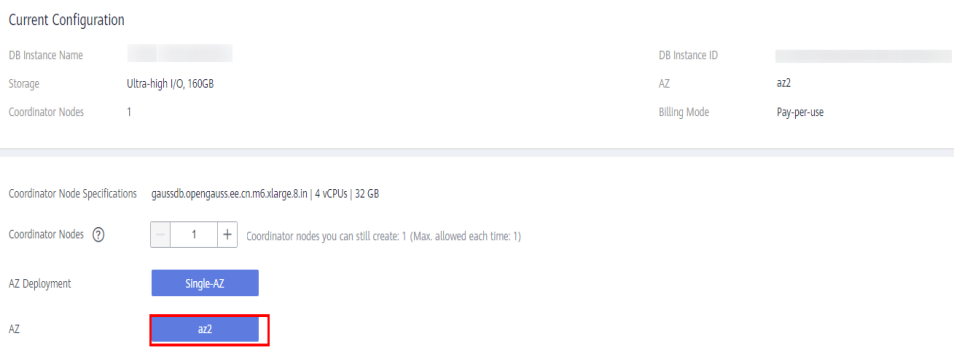

If single-AZ deployment is specified during the instance creation, CNs are only added to the AZ you specified.

- 3. Click **Next**.
- 4. Confirm the information and click **Submit**.

**----End**

# **8.4 Deleting CNs**

# **Scenarios**

As service demand decreases, some CNs are left idle. To improve resource utilization, you can delete unnecessary coordinator nodes in GaussDB.

# **Precautions**

- Deleting CNs does not interrupt ongoing services.
- You can only delete the CNs of instances that were deployed independently.
- At least one CN needs to be reserved for each DB instance.
- Before deleting a CN, ensure that the CN is not in a JDBC connection configuration, or the high availability of the JDBC connection may be affected.
- DDL operations will be rolled back when CNs are being deleted.
- PITR backup is suspended during the deletion and is automatically restored after deletion is complete.
- After the deletion is complete, a full backup is performed automatically.
- Before you delete CNs, you need to ensure that the instance status and all CNs are normal.
- If the CN to be deleted is CN\_5001, the system will randomly select another CN to delete.

# **Procedure**

#### **Step 1 [Log in to the management console](https://console-intl.huaweicloud.com/?locale=en-us)**.

**Step 2** Click  $\bigcirc$  in the upper left corner and select a region and project.

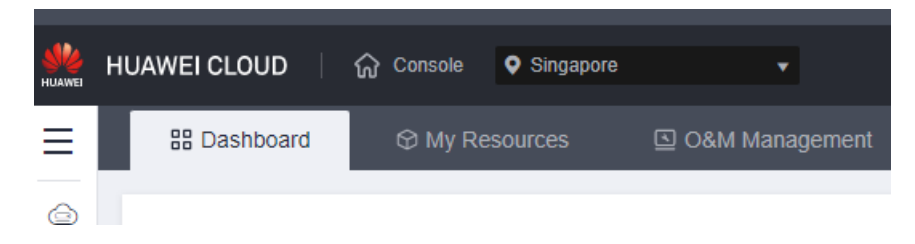

- **Step 3** Click  $\equiv$  in the upper left corner of the page and choose **Databases** > GaussDB.
- **Step 4** On the **Instances** page, click the name of the instance for which you want to delete CNs.
- **Step 5** In the **DB Information** area of the **Basic Information** page, delete CNs.
	- 1. Click **Delete** next to **Coordinator Nodes**.
	- 2. Select the coordinator nodes to be deleted.

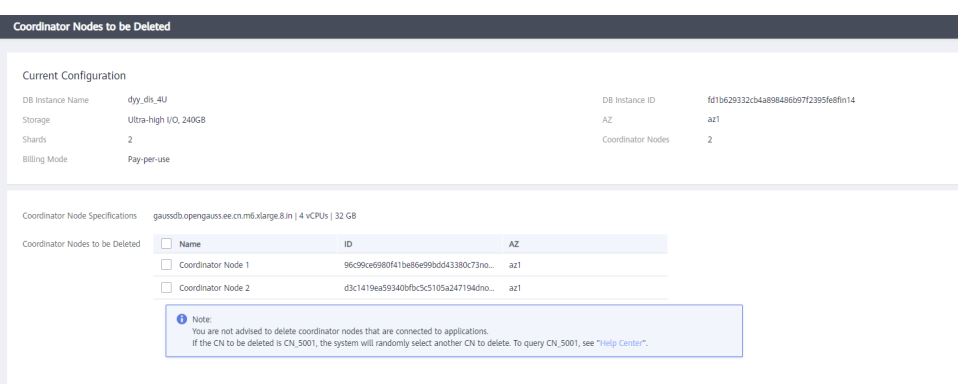

- 3. Click **Next**.
- 4. Confirm the information about the CNs to be deleted and click **Submit**.

**----End**

# **8.5 Deleting Shards**

#### **Scenarios**

There may be more than enough DNs in your DB instance after read/write splitting is enabled or redundant service data is cleared. You can delete shards as needed to avoid cost waste. This function is available only to GaussDB instances that are independently deployed.

#### **Precautions**

- The scaling duration depends on the amount of data. The default timeout period is seven days. When shards are being deleted, the instance is available, but you are not allowed to perform other operations on the console. If you need to perform any operations, contact customer service.
- When shards are being deleted, existing sessions on the DNs in the deleted shards will be cleared, and some services will be affected. Therefore, delete shards during off-peak hours.
- There must be at least one shard in a DB instance. The storage space of the instance after the deletion must meet and following condition: Used space of the current instance/Number of DNs after the deletion + Maximum capacity of a table/Number of DNs after the deletion) < Read-only threshold (85%)  $\times$ Disk capacity
- PITR backup is suspended during the deletion and is automatically restored after deletion is complete.
- After the deletion is complete, a full backup is performed automatically.
- DB instances can be scaled in only when they are in the **Available** state. When shards are being deleted, you can still query and insert data, query services are not interrupted, and the data insertion performance is not affected. The performance of join queries on local tables across node groups during redistribution may be affected.

## **Procedure**

**Step 1 [Log in to the management console](https://console-intl.huaweicloud.com/?locale=en-us)**.

**Step 2** Click  $\heartsuit$  in the upper left corner and select a region and project.

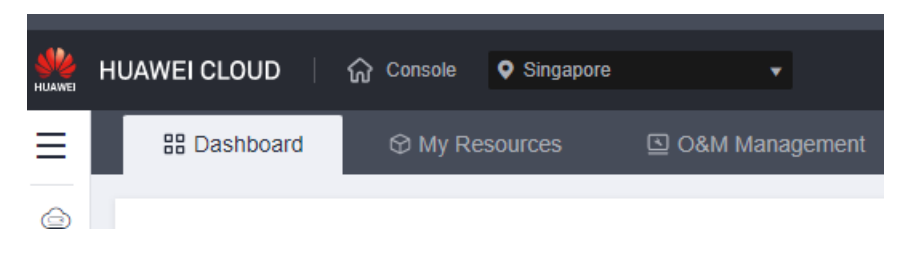

- **Step 3** Click  $\equiv$  in the upper left corner of the page and choose **Databases** > GaussDB.
- **Step 4** On the **Instances** page, click the name of the target instance.
- **Step 5** In the **DB Information** area of the **Basic Information** page, click **Delete** in the **Shards** field.

**Figure 8-4** Deleting shards

| s yous:                  |                                | and summon parents more modeled enaminations and an            |                          |                                      |
|--------------------------|--------------------------------|----------------------------------------------------------------|--------------------------|--------------------------------------|
| <b>Basic Information</b> | DB Information                 |                                                                |                          |                                      |
| Logs                     | DB Instance Name               | $20 - 12$<br>gauss-                                            | DB Instance ID           | 8ed134ac0e2a48d7affd587adf2fe3f5in14 |
| Backups                  | DB Engine Version              | GaussDB & 1.0 Upgrade Instance                                 | Kernel Engine Version    | 20100                                |
| Parameters               | Upgraded Hot Patch Version -   |                                                                | Time Zone                | UTC+08:00                            |
| Audit Logs               | Maintenance Window (?)         | $02:00 - 06:00$                                                | <b>Edition Type</b>      | <b>Enterprise Edition</b>            |
| Tags                     | <b>DB Instance Type</b>        | <b>Distributed</b>                                             | Deployment Model         | Independent                          |
|                          | <b>Transaction Consistency</b> | Strong consistency                                             | <b>Replicas</b>          | 3 Change                             |
|                          | Shards                         | 3 Add Delete Scale                                             | Coordinator Nodes        | 3 Add Delete                         |
|                          | Instance Specifications        | gaussdb.opengauss.ee.dn.m6.large.8.in   2 vCPUs   16 GB Change | SSL                      | Certificate &                        |
|                          | Administrator                  | root Reset Password                                            | <b>Failover Priority</b> | Reliability Change                   |
|                          | AZ                             | az2, az3, az1                                                  | Description              | $-2$                                 |
|                          |                                |                                                                |                          |                                      |

**Step 6** Select the number of shards to be deleted and click **Next**.

**Figure 8-5** Deleting shards

| <b>Delete Shard</b>          |                                                                                                    |                   |               |           |  |
|------------------------------|----------------------------------------------------------------------------------------------------|-------------------|---------------|-----------|--|
|                              |                                                                                                    |                   |               |           |  |
| <b>Current Configuration</b> |                                                                                                    |                   |               |           |  |
| DB Instance Name             | lete<br>gauss                                                                                                    | DB Instance ID    | 8er           | fe3f5in14 |  |
| Storage                      | Ultra-high I/O, 480GB                                                                                                    | AZ                | az1, az2, az3 |           |  |
| Shards                       | 3                                                                                                    | Coordinator Nodes | 3             |           |  |
| <b>Billing Mode</b>          | Pay-per-use                                                                                                    |                   |               |           |  |
|                              |                                                                                                    |                   |               |           |  |
| Shards                       | $\sim$<br>÷                                                                                                    |                   |               |           |  |
|                              | A. Reserve sufficient storage space before deleting shards or there may be shard deletion failures. Deleting shards may impact service performance. Determine the shards to delete based on workload requirements. |                   |               |           |  |

**Step 7** Confirm the information and then click **Submit**.

#### $\Box$  Note

By default, a shard contains three replicas (a primary DN and two standby DNs). Each time you delete a shard, three replicas will be deleted.

**----End**

# **8.6 Scaling Up Storage Space**

# **Scenarios**

As more data is added, you may start to run out of space. If the kernel system detects that the disk usage exceeds 85%, the instance is set to read-only and no data can be written to the DB instance. (85% is the default threshold. You can set the **cms:datastorage threshold value check** parameter for an instance to change the usage threshold.) This section describes how to scale up the storage space of a DB instance. Services will not be interrupted during storage scale-up.

### **Precautions**

- Within the maximum allowed range, usage cannot exceed 85% of the total storage space after scaling.
- If any node becomes faulty, contact the O&M engineers for troubleshooting before the scale-up.
- The storage space must be a multiple of (Number of shards x 4 GB).
- Each shard can hold up to 24 TB, so 24 TB of storage can be added for each shard added.
- The storage of BMS-based instances using local disks cannot be scaled up.
- If a DB instance is unavailable because the storage space is used up, you can scale up the storage space.

# **Constraints**

- You can scale up storage space only when your account balance is greater than or equal to \$0 USD.
- The maximum allowed storage for a single shard is 24 TB by default. There is no limit on the number of scale-ups.
- During storage scale-up, the DB instance is in the **Scaling up** state and backup services are not affected.
- Reboot is not required during storage scale-up.
- Do not reboot or delete the instance whose storage is being scaled up.
- Storage space can only be scaled up, not down.

#### **Procedure**

#### **Step 1 [Log in to the management console](https://console-intl.huaweicloud.com/?locale=en-us)**.

**Step 2** Click  $\heartsuit$  in the upper left corner and select a region and project.

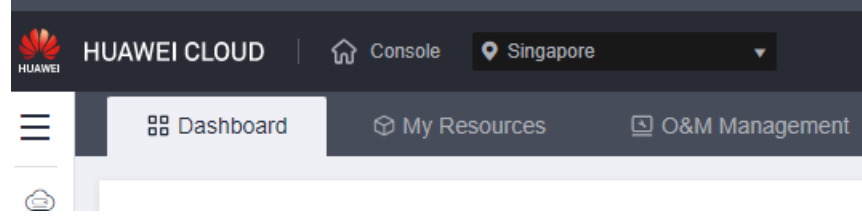

**Step 3** Click  $\equiv$  in the upper left corner of the page and choose **Databases** > GaussDB.

**Step 4** On the **Instances** page, locate the instance you want to scale up and click **More** > **Scale Storage Space** in the **Operation** column.

Alternatively, click the instance name to go to the **Basic Information** page. In the **Storage/Backup Space** area, click **Scale**.

#### **Figure 8-6** Scaling up storage

**Figure 8-7** Setting the space size

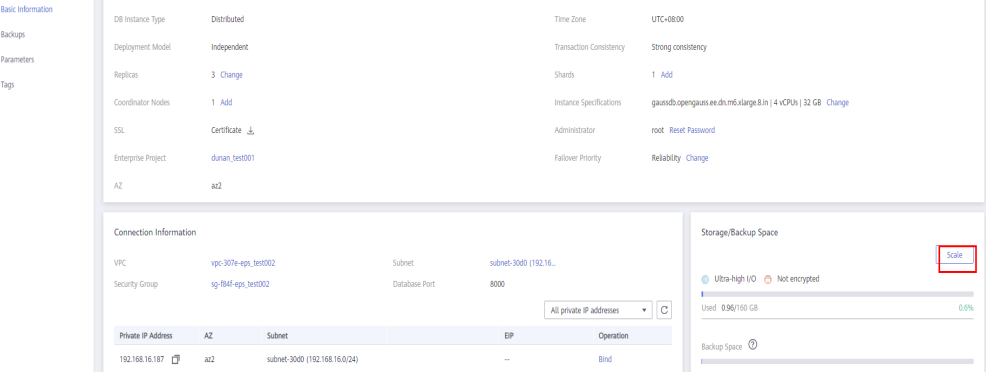

#### **Step 5** On the displayed page, specify the new storage space and click **Next**.

#### **Current Configuration** DB Instance Name **CONTRACTOR** DB Instance ID Storage Ultra-high I/O, 160GB Instance Specifications gaussdb.opengauss.ee.dn.m6.xlarge.8.in | 4 vCPUs | 32 GB Shards  $\sim 10^5$ Coordinator Nodes 1 **Billing Mode** Pay-per-use 200 GB  $200$   $+$   $\odot$ New Storage Space (GB)  $(\mathbb{II})$  $3.350$ 6.500 9.650 16000

When you scale up storage space, ensure that the usage of the new storage space is less than 85%. Once the storage usage of a DB instance reaches 85% or higher, the instance cannot process write operations and becomes read-only.

#### **Step 6** Confirm settings.

- If you need to modify your settings, click **Previous**.
- If the settings are correct, click **Submit**.
- **Step 7** View the storage scale-up results.

During the scale-up, the status of the instance on the **Instances** page is **Scaling up**. This process may take 3 to 5 minutes. Once the scale-up is complete, click the instance name to go the **Basic Information** page and you can see the new storage space.

**----End**

# **8.7 Scaling Up Storage for Specified Shards**

# **Scenarios**

As more data is added, you may start to run out of space. If the kernel system detects that the disk usage exceeds 85%, the instance is set to read-only and no data can be written to the DB instance. (85% is the default threshold. You can set the **cms:datastorage\_threshold\_value\_check** parameter for an instance to change the usage threshold.) You can scale up the storage space of one or more specified shards. Services are not interrupted during storage scale-up.

# **Precautions**

- Within the maximum allowed range, disk usage cannot exceed 85% of the total storage space after scaling.
- If any node becomes faulty, contact the O&M engineers for troubleshooting before the scale-up.
- The storage space must be a multiple of (Number of shards  $x$  4 GB).
- Each shard can hold up to 24 TB, so 24 TB of storage can be added for each shard added.
- If a DB instance is unavailable because the storage space is used up, you can scale up the storage space.
- The disk size of all shards must be the same.
- When you restore backup data to a new instance, the number of disks of the new instance is the number of disks in the largest shard of the original instance multiplied by the number of shards.

# **Constraints**

- You can scale up storage space only when your account balance is greater than or equal to \$0 USD.
- The maximum allowed storage is 24 TB. There is no limit on the number of scale-ups.
- The DB instance is in the **Scaling up** state when its storage space is being scaled up and the backup services are not affected.
- Reboot is not required during instance scale-up.
- You cannot reboot or delete an instance that is being scaled up.
- Storage space can only be scaled up, not down.

# **Procedure**

#### **Step 1 [Log in to the management console](https://console-intl.huaweicloud.com/?locale=en-us)**.

**Step 2** Click  $\bigcirc$  in the upper left corner and select a region and project.

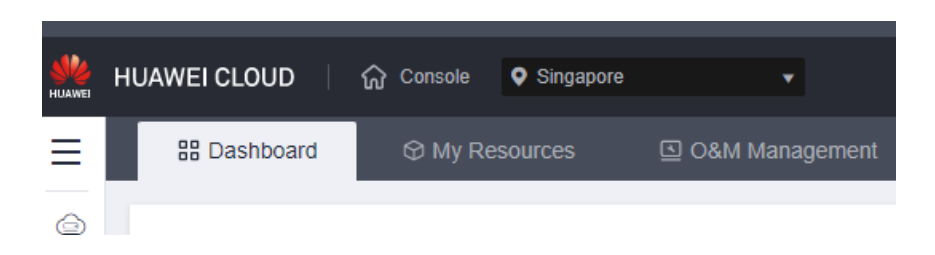

- **Step 3** Click  $\equiv$  in the upper left corner of the page and choose **Databases** > GaussDB.
- **Step 4** On the **Instances** page, click the name of the target instance.
- **Step 5** In the **DB Information** area of the **Basic Information** page, click **Scale** in the **Shards** field.

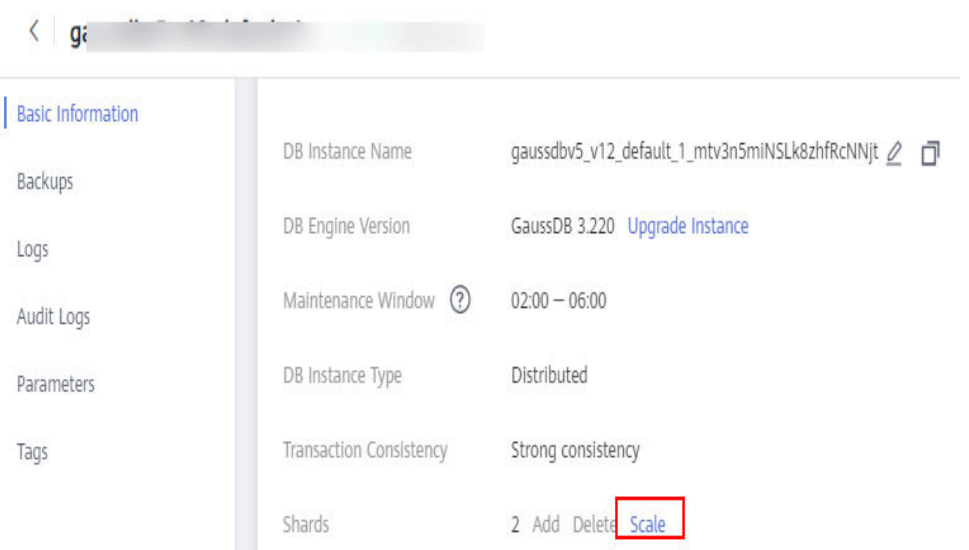

**Step 6** On the **Scale Storage Space** page, select target shards one by one, set the new storage space, and click **Add to Scale**. Then, click **Next**.

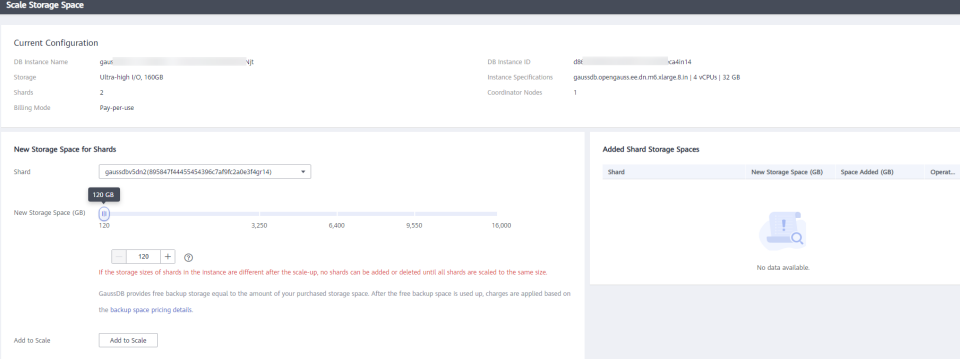

Ensure that the usage of the new storage space is less than 85%. An instance can be restored from read-only to the read/write state only when the disk usage is lower than 85%.

**Step 7** Confirm settings.

● If you need to modify your settings, click **Previous**.

If your settings are correct, click Submit.

**Step 8** View the results.

During the scale-up, the status of the instance on the **Instances** page is **Scaling up**. Later, click the instance name to go the **Basic Information** page and view the new storage space. This process may take 3 to 5 minutes.

**----End**

# **8.8 Enabling Storage Autoscaling**

# **Scenarios**

You can enable autoscaling for a GaussDB instance so that its storage can be automatically scaled up when the disk usage reaches the specified threshold.

# **Precautions**

- DB instances of the basic edition do not support storage autoscaling. If autoscaling has been enabled for such an instance, the automatic scale-up task will be automatically stopped upon request and autoscaling will be disabled.
- All nodes in the target instance must be in an available state.
- The following operations cannot be performed for an instance when autoscaling is being enabled and autoscaling cannot be enabled when any of the following operations is being performed: scaling up storage, adding nodes, changing the disk type, deleting an instance, checking snapshots, updating agents, and auto-scaling the storage. When you perform these operations, autoscaling cannot be enabled.
- Autoscaling for primary/standby instances is at the instance level.
- Autoscaling for distributed instances is at the shard level.
- If the storage sizes of shards in a distributed instance are different after the scale-up, no shards can be added or deleted until all shards are scaled to the same size.
- During storage autoscaling, the storage space is increased in increments of 40 GB.
	- If the space to increase exceeds the upper limit you have specified, only the space size equal to the upper limit will be increased.
	- If the space to increase exceeds the upper limit specified by the system, only the space size equal to the upper limit will be increased.
- An alarm will be generated when autoscaling fails. This alarm will be automatically cleared when the disk usage is lower than the specified threshold.
- If a yearly/monthly DB instance has pending orders, autoscaling will fail.
- If your account balance is insufficient, autoscaling will fail.

 $\times$ 

# **Procedure**

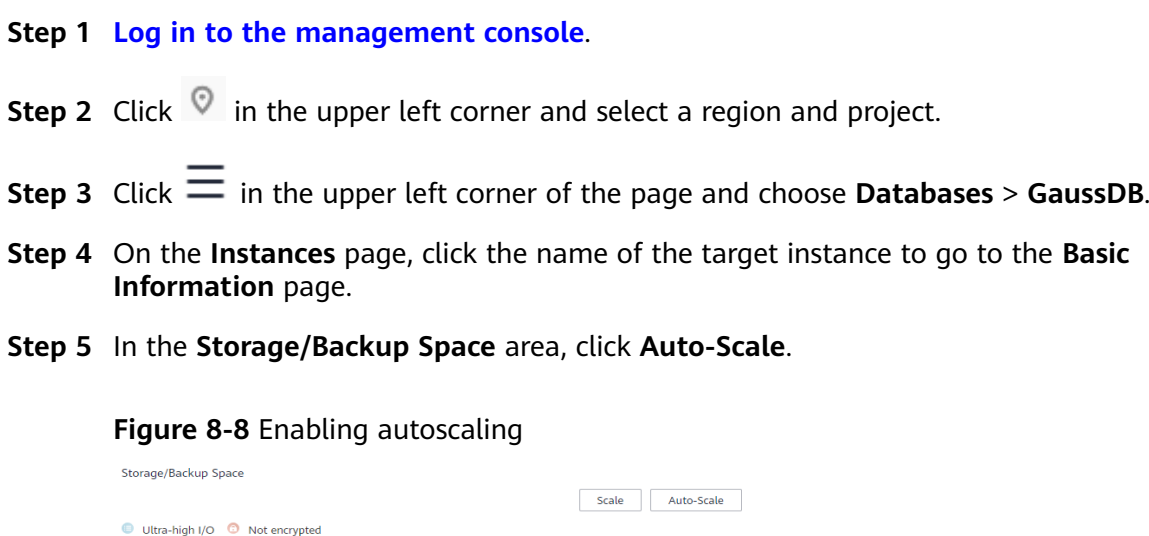

**Step 6** In the displayed **Configure Storage Autoscaling** dialog box, set the following parameters:

**Figure 8-9** Configuring autoscaling

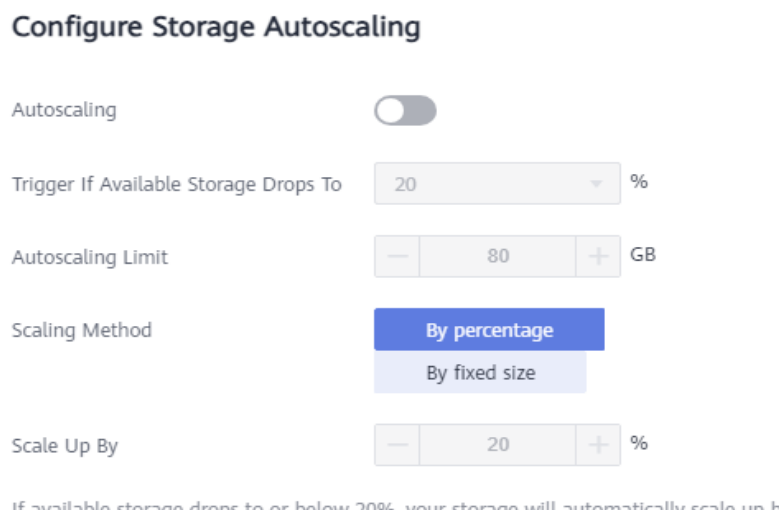

to or below 20%, your storage will automatically scale up by 20% (in increments of 40 GB) of your allocated storage. If your account balance is insufficient, autoscaling will fail.

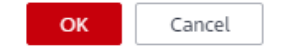

#### **Table 8-1** Parameters

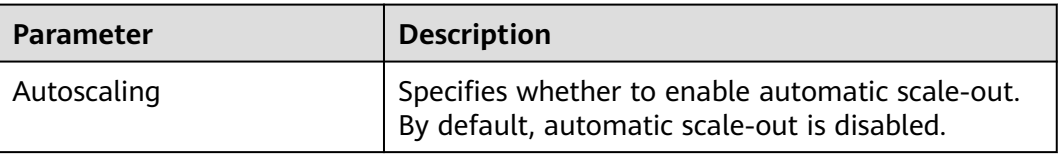

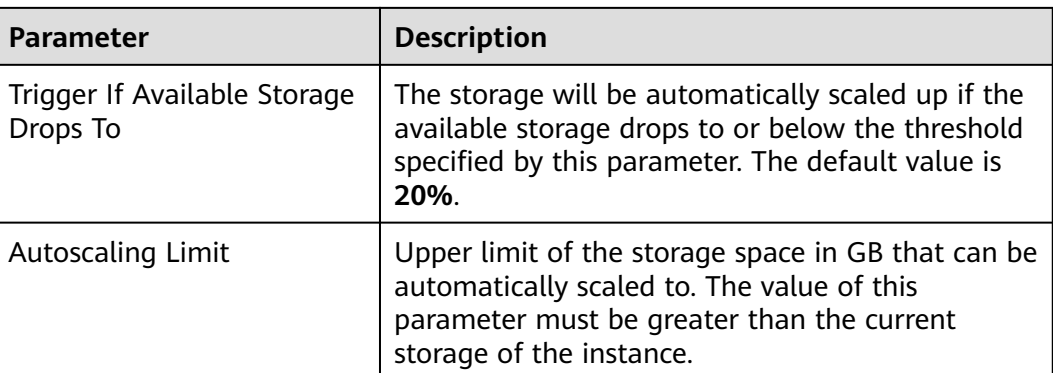

**Step 7** Click **OK**.

**----End**

# **8.9 Modifying Instance Parameters**

You can view and modify the parameter values of a GaussDB instance.

GaussDB provides the following types of parameters:

- Public parameters: GaussDB uses a set of default running parameters after it is installed. You can modify the parameters to better fit your application scenarios and data volume.
- Parameters for data redistribution: These parameters are used to control the data redistribution policy during database scale-out.

# **Precautions**

- Parameters for data redistribution can be modified only for distributed instances of version 2.6 or later.
- Parameters of read replicas can be modified only for primary/standby (1) primary + 2 standby) instances of version 2.7.1 or later.

#### **Modifying Common Parameters**

**Step 1 [Log in to the management console](https://console-intl.huaweicloud.com/?locale=en-us)**.

**Step 2** Click  $\bigcirc$  in the upper left corner and select a region and project.

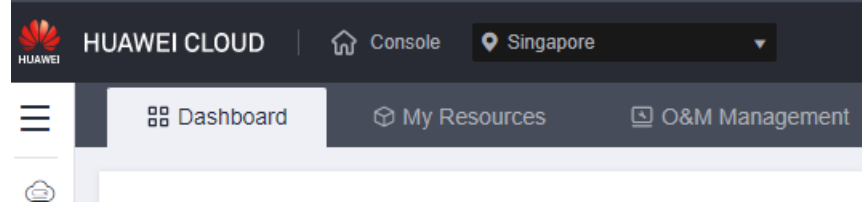

- **Step 3** Click  $\equiv$  in the upper left corner of the page and choose **Databases** > GaussDB.
- **Step 4** On the **Instances** page, click the name of the target instance to go to the **Basic Information** page.

 $\sim$ 

**Step 5** In the navigation pane on the left, choose **Parameters**.

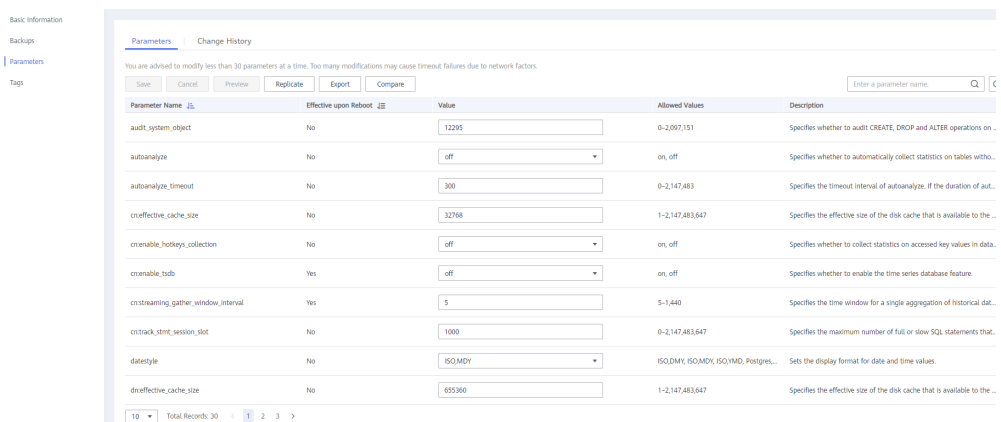

You can modify and query the parameters applied to the instance on this page. Click **Preview** to confirm the modifications or **Cancel** to cancel the modifications. After the modifications are confirmed, click **Save**.

#### $\Box$  NOTE

The modification of some parameters takes effect only after the instance is rebooted. After you modify a parameter value, view the value in the **Effective upon Reboot** column.

- If the value is **Yes** and the instance status on the **Instances** page is **Parameter change. Pending reboot**, you must reboot the instance for the modifications to take effect.
- If the value is **No**, the modifications take effect immediately for the instance.
- You can click **Replicate** to save the parameters of the instance as a parameter template. You can view the parameter template under the **Customer Templates** tab of the **Parameter Templates** page. For details, see **[Parameter](#page-213-0) [Template Management](#page-213-0)**.
- You can click **Export** to download the parameters of the instance to your local PC.
- You can click **Compare** to compare the parameter template applied to the current instance with an existing parameter template.

**----End**

#### **Changing the Parameters for Data Redistribution**

**Step 1 [Log in to the management console](https://console-intl.huaweicloud.com/?locale=en-us)**.

**Step 2** Click  $\bigcirc$  in the upper left corner and select a region and project.

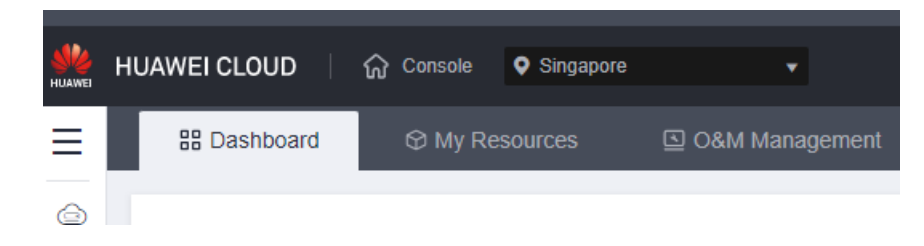

- **Step 3** Click  $\equiv$  in the upper left corner of the page and choose **Databases** > GaussDB.
- **Step 4** On the **Instances** page, click the name of the target instance to go to the **Basic Information** page.
- **Step 5** In the navigation pane on the left, choose **Parameters**. On the displayed page, click **Change Parameters for Scale-out** or **Change Parameters for Redistribution**.

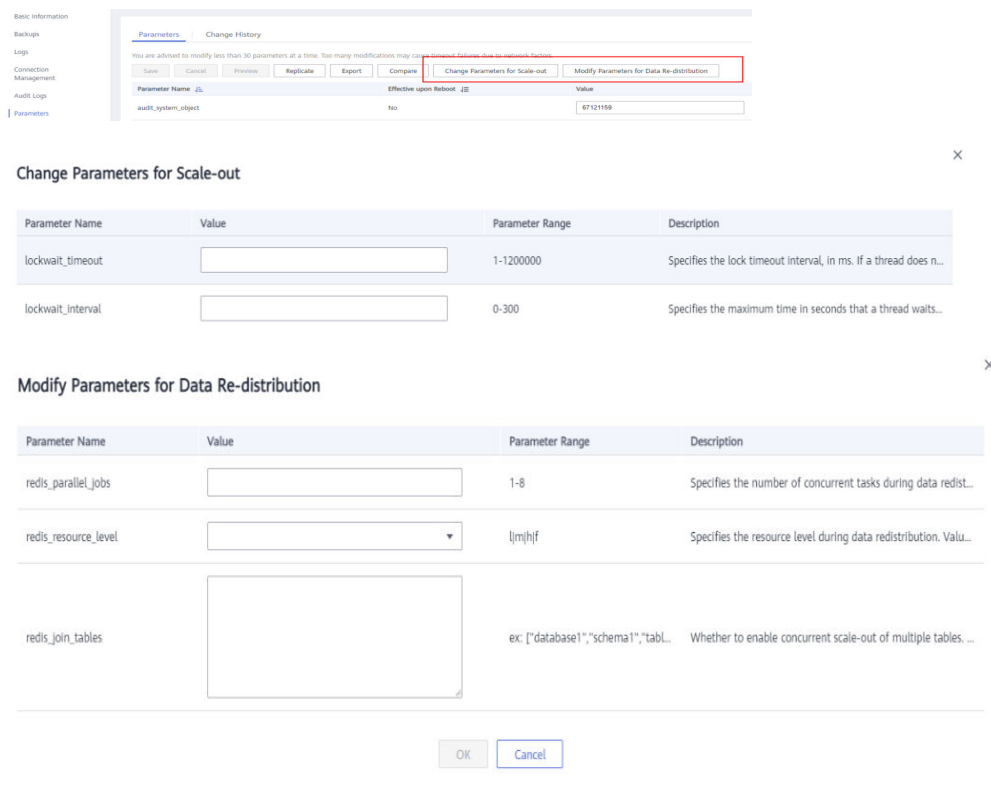

**----End**

# **8.10 Changing CPU and Memory Specifications**

#### **Scenarios**

You can change the instance specifications (CPU and memory) as required. Once the change is complete, the status of an instance changes from **Changing instance specifications** to **Available**.

#### **Precautions**

- You can scale up or down the CPU and memory specifications of your GaussDB instances as needed.
- The specifications of read replicas can be changed only for primary/standby (1) primary + 2 standby) instances of version 2.7.1 or later.
- Before you change the instance specifications, ensure that the instance is available. If the instance or node is abnormal, or the storage space is full, you cannot perform this operation.
- During the specification change for an HA (1 primary  $+$  2 standby) instance, a primary/standby failover is triggered. During the failover, services are interrupted for about 1 minute.
- For a single-replica instance, changing instance specifications will reboot the instance and interrupt services for 5 to 10 minutes.
- After you change instance specifications, the DB instances will be rebooted and services will be interrupted. You are advised to perform this operation during off-peak hours.
- If the instance load is heavy, it takes a longer time to change its instance specifications.

#### **Changing Instance Specifications**

#### **Step 1 [Log in to the management console](https://console-intl.huaweicloud.com/?locale=en-us)**.

**Step 2** Click  $\heartsuit$  in the upper left corner and select a region and project.

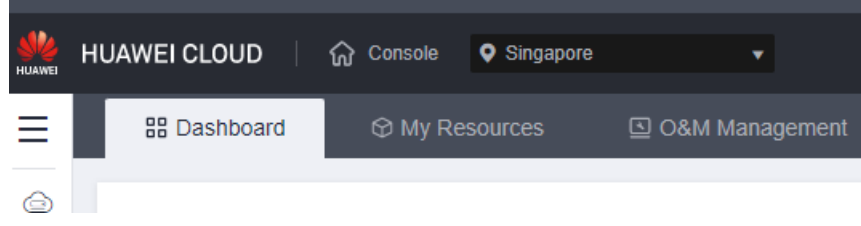

- **Step 3** Click  $\equiv$  in the upper left corner of the page and choose **Databases** > GaussDB.
- **Step 4** On the **Instances** page, locate the instance and choose **More** > **Change Instance Specifications** in the **Operation** column.

Alternatively, click the instance name to go to the **Basic Information** page. In the **DB Information** area, click **Change** in the **Instance Specifications** field.

- **Step 5** On the displayed page, specify the new instance specifications and click **Next**.
- **Step 6** Confirm the specifications and click **Submit**.
- **Step 7** View the new instance specifications.

After the task is submitted, click **Go to Instance List**. On the **Instances** page, the DB instance status is **Changing instance specifications**. After a few minutes, view the new instance specifications on the **Basic Information** page.

**----End**

# **Changing the Specifications of Read Replicas**

**Step 1 [Log in to the management console](https://console-intl.huaweicloud.com/?locale=en-us)**.

**Step 2** Click  $\mathbb{Q}$  in the upper left corner and select a region and project.

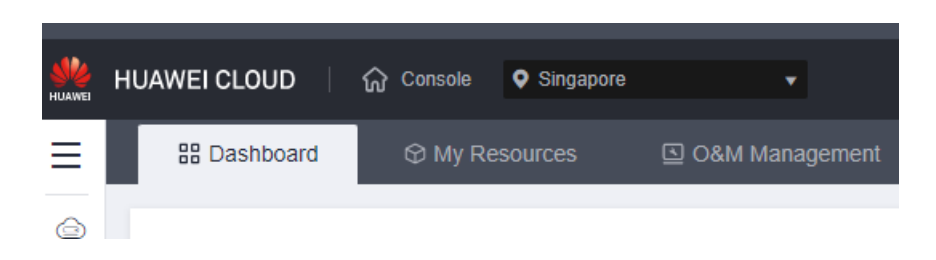

- **Step 3** Click  $\equiv$  in the upper left corner of the page and choose **Databases** > GaussDB.
- **Step 4** On the **Instances** page, click the name of the target instance to go to the **Basic Information** page.
- **Step 5** In the **DB Information** area, click **Change** in the **Read Replicas** field.
- **Step 6** On the displayed page, select the target read replica and new instance specifications, and click **Next**.
- **Step 7** Confirm the specifications and click **Submit**.
- **Step 8** View the specification change result.

After the task is submitted, click **Go to Instance List**. On the **Instances** page, the instance status is **Changing instance specifications**. After a few minutes, view the new instance specifications on the **Basic Information** page.

**----End**

# **8.11 Changing Failover Priority**

#### **Scenarios**

GaussDB provides failover priority on availability or reliability. You can change the failover priority of a GaussDB instance on the **Basic Information** page.

#### $\Box$  Note

To apply for the permissions needed, submit an application by choosing **[Service Tickets >](https://console-intl.huaweicloud.com/ticket/?region=ap-southeast-1&locale=en-us#/ticketindex/createIndex) [Create Service Ticket](https://console-intl.huaweicloud.com/ticket/?region=ap-southeast-1&locale=en-us#/ticketindex/createIndex)** in the upper right corner of the management console.

#### **Precautions**

This function is available only to distributed instances.

#### **Procedure**

#### **Step 1 [Log in to the management console](https://console-intl.huaweicloud.com/?locale=en-us)**.

**Step 2** Click  $\heartsuit$  in the upper left corner and select a region and project.

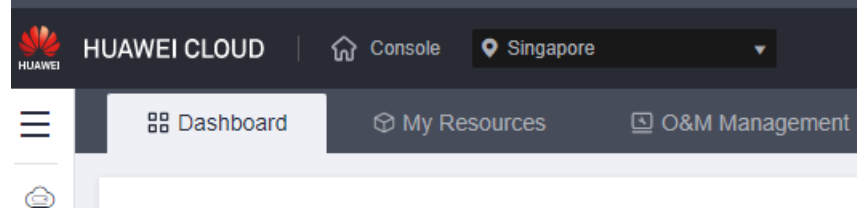

**Step 3** Click  $\equiv$  in the upper left corner of the page and choose **Databases** > GaussDB.

- **Step 4** Click the name of the target instance to go to the **Basic Information** page.
- **Step 5** In the **DB Information** area, click **Change** in the **Failover Priority** field.
- **Step 6** In the displayed dialog box, select **Reliability** or **Availability** as required.

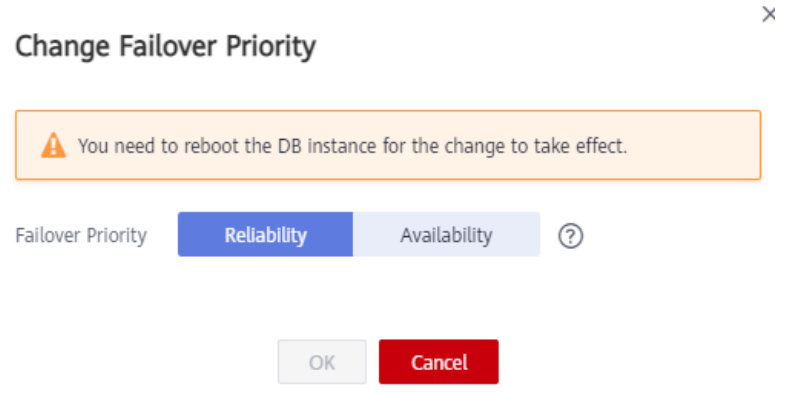

- **Reliability**: Data consistency is given priority during a failover. This is recommended for applications with highest priority for data consistency.
- Availability: Database availability is given priority during a failover. This is recommended for applications that require their databases to provide uninterrupted online services.

#### **NOTICE**

In availability scenarios, exercise caution when changing the following database parameters:

- **recovery time target**: If this parameter is incorrectly changed, the instance will undergo frequent forced failovers. To change this parameter, contact technical support.
- audit\_system\_object: If this parameter is incorrectly changed, DDL audit logs will be lost. To change this parameter, contact technical support.

**Step 7** Click **OK**.

**Step 8** After you change some parameters, manually reboot the instance for the changes to take effect. For details, see **[Rebooting a DB Instance](#page-146-0)**.

The failover priority cannot be changed when the DB instance is in the **Rebooting** state.

**----End**

# **8.12 Configuring Security Group Rules**

# **Scenarios**

A security group is a collection of access control rules for ECSs and GaussDB instances that are within the same VPC, have the same security requirements, and are mutually trusted.

If you have applied for the whitelist of not specifying a security group when creating an instance, skip this section. The security group information will not be displayed in the DB instance information area.

To ensure database security and reliability, you need to configure security group rules to allow specific IP addresses and ports to access the GaussDB instances.

- When you attempt to connect to a GaussDB instance through a private network, check whether the ECS and GaussDB instance are in the same security group.
	- If they are in the same security group, they can communicate with each other by default. No security group rule needs to be configured.
	- If they are in different security groups, you need to configure security group rules for the ECS and GaussDB instance, respectively.
		- GaussDB instance: Configure an **inbound rule** for the security group with which the GaussDB instance is associated.
		- ECS: The default security group rule allows all outbound data packets. In this case, you do not need to configure a security rule for the ECS. If not all outbound traffic is allowed in the security group, you need to configure an outbound rule for the ECS to allow all outbound packets.
- When you attempt to connect to a GaussDB instance using an EIP, you need to configure an inbound rule for the security group associated with the instance.

This section describes how to configure an inbound rule for a GaussDB instance.

For details about the requirements of security group rules, see **[Adding a Security](https://support.huaweicloud.com/intl/en-us/usermanual-vpc/en-us_topic_0030969470.html) [Group Rule](https://support.huaweicloud.com/intl/en-us/usermanual-vpc/en-us_topic_0030969470.html)** in the Virtual Private Cloud User Guide.

# **Precautions**

The default security group rule allows all outbound data packets. This means that ECSs and GaussDB instances associated with the same security group can access each other by default. After a security group is created, you can add security group rules to control the access from and to the GaussDB instance.

- By default, you can create up to 500 security group rules.
- Ensure that each security group has no more than 50 rules.
- To access a GaussDB instance from resources outside the security group, configure an **inbound rule** for the security group associated with the instance.

All Kunpeng ECS flavors do not support inconsecutive ports.

If you use inconsecutive port numbers in a security group rule of a Kunpeng ECS, this rule and rules configured after this one do not take effect.

For example, if you configure security group rule A with inconsecutive ports **22, 24** and then configure security group rule B with port 9096, both rule A and rule B do not take effect.

- Outbound rules typically do not apply to DB instances. The rules are used only when a DB instance acts as a client.
- If a DB instance resides in a VPC but is not publicly accessible, you can also use a VPN connection to connect to it.
- If you need to change the security group when creating a distributed instance, ensure that the TCP ports in the inbound rule include the following: 40000-60480, 20050, 5000-5001, 2379-2380, 6000, 6500, and <database port>-(<database port> + 100). (For example, if the database port is 8000, the TCP ports for the security group must include 8000-8100.)
- If you need to change the security group when creating a primary/standby instance, ensure that the TCP ports in the inbound rule include the following: 20050, 5000-5001, 2379-2380, 6000, 6500, and <database port>-(<database port>  $+$  100). (For example, if the database port is 8000, the TCP ports for the security group must include 8000-8100.)

#### $\Box$  Note

To ensure data and instance security, use permissions properly. You are advised to use the principle of least privilege for database access. Set the accessible IP address to the remote server's address or the remote server's smallest subnet address to control the access scope of the remote server.

The default value of **Source** is **0.0.0.0/0**, indicating that all IP addresses can access the GaussDB instance as long as they are associated with the same security group as the instance.

For details about the requirements of security group rules, see **[Adding a Security](https://support.huaweicloud.com/intl/en-us/usermanual-vpc/en-us_topic_0030969470.html) [Group Rule](https://support.huaweicloud.com/intl/en-us/usermanual-vpc/en-us_topic_0030969470.html)** in the Virtual Private Cloud User Guide.

# **Procedure**

#### **Step 1 [Log in to the management console](https://console-intl.huaweicloud.com/?locale=en-us)**.

**Step 2** Click  $\mathbb{Q}$  in the upper left corner and select a region and project.

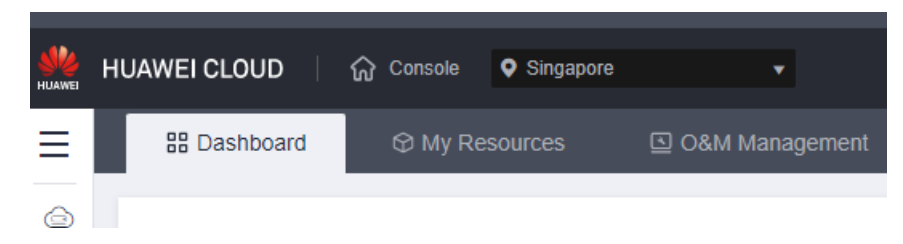

- **Step 3** Click  $\equiv$  in the upper left corner of the page and choose **Databases** > GaussDB.
- **Step 4** On the **Instances** page, click the instance name to go to the **Basic Information** page.

#### **Step 5** Configure security group rules.

In the **Connection Information** area, click the security group.

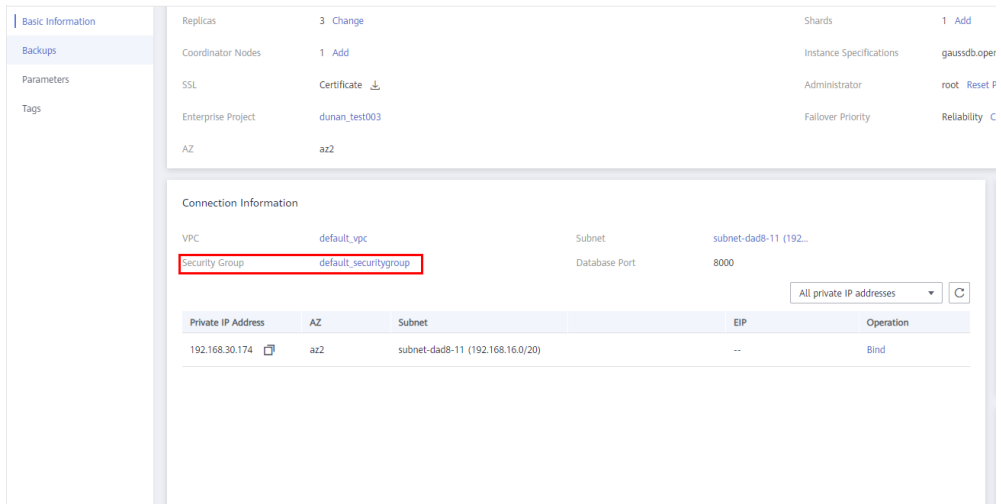

**Step 6** On the **Inbound Rules** tab, click **Add Rule**. In the displayed dialog box, configure the required parameters and click **OK**.

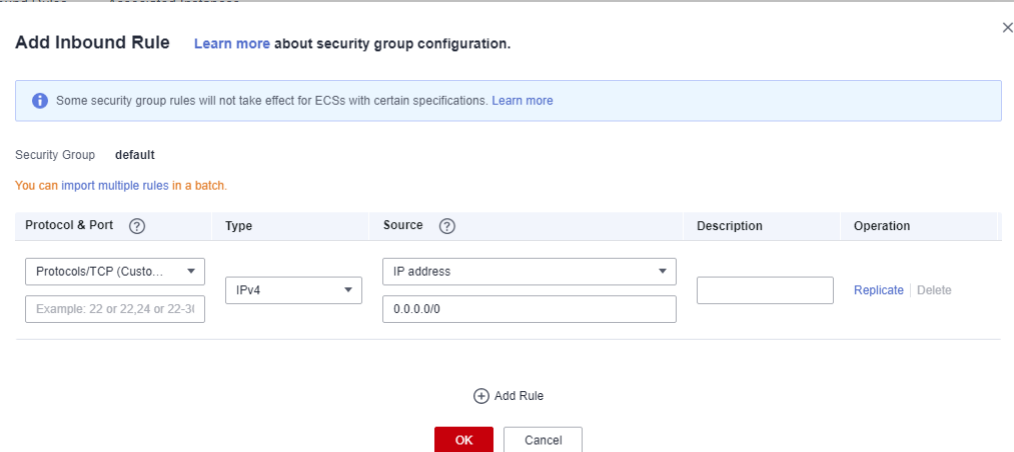

You can click **+** to add more inbound rules.

| <b>Parameter</b>   | <b>Description</b>                                                                                             | <b>Example Value</b>                                                                                                    |
|--------------------|----------------------------------------------------------------------------------------------------|----------------------------------------------------------------------------------------------------|
| Protocol &<br>Port | Network protocol. Currently, the<br>value can be All, TCP, UDP,<br>ICMP, GRE, or others.                       | TCP (Custom ports)                                                                                                    |
|                    | Port: port or port range over<br>which the traffic can reach your<br>ECS. The value ranges from 1 to<br>65535. | When connecting to your<br>instance through a private<br>network, enter the port of the<br>ECS used to connect to your<br>instance. |

**Table 8-2** Inbound rule parameter description

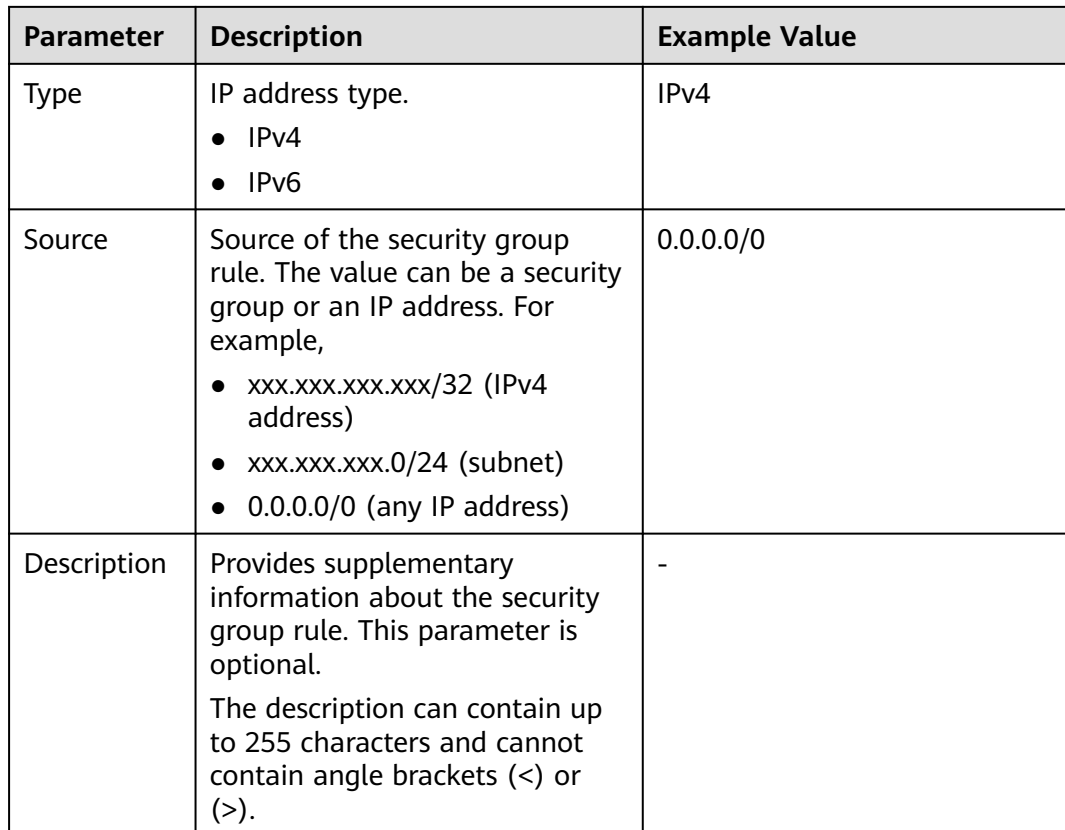

**----End**

# **8.13 Changing the Deployment Model of a Single-Replica Instance**

# **Scenarios**

You can change the deployment model of a single-replica GaussDB instance to an instance with multiple replicas.

#### $\Box$  note

To apply for the permissions needed, submit an application by choosing **[Service Tickets >](https://console-intl.huaweicloud.com/ticket/?region=ap-southeast-1&locale=en-us#/ticketindex/createIndex) [Create Service Ticket](https://console-intl.huaweicloud.com/ticket/?region=ap-southeast-1&locale=en-us#/ticketindex/createIndex)** in the upper right corner of the management console.

The following table lists the available deployment models.

| DB<br><b>Instanc</b><br>e Type | <b>Deployment Model</b> | Supported<br>Underlying<br><b>Resource Type</b> | <b>Target Deployment</b><br><b>Model to Change</b> |
|--------------------------------|-------------------------|-------------------------------------------------|----------------------------------------------------|
| Primary/<br>Standby            | Single replica          | <b>ECS</b>                                      | 1 primary $+$ 2 standby                            |

**Table 8-3** Deployment models

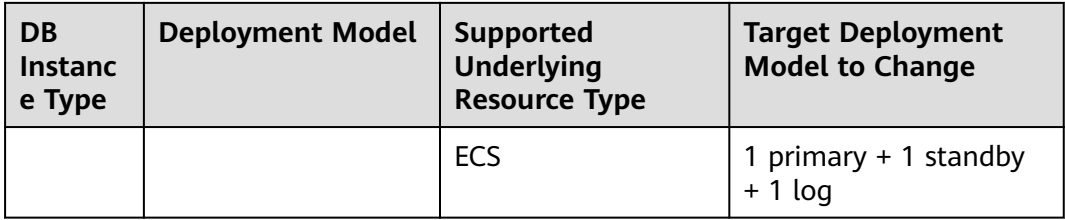

# **Precautions**

- Currently, the following deployment model change scenarios are supported:
	- Change a single-replica primary/standby instance to a 1 primary  $+2$ standby instance.
	- Change a single-replica primary/standby instance to a 1 primary  $+1$ standby + 1 log instance.
- Before changing the deployment model, ensure that the instance status is normal.
- The following operations cannot be performed when the deployment model of an instance is being changed: scaling up storage, changing specifications, backing up data, resetting passwords, rebooting the instance, and deleting the instance.
- Changing the deployment model will interrupt services. Therefore, perform this operation during off-peak hours.
- After the deployment model is changed, the specifications of the new nodes are the same as those of the original nodes. The specifications of the log node use the configured specifications for log nodes.
- After a single-replica primary/standby instance is changed to a 1 primary  $+1$ standby + 1 log instance, its replica consistency protocol changes to Paxos.
- After the deployment model is changed, an automated backup will be triggered and log archiving will be enabled.
- Only the deployment model of single-replica instances whose version is 8.0 or later can be changed.
- Currently, only the deployment model of pay-per-use instances can be changed.

# **Procedure**

#### **Step 1 [Log in to the management console](https://console-intl.huaweicloud.com/?locale=en-us)**.

**Step 2** Click  $\heartsuit$  in the upper left corner and select a region and project.

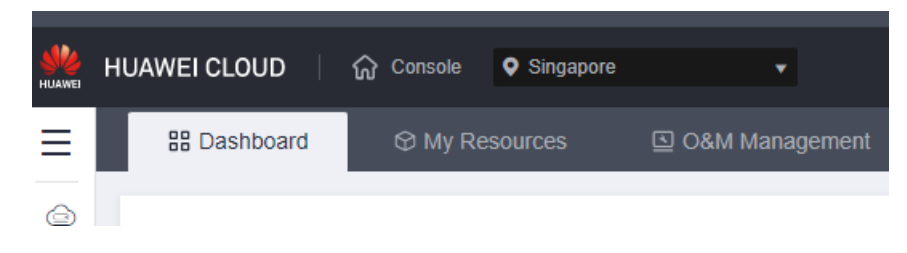

- **Step 3** Click  $\equiv$  in the upper left corner of the page and choose **Databases** > GaussDB.
- **Step 4** On the **Instances** page, click the name of the target instance to go to the **Basic Information** page.
- **Step 5** On the **Basic Information** page, click **Change** in the **Deployment Model** field. The **Change Deployment Model** page is displayed.

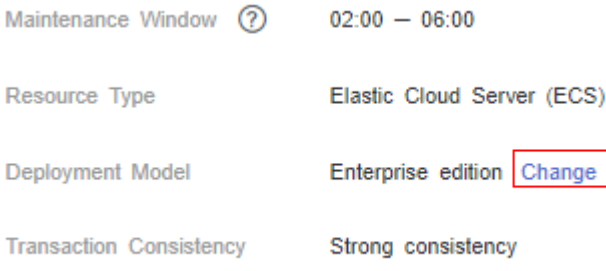

**Step 6** On the **Change Deployment Model** page, select the new deployment model and AZ, and click **Next**.

**Figure 8-10** Changing the deployment model

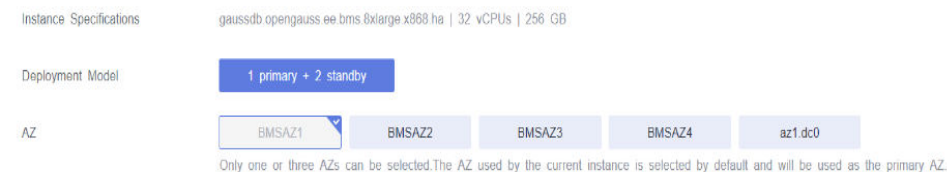

#### **Step 7** Confirm the displayed details.

- If you need to modify your settings, click **Previous**.
- If the information is correct, click **Submit** to submit the change request.

#### **Figure 8-11** Submitting the request

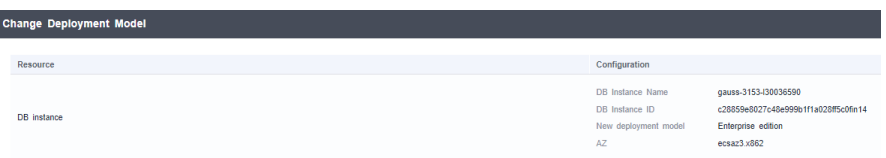

After the task is submitted, the instance status will be **Changing deployment model**.

**----End**

#### **Verification After the Change**

After the change is complete, check the instance status, backup creation status, and instance connectivity, and whether you can add, delete, update, and query data in the instance.
- **Step 1** On the **Instances** page, check whether **Status** of the target instance is **Available**.
- **Step 2** Click the name of the target instance to go to the **Basic Information** page. In the **Nodes** area, check that the statuses of all nodes are normal.
- **Step 3** Check that the automated backup triggered after the change is successfully created.
	- 1. On the **Instances** page, click the name of the target instance to go to the **Basic Information** page.
	- 2. In the navigation pane, choose **Backups**. Check that a backup has been created and the backup status is **Completed**.
- **Step 4** Check that the instance is properly connected and you can add, delete, update, and query data in the instance.
	- 1. Log in to the database. For details, see **[Connecting to an Instance Through](https://support.huaweicloud.com/intl/en-us/qs-gaussdb/gaussdb_01_084.html) [DAS](https://support.huaweicloud.com/intl/en-us/qs-gaussdb/gaussdb_01_084.html)**.
	- 2. Go to the **SQL Query** page.

#### **Figure 8-12** SQL query

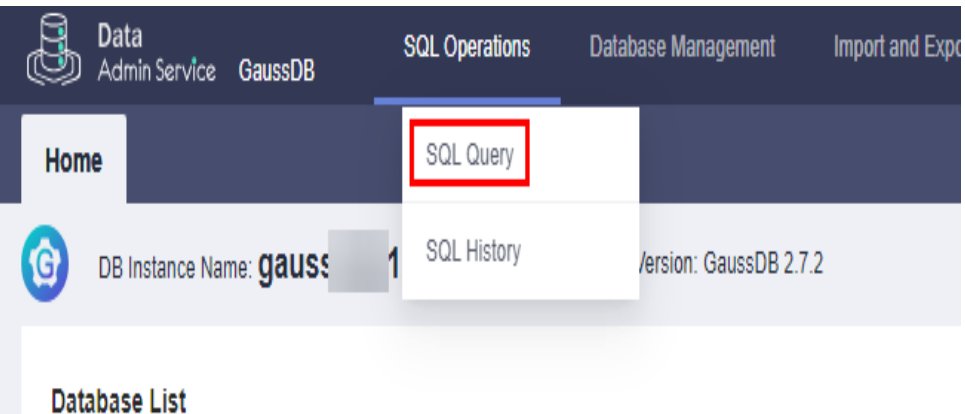

- 
- 3. Create a database.

#### **CREATE DATABASE** database name;

In this example, run the following command to create a database named **db\_tpcds**:

#### **CREATE DATABASE db\_tpcds**;

Switch to the newly created database in the upper left corner.

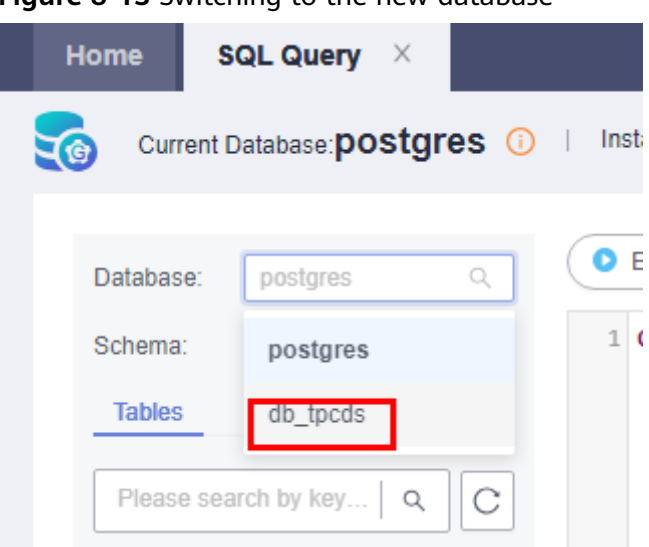

**Figure 8-13** Switching to the new database

- 4. Create a table and add, delete, update, and query data in the table.
	- a. Create a schema.

#### **CREATE SCHEMA myschema;**

b. Create a table named **mytable** that has only one column. The column name is **firstcol** and the column type is integer.

**CREATE TABLE myschema.mytable (firstcol int);**

c. Insert data to the table.

**INSERT INTO myschema.mytable values (100);**

d. View data in the table.

**SELECT \* FROM myschema.mytable;**

```
 | firstcol | 
---+----------+
1 | 100 |
```
e. Update data in the table.

**UPDATE myschema.mytable SET firstcol = 200;**

f. View the data in the table again.

**SELECT \* FROM myschema.mytable;**

```
 | firstcol | 
---+----------+
1 | 200 |
```
g. Delete the table. **DROP TABLE myschema.mytable;**

**----End**

# **8.14 Synchronizing Data to a Single-Replica Instance**

#### **Scenarios**

GaussDB allows you to synchronize data from a three-replica instance to a singlereplica instance.

#### **Precautions**

- If the instance or any of its nodes is abnormal, you cannot perform this operation.
- If you are performing other operations on a single-replica instance, this operation is unavailable.
- After this operation is performed, all data on the target single-replica instance, including its password, will be overwritten.

#### **Procedure**

**Step 1 [Log in to the management console](https://console-intl.huaweicloud.com/?locale=en-us)**.

**Step 2** Click  $\mathbb{Q}$  in the upper left corner and select a region and project.

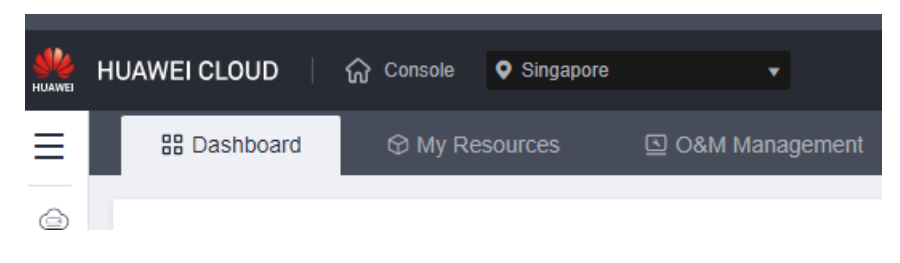

- **Step 3** Click  $\equiv$  in the upper left corner of the page and choose **Databases** > GaussDB.
- **Step 4** On the **Instances** page, click **More** in the **Operation** column of the target instance and choose **Sync Data to Single-Replica Instance**.

| $\Box$ Name/ID $\downarrow \equiv$                       |                | Des |      | Edition $D_{\cdots}$ J $\equiv$ | $D_{\cdots}$ $J\equiv$ | Deployme                     | <b>Status</b>                          | Billing             | Private IP Add | Created                            | Database Port | <b>Storage Type</b>                                                               | Operation                                       |  |
|----------------------------------------------------------|----------------|-----|------|---------------------------------|------------------------|------------------------------|----------------------------------------|---------------------|----------------|------------------------------------|---------------|-----------------------------------------------------------------------------------|-------------------------------------------------|--|
| a8e562b7                                                 | ń              |     | Ente | Distrib                         | Gauss                  | Independe                    | <b>C</b> Available                     | Pay-p<br>Create     |                | 192.1 <sup>1</sup> May 23, 2       | 8000          | Ultra-high I/O                                                                    | View Metric   More =                            |  |
| $\frac{1}{96816000}$                                     | $\blacksquare$ |     | Stan |                                 |                        |                              | Prima Gauss HA (1 pri Available        | Pay-p<br>Create<br> |                | 192.1 <sup>1</sup> May 23, 2       |               |                                                                                   | 8000 Ultra-high I/O View Metric   More ▼        |  |
| $f_a$ 54a76f4adb448 $\overline{p}$ $\cdot$ $\varnothing$ |                |     |      |                                 |                        |                              | Stan Prima Gauss HA (1 pri • Available |                     |                | Pay-p 192.1 <sup>1</sup> May 23, 2 |               | Change to Yearly/Monthly<br>Scale Storage Space<br>Change Instance Specifications |                                                 |  |
| ।<br>32930b10018242b⊓¶                                   |                |     |      |                                 |                        |                              | Ente Prima Gauss HA (1 pri C Available |                     |                | Pay-p 192.1 <sup>1</sup> May 23, 2 |               | Create Backup                                                                     | 8 Synchronize Data to a Single-Replica Instance |  |
| 416206e9                                                 |                |     |      |                                 |                        | Stan Distrib Gauss Independe | Storage full<br>Scale                  | Pay-p<br>Create     | 192.1 日        | May 22, 2                          |               | Reset Password<br>Reboot                                                          |                                                 |  |
| $\frac{z}{7}$ 7ff39c071c894f64                           |                |     |      | Ente Distrib Gauss              |                        |                              | Independe <b>Company</b> Abnormal      | Pay-p<br>Create     | 192.1 日        | May 22, 2                          |               | Delete                                                                            |                                                 |  |

**Step 5** In the displayed dialog box, select the target instance and click **OK**.

 $\times$ 

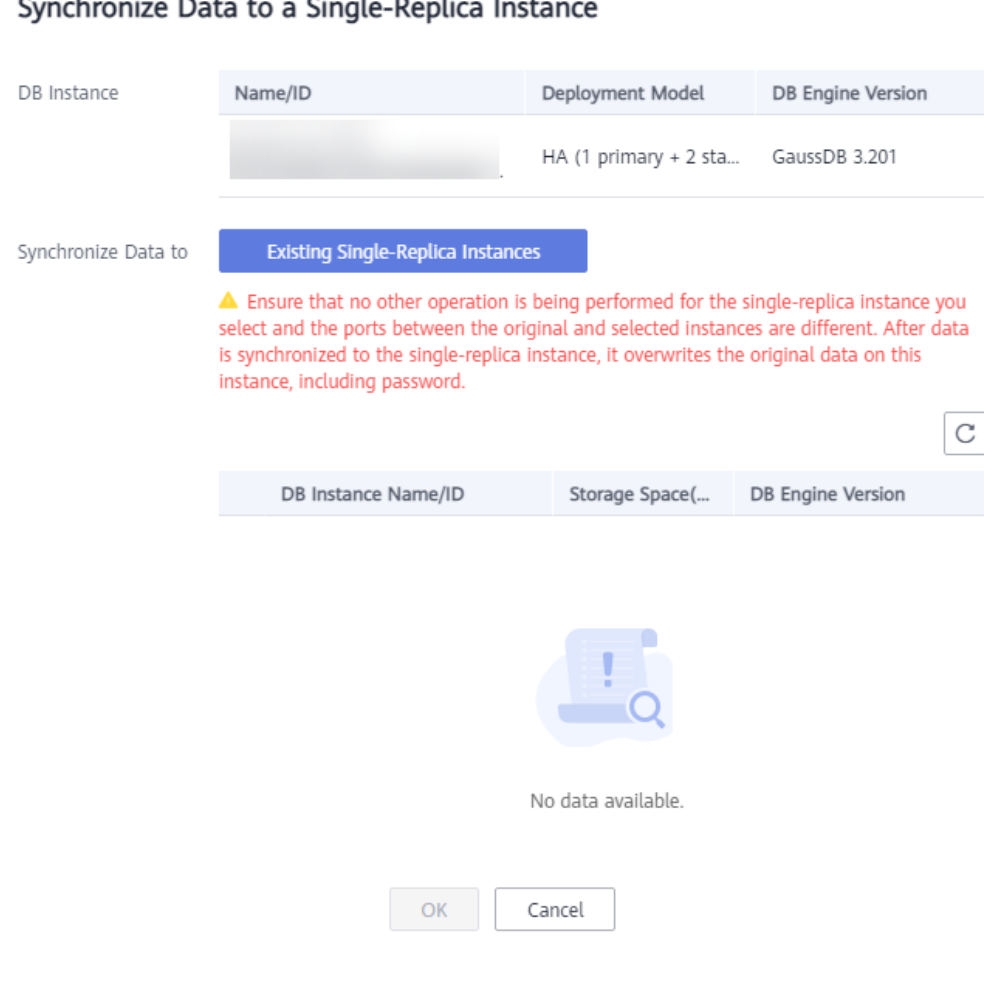

#### $\sim$  $\mathcal{L}$  $\overline{\phantom{a}}$  $\mathbf{r}$  $\overline{a}$  $\overline{\phantom{a}}$

**----End**

# **8.15 Performing a Primary/Standby DN Switchover**

#### **Scenarios**

GaussDB supports primary/standby DN switchover in a shard of an instance when the instance is available. You can promote a standby DN to the primary DN in a shard.

#### **Constraints**

- This operation cannot be performed when the node status is abnormal.
- Only one standby node can be specified as the primary node in a shard.
- Single-node instances do not support primary/standby DN switchovers.
- During a primary/standby switchover, the following operations cannot be performed:
	- Rebooting a DB instance
- Switching AZs
- Changing vCPUs and memory of an instance
- Repairing a node
- Replacing a node
- Adding nodes
- Backing up and restoring an instance

#### **Precautions**

Services may be interrupted for several seconds or minutes during the switchover. You are advised to perform this operation during off-peak hours.

#### **Procedure**

#### **Step 1 [Log in to the management console](https://console-intl.huaweicloud.com/?locale=en-us)**.

**Step 2** Click  $\heartsuit$  in the upper left corner and select a region and project.

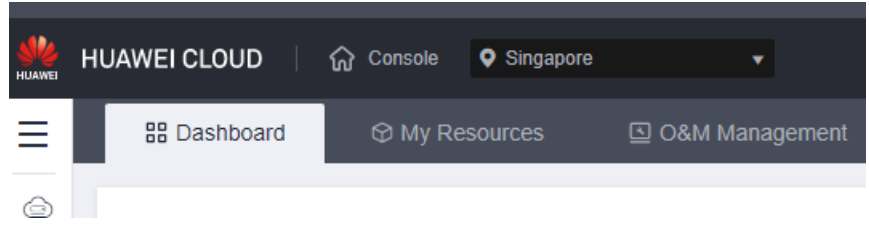

- **Step 3** Click  $\equiv$  in the upper left corner of the page and choose **Databases** > GaussDB.
- **Step 4** Click the target instance name to go to the **Basic Information** page.
- **Step 5** In the **Node List** area, click **Switch Primary and Standby DNs**.
- **Step 6** Select an AZ to view the DN shard of the primary DN in the selected AZ. Select the standby DN to be promoted to primary and click **OK**.

**Figure 8-14** Switching primary and standby DNs

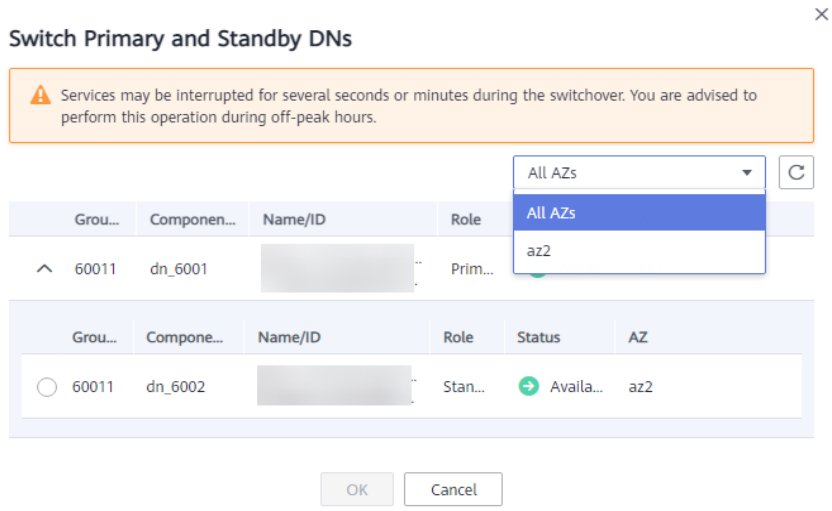

- If there is no primary DN in the selected AZ, shard information is not displayed.
- Services may be interrupted for several seconds or minutes during the switchover. You are advised to perform this operation during off-peak hours.
- Primary/standby switchover can be performed on a maximum of 30 shards at a time.

**Step 7** Select the standby DN to be promoted to primary and click **OK**.

**----End**

# **8.16 Changing the 1 Primary + 2 Standby Deployment Model to 1 Primary + 1 Standby + 1 Log for a Distributed Instance**

#### **Scenarios**

If the 1 primary + 2 standby deployment model of a distributed GaussDB instance does not meet service requirements, you can change the deployment model to 1 primary + 1 standby + 1 log.

#### **Constraints**

This function is only available to distributed instances whose deployment model is 1 primary + 2 standby and version is 3.200.0 or later.

#### **Procedure**

- **Step 1 [Log in to the management console](https://console-intl.huaweicloud.com/?locale=en-us)**.
- **Step 2** Click  $\heartsuit$  in the upper left corner and select the desired region and project.

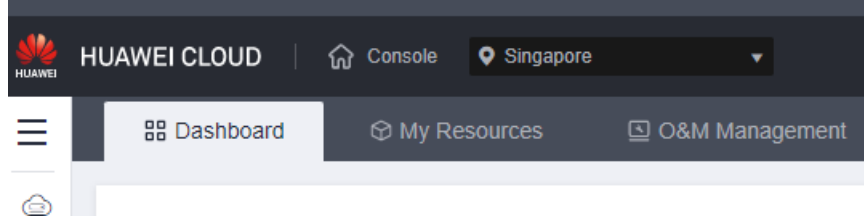

- **Step 3** Click  $\equiv$  in the upper left corner of the page and choose **Databases** > GaussDB.
- **Step 4** On the **Instances** page, click the name of the target instance to go to the **Basic Information** page.
- **Step 5** In the **Node List** area, click **Change to Log Nodes**.

**Figure 8-15** Changing the deployment model to 1 primary + 1 standby + 1 log

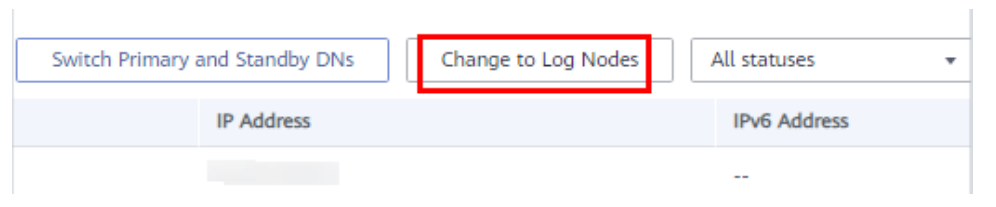

- **Step 6** In the **Change Standby Data Nodes to Log Nodes** dialog box, select an AZ and click **OK**.
- **Step 7** Check the change result.

After the task is submitted, click **Back to DB Instance List**. On the **Instances** page, the instance status is **Changing to log node**. After the task is complete, go to the **Basic Information** page of the instance and check that the deployment model is changed to 1 primary  $+$  1 standby  $+$  1 log.

**----End**

# **8.17 Updating the DB Engine and OS of a DB Instance**

The DB engine and OS of your GaussDB instance cannot be upgraded automatically during the maintenance window you specified. To upgrade them, contact customer service, and Huawei Cloud engineers will help you upgrade the DB engine and OS if necessary.

Huawei Cloud installs hot patches as required to fix the vulnerabilities that may have major impacts on the DB engine or OS.

# **8.18 Changing the M Compatibility Port**

#### **Scenarios**

GaussDB allows you to use the **templatem** template to create an M-compatible database. You can enable, disable, or change the M compatibility port on the console for better compatibility.

#### **Constraints**

- M-compatible databases can be created only for instances of version 8.102 or later.
- Only one M-compatible database can be created for a primary/standby instance, and database- and table-level backup and restoration are not supported.
- The M compatibility port cannot be changed for GaussDB instances that contain a database named **templatem**.
- By default, instances upgraded from an earlier version to 8.102 do not have the **templatem** template. When you change the M compatibility port for an instance, the system checks for the template and creates one if there is not.
- This operation is not allowed for DR instances. To enable the M compatibility port for a DR instance, delete its DR relationship first.
- Enabling the M compatibility port will reboot the DB instance, during which services are interrupted. Perform this operation during off-peak hours.
- The port must have been enabled in the inbound rule of the security group.

#### **Step 1 [Log in to the management console](https://console-intl.huaweicloud.com/?locale=en-us)**.

**Step 2** Click  $\mathbb{Q}$  in the upper left corner and select a region and project.

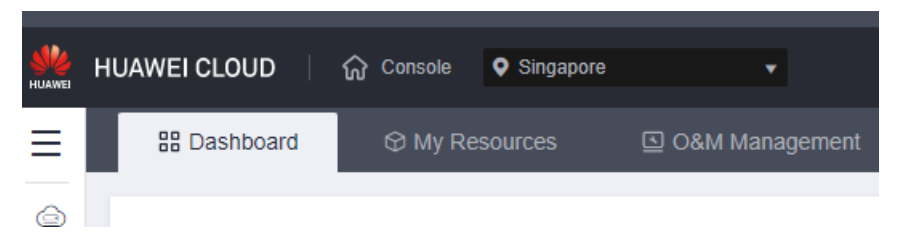

- **Step 3** Click  $\equiv$  in the upper left corner of the page and choose **Databases** > GaussDB.
- **Step 4** On the **Instances** page, click the name of the target instance to go to the **Basic Information** page.
- **Step 5** In the **Connection Information** area, click in the **Port to M Compatibility** field.

#### **Figure 8-16** Setting the M compatibility port

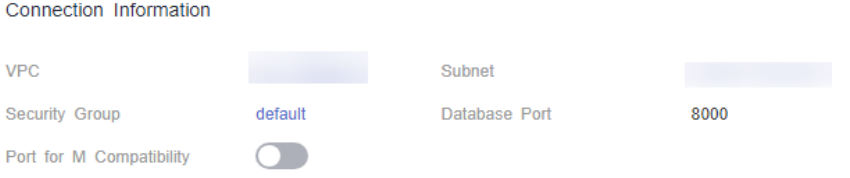

- **Step 6** In the displayed dialog box, set the M compatibility port, enter **confirm**, select the confirmation check box, and click **OK**.
	- The port ranges from 1024 to 39989, but the following ports that are reserved for system use cannot be used: 2378 to 2380, 2400, 4999 to 5001, 5100, 5500, 5999 to 6001, 6009, 6010, 6500, 8015, 8097, 8098, 8181, 9090, 9100, 9180, 9187, 9200, 12016, 12017, 20049, 20050, 21731, 21732, 32122 to 32126, and 39001
	- The port cannot be a number in the range  $[Database$  port, Database port + 10].

 $\times$ 

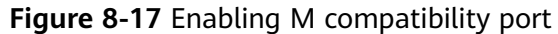

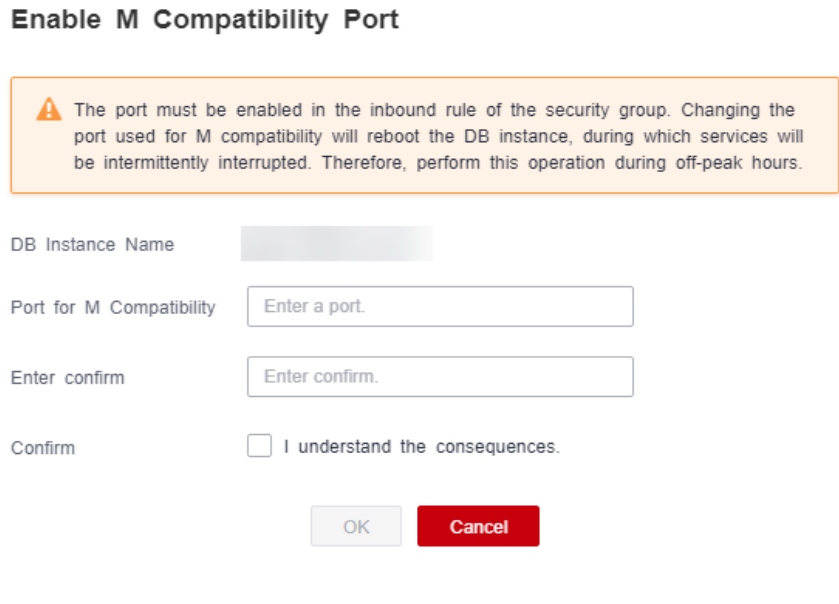

**----End**

# **8.19 Changing the Database Port**

#### **Scenarios**

You can change the database port of your GaussDB instance.

#### **Precautions**

- The database port can be changed only for instances of version 2.0 or later.
- Changing the port of an instance will reboot all nodes of the instance, during which services will be intermittently interrupted.

#### **Procedure**

#### **Step 1 [Log in to the management console](https://console-intl.huaweicloud.com/?locale=en-us)**.

**Step 2** Click  $\mathbb{Q}$  in the upper left corner and select a region and project.

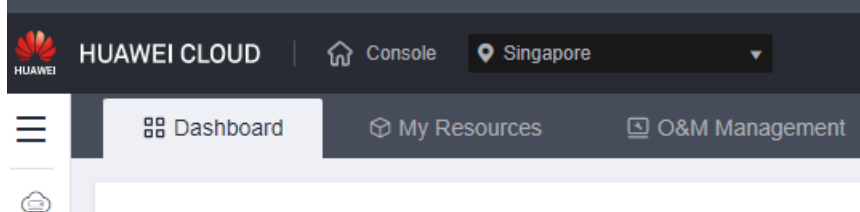

**Step 3** Click  $\equiv$  in the upper left corner of the page and choose **Databases** > GaussDB.

**Step 4** On the **Instances** page, click the name of the target instance.

**Step 5** In the **Connection Information** area on the **Basic Information** page, click  $\ell$  in the **Database Port** field.

**Figure 8-18** Changing the database port

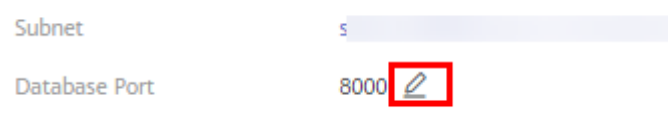

- $\bullet$  To submit the change, click  $\checkmark$ .
	- In the displayed dialog box, click **Yes** to submit the change.
	- In the displayed dialog box, click **No** to cancel the change.
- To cancel the change, click  $\mathsf{\times}$

#### $\Box$  Note

The GaussDB database port ranges from 1024 to 39998 (excluding the following which are occupied by the system and cannot be used: 2378, 2379, 2380, 2400, 4999, 5000, 5001, 5100, 5500, 5999, 6000, 6001, 6009, 6010, 6500, 8001, 8002, 8003, 8004, 8005, 8006, 8007, 8008, 8009, 8010, 8015, 8097, 8098, 8181, 9090, 9100, 9180, 9187, 9200, 12016, 12017, 20049, 20050, 21731, 21732, 32122, 32123, 32124, 32125, 32126, and 39001).

**Step 6** View the result of the change on the **Basic Information** page.

**----End**

# **9 Node Management**

# **9.1 Rebooting a Node**

#### **Scenarios**

If the status of a GaussDB instance node is abnormal, you can reboot the node to restore the node status. You can also reboot a node when it is in the **Available** state.

#### **Precautions**

- You can reboot a node when the DB instance is in the following state or performing the following operations:
	- Backup and restoration failed
	- Changing the billing mode from pay-per-use to yearly/monthly
	- DR in progress for the primary instance in a streaming DR task
	- Caching logs for the primary instance in a streaming DR task
	- DR simulation in progress for the DR instance in a streaming DR task
	- DR in progress for the DR instance in a streaming DR task
	- DR instance promoted to primary in a streaming DR task
- A node is not available when it is being rebooted.
- Rebooting nodes will clear the cached memory in them. To prevent traffic congestion during peak hours, you are advised to reboot nodes during offpeak hours.
- Only nodes of primary/standby instances can be rebooted.
- A primary/standby switchover will be triggered if a primary node is rebooted.

#### **Procedure**

#### **Step 1 [Log in to the management console](https://console-intl.huaweicloud.com/?locale=en-us)**.

**Step 2** Click  $\mathbb{Q}$  in the upper left corner and select a region and project.

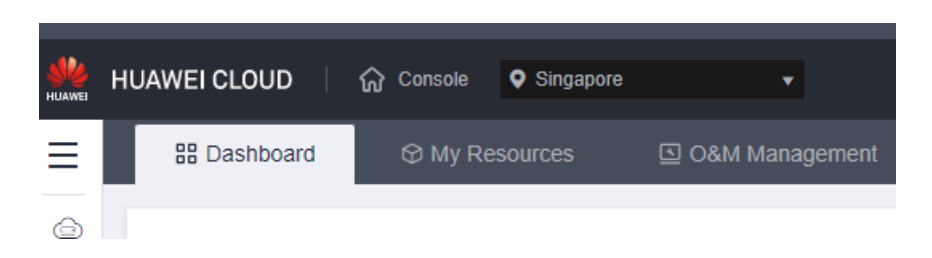

- **Step 3** Click  $\equiv$  in the upper left corner of the page and choose **Databases** > GaussDB.
- **Step 4** Click the target instance name to go to the **Basic Information** page.
- **Step 5** In the **Node List** area, click **Reboot** in the **Operation** column of a node. Confirm information about the node to be restarted and click **OK**.

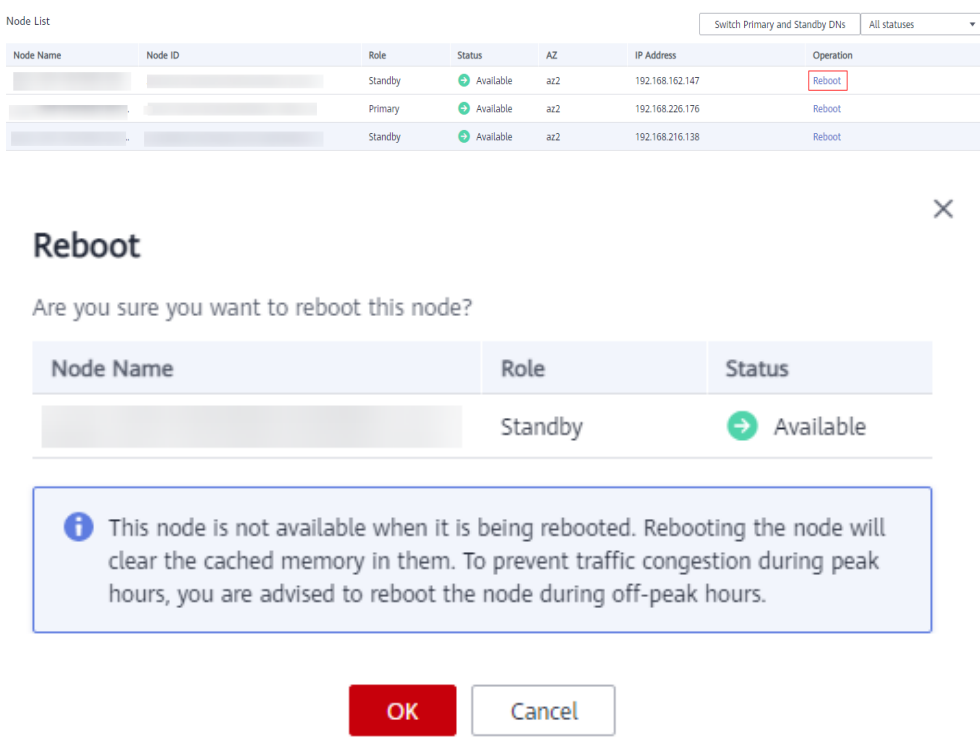

The node status becomes **Rebooting node**.

**Step 6** Refresh the instance basic information and check the reboot result. If the node status is **Available**, the reboot is successful.

**----End**

# **10 Data Backup**

# **10.1 Working with Backups**

You can back up your GaussDB instances to ensure data reliability. Currently, backups are stored in an unencrypted form.

Backups are stored in OBS buckets.

In standard environments, 2 TB of data can be fully backed up and restored within 8 hours.

#### **Precautions**

Xlogs are not reclaimed during backup.

#### **Functions**

Although GaussDB supports high availability, if a database or table is maliciously or mistakenly deleted, data on the standby nodes is also deleted. In this case, you can only restore the deleted data from backups.

#### **Full Backup**

A full backup involves all data of a database at the backup point in time. The time required for full backup is long (in direct proportion to the total data volume of the database). You can use a full backup to restore data of a complete database. A full backup backs up all data even if the data has not changed since the last backup.

#### **Differential Backup**

A differential backup involves only incremental data modified after a specified time point. It takes less time than a full backup in direct proportion to how much data has changed (The total data volume is irrelevant). However, a differential backup cannot be used to restore all of the data of a database. By default, the system automatically backs up updated data every 30 minutes since the last automated backup. The backup period can be changed from 15 minutes to 1,440 minutes.

#### **Backup Principles**

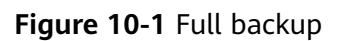

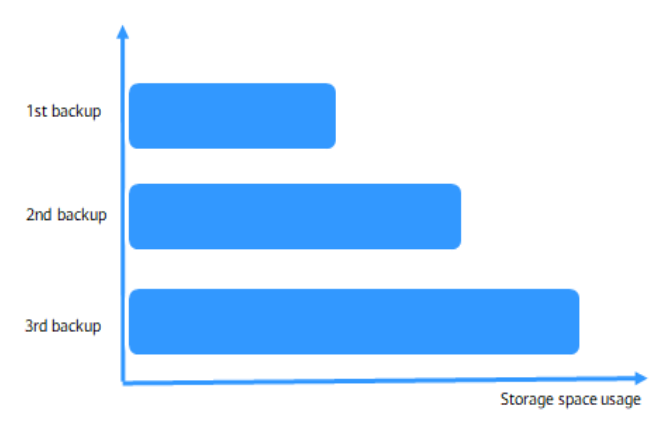

Full backup: After the first full backup, all data is backed up in the second and third backups regardless of whether the data is changed.

#### **Figure 10-2** Differential backup

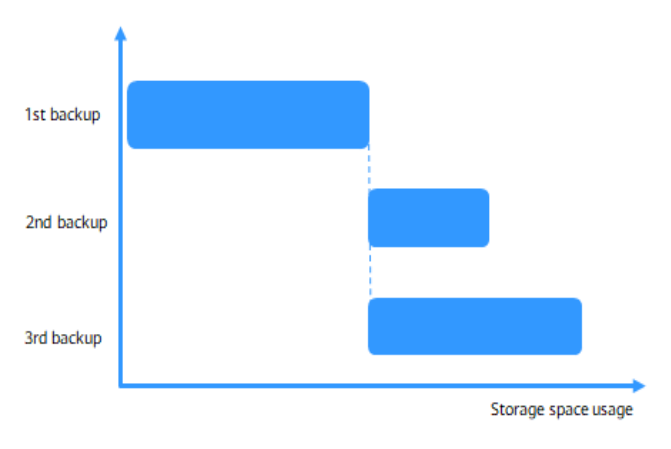

Differential backup: After the first full backup, the second backup backs up only the changed data, and the third backup backs up the data changed after the first full backup.

#### **Figure 10-3** Incremental backup

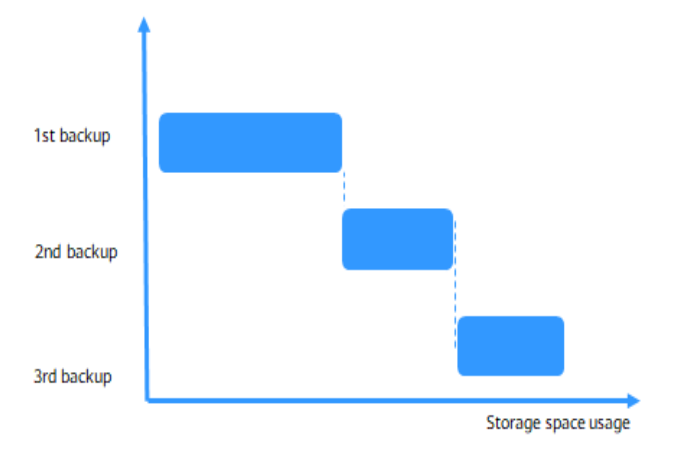

Incremental backup: After the first full backup, the second backup backs up only the changed data, and the third backup backs up only the data changed after the second backup.

#### **Automated Backup**

Automated backups are created during the backup time window of your GaussDB instances. The system saves automated backups based on a retention period you specify. An automated backup is triggered after CNs or shards are added.

#### **Manual Backup**

Manual backups are user-initiated full backups of instances. They are retained until you delete them manually.

# **10.2 Configuring an Automated Backup Policy for Instances**

#### **Scenarios**

When you create a GaussDB instance, an instance-level automated backup policy is enabled by default. After your instance is created, you can modify the automated backup policy as needed. GaussDB backs up data based on the automated backup policy you specified.

If a database is faulty or data is damaged, you can restore it from backups to ensure data reliability. Backups are saved as packages in OBS buckets to ensure data confidentiality and durability. Since backing up data affects the database read and write performance, you are advised to perform automated backups during off-peak hours.

The automated backup policy is enabled by default as follows:

● Retention period: 7 days by default. The retention period is from 1 to 732 days. To extend the retention period, contact customer service. Automated backups can be retained for up to 2,562 days.

- Time window: An hour within 24 hours, such as 01:00-02:00 or 12:00-13:00. The backup time is in UTC format. If the DST or standard time is switched, the backup time segment changes with the time zone.
- Backup cycle: Each day of the week by default.
- Differential backup policy: Backup files are saved every 30 minutes by default.
- Backup flow control: The default value is 75 MB/s.
- Prefetch pages: The default value is 64.

#### $\Box$  Note

To ensure that data can be restored to a point in time, the latest full backup that exceeds the backup retention period will not be deleted immediately. For example, if **Backup Cycle** is set to **All** and **Retention Period** to one day and backup 1 is generated on November 1, this backup will not be deleted on November 2 when backup 2 is generated, but will be deleted on November 3 when backup 3 is generated.

#### **Constraints**

The instance-level automated backup policy cannot be configured for GaussDB single-replica instances of versions earlier than 3.0.

#### **Billing**

Backups are saved as packages in OBS buckets. For the billing details, see **[How Is](https://support.huaweicloud.com/intl/en-us/gaussdb_faq/gaussdb_01_407.html) [GaussDB Backup Data Charged?](https://support.huaweicloud.com/intl/en-us/gaussdb_faq/gaussdb_01_407.html)**

#### **Modifying an Automated Backup Policy**

#### **Step 1 [Log in to the management console](https://console-intl.huaweicloud.com/?locale=en-us)**.

**Step 2** Click  $\mathbb{Q}$  in the upper left corner and select a region and project.

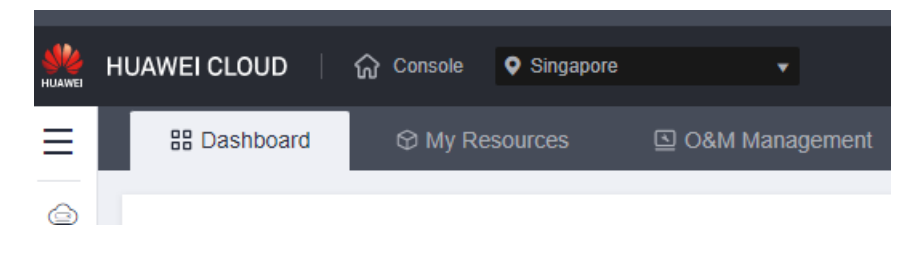

- **Step 3** Click  $\equiv$  in the upper left corner of the page and choose **Databases** > GaussDB.
- **Step 4** On the **Instances** page, click the name of the target instance to go to the **Basic Information** page.
- **Step 5** In the navigation pane on the left, choose **Backups**. On the displayed page, click **Modify Backup Policy**. You can view the configured backup policy. To modify the backup policy, adjust the parameter values as needed.

×

#### **Figure 10-4** Modifying the backup policy

#### Modify Backup Policy

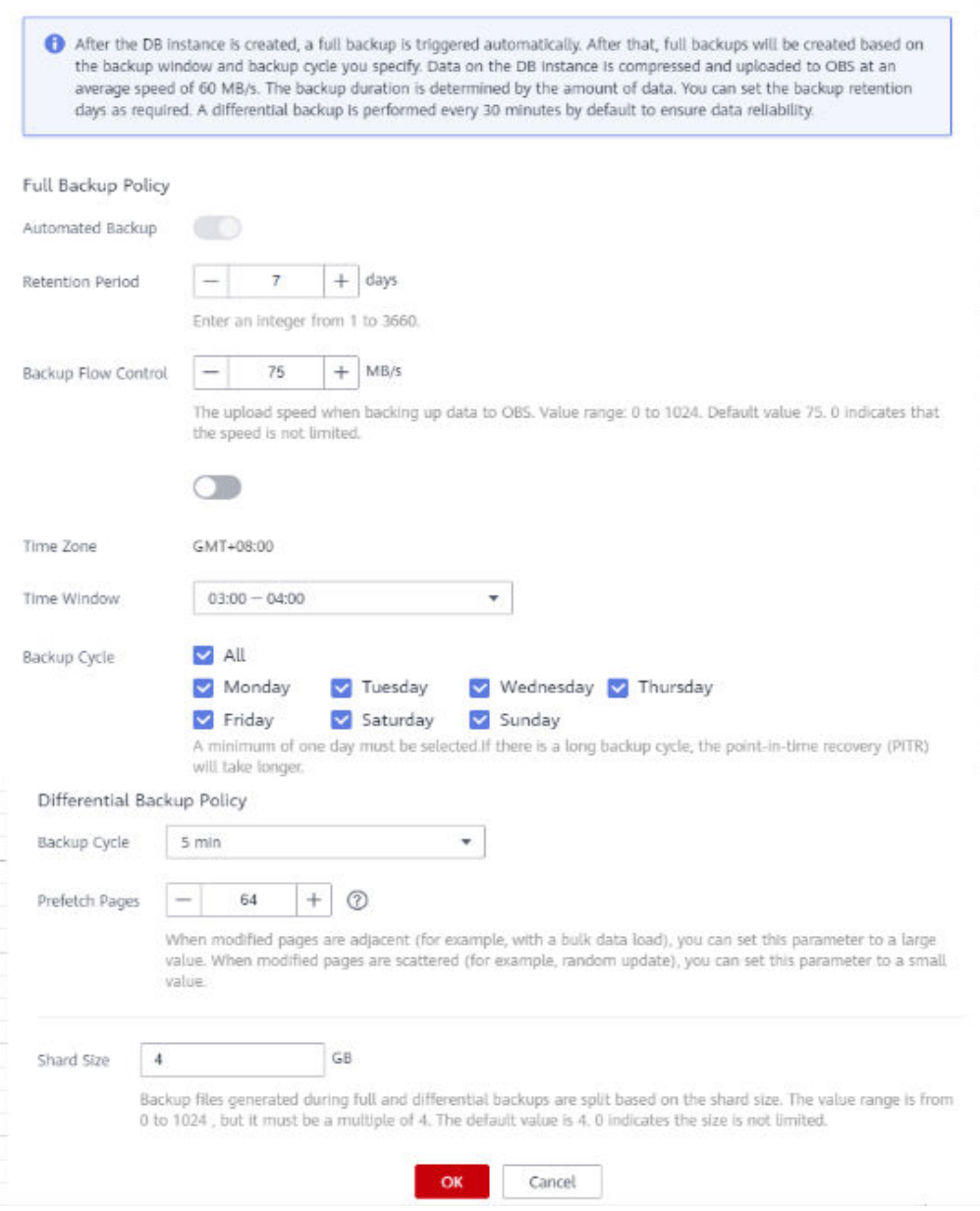

#### **Step 6** Configure parameters.

- Full backup policy:
	- **Retention Period**: Specify **Retention Period**, which indicates the number of days that your automated backups can be retained. Increasing the retention period will improve data reliability. The default value is **7**. However, even if the retention period has expired, the most recent backup will be retained.
		- Extending the retention period improves data reliability. You can extend the retention period as needed.

If you shorten the retention period, the new backup policy takes effect for existing backups. Any automated backups (including full and incremental backups) that have expired will be automatically deleted. Manual backups will not be automatically deleted but you can delete them manually.

#### **Policy for automatically deleting automated full backups:**

To ensure data integrity, even after the retention period expires, the most recent backup will be retained.

If **Backup Cycle** was set to **Monday** and **Tuesday** and the **Retention Period** was set to **2**:

The full backup generated on Monday will be automatically deleted on Thursday. The reasons are as follows:

The backup generated on Monday expires on Wednesday, but it was the last backup, so it will be retained until a new backup expires. The next backup will be generated on Tuesday and will expire on Thursday. So the full backup generated on Monday will not be automatically deleted until Thursday.

■ The full backup generated on Tuesday will be automatically deleted on the following Wednesday. The reasons are as follows:

The backup generated on Tuesday will expire on Thursday, but as it is the last backup, it will be retained until a new backup expires. The next backup will be generated on the following Monday and will expire on the following Wednesday, so the full backup generated on Tuesday will not be automatically deleted until the following Wednesday.

- **Backup Flow Control**: Set the upload speed when backing up data to OBS, in MB/s. The default value is **75**. The value **0** indicates that the speed is not limited.
- **Standby Node Backup:** If this policy is enabled, full and differential backups of the instance are performed on the host where the standby DN resides.
- Time window: An hour within 24 hours, such as 01:00-02:00 or 12:00-13:00. The backup time is in UTC format. If the DST or standard time is switched, the backup time segment changes with the time zone.
- Backup Cycle: Select at least one day as required.

#### $\Box$  Note

The backup retention period is from 1 to 732 days. To extend the retention period, contact technical support. Automated backups can be retained for up to 2,562 days.

The time window is one hour. You are advised to select an off-peak time window for full backups. By default, each day of the week is selected for **Backup Cycle**. You can change the backup cycle. At least one day must be selected.

A full backup is immediately triggered after a DB instance is created. Then, a full backup or differential backup is performed based on the time window and backup cycle you specified. We recommend that you set the automated backup time window to an off-peak hour.

Differential backup policy:

- **Backup Cycle**: Select the backup cycle for performing a differential backup. The default value is 30 minutes.
- **Prefetch Pages**: Set the number of prefetch pages from the modified pages in the disk table file during a differential backup. The default value is **64**. When modified pages are adjacent (for example, with a bulk data load), you can set this parameter to a large value. When modified pages are scattered (for example, random update), you can set this parameter to a small value. If this parameter is set to a large value, the occupied I/O increases. In this case, other services are affected and the database performance deteriorates.
- **Shard Size**: Backup files generated during full and differential backups are split based on the shard size. The value range is from 0 to 1024, but it must be a multiple of 4. The default value is **4**. **0** indicates that the size is not limited.

**Step 7** Click **OK**.

**----End**

# **10.3 Creating a Manual Backup for Instances**

#### **Scenarios**

GaussDB allows you to create instance-level manual backups for available instances. You can use these backups to restore data.

#### **Precautions**

- Manual backups are user-initiated full backups of instances. They are retained until you delete them manually.
- You can back up data of instances that are in the **Available** state.
- A user can perform only one instance-level backup operation for a DB instance at a time.
- Instance-level manual backups cannot be created for GaussDB single-replica instances of versions earlier than 3.0.

#### **Billing**

Backups are saved as packages in OBS buckets. For the billing details, see **[How Is](https://support.huaweicloud.com/intl/en-us/gaussdb_faq/gaussdb_01_407.html) [GaussDB Backup Data Charged?](https://support.huaweicloud.com/intl/en-us/gaussdb_faq/gaussdb_01_407.html)**

After a DB instance is deleted, the free backup space of the DB instance is automatically canceled. Manual backups are billed based on the space required. For details, see **[Product Pricing Details](https://www.huaweicloud.com/intl/en-us/pricing/index.html?tab=detail#/gaussdb)**.

#### **Method 1**

#### **Step 1 [Log in to the management console](https://console-intl.huaweicloud.com/?locale=en-us)**.

**Step 2** Click  $\mathbb{Q}$  in the upper left corner and select a region and project.

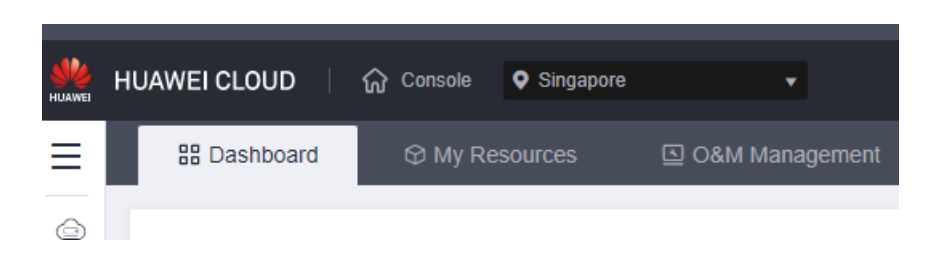

- **Step 3** Click  $\equiv$  in the upper left corner of the page and choose **Databases** > GaussDB.
- **Step 4** On the **Instances** page, locate the instance and choose **More** > **Create Backup** in the **Operation** column.
- **Step 5** In the displayed dialog box, enter a backup name and description. Then, click **OK**. If you want to cancel the backup creation task, click **Cancel**.
	- The backup name must consist of 4 to 64 characters and start with a letter. It can contain only uppercase letters, lowercase letters, digits, hyphens (-), and underscores ( $\lambda$ ).
	- The description can contain up to 256 characters, but cannot contain carriage returns and special characters (>!<"&'=).
	- During the creation process, the instance status is **Backing up**. The time required for creating a manual backup depends on the data volume.

To check whether the backup has been successfully created, click in the upper right corner of the page. If the instance status is **Available**, the backup has been created. You can manage the backup following the instructions provided in **Step 6**.

**Step 6** View and manage the created backup on the **Backups** page.

Alternatively, click the instance name. On the **Backups** page, you can view and manage the manual backups.

**----End**

#### **Method 2**

#### **Step 1 [Log in to the management console](https://console-intl.huaweicloud.com/?locale=en-us)**.

**Step 2** Click  $\heartsuit$  in the upper left corner and select a region and project.

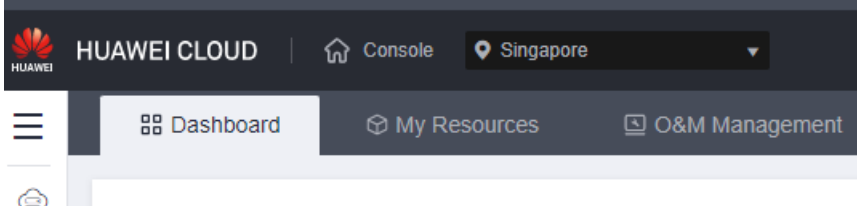

**Step 3** Click  $\equiv$  in the upper left corner of the page and choose **Databases** > GaussDB.

- **Step 4** On the **Instances** page, click the name of the target instance to go to the **Basic Information** page.
- **Step 5** In the navigation pane on the left, choose **Backups**. On the displayed page, click **Create Backup**.

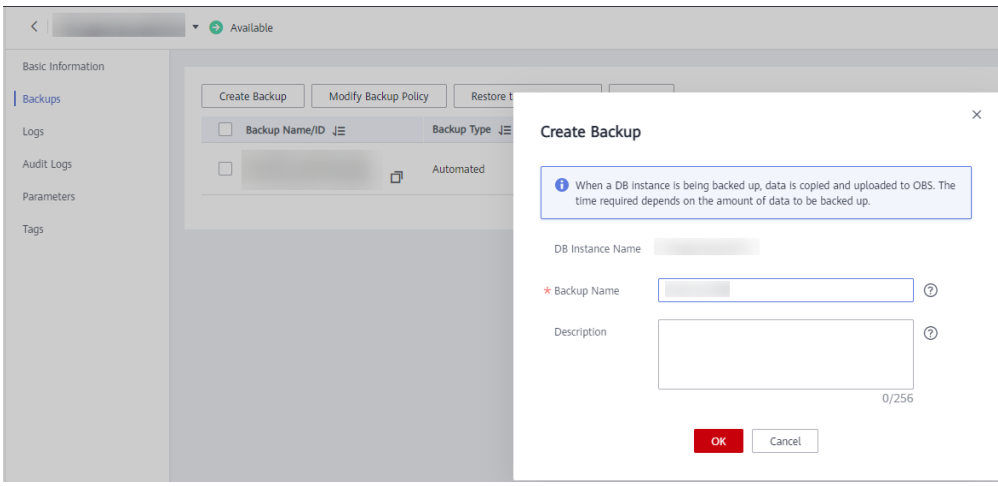

**Step 6** In the displayed dialog box, enter a backup name and description and click **OK**.

- The backup name must consist of 4 to 64 characters and start with a letter. It can contain only uppercase letters, lowercase letters, digits, hyphens (-), and underscores (\_).
- The description can contain up to 256 characters, but cannot contain carriage returns and special characters (>!<"&'=).
- During the creation process, the manual backup status is **Creating**. The time required for creating a manual backup depends on the data volume.
- **Step 7** View and manage the created backup on the current page.

Alternatively, go back to the instance list page, and click **Backups** to view and manage the backup.

**----End**

## **10.4 Stopping a Backup**

#### **Scenarios**

You can stop instance-level backup tasks as needed for your GaussDB instance, including automated full backups, manual full backups, and differential backups.

#### **Precautions**

Stopping a backup for an instance will stop all its ongoing full and differential backup tasks.

#### **Step 1 [Log in to the management console](https://console-intl.huaweicloud.com/?locale=en-us)**.

**Step 2** Click  $\heartsuit$  in the upper left corner and select a region and project.

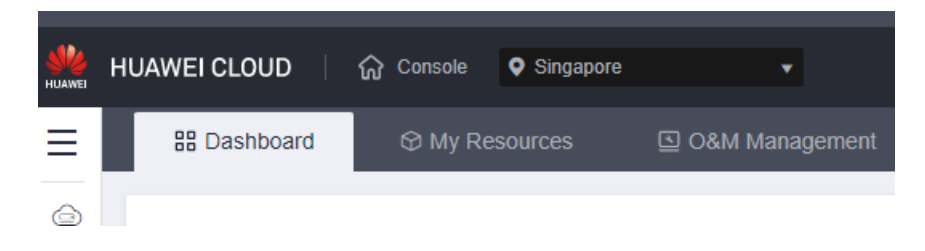

- **Step 3** Click  $\equiv$  in the upper left corner of the page and choose **Databases** > GaussDB.
- **Step 4** On the **Instances** page, click the name of the target instance to go to the **Basic Information** page.
- **Step 5** In the navigation pane, choose **Backups**. On the displayed page, click **Stop Backup**.
- **Step 6** Click **OK**.
- **Step 7** Choose **Task Center** in the navigation pane on the left. On the displayed page, view the task details.

#### **NOTICE**

You can view the backup stopping task information of an instance on the **Task Center** page only when the instance version is 2.8 or later.

**----End**

### **10.5 Exporting Backup Information**

#### **Scenarios**

You can export backup information of instances to a CSV file for further analysis. The exported information includes the backup ID, backup name, instance name, instance ID, DB engine, backup type, backup start time, backup end time, backup status, backup size, and backup description.

#### **Precautions**

Backup information cannot be exported for GaussDB single-replica instances of versions earlier than 3.0.

**Step 1 [Log in to the management console](https://console-intl.huaweicloud.com/?locale=en-us)**.

**Step 2** Click  $\heartsuit$  in the upper left corner and select a region and project.

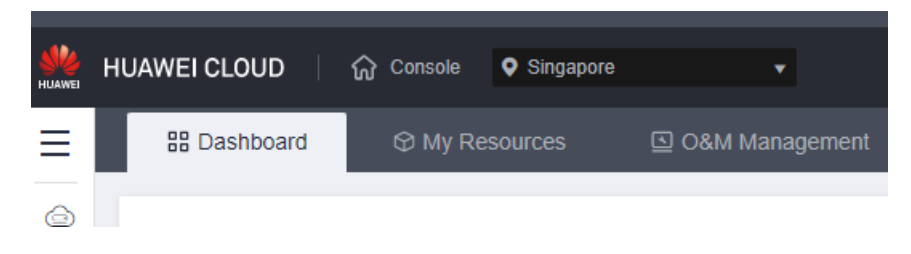

- **Step 3** Click  $\equiv$  in the upper left corner of the page and choose **Databases** > GaussDB.
- **Step 4** In the navigation pane on the left, choose **Backups**. Select the backups you want

to export and click  $\boxed{\color{blue}\square}$  to export the backup information.

#### $\Box$  Note

Only the backup information displayed on the current page can be exported. The backup information displayed on other pages cannot be exported.

Alternatively, click the instance name. On the **Backups** page, select the backups you want to export and click **Export** above the backup list to export the backup information.

The exported backup information is in a CSV file which facilitates your analysis.

**Step 5** View the exported backup information.

**----End**

# **10.6 Deleting a Manual Backup**

#### **Scenarios**

You can delete manual backups for instances and tables to release storage space.

#### **NOTICE**

- Deleted manual backups cannot be recovered. Exercise caution when performing this operation.
- Automated backups cannot be manually deleted.
- Backups that are being restored cannot be deleted.
- To delete a backup, you must log in to the account that the backup belongs to.
- Manual backups cannot be deleted for GaussDB single-replica instances of versions earlier than 3.0.

**Step 1 [Log in to the management console](https://console-intl.huaweicloud.com/?locale=en-us)**.

**Step 2** Click  $\heartsuit$  in the upper left corner and select a region and project.

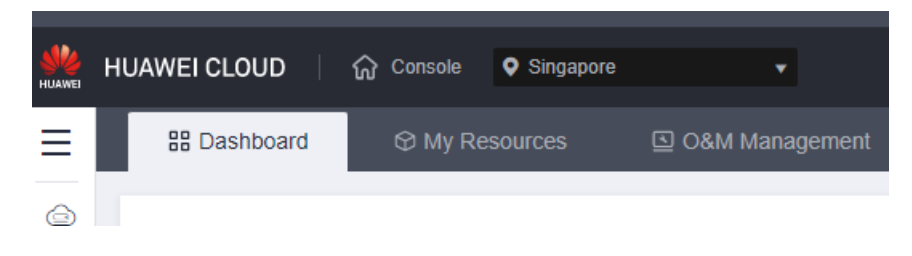

- **Step 3** Click  $\equiv$  in the upper left corner of the page and choose **Databases** > GaussDB.
- **Step 4** In the navigation pane on the left, choose **Backups**. On the displayed page, locate the manual backup to be deleted and click **Delete** in the **Operation** column.

Alternatively, on the **Instances** page, click the instance name to go to the **Basic Information** page. On the **Backups** page, locate the target backup you want to delete and click **Delete** in the **Operation** column.

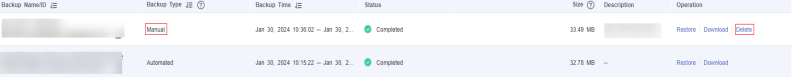

#### **Step 5** Click **Yes**.

After the backup is deleted, it will not be displayed on the **Backups** page.

**Step 6** If you have enabled operation protection, click **Send Code** in the displayed **Identify Verification** dialog box and enter the obtained verification code. Then, click **OK**.

Two-factor authentication improves the security of your account. For details about how to view and enable high-risk operation protection, see **[Identity and Access](https://support.huaweicloud.com/intl/en-us/usermanual-iam/iam_07_0001.html) [Management User Guide](https://support.huaweicloud.com/intl/en-us/usermanual-iam/iam_07_0001.html)**.

**----End**

# **11 Data Restoration**

# **11.1 Restoring a Backup File to a DB Instance**

#### **Scenarios**

You can use an instance-level automated or manual backup to restore data to the point in time when the backup was created. The restoration is at the DB instance level.

Data can be restored to a new DB instance, an existing DB instance, or the original DB instance.

#### **Constraints**

- Restoration will fail if the instance is in the **Abnormal**, or **Storage full** state.
- GaussDB currently only supports restoration between DB instances running the same major version. For example, backup data can only be restored from version  $1.4x$  to version  $1.4y$ .

#### **Procedure**

#### **Step 1 [Log in to the management console](https://console-intl.huaweicloud.com/?locale=en-us)**.

**Step 2** Click  $\bigcirc$  in the upper left corner and select a region and project.

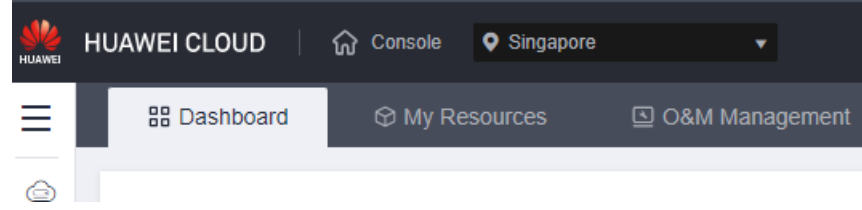

- **Step 3** Click  $\equiv$  in the upper left corner of the page and choose **Databases** > GaussDB.
- **Step 4** On the **Backups** page, locate the backup to be restored and click **Restore** in the **Operation** column.

Alternatively, click the name of the target instance on the **Instances** page. In the navigation pane, choose **Backups**. On the **Full Backups** page, click the **Instance Backup** tab, and click **Restore** in the **Operation** column of the backup to be used for restoration.

#### **Step 5** Click **OK**.

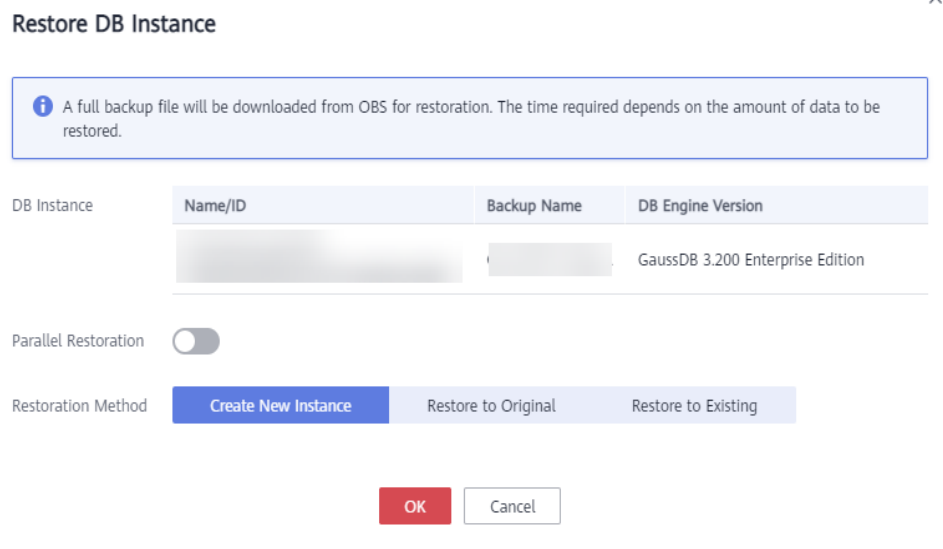

#### $\Box$  Note

- If parallel restoration is enabled, all replicas in shards download backup data from the OBS server at the same time during the restoration. Compared with serial restoration by default, parallel restoration requires  $N$  times as much bandwidth, where  $N$  is the number of replicas of each shard. If there is not enough available bandwidth, the restoration will slow down. If there are more than 5 shards in the instance to be restored, you are advised to consult the O&M personnel about the bandwidth available for the OBS server and if enabling parallel restoration is appropriate.
- Primary/standby instances support only parallel restoration.
- Parallel restoration cannot be enabled if the DB engine version is earlier than 1.4.
- In addition to full backups and incremental backups, the system also backs up incremental log files to ensure data consistency. It takes some time to back up and upload incremental log files (The time depends on the network and OBS traffic control). If you have strict requirements on data consistency after restoration, you can restore data to a specified point in time.
- Restoring data to a new DB instance:
	- The original and new DB instances must have the same major version. For example, backup data can only be restored from version  $1.4.x$  to version 1.4.y.
	- The storage space of the new instance is the same as that of the original DB instance by default and the new instance must be at least as large as the original DB instance. The storage space for a single shard starts from 40 GB and can be increased at a step of 4 GB.
	- The administrator password needs to be reset.
- By default, the instance specifications of the new instance are the same as those of the original instance. To change the instance specifications, ensure that the instance specifications of the new instance are at least those of the original instance.
- The new DB instance has the same node configurations as the original DB instance.

Configure the basic information about the new instance, click **Next**, and then click **Submit**.

- Restoring data to the original DB instance
	- The instance version and node configuration must be the same as those of the original DB instance.
	- Restoring to the original DB instance will overwrite all data on it and cause the DB instance to be unavailable during the restoration.
	- You are advised to manually back up data before the restoration.
	- If you use a backup created before advanced compression is enabled to restore data to the current instance, you must enable this feature for the instance again.
- Restoring data to an existing DB instance
	- The instance version and node configuration must be the same as those of the original DB instance.
	- Restoring to an existing DB instance will overwrite all data on it and cause the DB instance to be unavailable during the restoration.
	- Manually backing up data of the selected DB instance before the restoration.
- **Step 6** View the restoration results.
	- Restoring data to a new DB instance

A new DB instance is created using the backup data. The status of the DB instance changes from **Creating** to **Available**.

The new DB instance is independent from the original one.

Restoring data to the original DB instance

On the **Instances** page, the status of the DB instance changes from **Restoring** to **Available**. After the restoration is complete, an instance-level full backup will be automatically triggered.

After the restoration is complete, check whether the restored data is consistent with the time point to which the data is restored. If yes, click **Confirm Data Integrity** on the **Backups** page. Before confirming data integrity, you can restore data for multiple times. Once data integrity has been confirmed, any logs archived after the point in time data was restored from will be lost, but normal log archiving will be restored.

Restoring data to an existing DB instance

On the **Instances** page, the status of the DB instance changes from **Restoring** to **Available**. After the restoration is complete, an instance-level full backup will be automatically triggered.

**----End**

# **11.2 Restoring a DB Instance to a Specific Point in Time**

#### **Scenarios**

You can use an instance-level automated backup to restore a GaussDB instance to a specified point in time.

You can restore backup data to the original GaussDB instance, an existing instance, or a new one.

#### **Precautions**

- Only DB instances of version 2.1 or later can be restored to any point in time. Single-replica instances are not supported.
- If nodes are being added, versions are being upgraded, or data is being restored to an existing instance, the instance cannot be restored a specific point in time.
- If a DB instance is faulty or a CN is removed, archive logs cannot be generated and the instance cannot be restored to a specific point in time
- If you restore backup data to a new DB instance:
	- The DB engine and major version are the same as those of the original DB instance and cannot be changed.
	- The administrator password needs to be reset.
- If you restore backup data to the original DB instance, data on the original instance will be overwritten and the original DB instance will be unavailable during the restoration. Additionally, log archiving stops. After the restoration is complete, the **Confirm Data Integrity** button is displayed. Before clicking **Confirm Data Integrity**, you can restore data for multiple times. Once data integrity has been confirmed, any logs archived after the point in time data was restored from will be lost, but normal log archiving will be restored.
- When a DB instance is deleted, all archive logs are deleted by default and cannot be retained. After an instance is deleted, it cannot be rebuilt or restored to any point in time.

#### **Procedure**

#### **Step 1 [Log in to the management console](https://console-intl.huaweicloud.com/?locale=en-us)**.

**Step 2** Click  $\bigcirc$  in the upper left corner and select a region and project.

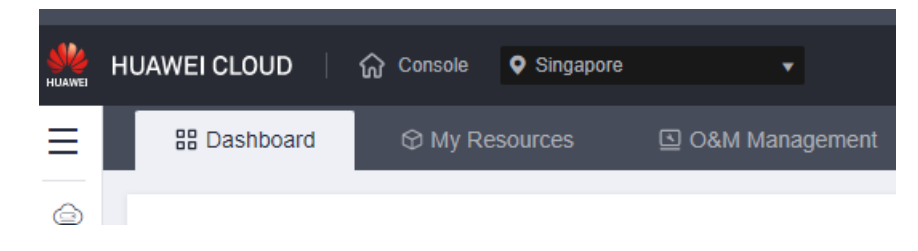

- **Step 3** Click  $\equiv$  in the upper left corner of the page and choose **Databases** > GaussDB.
- **Step 4** On the **Instances** page, click the name of the target instance to go to the **Basic Information** page.
- **Step 5** In the navigation pane on the left, choose **Backups**. On the displayed page, click **Restore to Point in Time**.
- **Step 6** Click **OK**.

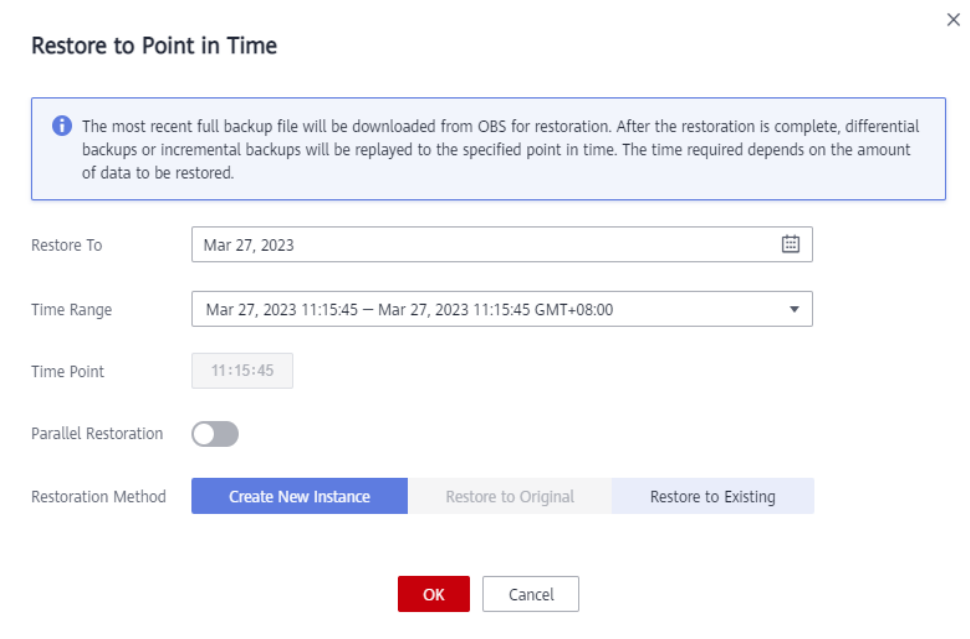

#### $\Box$  Note

- If parallel restoration is enabled, all replicas in shards download backup data from the OBS server at the same time during the restoration. Compared with serial restoration by default, parallel restoration requires  $N$  times as much bandwidth, where  $N$  is the number of replicas of each shard. If there is not enough available bandwidth, the restoration will slow down. If there are more than 5 shards in the instance to be restored, you are advised to consult the O&M personnel about the bandwidth available for the OBS server and if enabling parallel restoration is appropriate.
- Primary/standby instances support only parallel restoration.
- Parallel restoration cannot be enabled if the DB engine version is earlier than 1.4.
- Restoring data to a new DB instance:
	- The original and new DB instances must have the same major version. For example, backup data can only be restored from version 1.4.x to version 1.4.y.
	- The storage space of the new instance is the same as that of the original DB instance by default and the new instance must be at least as large as the original DB instance.
	- The administrator password needs to be reset.
	- By default, the instance specifications of the new instance are the same as those of the original instance. To change the instance specifications,

ensure that the instance specifications of the new instance are at least those of the original instance.

The new DB instance has the same node configurations as the original DB instance.

Configure the basic information about the new instance, click **Next**, and then click **Submit**.

- Restoring data to the original DB instance
	- The instance version and node configuration must be the same as those of the original DB instance.
	- Restoring to the original DB instance will overwrite all data on it and cause the DB instance to be unavailable during the restoration.
	- You are advised to manually back up data before the restoration.
	- If you use a backup created before advanced compression is enabled to restore data to the current instance, you must enable this feature for the instance again.
- Restoring data to an existing DB instance
	- The instance version and node configuration must be the same as those of the original DB instance.
	- Restoring to an existing DB instance will overwrite all data on it and cause the DB instance to be unavailable during the restoration.
	- Manually backing up data of the selected DB instance before the restoration.
- **Step 7** View the restoration results.
	- Restoring data to a new DB instance

A new DB instance is created using the backup data. The status of the DB instance changes from **Creating** to **Available**.

The new DB instance is independent from the original one.

Restoring data to the original DB instance

On the **Instances** page, the status of the DB instance changes from **Restoring** to **Available**. After the restoration is complete, a full backup will be automatically triggered.

After the restoration is complete, check whether the restored data is consistent with the time point to which the data is restored. If yes, click **Confirm Data Integrity** on the **Backups** page. Before confirming data integrity, you can restore data for multiple times. Once data integrity has been confirmed, any logs archived after the point in time data was restored from will be lost, but normal log archiving will be restored.

Restoring data to an existing DB instance

On the **Instances** page, the status of the DB instance changes from **Restoring** to **Available**. After the restoration is complete, a full backup will be automatically triggered.

**----End**

# **12 Account and Network Security**

# **12.1 Resetting the Administrator Password**

#### **Scenarios**

If you forget the password of your **root** account when using GaussDB, you can reset the password.

#### **Precautions**

- If the password you provide is regarded as a weak password by the system, you will be prompted to enter a stronger password.
- If the DB instance is abnormal, the administrator password cannot be reset.
- The volume of data being processed by the instance determines how long it takes for the new password to take effect.
- To prevent brute force cracking and ensure system security, change your password periodically.
- You cannot reset the administrator password when the account is frozen.

#### **Procedure**

#### **Step 1 [Log in to the management console](https://console-intl.huaweicloud.com/?locale=en-us)**.

**Step 2** Click  $\bigcirc$  in the upper left corner and select a region and project.

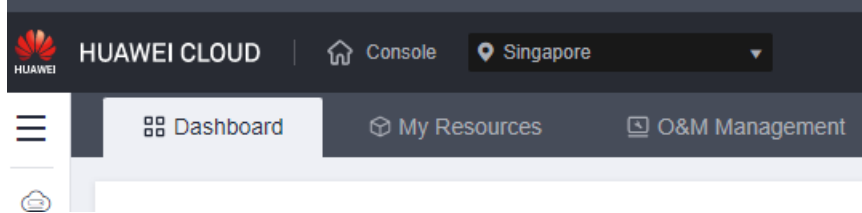

**Step 3** Click  $\equiv$  in the upper left corner of the page and choose **Databases** > GaussDB.

**Step 4** On the **Instances** page, locate the instance that you want to reset password for and click **More** > **Reset Password** in the **Operation** column.

Alternatively, click the instance name to go to the **Basic Information** page. In the **DB Information** area, click **Reset Password** next to the **Administrator** field.

**Step 5** Enter a new password and confirm the password.

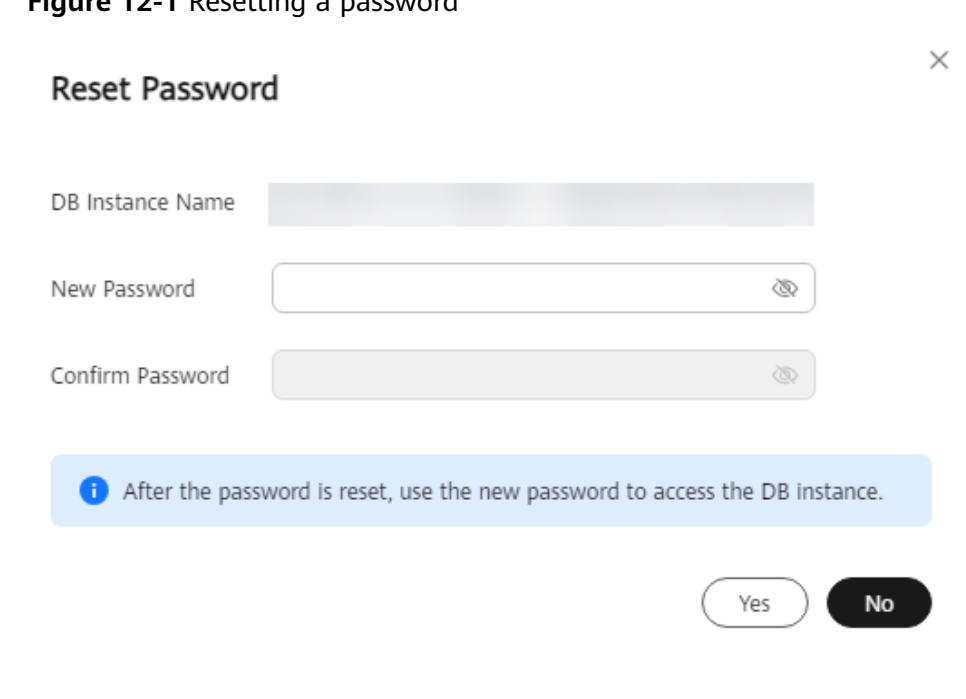

**Figure 12-1** Resetting a password

#### **NOTICE**

The new password must meet the following requirements:

- Contains 8 to 32 characters.
- Contains at least three types of the following: uppercase letters, lowercase letters, digits, and special characters (~! $@4\%^{\wedge*}-=+?,$ ).
- Be different from the old password or the old password written backwards.
- **Step 6** If you have enabled operation protection, click **Start Verification** in the displayed dialog box. On the displayed page, click **Send Code**, enter the obtained verification code, and click **Verify** to close the page.

Two-factor authentication improves the security of your account. For details about how to view and enable high-risk operation protection, see **[Identity and Access](https://support.huaweicloud.com/intl/en-us/usermanual-iam/iam_07_0001.html) [Management User Guide](https://support.huaweicloud.com/intl/en-us/usermanual-iam/iam_07_0001.html)**.

**----End**

### **12.2 Enterprise Project Quota Management**

The GaussDB management console provides quota management for enterprise projects of tenants.

Quota management is available only for enterprise accounts configured in the whitelist. To apply for the permissions required, submit an application by choosing **[Service Tickets > Create Service Ticket](https://console-intl.huaweicloud.com/ticket/?region=ap-southeast-1&locale=en-us#/ticketindex/createIndex)** in the upper right corner of the management console.

#### **Managing Quotas**

- **Step 1 [Log in to the management console](https://console-intl.huaweicloud.com/?locale=en-us)**.
- **Step 2** Click  $\mathbb{Q}$  in the upper left corner and select a region and project.

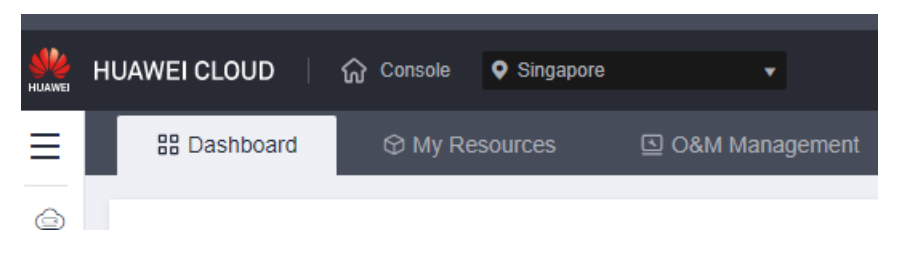

- **Step 3** Click  $\equiv$  in the upper left corner of the page and choose **Databases** > GaussDB.
- **Step 4** In the navigation pane on the left, click **Quotas**.

On this page, you can view the usage of instances, vCPUs, memory, and storage under each project.

**Step 5** Locate the enterprise project to be managed, and click **Edit** in the **Operation** column.

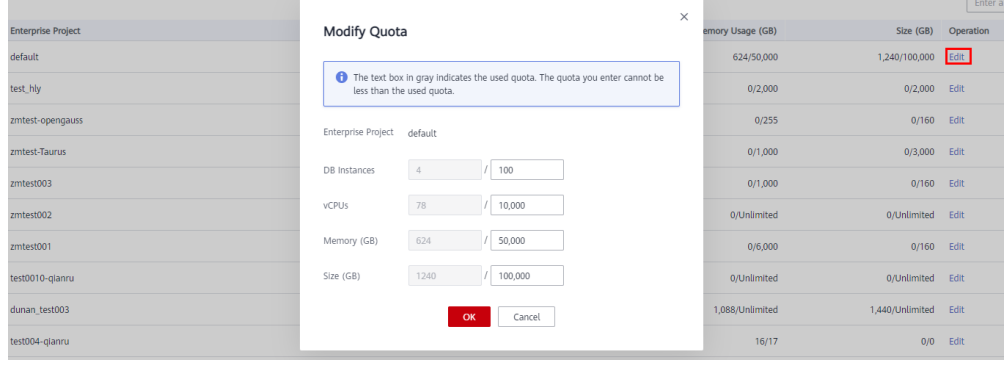

#### $\Box$  Note

When you access the **Quotas** page for the first time, **Settings** is displayed.

**Step 6** In the displayed dialog box, enter a new quota. Click **OK**.

**----End**

# **13 Parameter Template Management**

# **13.1 Creating a Parameter Template**

You can use parameters in a parameter template to manage DB engine configurations. A parameter template can be applied to one or more instances.

If you create a DB instance without specifying a custom parameter template, a default parameter template is used. This default template contains DB engine defaults and system defaults based on the engine, compute specifications, and allocated storage of the instance. Default parameter templates cannot be modified, but you can create your own parameter template to change parameter settings.

#### **NOTICE**

Not all DB engine parameters can be changed in a custom parameter template.

If you want to use your custom parameter template, create a parameter template and select it when you create a DB instance or apply it to an existing DB instance by following the instructions provided in **[Applying a Parameter Template](#page-223-0)**.

When you have already created a parameter template and want to include most of the custom parameters and values from that template in a new parameter template, you can replicate that parameter template following the instructions provided in **[Replicating a Parameter Template](#page-221-0)**.

The following are the key points you should know when using parameters in a parameter template:

- In the **Parameters** page, when you change a parameter value in a parameter template and save the change, the change applies only to current instance and does not affect the other instances.
- Some modifications take effect only after you manually reboot the DB instance.
- Improperly setting parameters in a parameter template may have unintended adverse effects, including degraded performance and system instability.

Exercise caution when changing database parameters and you need to back up data before changing parameters in a parameter template. Do not perform the boundary testing in the parameter template, or the instance will be abnormal. Before applying parameter template changes to a production DB instance, you should try out these changes on a test DB instance.

#### $\Box$  note

GaussDB parameter template quotas are not shared by DDS.

A maximum of 100 GaussDB database parameter templates can be created for each project. All GaussDB engines share the parameter template quota.

#### **Procedure**

#### **Step 1 [Log in to the management console](https://console-intl.huaweicloud.com/?locale=en-us)**.

**Step 2** Click  $\mathbb{Q}$  in the upper left corner and select a region and project.

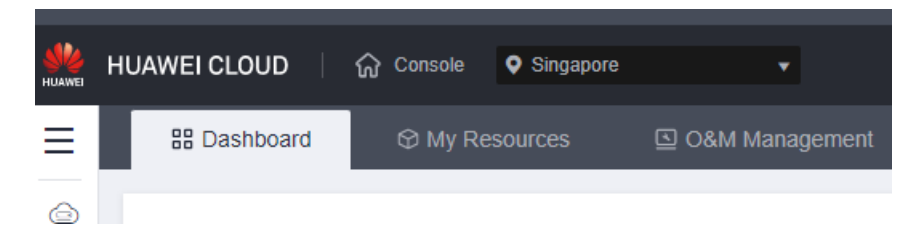

- **Step 3** Click  $\equiv$  in the upper left corner of the page and choose **Databases** > GaussDB.
- **Step 4** In the navigation pane on the left, choose **Parameter Templates**.
- **Step 5** On the **Parameter Templates** page, click **Create Parameter Template**.
- **Step 6** In the displayed dialog box, configure required information and click **OK**.
	- Select a DB engine for the parameter template.
	- The template name is case-sensitive and can contain 1 to 64 characters. Only uppercase letters, lowercase letters, digits, hyphens (-), underscores (\_), and periods (.) are allowed.
	- The template description can contain a maximum of 256 characters and cannot include carriage return characters and the following special characters: >!<"&'=

**----End**

## **13.2 Modifying GaussDB Instance Parameters in Batches**

You can modify parameters in a custom parameter template to bring out the best possible performance of a GaussDB instance.

You can change parameter values in custom parameter templates only and cannot change parameter values in default parameter templates.

The following are the key points you should know when using parameters in a parameter template:

- To modify the parameters in a template of the current instance, go to the **Parameters** page, change parameter values and save the changes. Dynamic parameter changes take effect immediately, but static parameter changes take effect only after you manually reboot the instance.
- To modify the parameters of a parameter template, go to the **Parameter Templates** page and under the **Custom Templates** tab, click the template name, change its parameter values and save the changes. Then, apply the changed parameter template to instances. The dynamic parameter changes take effect immediately, and the static parameter changes take effect only after you manually reboot the instances. For details about how to apply a parameter template to instances, see **[Applying a Parameter Template](#page-223-0)**.

#### $\Box$  Note

GaussDB has default parameter templates whose parameter values cannot be changed. You can view these parameter values by clicking the default parameter template names. If a custom parameter template is configured incorrectly and applied to instances, the instances maybe cannot be rebooted. If this happens, you can refer to the settings used by a default parameter template.

#### **Procedure**

- **Step 1 [Log in to the management console](https://console-intl.huaweicloud.com/?locale=en-us)**.
- **Step 2** Click  $\mathbb{Q}$  in the upper left corner and select a region and project.

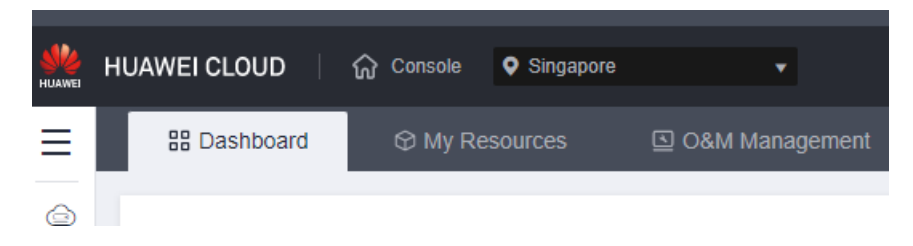

- **Step 3** Click  $\equiv$  in the upper left corner of the page and choose **Databases** > GaussDB.
- **Step 4** Choose **Parameter Templates** in the navigation pane on the left. On the **Custom Templates** page, click the parameter template name.
- **Step 5** Modify parameters as needed.
| Cancel<br>Save<br>Preview |                          |         |
|---------------------------|--------------------------|---------|
| Parameter Name JE         | Effective upon Reboot JE | Value   |
| audit_system_object       | No                       | 12244   |
| autoanalyze               | $\mathsf{No}$            | on<br>v |
| autoanalyze_timeout       | No                       | 300     |
| cn:effective_cache_size   | N <sub>0</sub>           | default |

**Figure 13-1** Modifying a parameter

- To save your changes, click **Save**. In the displayed dialog box, click **Yes**.
- To cancel your changes, click **Cancel**.
- To preview your changes, click **Preview**.
- **Step 6** After the parameters are modified, click **Change History** to view what changes have been made.

#### **NOTICE**

The changes take effect only after you apply the parameter template to instances. For details, see **[Applying a Parameter Template](#page-223-0)**.

**----End**

# **13.3 Exporting Parameters**

## **Scenarios**

You can export the parameter template information (parameter names, values, and descriptions) of a DB instance to a CSV file for analysis.

## **Precautions**

The parameters of read replicas can be exported only for primary/standby (1 primary + 2 standby) instances of version 2.7.1 or later.

## **Procedure**

#### **Step 1 [Log in to the management console](https://console-intl.huaweicloud.com/?locale=en-us)**.

**Step 2** Click  $\heartsuit$  in the upper left corner and select a region and project.

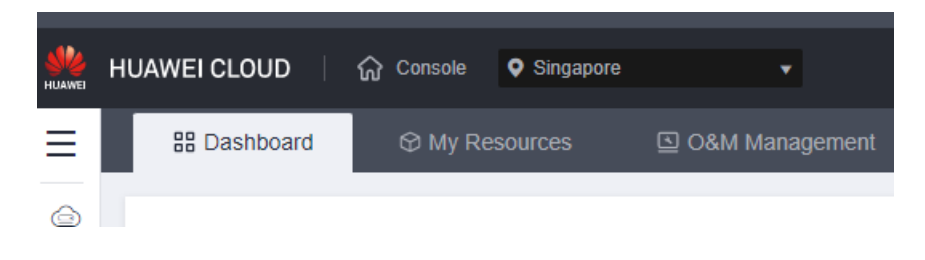

- **Step 3** Click  $\equiv$  in the upper left corner of the page and choose **Databases** > GaussDB.
- **Step 4** On the **Instances** page, click the instance name to go to the **Basic Information** page.
- **Step 5** In the navigation pane on the left, choose **Parameters**. On the displayed page, click **Export** above the parameter list.

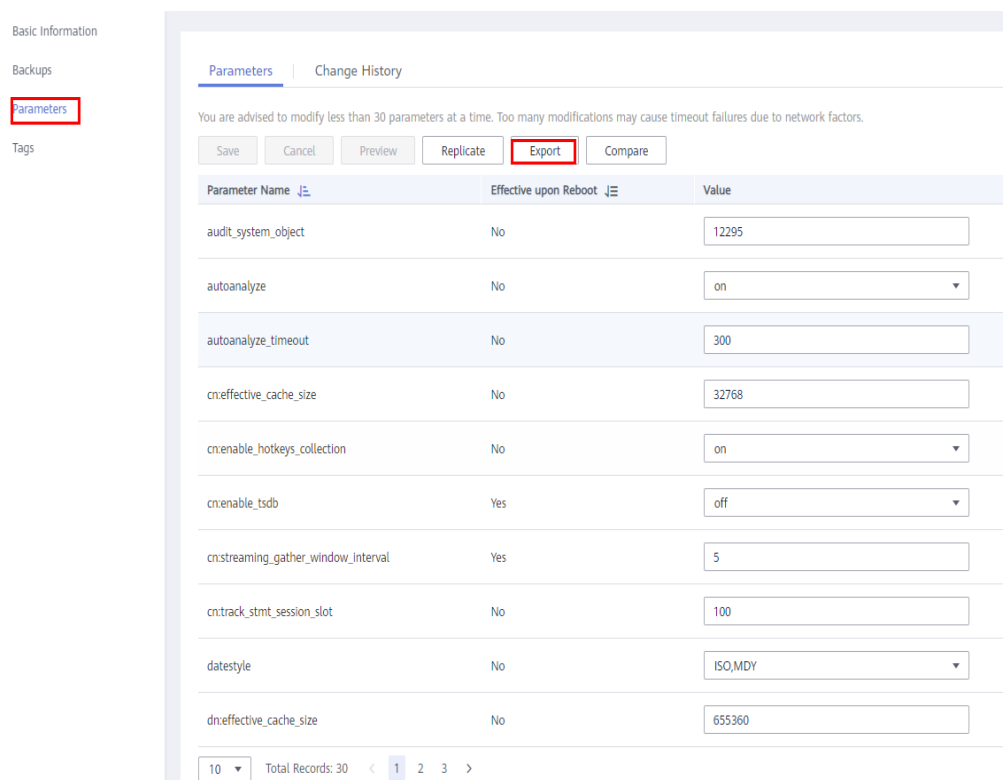

Exporting to a file: You can export the parameter template information (parameter names, values, and descriptions) of a DB instance to a CSV file for analysis.

**Step 6** In the displayed dialog box, enter the file name and click **OK**.

#### $\Box$  Note

The file name must start with a letter and consist of 4 to 81 characters. It can contain only letters, numbers, hyphens (-), and underscores (\_).

**----End**

# **13.4 Comparing Parameter Templates**

## **Scenarios**

- You can compare instance parameters with a parameter template to see the differences of parameter settings.
- You can compare a default parameter template with other parameter templates to see the differences of parameter settings.
- You can compare a custom parameter template with other parameter templates to see the differences of parameter settings.

## **Precautions**

Parameters of read replicas can be compared only for primary/standby (1 primary + 2 standby) instances of version 2.7.1 or later.

#### **Comparing Instance Parameters with a Parameter Template**

#### **Step 1 [Log in to the management console](https://console-intl.huaweicloud.com/?locale=en-us)**.

**Step 2** Click  $\heartsuit$  in the upper left corner and select a region and project.

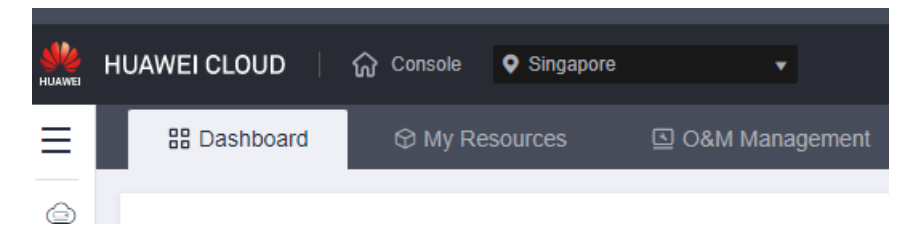

- **Step 3** Click  $\equiv$  in the upper left corner of the page and choose **Databases** > GaussDB.
- **Step 4** On the **Instances** page, click the instance name to go to the **Basic Information** page.
- **Step 5** In the navigation pane on the left, choose **Parameters**.
- **Step 6** On the displayed page, click **Compare** to compare the parameters of the current instance.
- **Step 7** In the displayed dialog box, select a parameter template that you want to compare with parameters of the current instance and click **OK**.
	- If their settings are different, the parameter names and values of both parameter templates are displayed.

If their settings are the same, no data is displayed.

**----End**

#### **Comparing Parameter Templates**

#### **Step 1 [Log in to the management console](https://console-intl.huaweicloud.com/?locale=en-us)**.

**Step 2** Click  $\heartsuit$  in the upper left corner and select a region and project.

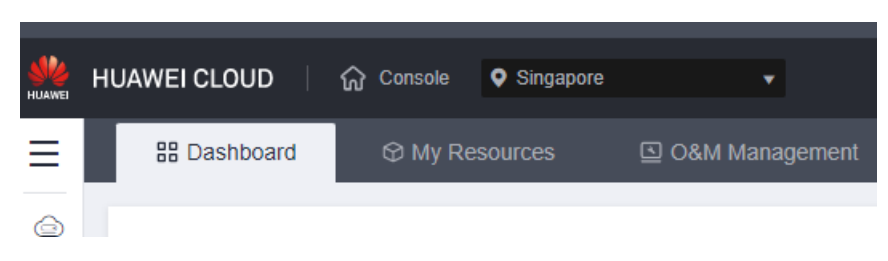

- **Step 3** Click  $\equiv$  in the upper left corner of the page and choose **Databases** > GaussDB.
- **Step 4** On the **Parameter Templates** page, click **Default Templates** or **Custom Templates**. Locate a parameter template and click **Compare** in the **Operation** column.
- **Step 5** In the displayed dialog box, select a parameter template that uses the same DB engine as the target template and click **OK**.
	- If their settings are different, the parameter names and values of both parameter templates are displayed.
	- If their settings are the same, no data is displayed.

**----End**

# **13.5 Viewing Parameter Change History**

#### **Scenarios**

You can view the change history of DB instance parameters or custom parameter templates.

#### $\cap$  note

- In a newly replicated or created parameter template, the change history is blank.
- The change history of the last seven days is displayed.
- The parameter change history of read replicas is available only for primary/standby (1 primary + 2 standby) instances of version 2.7.1 or later.

## **Viewing Change History of DB Instance Parameters**

#### **Step 1 [Log in to the management console](https://console-intl.huaweicloud.com/?locale=en-us)**.

**Step 2** Click  $\mathbb{Q}$  in the upper left corner and select a region and project.

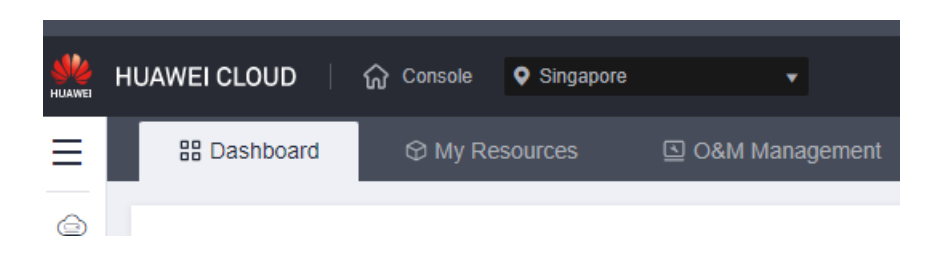

- **Step 3** Click  $\equiv$  in the upper left corner of the page and choose **Databases** > GaussDB.
- **Step 4** On the **Instances** page, click the instance name to go to the **Basic Information** page.
- **Step 5** In the navigation pane on the left, choose **Parameters**.

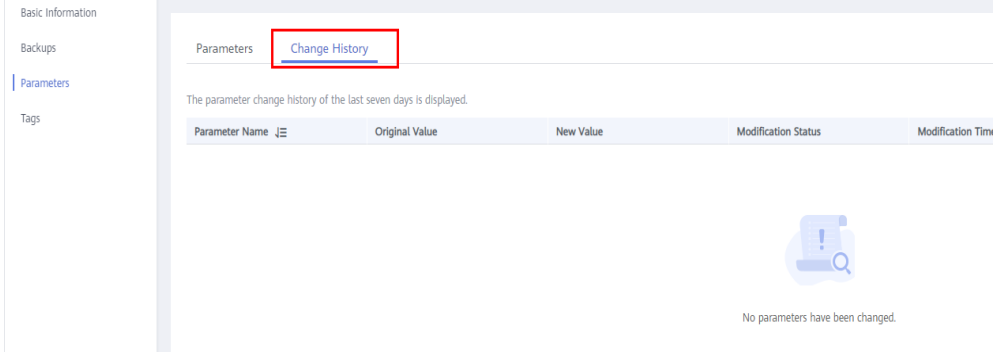

**Step 6** On the displayed page, click **Change History**.

You can view the parameter name, original parameter value, new parameter value, modification status, modification time, application status, and application time.

You can apply the parameter template to DB instances as required by referring to **[Applying a Parameter Template](#page-223-0)**.

**----End**

#### **Viewing Change History of a Parameter Template**

**Step 1 [Log in to the management console](https://console-intl.huaweicloud.com/?locale=en-us)**.

**Step 2** Click  $\mathbb{Q}$  in the upper left corner and select a region and project.

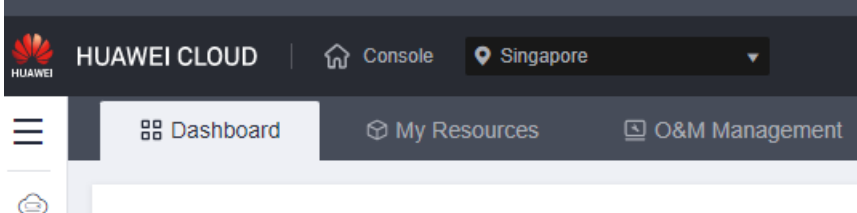

**Step 3** Click  $\equiv$  in the upper left corner of the page and choose **Databases** > GaussDB.

- **Step 4** Choose **Parameter Templates** in the navigation pane on the left. On the **Custom Templates** page, click the parameter template name.
- **Step 5** On the displayed page, choose **Change History** in the navigation pane on the left.

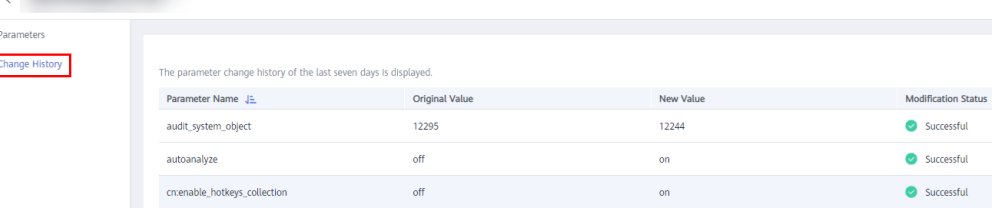

You can view the parameter name, original parameter value, new parameter value, modification status, and modification time.

**----End**

# **13.6 Replicating a Parameter Template**

#### **Scenarios**

You can replicate a parameter template you have created. When you have already created a parameter template and want to include most of the custom parameters and values from that template in a new parameter template, you can replicate that parameter template. You can also replicate the parameter template to generate a new parameter template for future use.

After a parameter template is replicated, the new template may be displayed about 5 minutes later.

Default parameter templates cannot be replicated. You can create parameter templates based on the default ones.

## **Procedure**

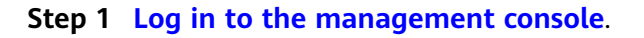

**Step 2** Click  $\heartsuit$  in the upper left corner and select a region and project.

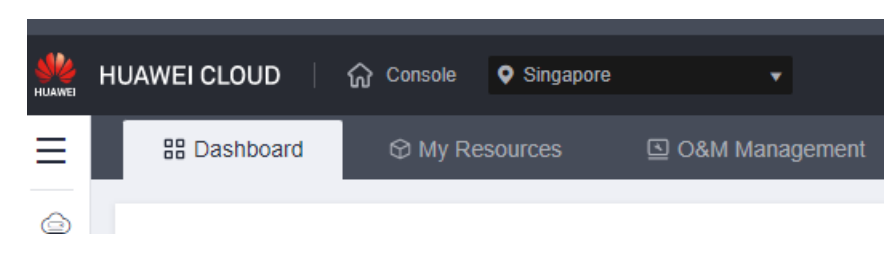

- **Step 3** Click  $\equiv$  in the upper left corner of the page and choose **Databases** > GaussDB.
- **Step 4** On the **Parameter Templates** page, click **Custom Templates**. Locate the parameter template and click **Replicate** in the **Operation** column.

Alternatively, click the instance name on the **Instances** page. On the **Parameters** page, click **Replicate** to generate a new parameter template for future use.

**Step 5** In the displayed dialog box, configure required information and click **OK**.

- The template name must consist of 1 to 64 characters. It can contain only uppercase letters, lowercase letters, digits, hyphens (-), underscores (\_), and periods (.).
- The description contains up to 256 characters, but cannot contain carriage returns and special characters (>!<"&'=).

After the parameter template is replicated, a new template is generated in the list on the **Customer Templates** tab of the **Parameter Templates** page.

**----End**

# **13.7 Resetting a Parameter Template**

#### **Scenarios**

You can reset all parameters in a custom parameter template to their default settings.

#### **Procedure**

**Step 1 [Log in to the management console](https://console-intl.huaweicloud.com/?locale=en-us)**.

**Step 2** Click  $\mathbb{Q}$  in the upper left corner and select a region and project.

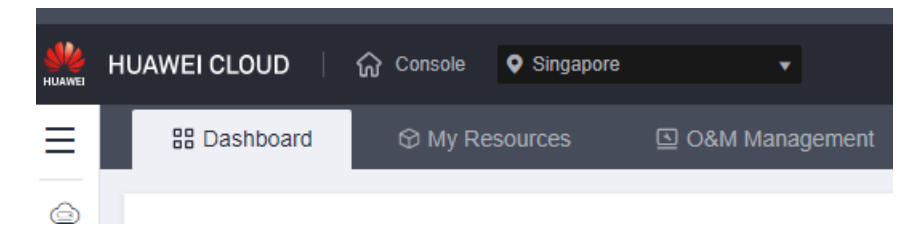

- **Step 3** Click  $\equiv$  in the upper left corner of the page and choose **Databases** > GaussDB.
- **Step 4** On the **Parameter Templates** page, click **Custom Templates**. Locate the parameter template and choose **More** > **Reset** in the **Operation** column.
- **Step 5** Click **Yes**.

 $\Box$  Note

After you reset the parameter template, you need to view the status of the DB instance to which the parameter template applies in the DB instance list. If the status is **Parameter change. Pending reboot**, you must reboot the DB instance for the reset to take effect.

**----End**

# <span id="page-223-0"></span>**13.8 Applying a Parameter Template**

## **Scenarios**

Changes to parameters in a custom parameter template take effect for DB instances only after you apply this parameter template to target DB instances. A parameter template can be applied only to DB instances of the same version.

## **Procedure**

- **Step 1 [Log in to the management console](https://console-intl.huaweicloud.com/?locale=en-us)**.
- **Step 2** Click  $\mathbb{Q}$  in the upper left corner and select a region and project.

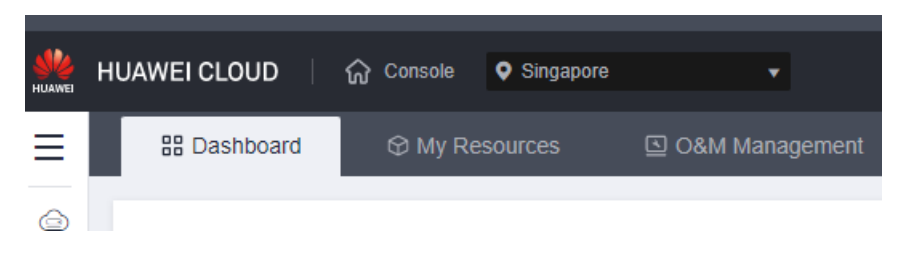

- **Step 3** Click  $\equiv$  in the upper left corner of the page and choose **Databases** > GaussDB.
- **Step 4** On the **Parameter Templates** page, perform the following operations based on the type of the parameter template to be applied:
	- If you intend to apply a default parameter template to DB instances, click **Default Templates** and locate the parameter template. Click **Apply** in the **Operation** column.
	- If you intend to apply a custom parameter template to DB instances, click **Custom Templates** and locate the parameter template. Choose **More** > **Apply** in the **Operation** column.

A parameter template can be applied to one or more DB instances.

**Step 5** In the displayed dialog box, select one or more DB instances to which the parameter template will be applied and click **OK**.

> After the parameter template is applied, you can check the application status by referring to **[Viewing Application Records of a Parameter Template](#page-224-0)**. If the application status of instances is **Applying**, the instances are not displayed in the instance list when you apply a parameter template again.

#### $\Box$  Note

After the parameter template is successfully applied, if you modify parameters in the parameter template and the instance status is **Parameter change. Pending reboot**, you must reboot the DB instance for the modifications to take effect. If the instance status is **Available**, the modifications take effect immediately.

**----End**

# <span id="page-224-0"></span>**13.9 Viewing Application Records of a Parameter Template**

## **Scenarios**

You can view the application records of a parameter template.

## **Procedure**

**Step 1 [Log in to the management console](https://console-intl.huaweicloud.com/?locale=en-us)**.

**Step 2** Click  $\heartsuit$  in the upper left corner and select a region and project.

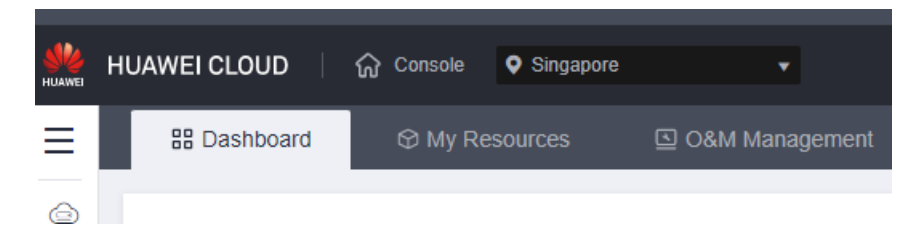

- **Step 3** Click  $\equiv$  in the upper left corner of the page and choose **Databases** > GaussDB.
- **Step 4** On the **Parameter Templates** page, click **Default Templates** or **Custom Templates**. Locate the target parameter template and click **View Application Record** or choose **More** > **View Application Record** in the **Operation** column.
- **Step 5** View the name or ID of the instance that the parameter template applies to, as well as the application status, application time, and failure cause (if failed).

**----End**

# **13.10 Modifying a Parameter Template Description**

## **Scenarios**

You can modify the description of a parameter template you have created.

#### $\Box$  Note

You cannot modify the description of a default parameter template.

## **Procedure**

**Step 1 [Log in to the management console](https://console-intl.huaweicloud.com/?locale=en-us)**.

**Step 2** Click  $\mathbb{Q}$  in the upper left corner and select a region and project.

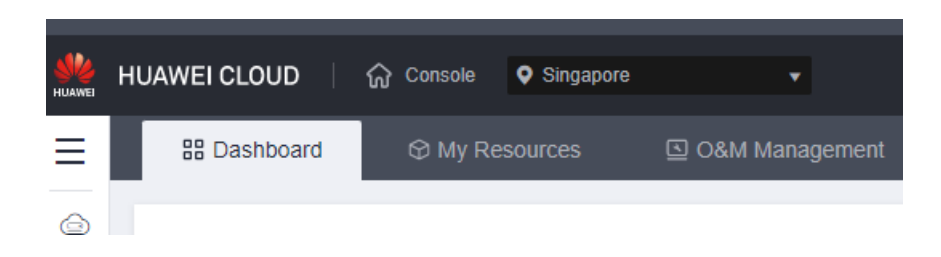

- **Step 3** Click  $\equiv$  in the upper left corner of the page and choose **Databases** > GaussDB.
- **Step 4** On the **Parameter Templates** page, click **Custom Templates**. Locate the parameter template and click in the **Description** column.
- **Step 5** Enter a new description. You can click  $\checkmark$  to submit or  $\checkmark$  to cancel the modification.
	- After you submit the modification, you can view the new description in the **Description** column under **Custom Templates** on the **Parameter Templates** page.
	- The description can contain up to 256 characters, but cannot contain special characters (>!<"&'=).

**----End**

# **13.11 Deleting a Parameter Template**

#### **Scenarios**

You can create up to 100 parameter templates and delete parameter templates that are no longer used.

#### **NOTICE**

- Deleted parameter templates cannot be recovered. Exercise caution when performing this operation.
- Default parameter templates cannot be deleted.

#### **Procedure**

#### **Step 1 [Log in to the management console](https://console-intl.huaweicloud.com/?locale=en-us)**.

**Step 2** Click  $\heartsuit$  in the upper left corner and select a region and project.

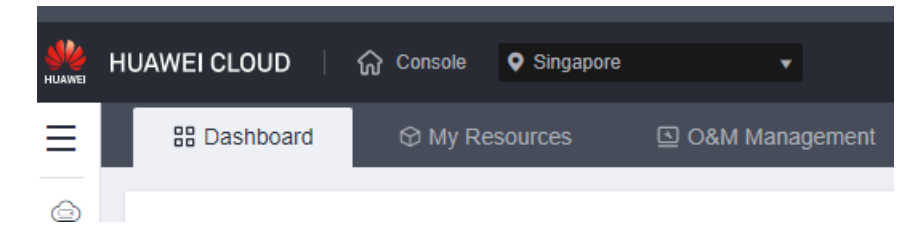

- **Step 3** Click  $\equiv$  in the upper left corner of the page and choose **Databases** > GaussDB.
- **Step 4** On the **Parameter Templates** page, click **Custom Templates**. Locate the parameter template to be deleted and choose **More** > **Delete** in the **Operation** column.
- **Step 5** In the displayed dialog box, click **Yes**.

**----End**

# **14 Monitoring and Alarming**

# **14.1 Monitoring Metrics**

## **Description**

This section describes metrics reported by GaussDB as well as their namespaces and dimensions.

## **Namespace**

SYS.GAUSSDBV5

## **Metric Collection Constraints**

- Standby DNs of distributed instances: Metric data can be collected only when the instance version is 3.100.0 or later, and the transaction consistency must be eventual consistency.
- Standby DNs of primary/standby instances: Metric data can be collected only when the instance version is 2.0.10 or later

## **Supported Metrics**

The following table lists the performance metrics of GaussDB.

| <b>Metric</b><br>ID         | <b>Metric</b>       | <b>Description</b>                         | <b>Display</b><br><b>Object</b> | <b>Unit</b> | Mo<br>nito<br>red<br>Obj<br>ect | <b>Monitorin</b><br>g Period<br>(Raw<br>Data) |
|-----------------------------|---------------------|--------------------------------------------|---------------------------------|-------------|---------------------------------|-----------------------------------------------|
| rds001<br>$\_cpu\_u$<br>til | <b>CPU</b><br>Usage | CPU usage of<br>the<br>monitored<br>object | Current<br>node                 | %           | Nod<br>e                        | 60s                                           |

**Table 14-1** Monitoring metrics supported by GaussDB

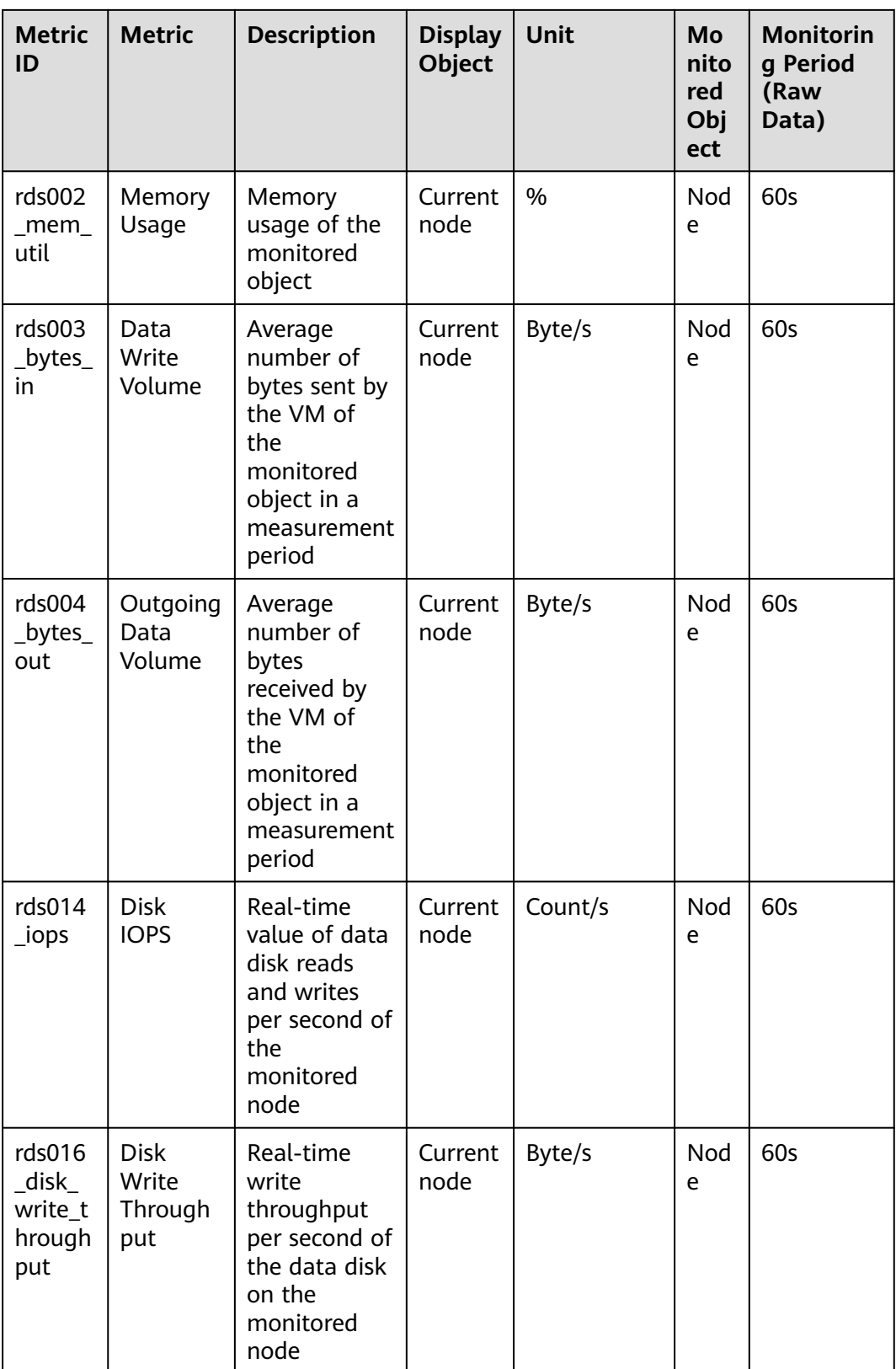

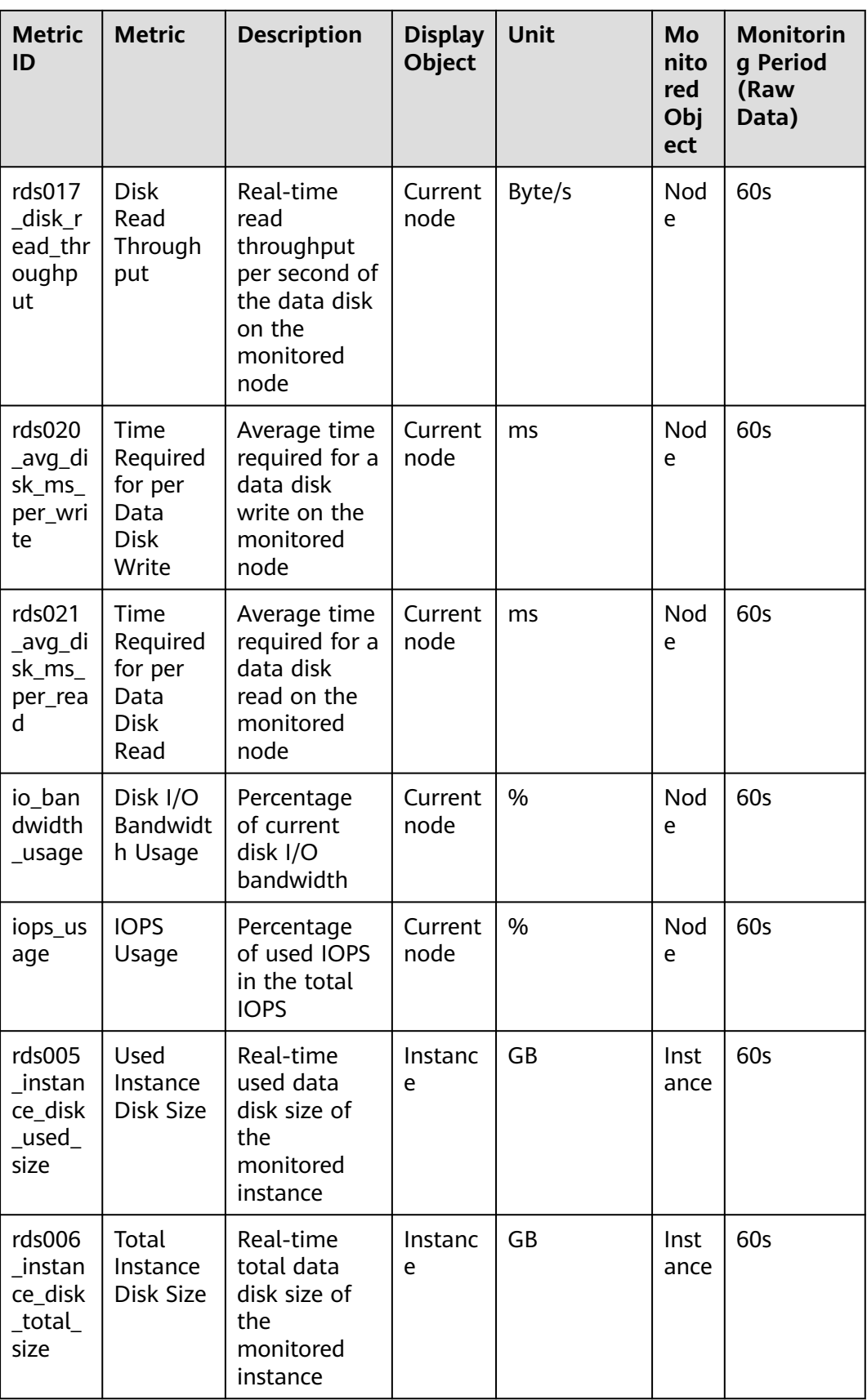

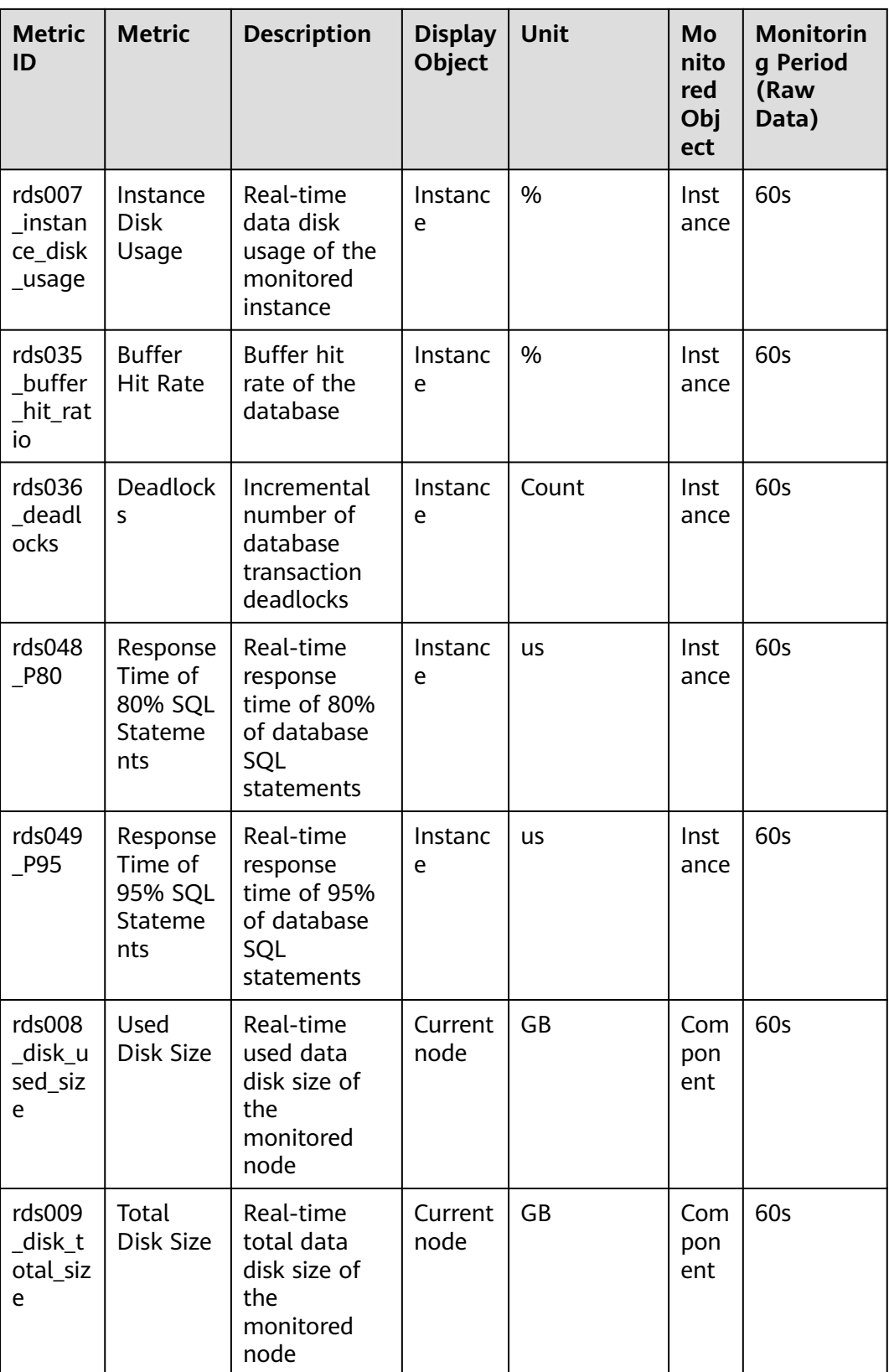

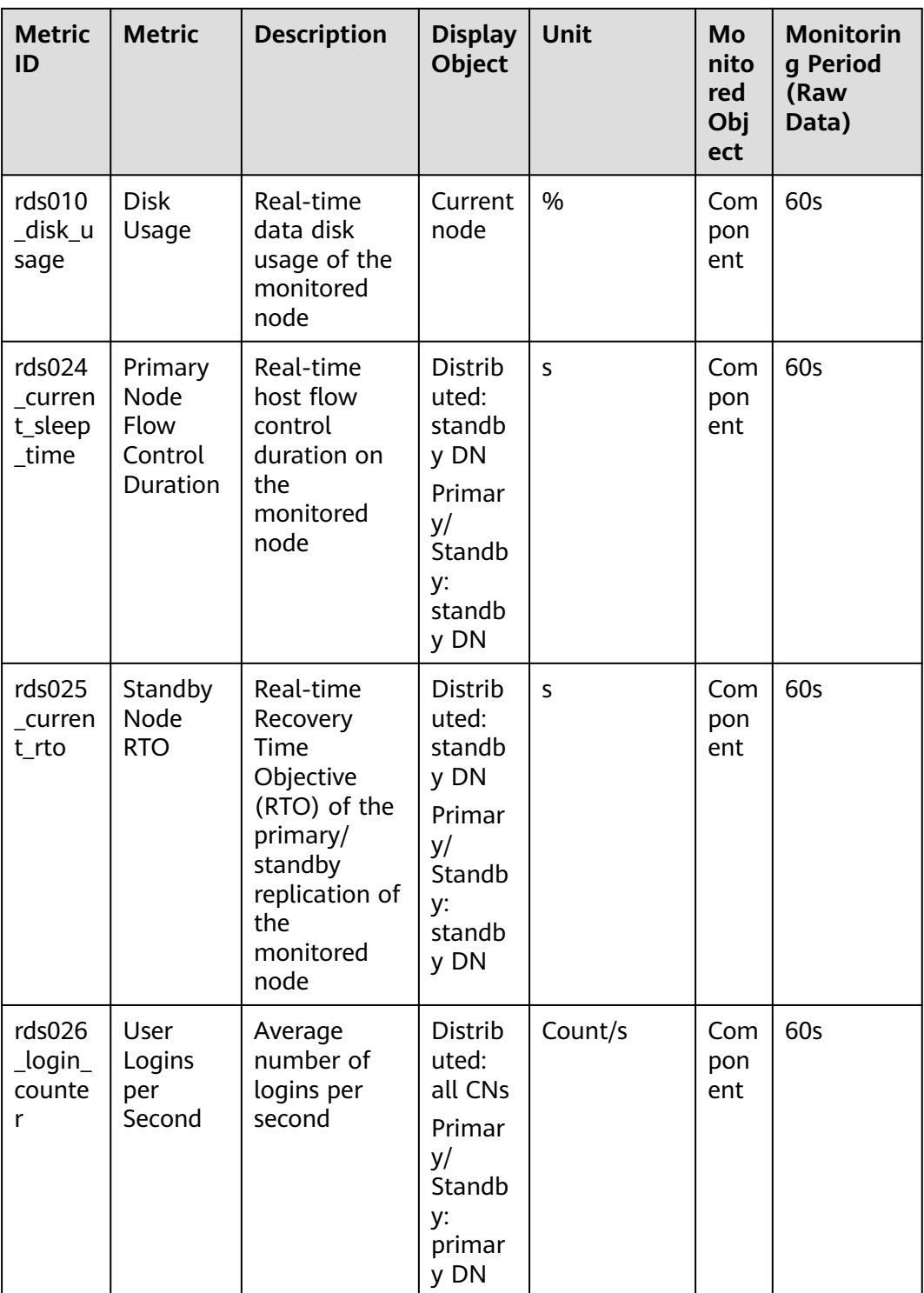

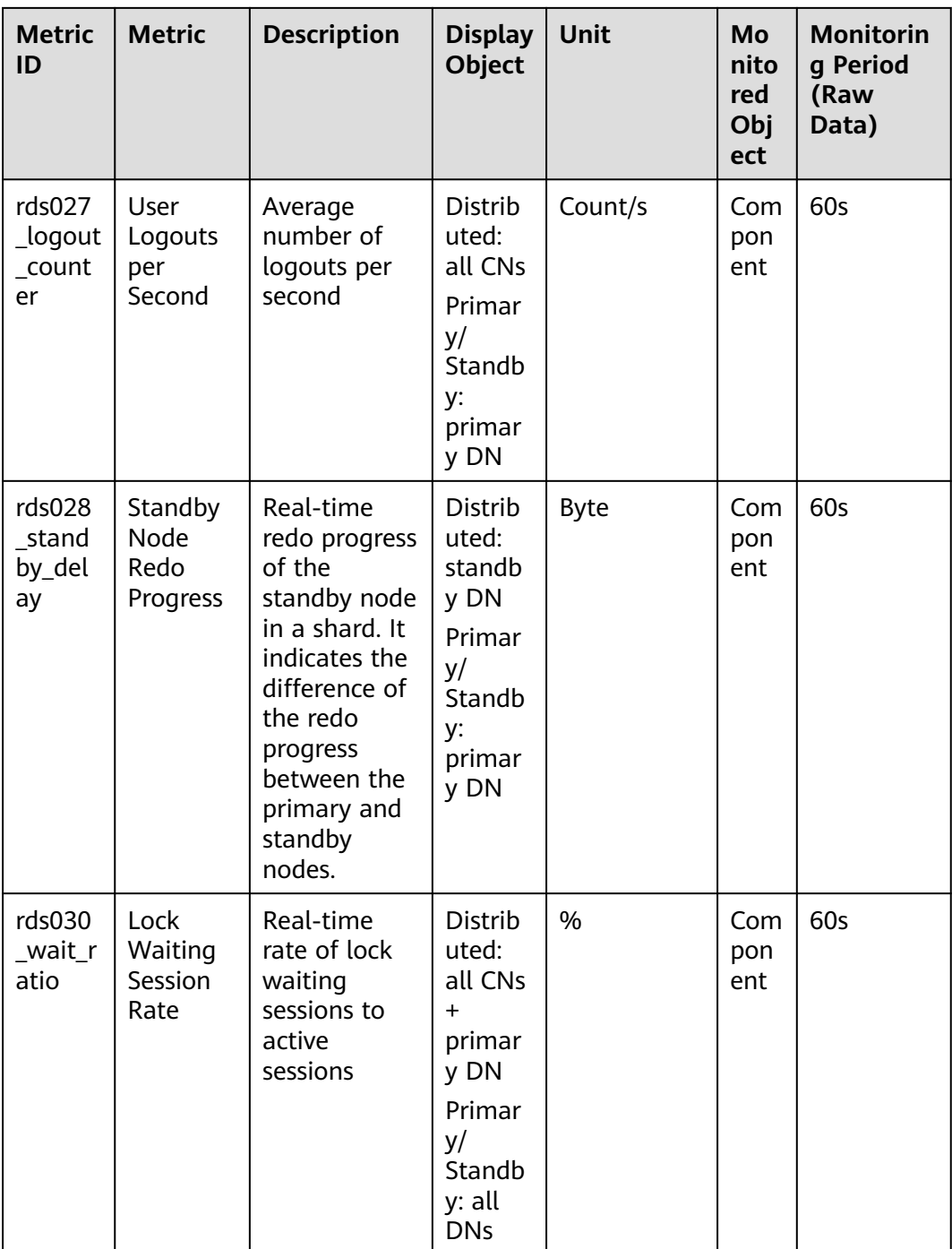

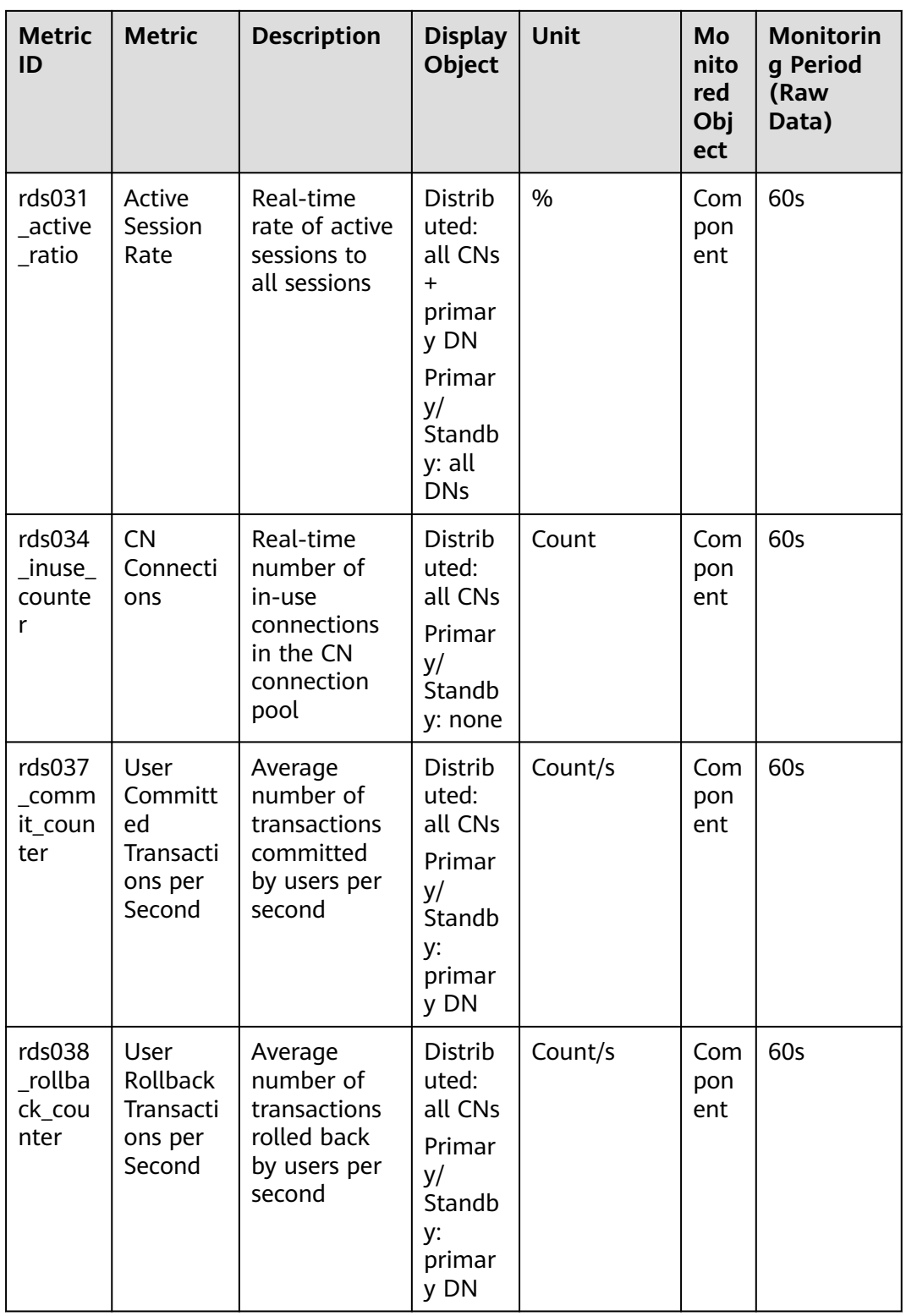

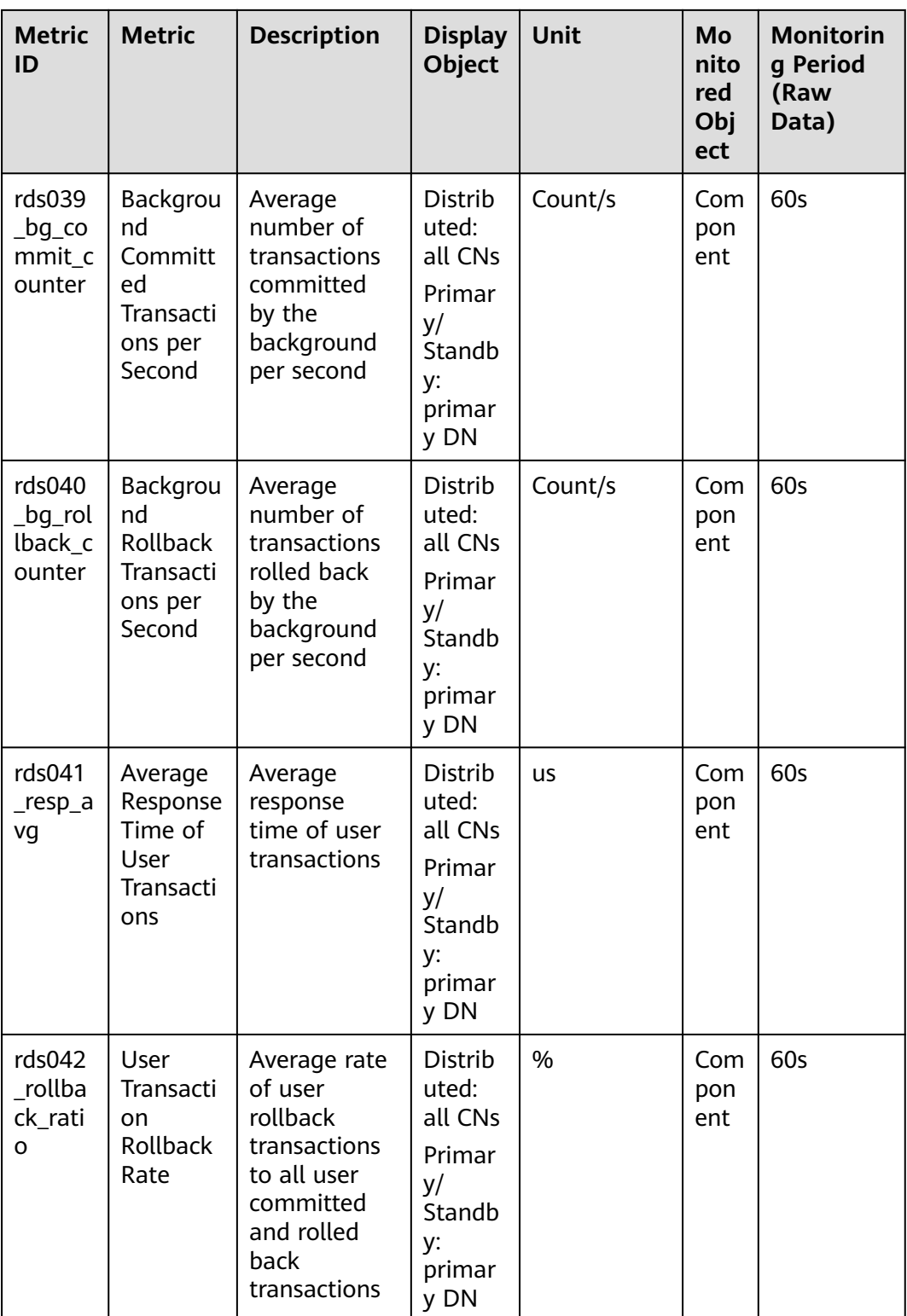

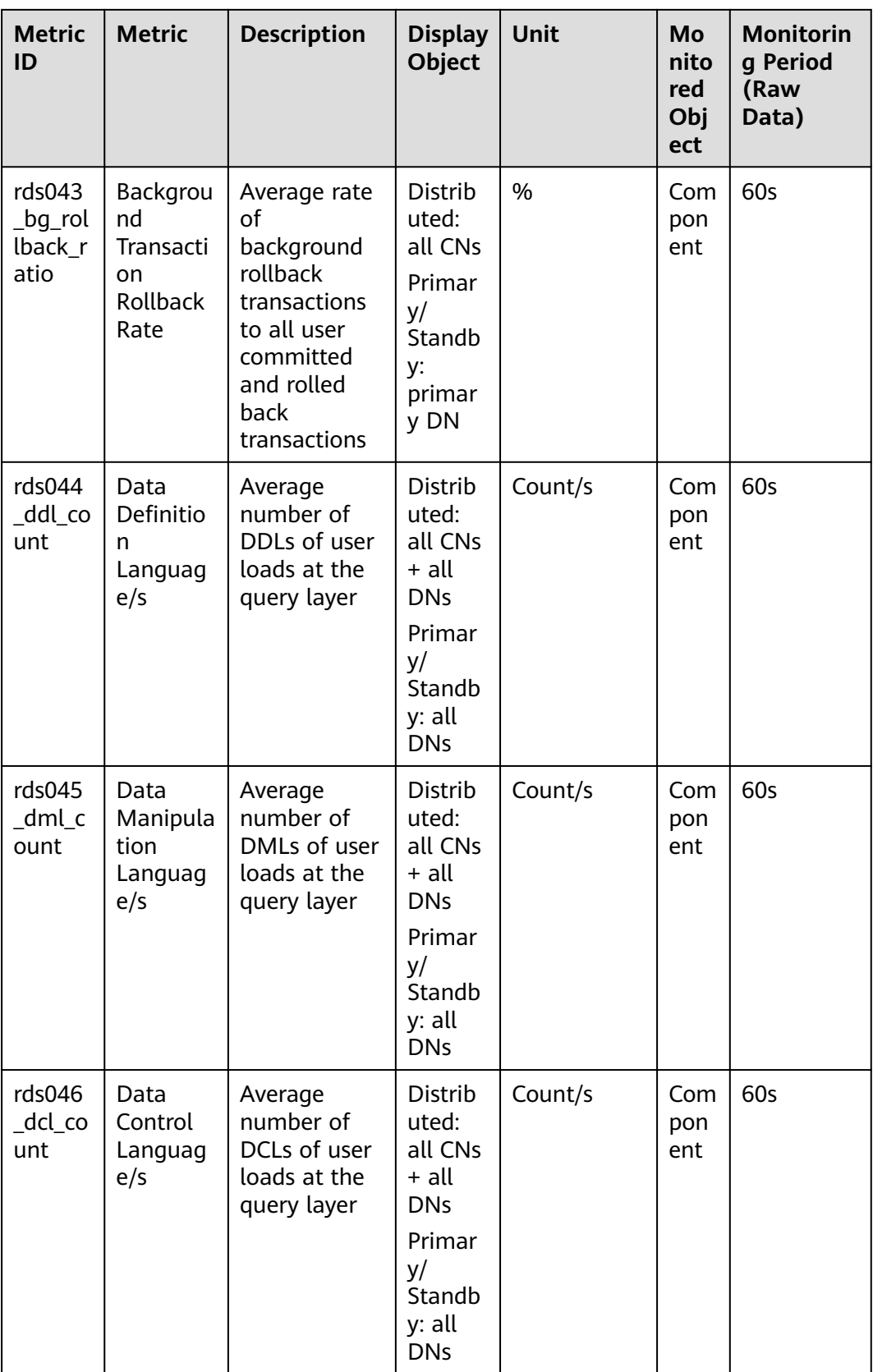

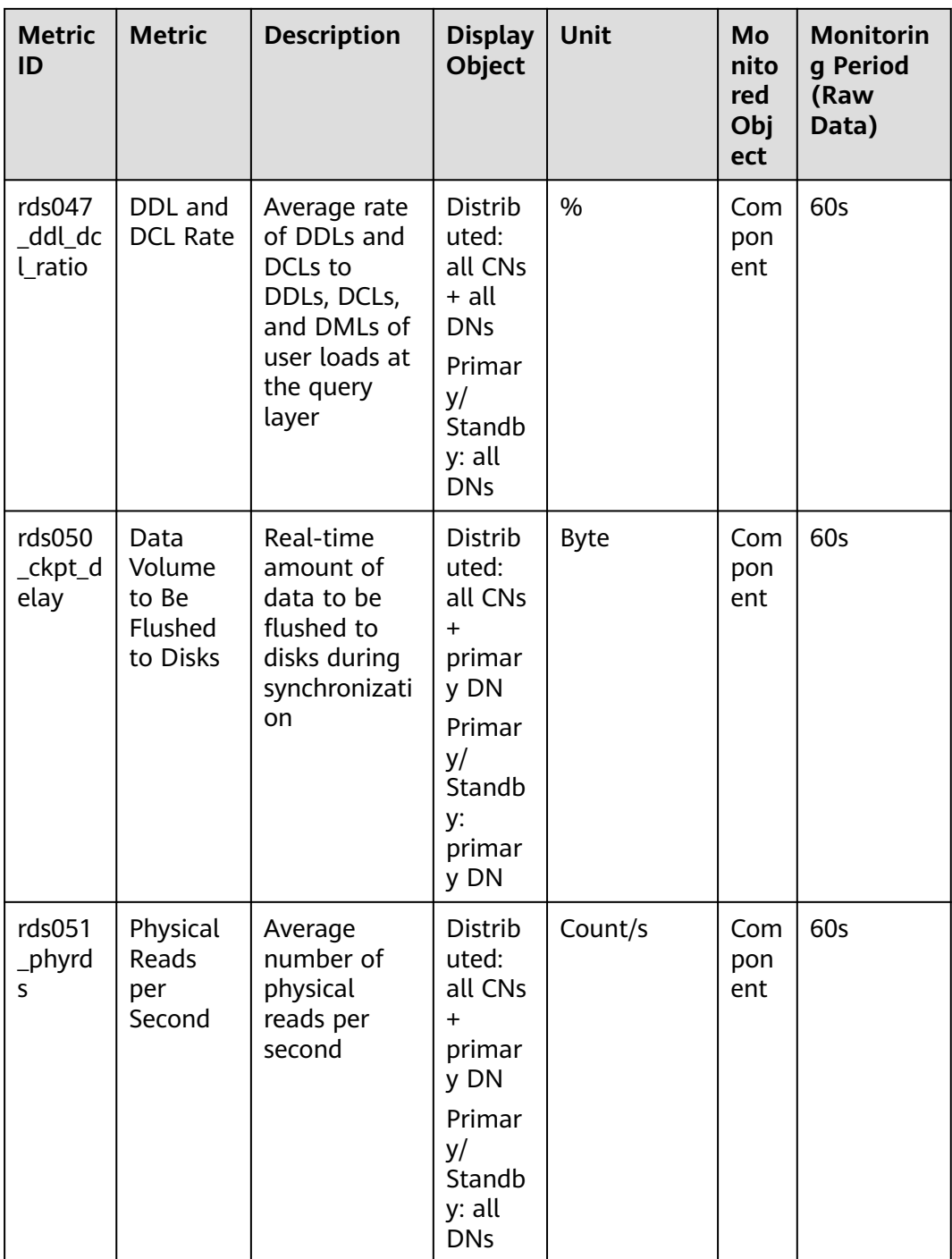

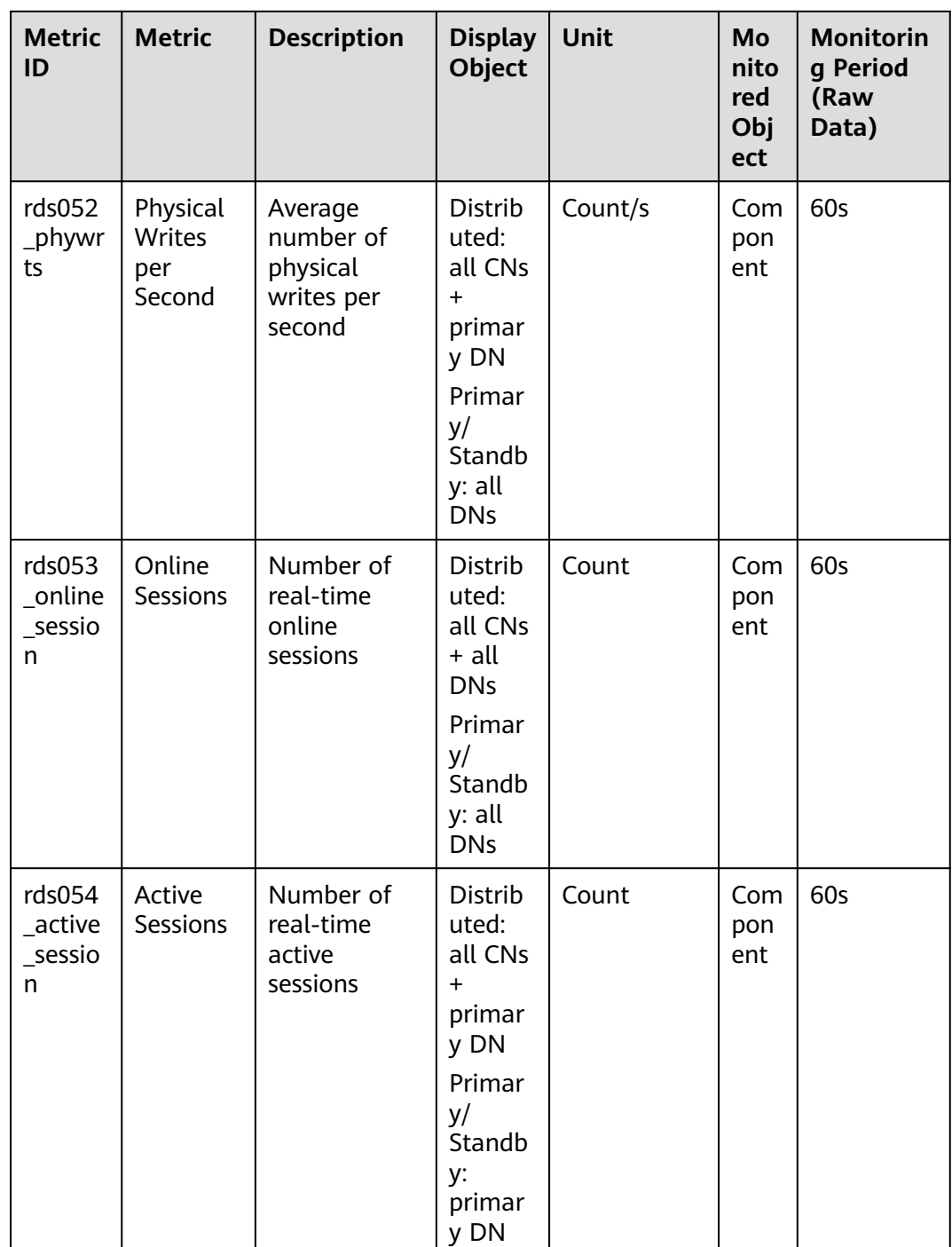

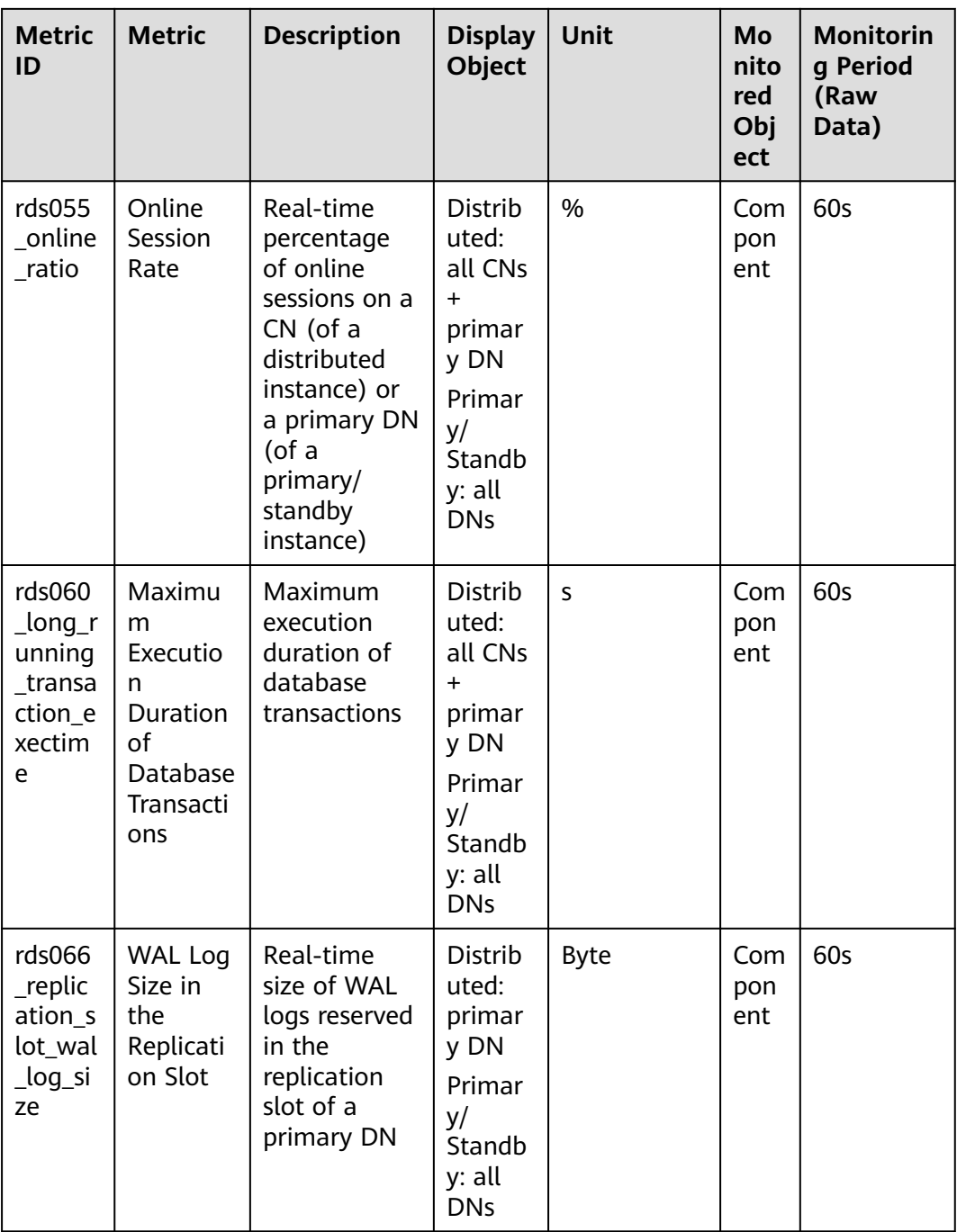

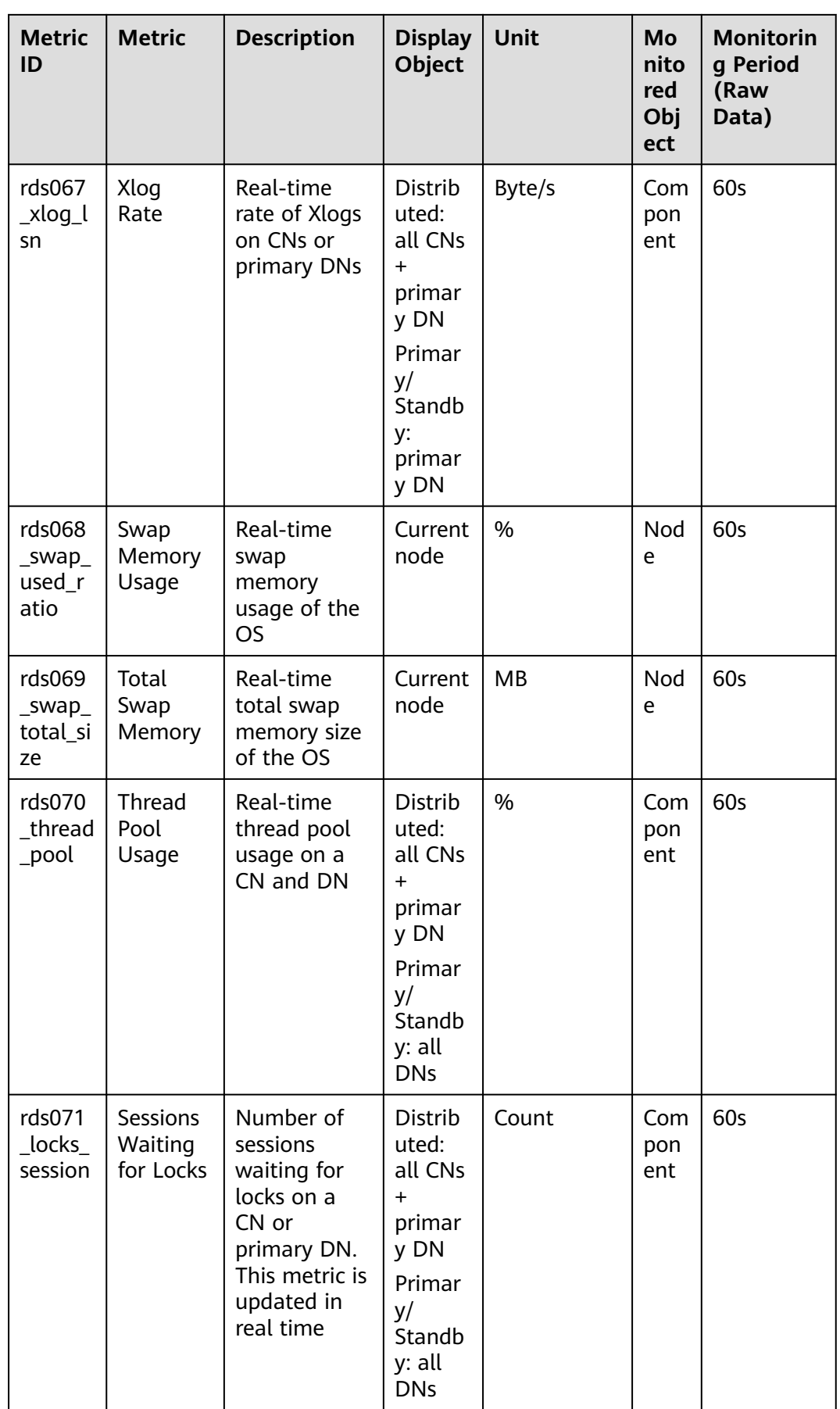

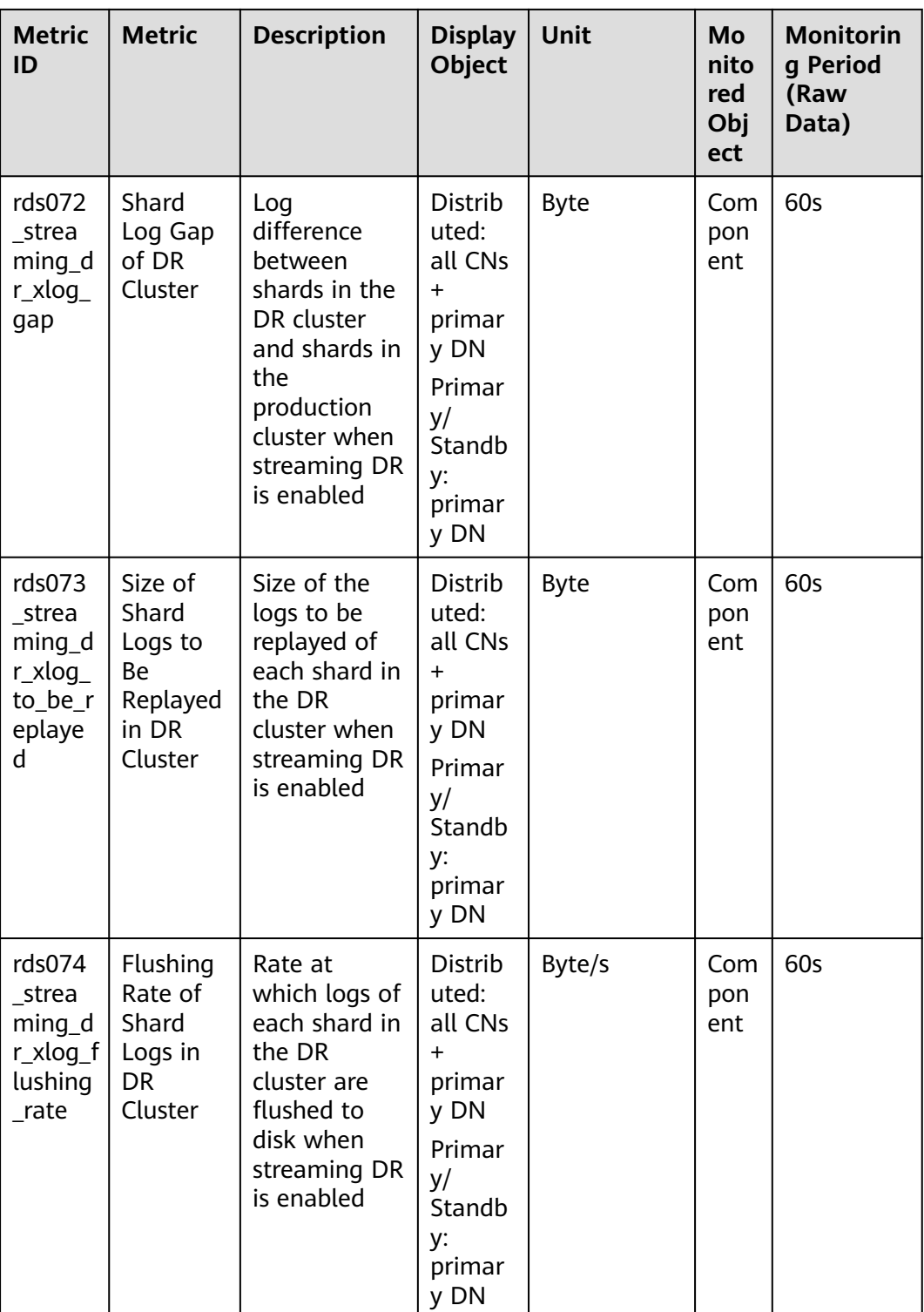

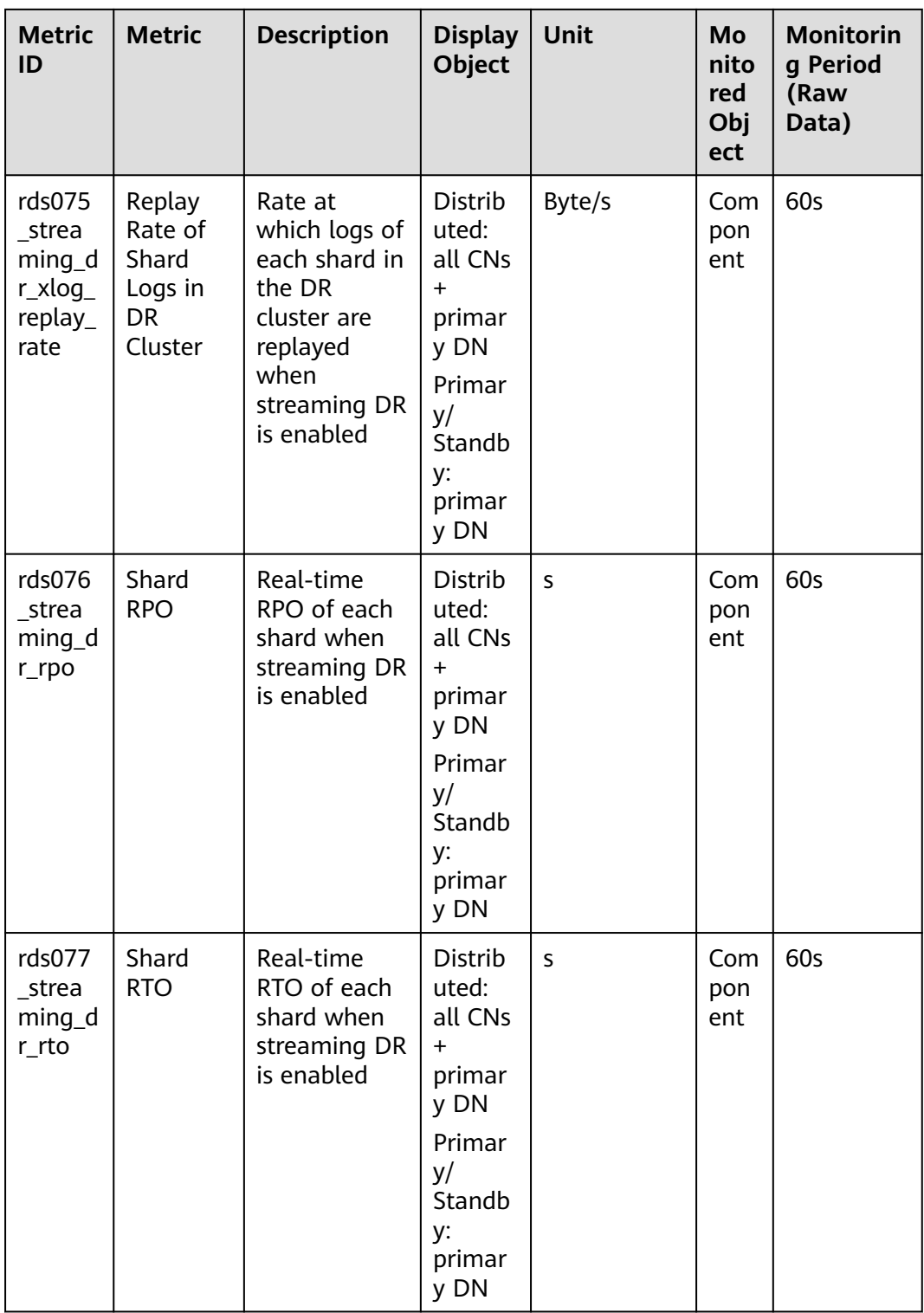

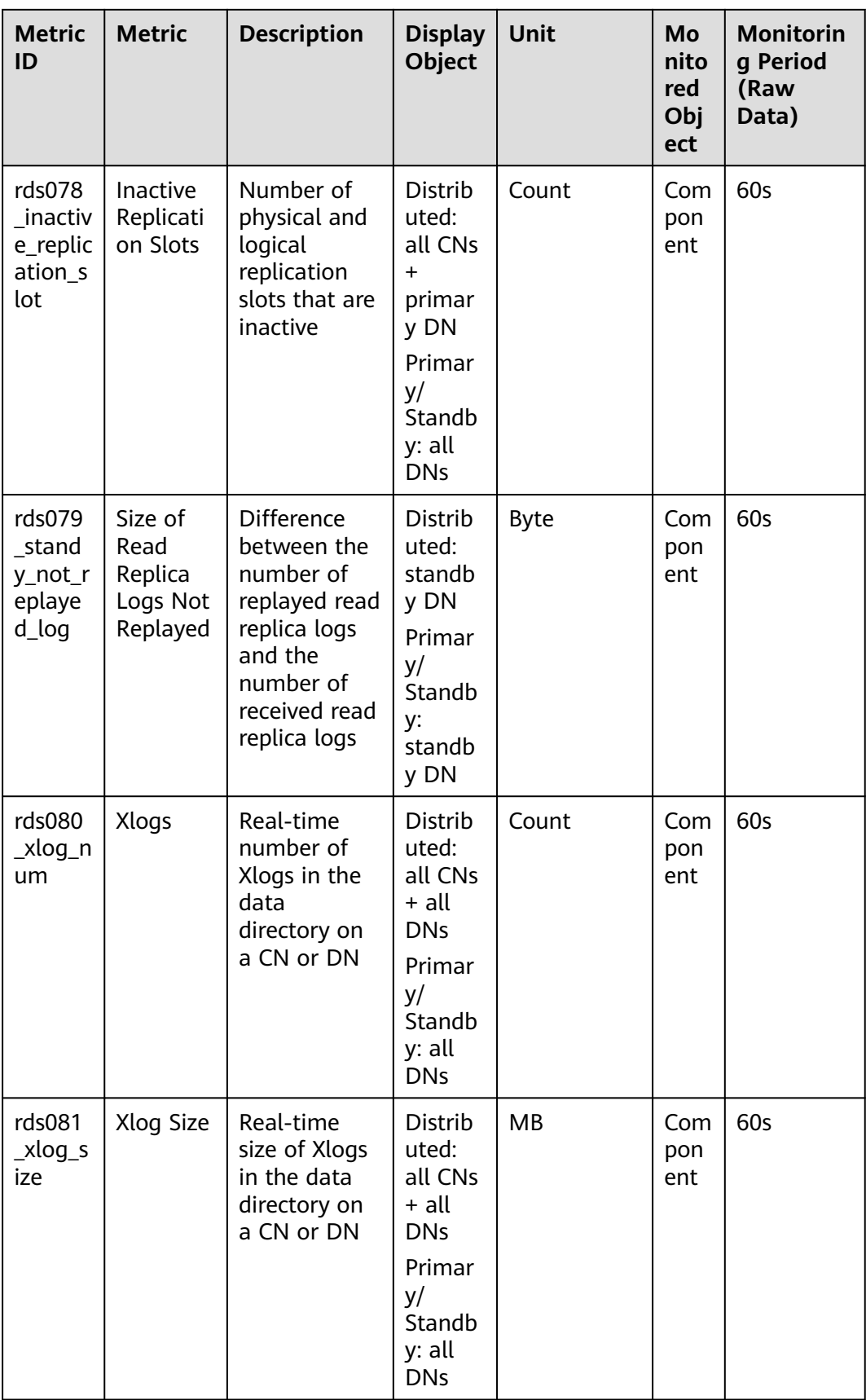

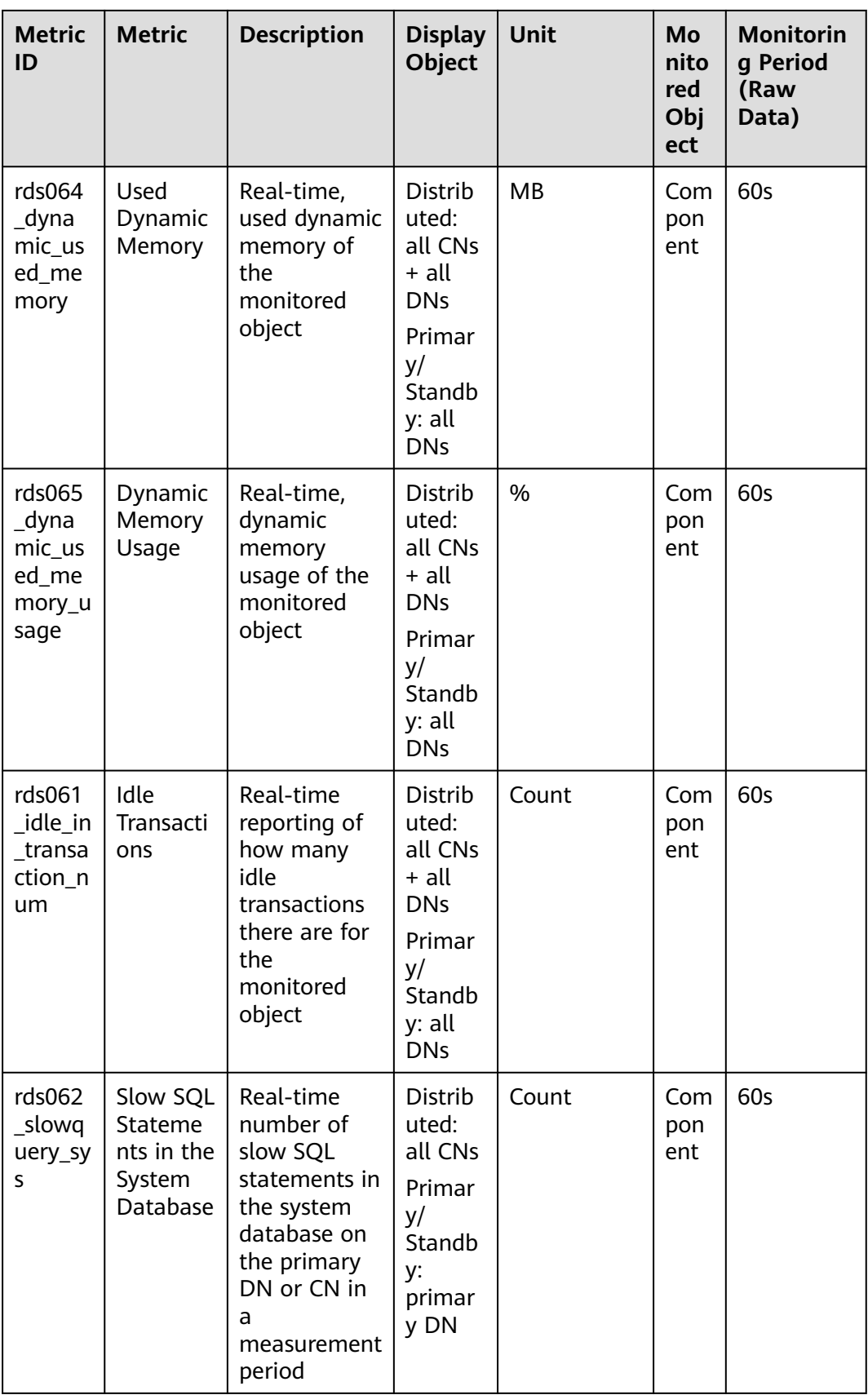

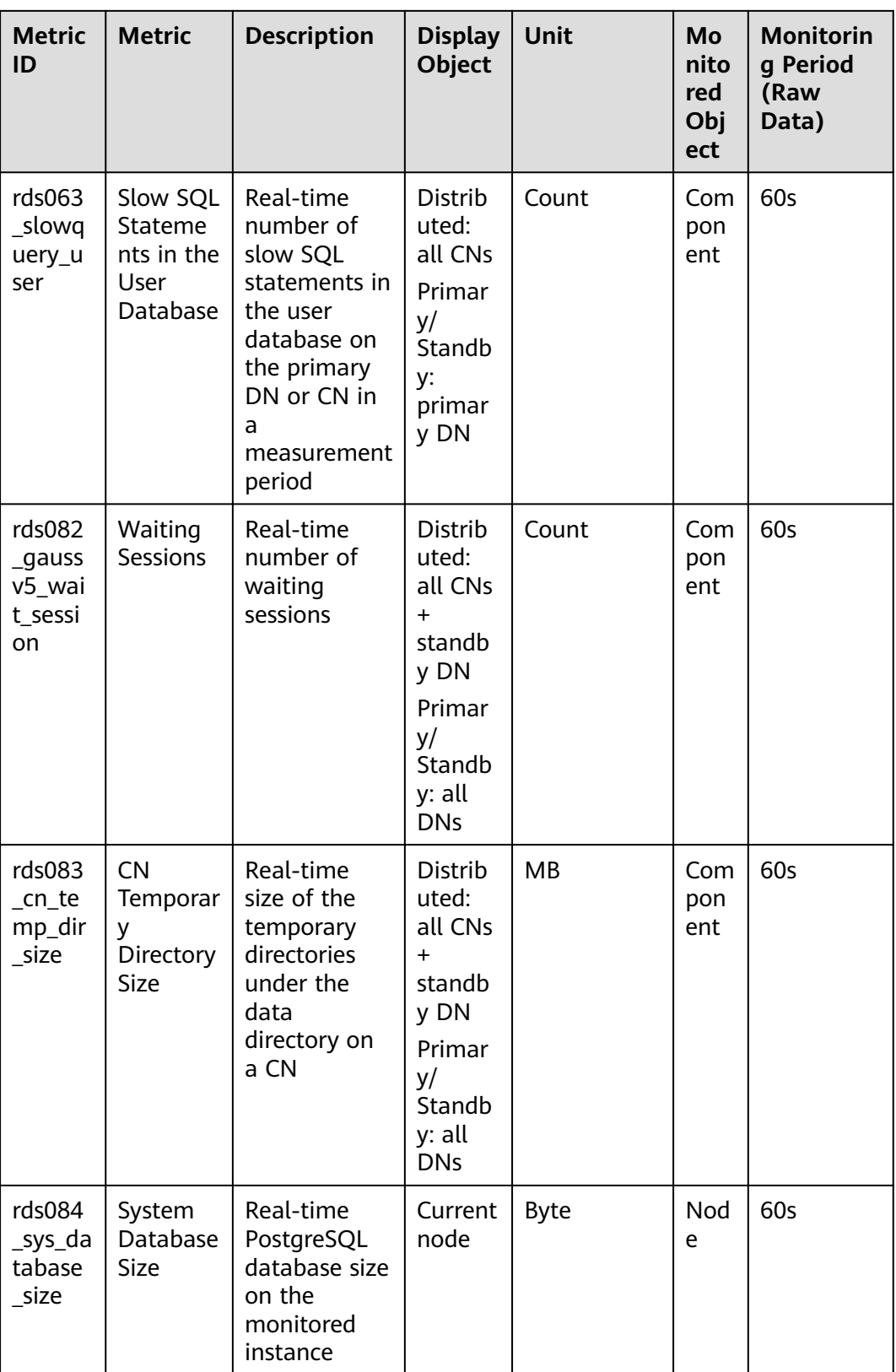

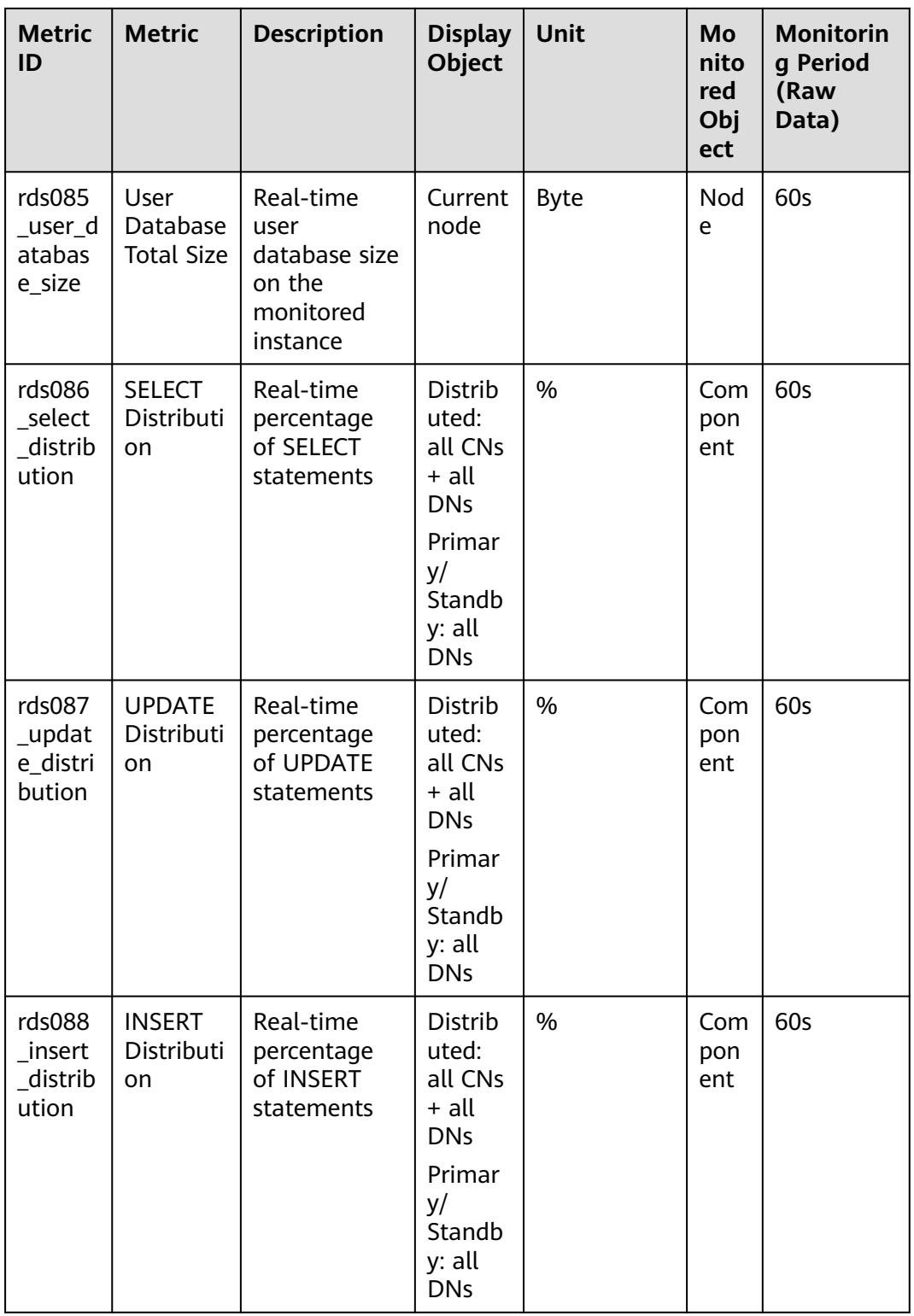

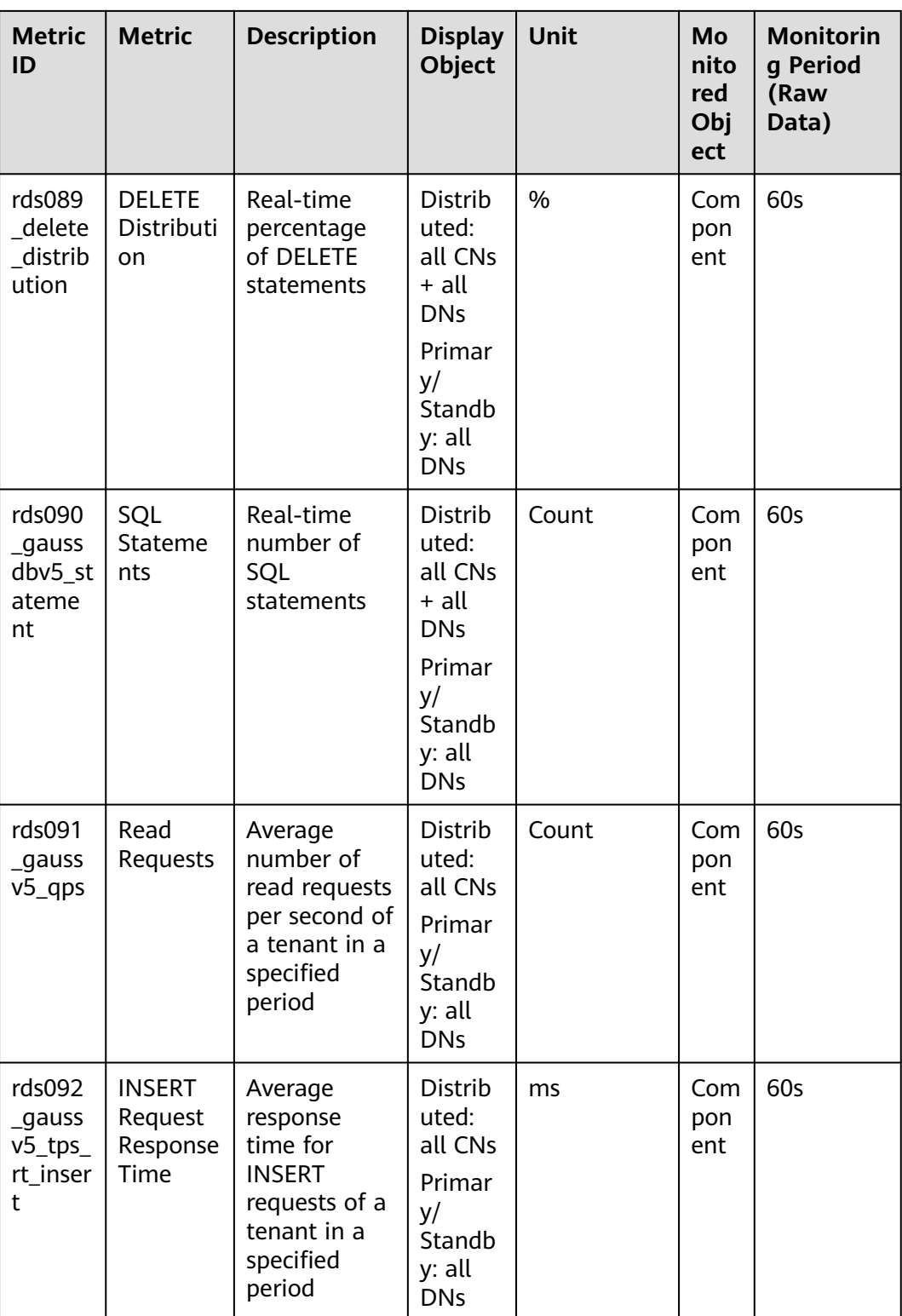

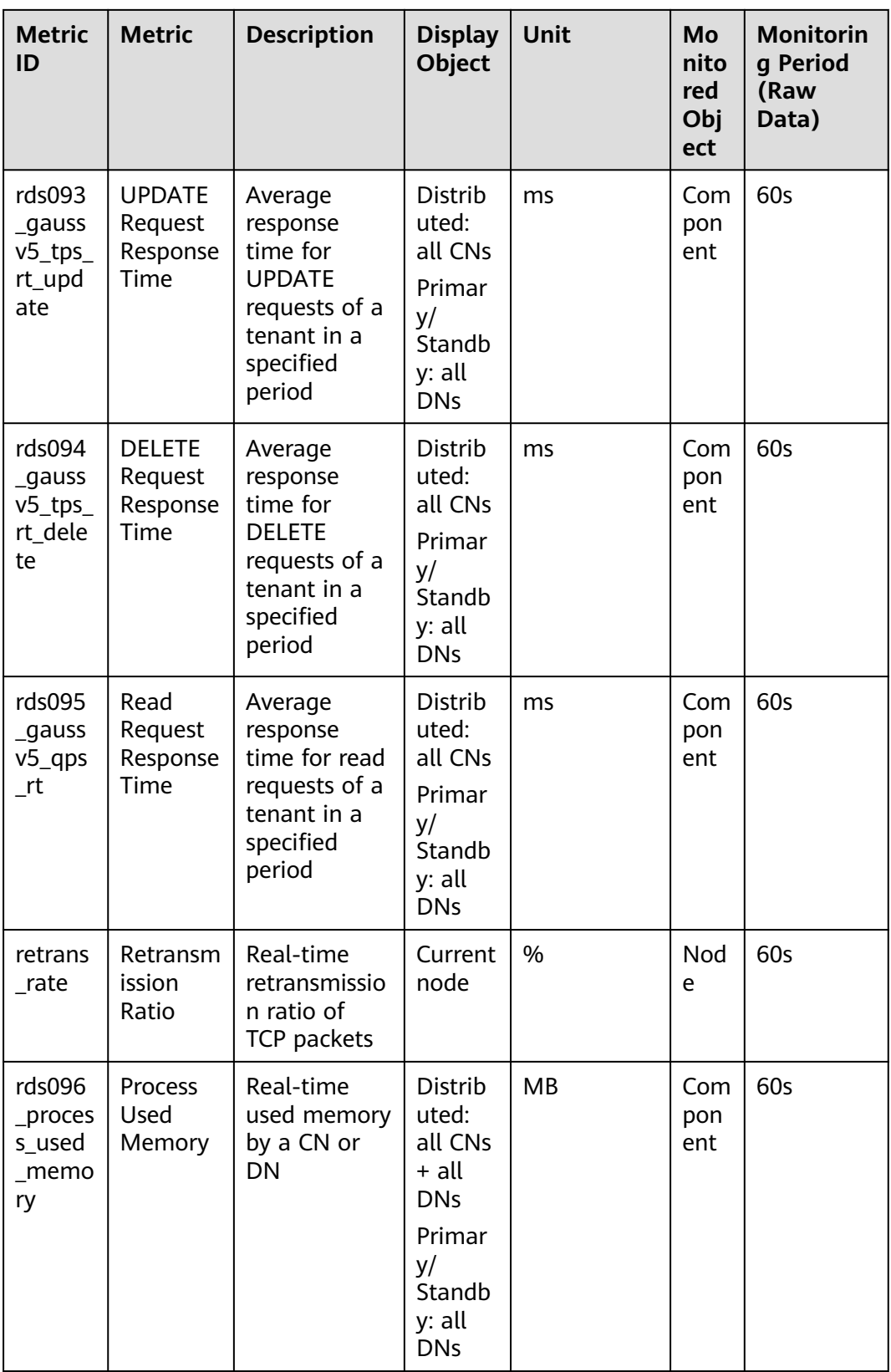

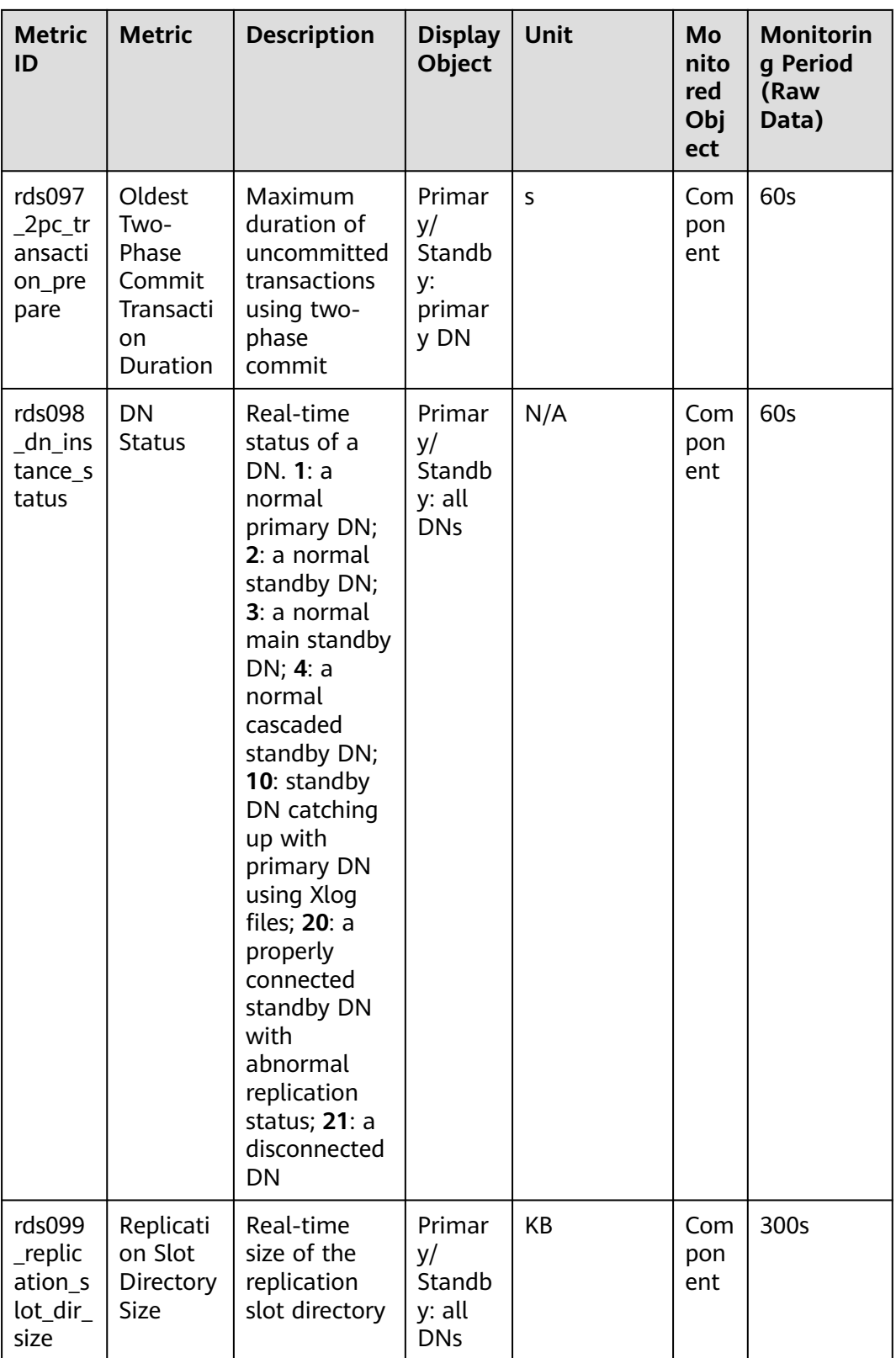

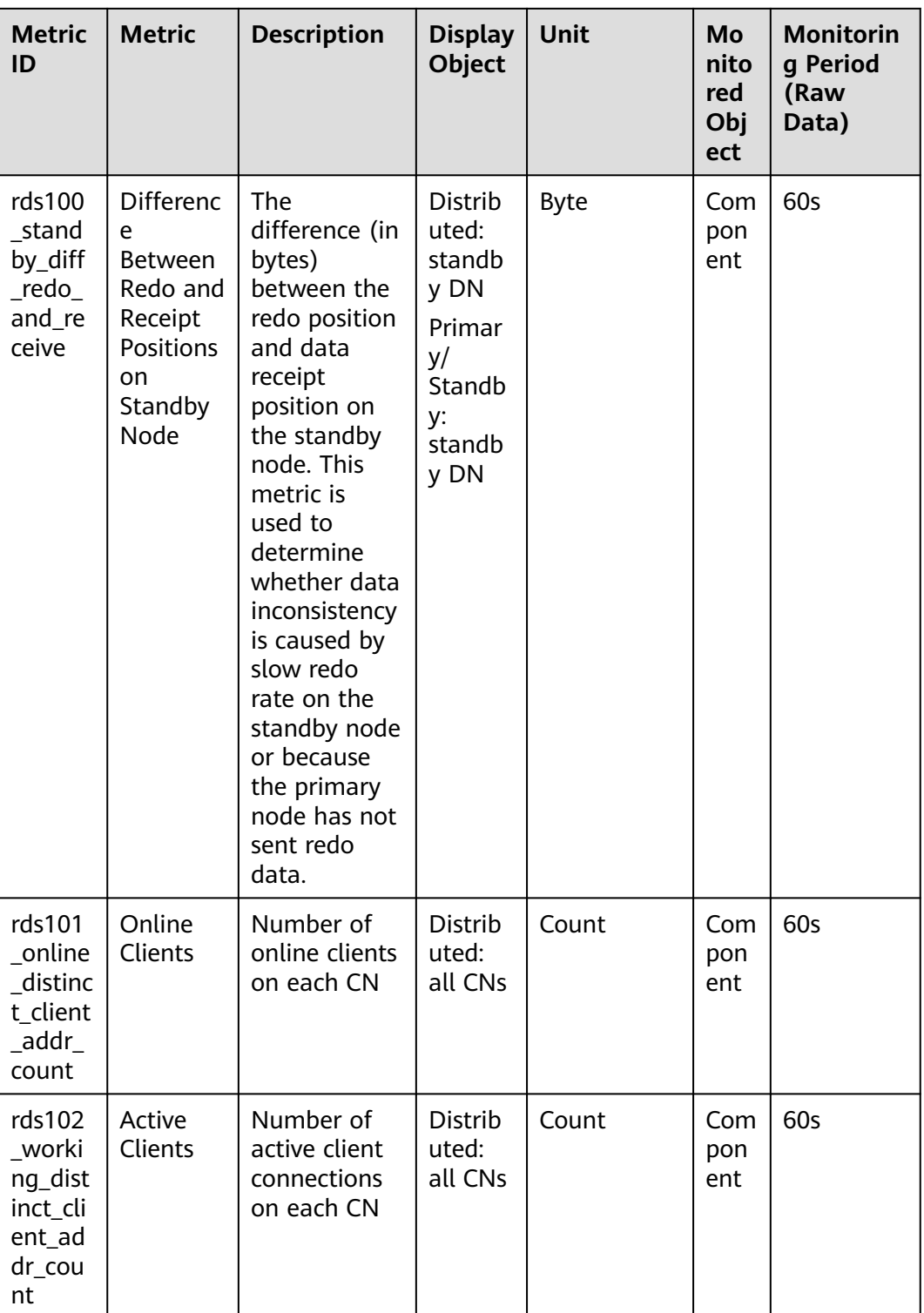

## **Dimensions**

#### **Table 14-2** Dimensions

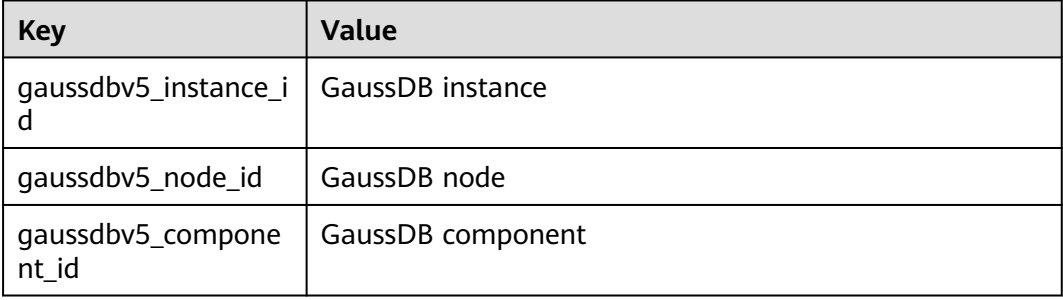

# **14.2 Supported Events**

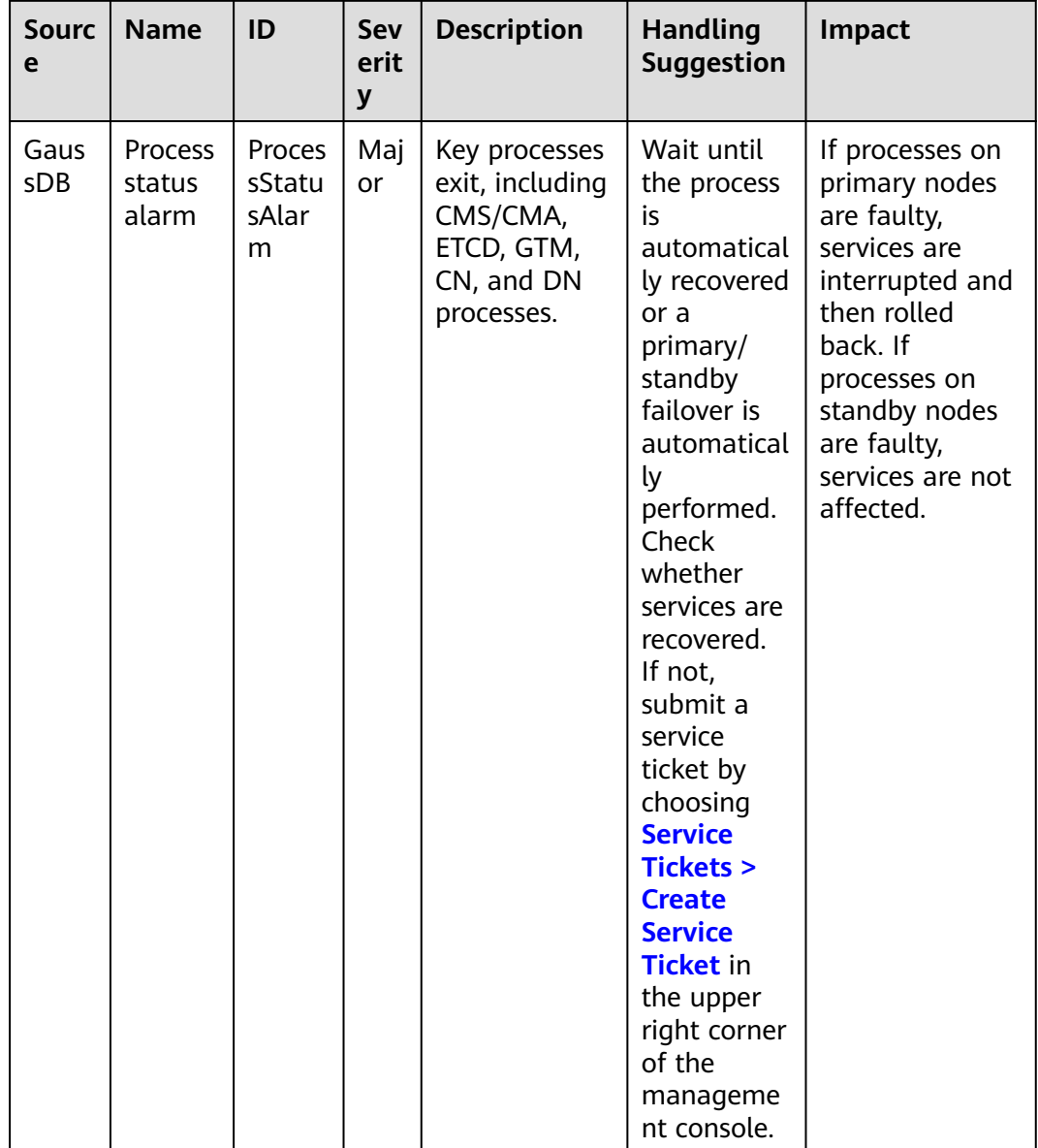

#### **Table 14-3** GaussDB events
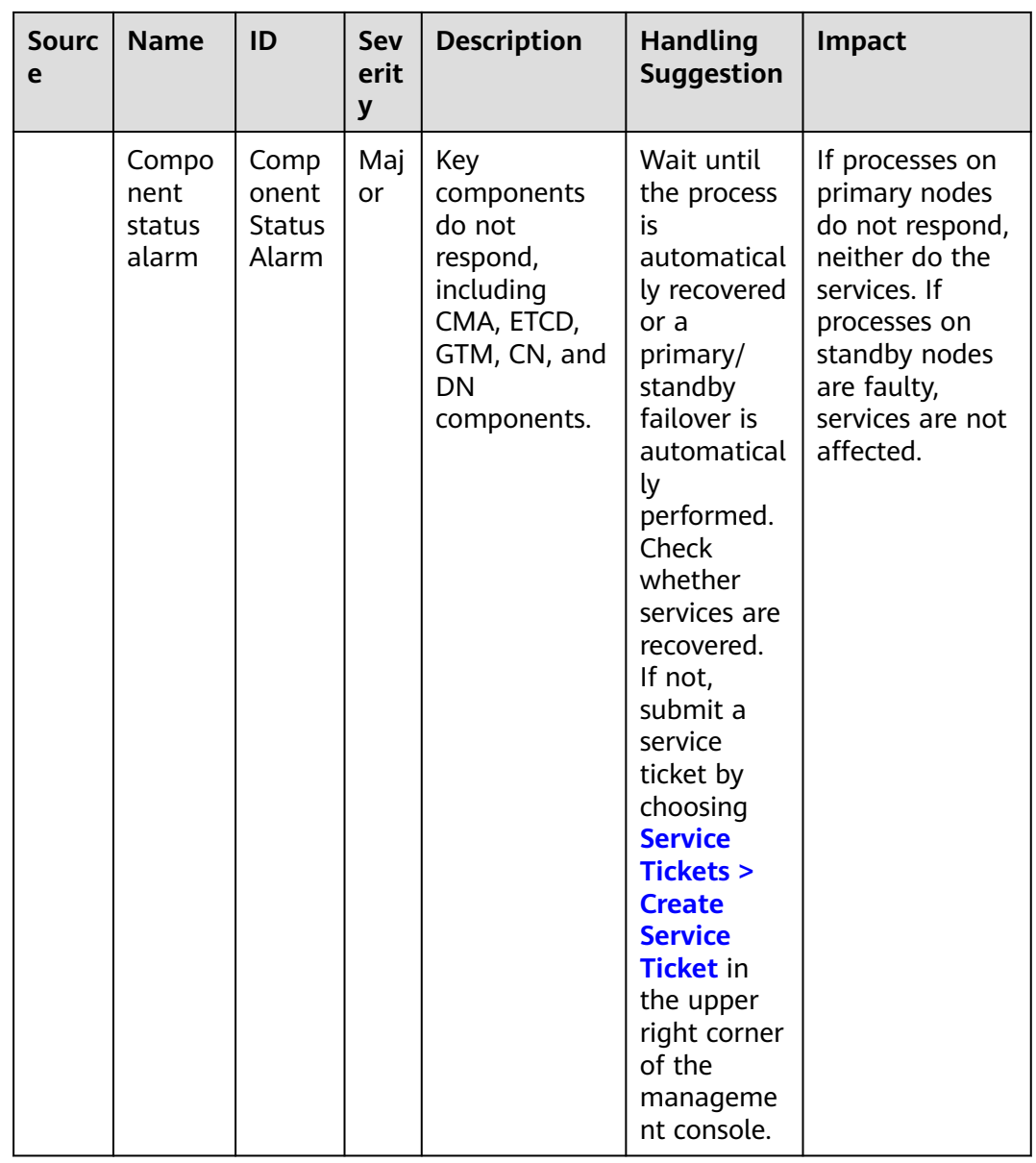

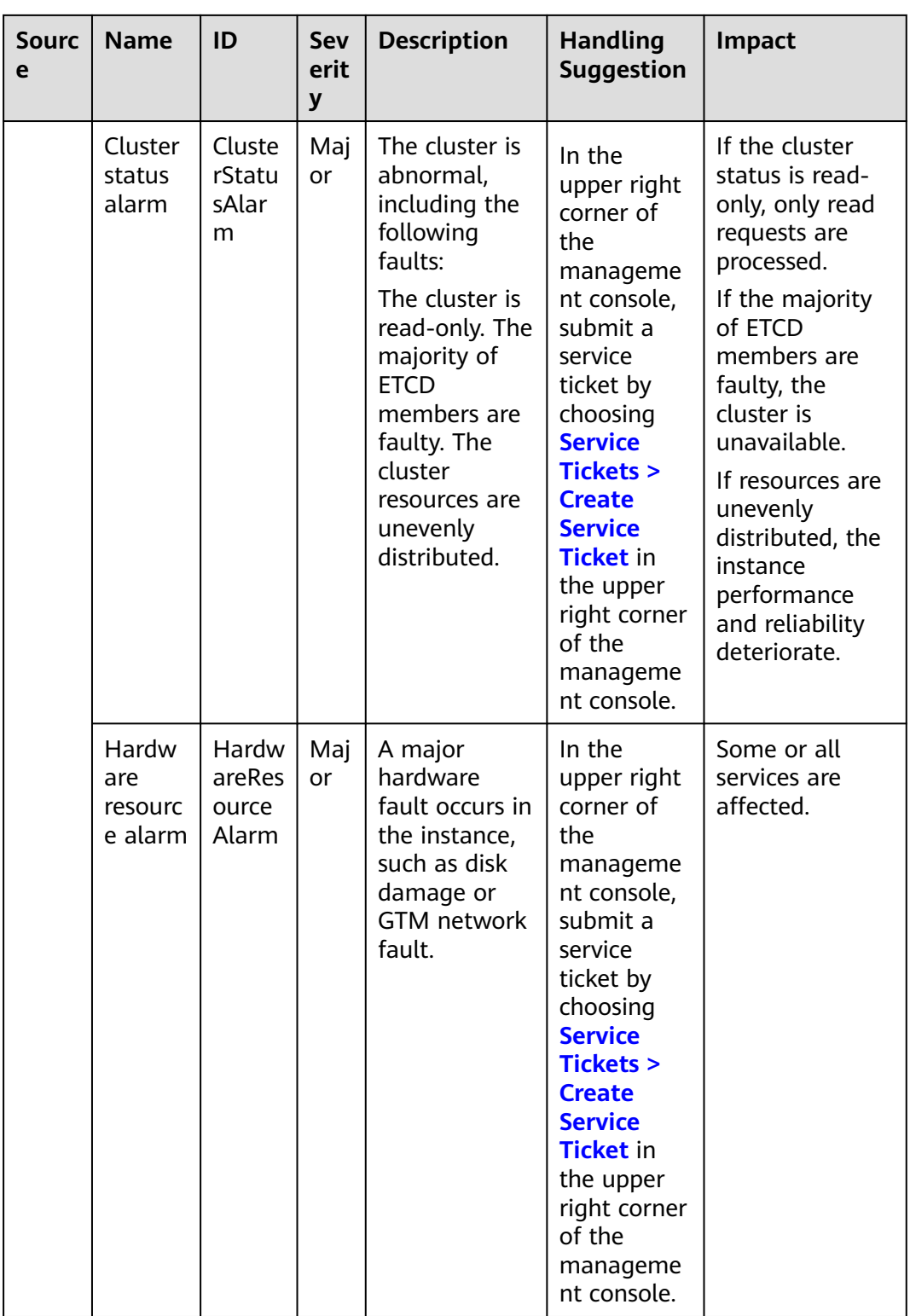

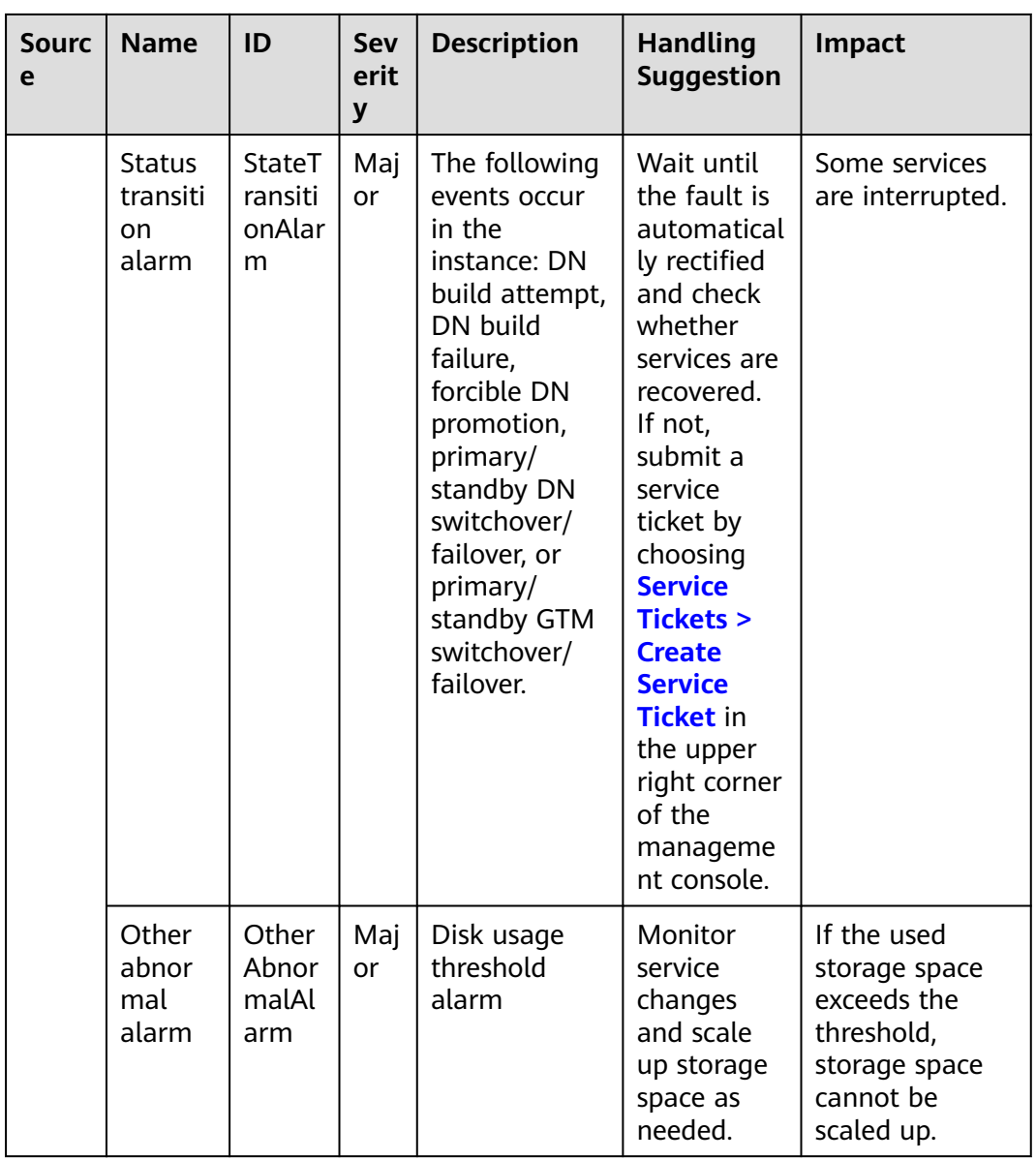

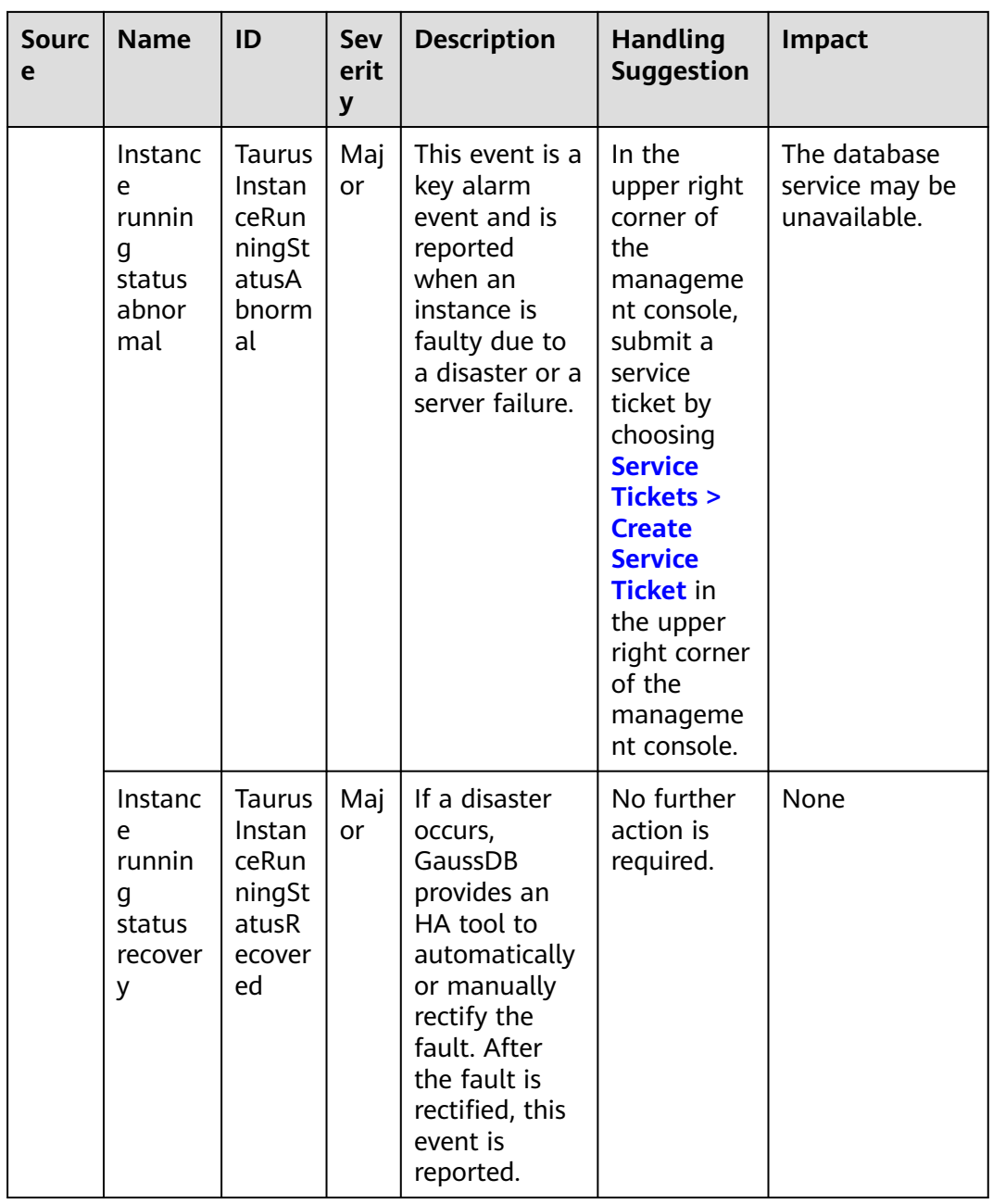

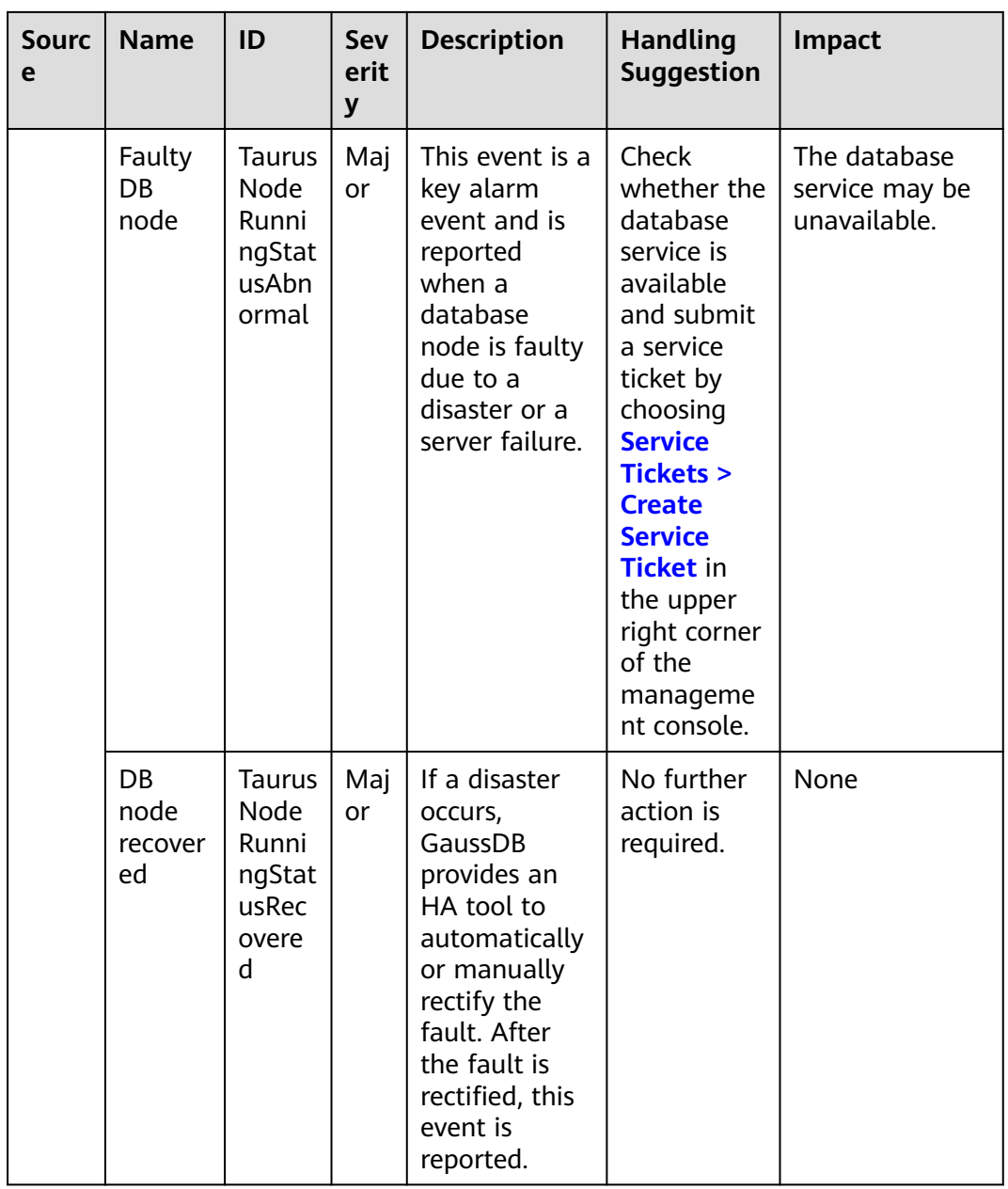

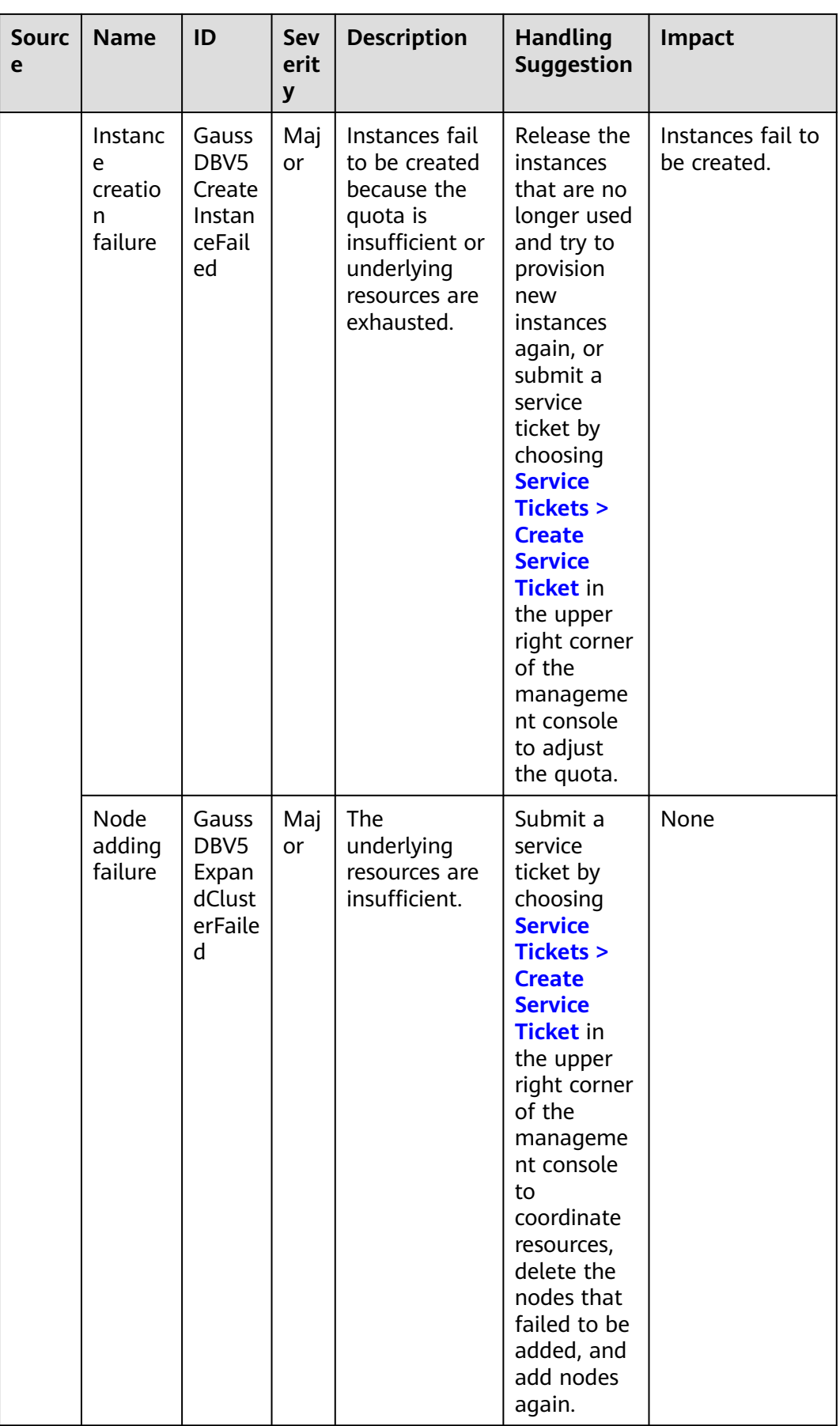

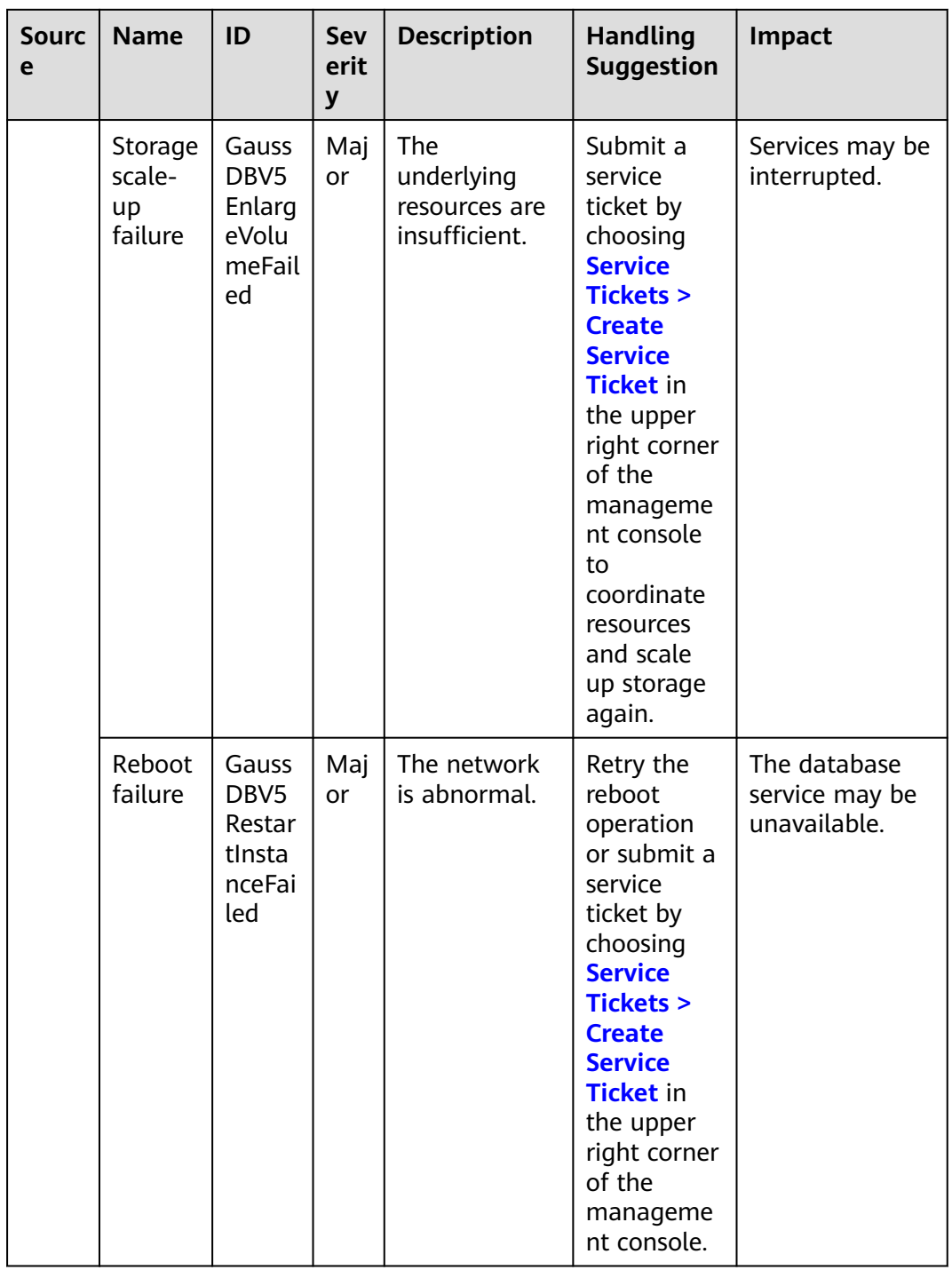

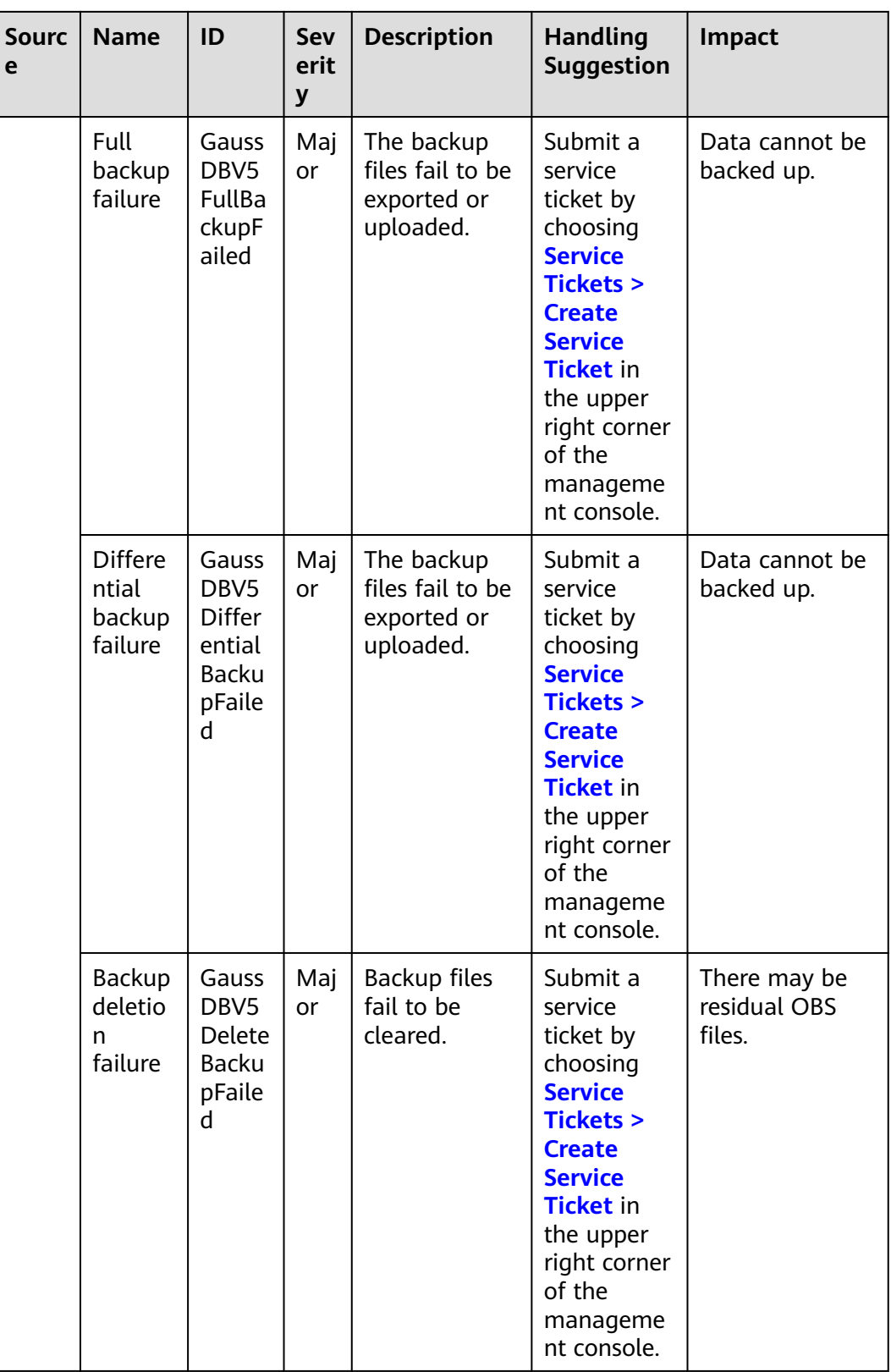

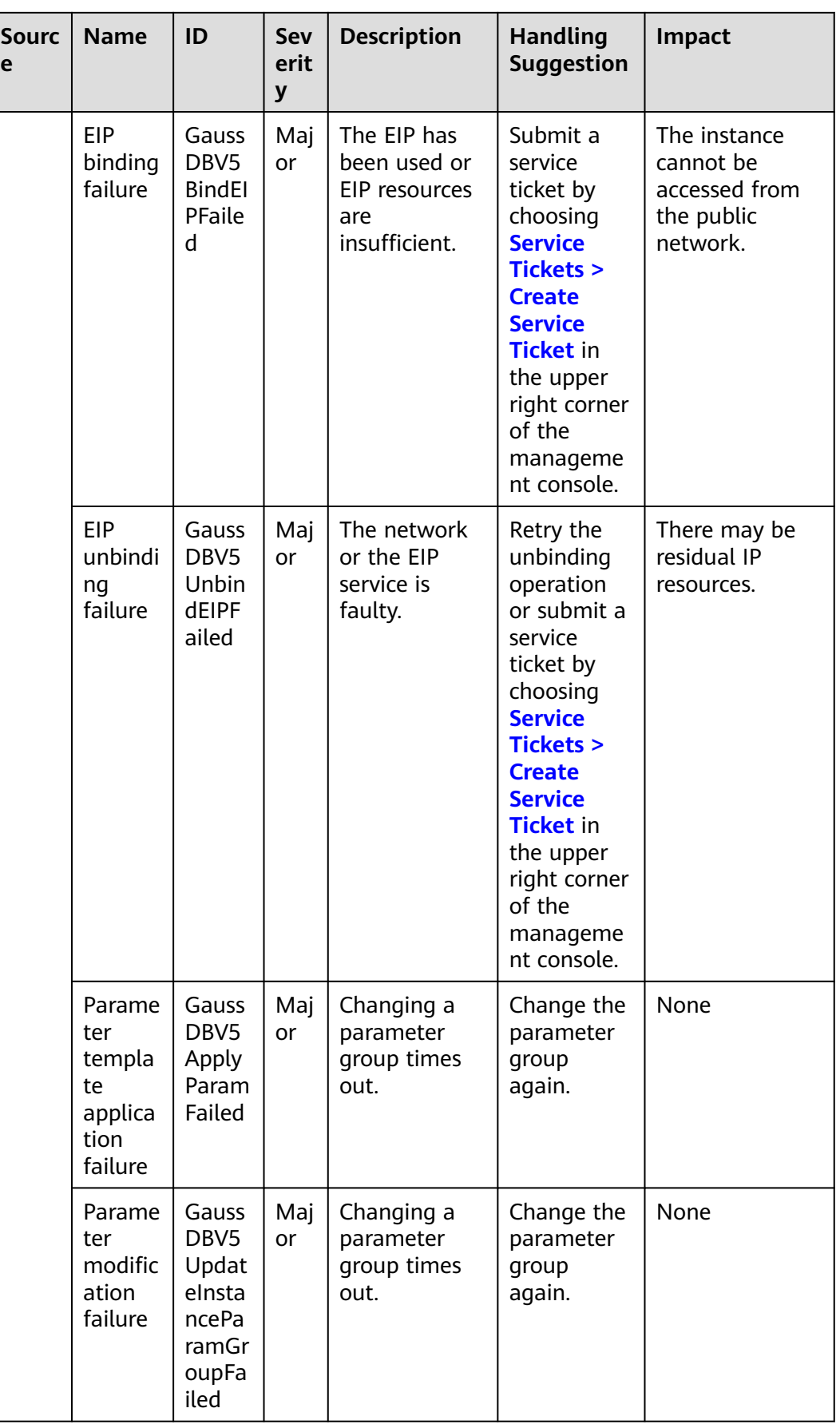

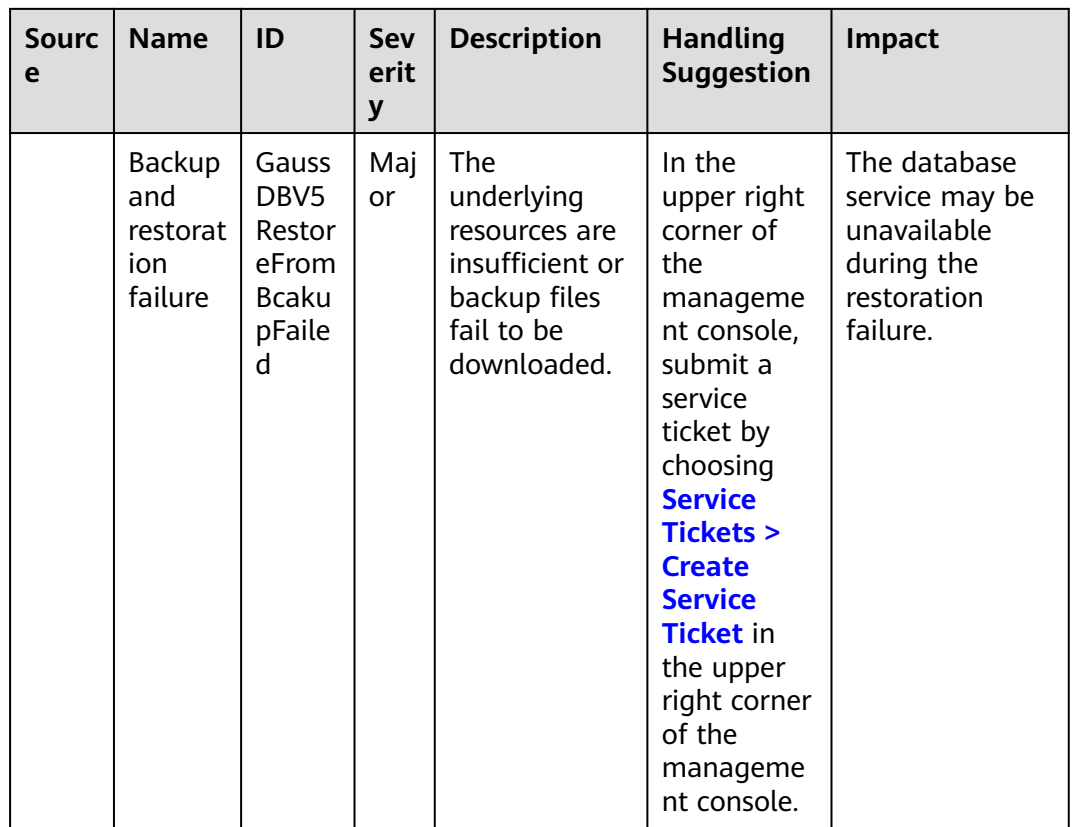

# **14.3 Creating Alarm Rules**

# **Scenarios**

You can set alarm rules to customize the monitored objects and notification policies and to stay aware of the operating status.

The alarm rules include alarm rule names, resource type, dimensions, monitored objects, metrics, alarm thresholds, monitoring period, and whether to send notifications.

# **Procedure**

- **Step 1 [Log in to the management console](https://console-intl.huaweicloud.com/?locale=en-us)**.
- **Step 2** Under **Management & Governance**, click **Cloud Eye**.
- **Step 3** In the navigation pane on the left, choose **Cloud Service Monitoring** > **GaussDB**.
- **Step 4** Select the instance for which you want to create an alarm rule and click **Create Alarm Rule** in the **Operation** column.
- **Step 5** On the displayed page, set parameters as required.
	- Select **Use template** for **Method**. The template contains the alarm metric such as the disk usage.
- <span id="page-262-0"></span>● Specify **Name** and **Description**.
- Click  $\Box$  to enable alarm notification. The validity period is 24 hours by default. If the topics you required are not displayed in the drop-down list, click **Create an SMN topic**. Then, select **Generated alarm** and **Cleared alarm** for **Trigger Condition**.

#### $\Box$  Note

Cloud Eye sends notifications only within the validity period specified in the alarm rule.

**Step 6** Click **Create**. The alarm rule is created.

For details about how to create alarm rules, see **[Creating an Alarm Rule](https://support.huaweicloud.com/intl/en-us/usermanual-ces/en-us_topic_0084572213.html)**.

**----End**

# **14.4 Viewing Monitoring Metrics**

## **Scenarios**

Cloud Eye monitors operating statuses of DB instances. You can view the DB instance monitoring metrics on the management console. For details, see **Viewing Metrics of DB Instances**.

Monitored data takes some time for transmission and display. The DB instance status displayed on the Cloud Eye console is the status of the last 5 to 10 minutes. If your DB instance is newly created, wait for 5 to 10 minutes and then view the monitoring data.

## **Prerequisites**

A DB instance is running properly.

Monitoring metrics of the DB instances that are faulty or have been deleted cannot be displayed on the Cloud Eye console. You can view their monitoring metrics after they are rebooted or restored to be normal.

#### $\cap$  note

If a DB instance has been faulty for 24 hours, Cloud Eye considers that it does not exist and deletes it from the monitoring object list. You need to manually clear the alarm rules created for the DB instance.

The DB instance keeps running properly for about 10 minutes.

For a newly created DB instance, you need to wait for a while before viewing the monitoring metrics.

#### **Viewing Metrics of DB Instances**

#### **Step 1 [Log in to the management console](https://console-intl.huaweicloud.com/?locale=en-us)**.

**Step 2** Click  $\heartsuit$  in the upper left corner and select a region and project.

<span id="page-263-0"></span>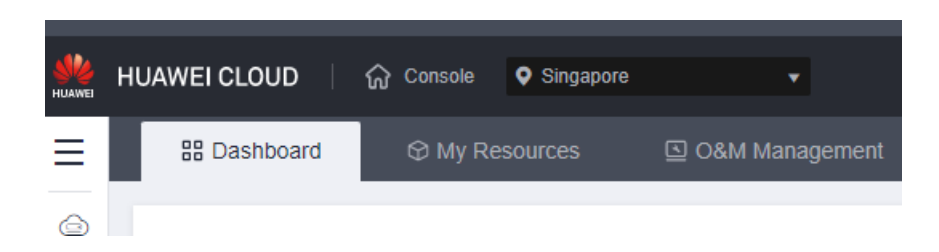

- **Step 3** Under **Management & Governance** of the service list, click **Cloud Eye**.
- **Step 4** In the navigation pane on the left, choose **Cloud Service Monitoring** > **GaussDB**.
- **Step 5** Click the target instance name to view its monitoring information.

Cloud Eye can monitor performance metrics in the last 1 hour, last 3 hours, last 12 hours, last 24 hours, or last 7 days.

You can also click in the upper left corner of the page and choose **Databases** > **GaussDB**. On the **Instances** page, click **View Metric** in the **Operation** column of the row containing the target instance to go to the Cloud Eye console. Alternatively, click the name of the target DB instance on the **Instances** page. On the displayed page, click **View Metric** in the upper right corner to go to the Cloud Eye console.

**----End**

# **14.5 Creating an Alarm Rule to Monitor an Event**

### **Scenarios**

You can create alarm rules for event monitoring.

#### **Procedure**

- **Step 1 [Log in to the management console](https://console-intl.huaweicloud.com/?locale=en-us)**.
- **Step 2** Click  $\equiv$  in the upper left corner of the page, and choose **Management & Governance** > **Cloud Eye**.
- **Step 3** In the navigation pane, choose **Event Monitoring**. On the **Event Monitoring** page, click **Create Alarm Rule**.
- **Step 4** On the **Create Alarm Rule** page, configure required parameters.

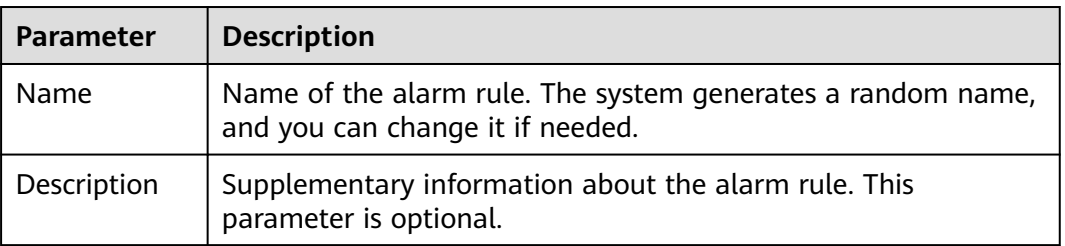

**Table 14-4** Parameters for creating an alarm rule

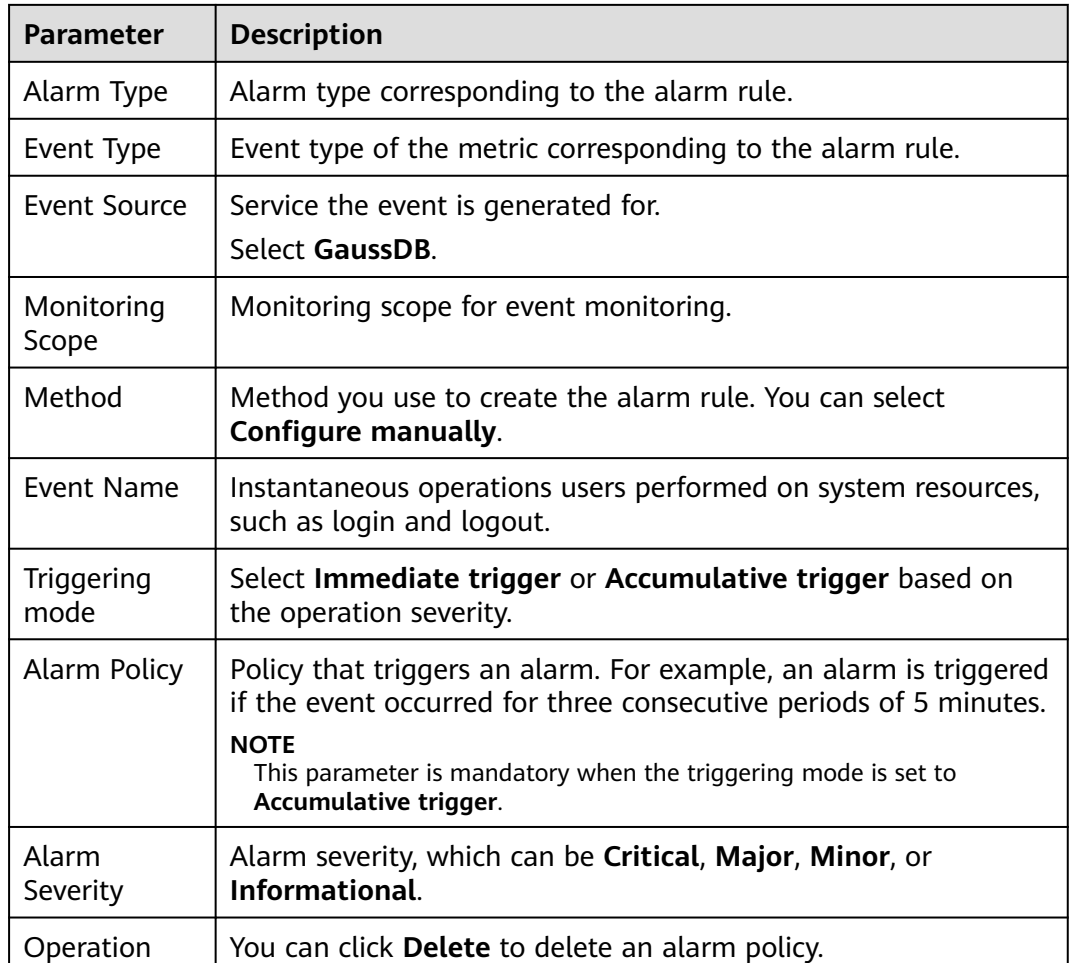

Toggle on next to the **Alarm Notification** field to enable alarm notification. The notification window is 24 hours by default. If the topics you need are not displayed in the **Notification Object** drop-down list, click **Create an SMN topic** first. Then, select **Generated alarm** and **Cleared alarm** for **Trigger Condition**.

#### $\Box$  Note

Cloud Eye sends notifications only within the notification window specified in the alarm rule.

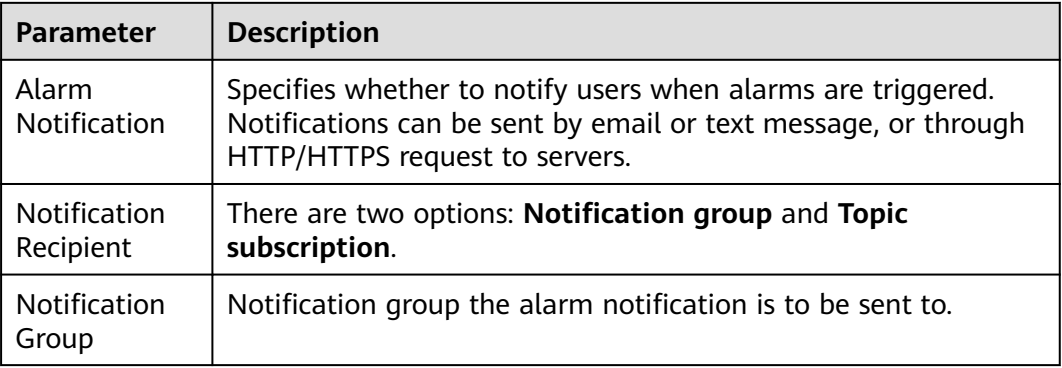

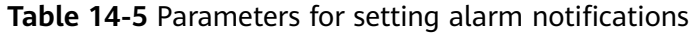

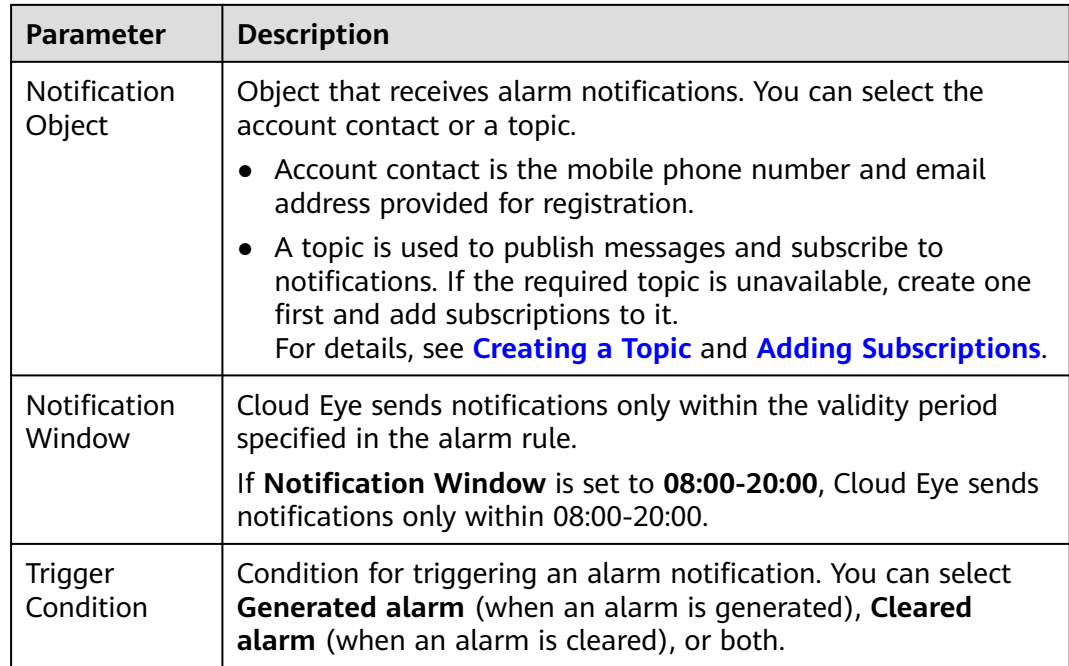

#### **Step 5** Click **Create**.

For details about alarm rule parameters, see **[Creating an Alarm Rule](https://support.huaweicloud.com/intl/en-us/usermanual-ces/en-us_topic_0084572213.html)** in *Cloud* Eye User Guide.

**----End**

# **14.6 Introduction to Event Monitoring**

Event monitoring provides event data reporting, query, and alarm reporting. You can create alarm rules for both system and custom events. When specific events occur, Cloud Eye generates alarms for you.

Events are key operations on database resources that are stored and monitored by Cloud Eye. You can view events to see operations performed by specific users on specific resources, for example, changing instance specifications.

Event monitoring provides an API for reporting custom events, which helps you collect and report abnormal events or important change events generated by services to Cloud Eye.

Event monitoring is enabled by default. You can view monitoring details about system events and custom events. For details about system events, see **[Supported](#page-251-0) [Events](#page-251-0)**.

# **15 Monitoring and Inspection**

# **15.1 Monitoring Dashboards**

## **Scenarios**

On the GaussDB console, you can see real-time performance metrics for your instances and historical performance metrics on different components of the specified instance.

#### $\Box$  Note

To apply for the permissions needed, submit an application by choosing **[Service Tickets >](https://console-intl.huaweicloud.com/ticket/?region=ap-southeast-1&locale=en-us#/ticketindex/createIndex) [Create Service Ticket](https://console-intl.huaweicloud.com/ticket/?region=ap-southeast-1&locale=en-us#/ticketindex/createIndex)** in the upper right corner of the management console.

## **Precautions**

- The instance and nodes must be specified.
- You can select a maximum of nine nodes at a time.
- You can select a maximum of nine components at a time.

## **Procedure**

#### **Step 1 [Log in to the management console](https://console-intl.huaweicloud.com/?locale=en-us)**.

**Step 2** Click  $\bigcirc$  in the upper left corner and select a region and project.

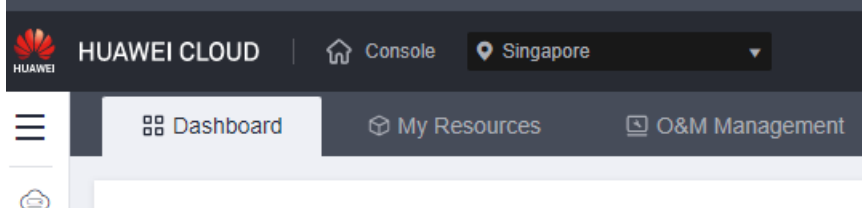

**Step 3** Click  $\equiv$  in the upper left corner of the page and choose **Databases** > GaussDB.

#### **Step 4** Choose **Monitoring and Inspection** > **Monitoring Dashboards**.

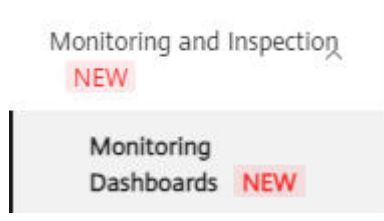

**Step 5** On the **Monitoring Dashboards** page, select the specified instance, nodes, and components.

**Figure 15-1** Selecting an instance

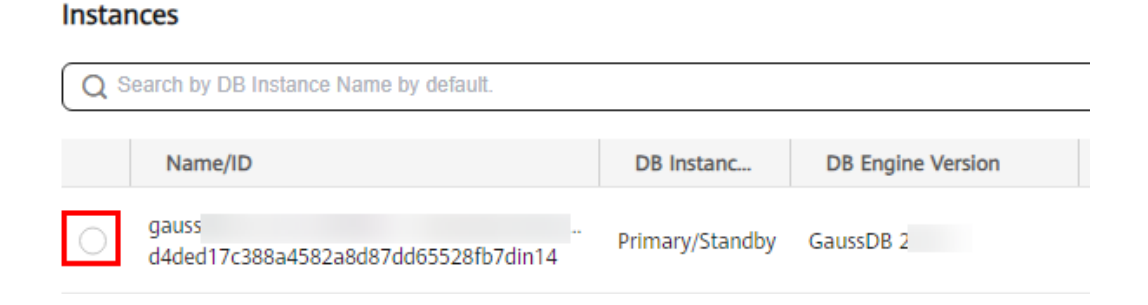

#### **Figure 15-2** Selecting nodes

| $\land$ Nodes $\circledcirc$      |                             |                |  |  |
|-----------------------------------|-----------------------------|----------------|--|--|
| ○ Search by Node Name by default. |                             |                |  |  |
|                                   | All v gaussdbv5_ee_ha_defau | $\overline{0}$ |  |  |

**Figure 15-3** Selecting components

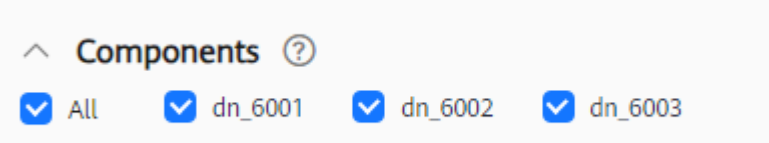

#### **Step 6** Click **View Metrics**.

**Step 7** Select a time segment and click  $\checkmark$  to view corresponding metric data.

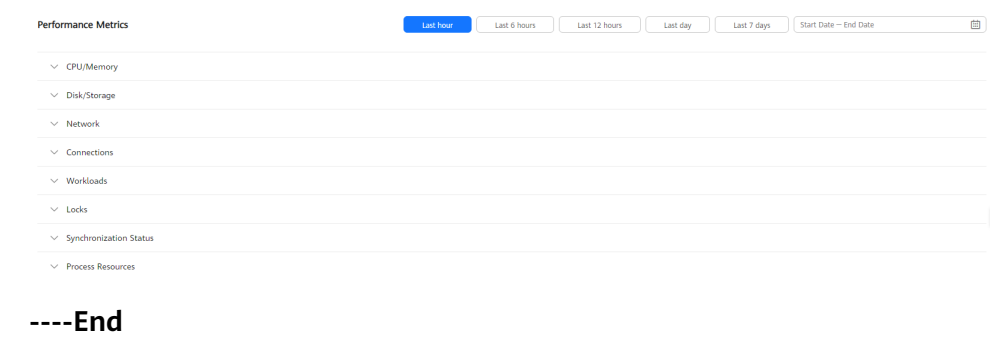

# **16 Interconnection with CTS**

# **16.1 Key Operations Supported by CTS**

With CTS, you can record operations associated with GaussDB for future query, audit, and backtracking.

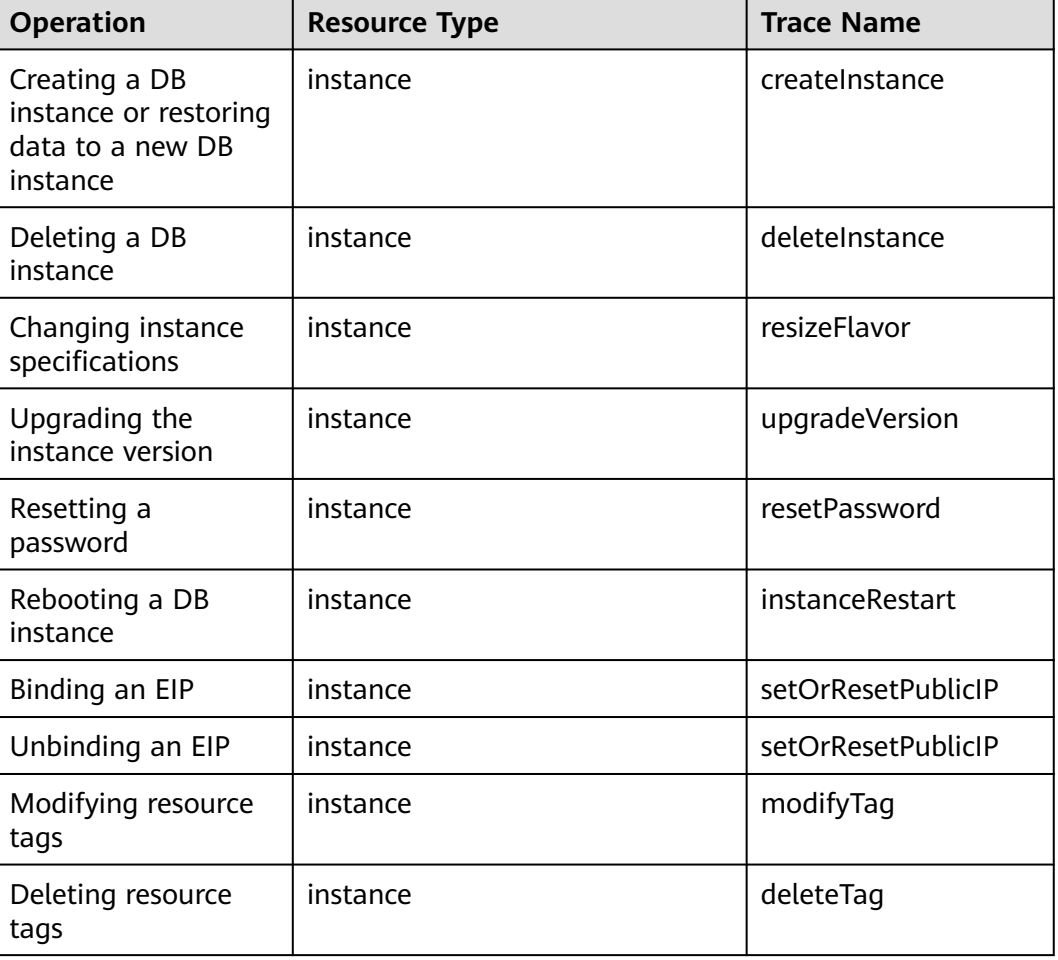

#### **Table 16-1** Operations supported by CTS

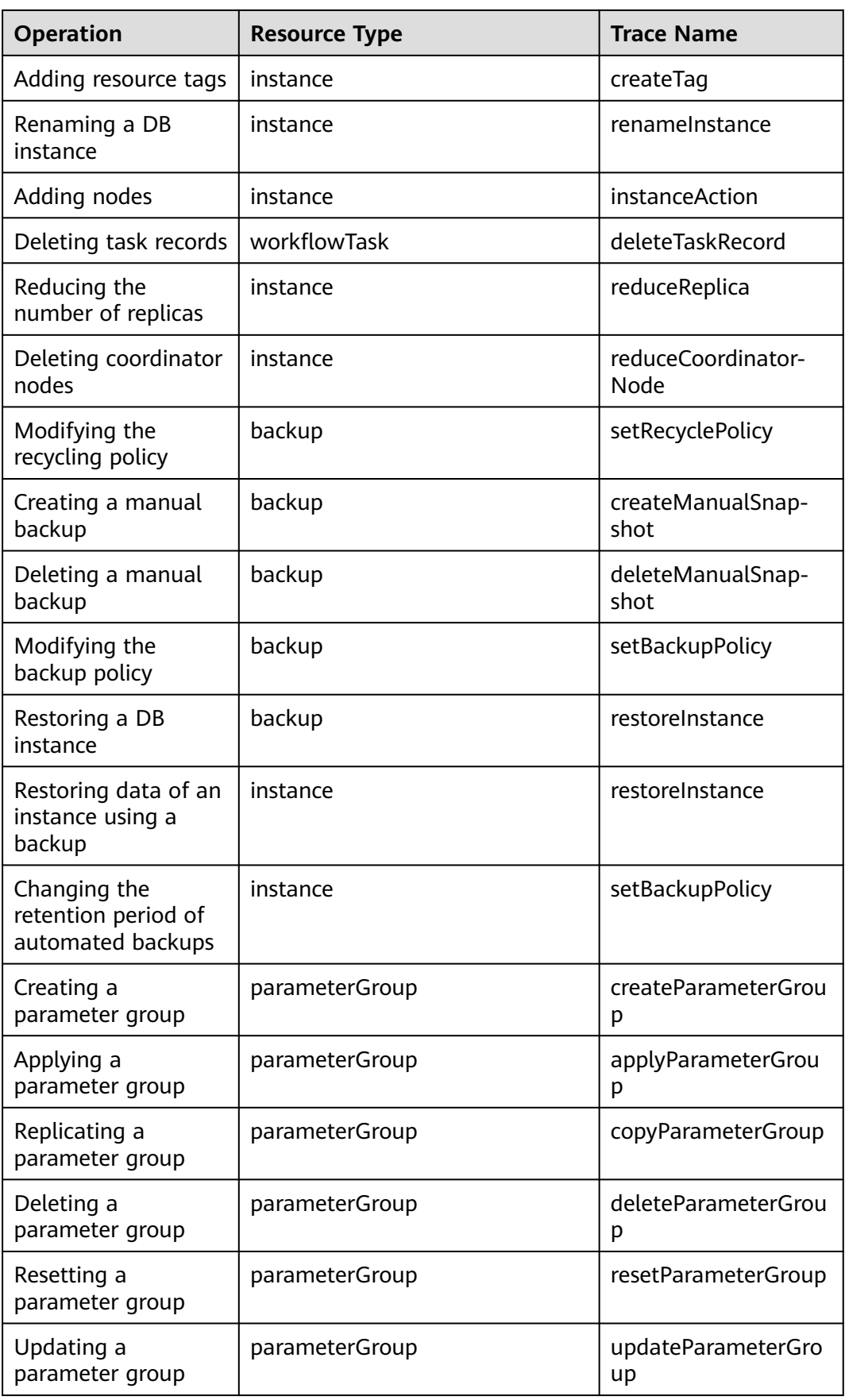

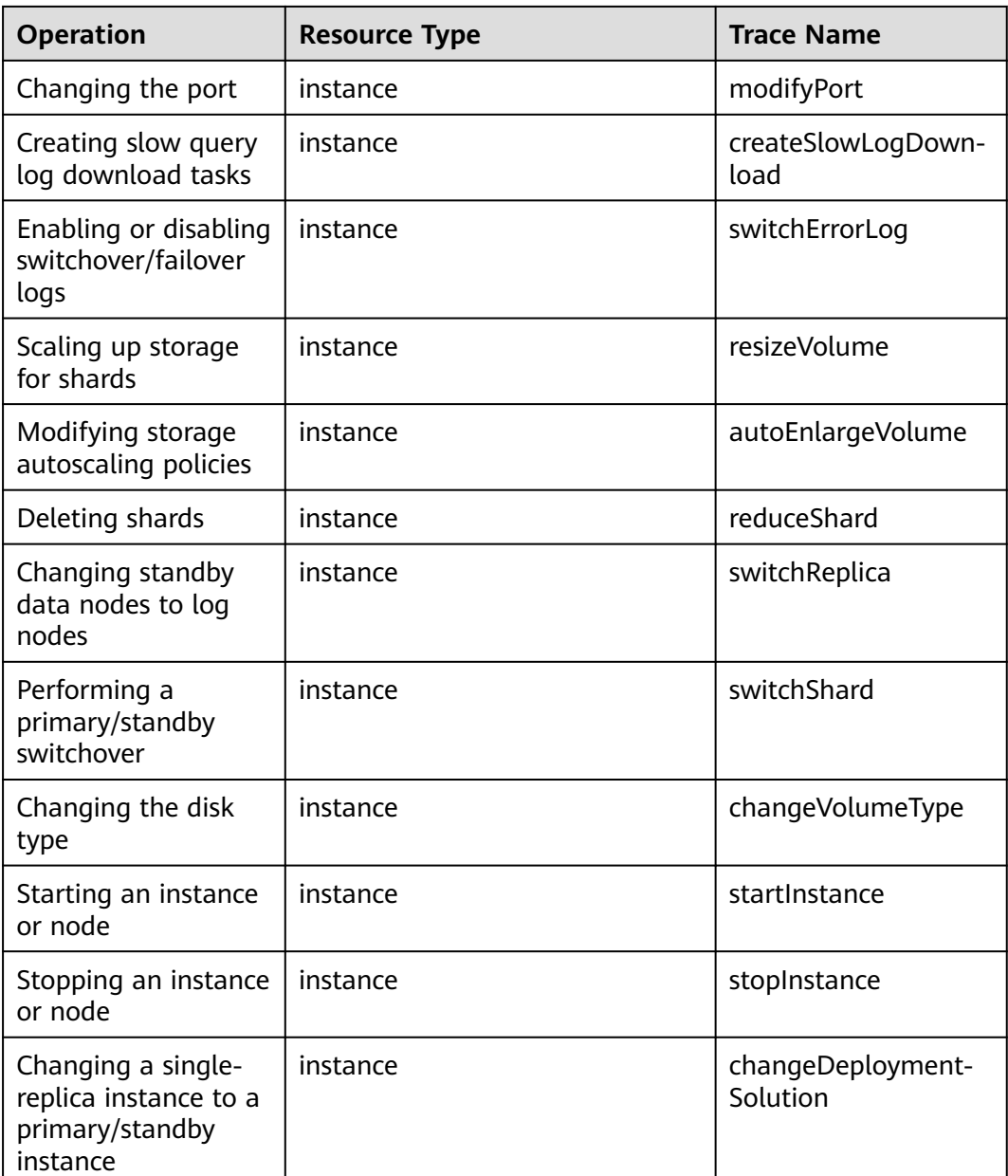

# **16.2 Viewing Traces**

# **Scenarios**

After CTS is enabled, operations on cloud resources are recorded. You can view the operation records of the last 7 days on the CTS console.

This section describes how to view operation records for the last 7 days on the CTS console.

#### $\Box$  Note

Before using CTS, you need to enable it. For details, see **[Enabling CTS](https://support.huaweicloud.com/intl/en-us/qs-cts/cts_02_0001.html)**.

### **Procedure**

- **Step 1 [Log in to the management console](https://console-intl.huaweicloud.com/?locale=en-us)**.
- **Step 2** In the upper left corner of the page, click  $\equiv$  and choose **Management & Governance** > **Cloud Trace Service**.
- **Step 3** Choose **Trace List** in the navigation pane on the left.
- **Step 4** Specify filter criteria to search for the required traces. The details are as follows:
	- **Trace Type**, **Trace Source**, **Resource Type**, and **Search By**: Select a filter from the drop-down list.
		- When you select **Resource ID** for **Search By**, you also need to select or enter a resource ID.
	- **Operator:** Select a specific operator from the drop-down list.
	- **Trace Status**: Available options include **All trace statuses**, **Normal**, **Warning**, and **Incident**. You can only select one of them.
	- In the upper right corner of the page, you can specify a time range for querying traces.
- **Step 5** Click **Query**.
- **Step 6** Locate the required trace and click  $\vee$  on the left of the trace to view its details.
- **Step 7** Click **View Trace** in the **Operation** column. On the displayed dialog box, the trace structure details are displayed.
- **Step 8** Click **Export** on the right. CTS exports the traces collected in the past seven days to a CSV file. The CSV file contains all information related to traces on the management console.

For details about key fields in the trace structure, see sections "Trace Structure" and "Trace Examples" in the Cloud Trace Service User Guide.

# **17 Log Management**

# **17.1 Analyzing Logs**

GaussDB allows you to download slow query logs, switchover/failover logs, and error logs. Slow query logs help you locate slow SQL statement execution problems. Error logs help you locate instance problems. If switchover/failover log collection is enabled for an instance whose **Failover Priority** is **Availability**, GaussDB can collect Xlogs that cannot be replayed on the standby node in time when a switchover or failover occurs and convert the Xlogs into a SQL file. You can download the SQL file and run SQL statements to replay the data in the SQL file as required.

## **Precautions**

- CNs and DNs of the instance are normal.
- The underlying network is normal.
- Switchover/Failover logs are available only for distributed instances whose **Failover Priority** is **Availability**.

## **Slow Query Logs**

#### **Step 1 [Log in to the management console](https://console-intl.huaweicloud.com/?locale=en-us)**.

**Step 2** Click  $\heartsuit$  in the upper left corner and select a region and project.

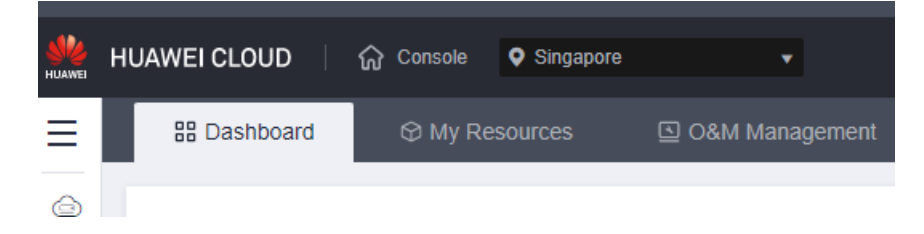

- **Step 3** Click  $\equiv$  in the upper left corner of the page and choose **Databases** > GaussDB.
- **Step 4** On the **Instances** page, click the name of the target instance to go to the **Basic Information** page.

**Step 5** In the navigation pane on the left, click **Log Analysis**.

**Step 6** The system checks whether there has been a slow query log task in the last 5 minutes and, if there is not, generates one. Click the **Slow Query Logs** tab. Click **Download** in the **Operation** column of the record whose status is **Preparation completed**.

After the log is downloaded, you can analyze the log on the local PC.

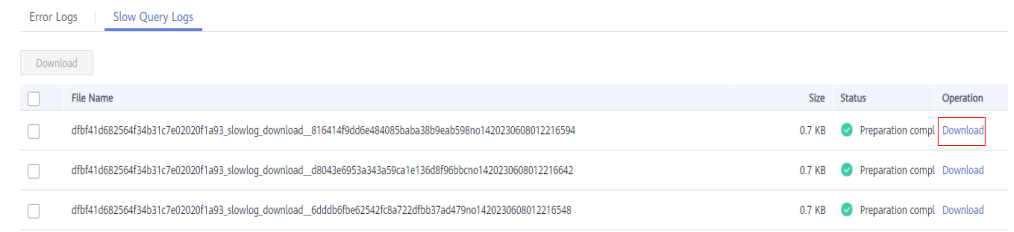

#### $\Box$  Note

Logs generated in the last 12 hours are collected for the analysis of slow query logs.

**----End**

#### **Error Logs**

**Step 1 [Log in to the management console](https://console-intl.huaweicloud.com/?locale=en-us)**.

**Step 2** Click  $\mathbb{Q}$  in the upper left corner and select a region and project.

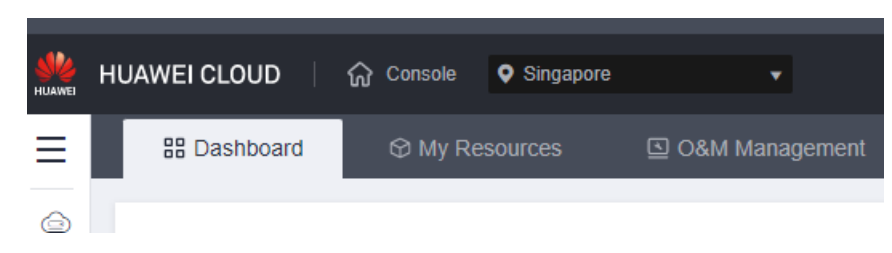

- **Step 3** Click  $\equiv$  in the upper left corner of the page and choose **Databases** > GaussDB.
- **Step 4** On the **Instances** page, click the instance name to go to the **Basic Information** page.
- **Step 5** In the navigation pane on the left, click **Log Analysis**.
- **Step 6** On the displayed page, click the **Error Logs** page, enable **Error Log Collection**, and click **Download** in the **Operation** column of the record whose status is **Preparation completed** to download the error log file.

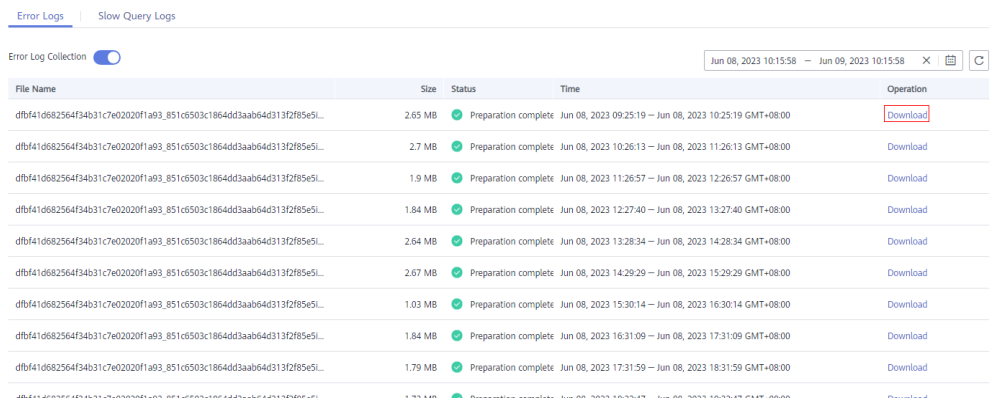

After the log is downloaded, you can analyze the log on the local PC.

**----End**

## **Switchover/Failover Logs**

#### **Step 1 [Log in to the management console](https://console-intl.huaweicloud.com/?locale=en-us)**.

**Step 2** Click  $\heartsuit$  in the upper left corner and select a region and project.

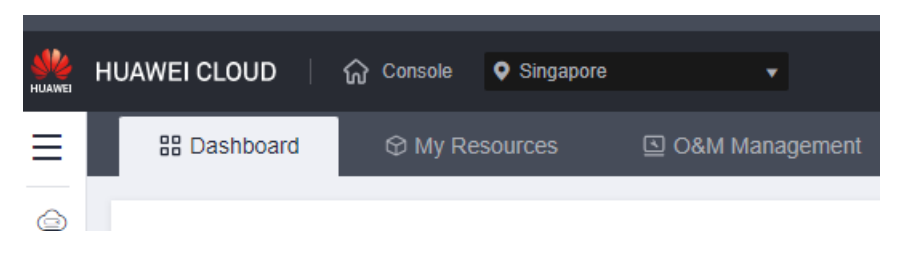

- **Step 3** Click  $\equiv$  in the upper left corner of the page and choose **Databases** > GaussDB.
- **Step 4** On the **Instances** page, click the name of the target instance to go to the **Basic Information** page.
- **Step 5** In the navigation pane on the left, choose **Log Analysis**.
- **Step 6** On the displayed page, click the **Switchover/Failover Logs** page, enable **Switchover/Failover Log Collection**, and click **Download** in the **Operation** column of the record whose status is **Preparation completed** to download the switchover/failover log file.

**----End**

# **17.2 Uploading Audit Logs to LTS**

#### **Scenarios**

Log Tank Service (LTS) collects, analyzes, and stores logs. If you enable **Upload Audit Logs to LTS**, GaussDB audit logs will be uploaded to LTS and you can search for logs, monitor logs, download logs, and view real-time logs.

- **Toggling on Upload Audit Logs to LTS for an Instance**
- **[Toggling off Upload Audit Logs to LTS for an Instance](#page-276-0)**

#### **Precautions**

- LTS is a whitelist feature. To use this function, submit an application by choosing **[Service Tickets > Create Service Ticket](https://console-intl.huaweicloud.com/ticket/?region=ap-southeast-1&locale=en-us#/ticketindex/createIndex)** in the upper right corner of the management console.
- Currently, this function is available only for primary/standby instances of version 2.1.0 or later.
- Audit logs record all requests sent to your DB instance and are stored in LTS.
- Toggling on or off this function will not be applied immediately. There is a delay of about 10 minutes.
- For details about how to enable or disable the audit log function, configure **[audit\\_enabled](https://support.huaweicloud.com/intl/en-us/centralized-devg-v2-gaussdb/devg_03_1380.html)**.
- For details about the parameters for controlling audit logs, see **[Audit Items](https://support.huaweicloud.com/intl/en-us/centralized-devg-v2-gaussdb/devg_03_0156.html)**.
- You will be billed for this function. For details, see [LTS Pricing Details](https://www.huaweicloud.com/intl/en-us/pricing/index.html#/lts).
- After this function is enabled, audit policies you configured are reported to LTS by default.

## **Toggling on Upload Audit Logs to LTS for an Instance**

#### **Step 1 [Log in to the management console](https://console-intl.huaweicloud.com/?locale=en-us)**.

**Step 2** Click  $\heartsuit$  in the upper left corner and select a region and project.

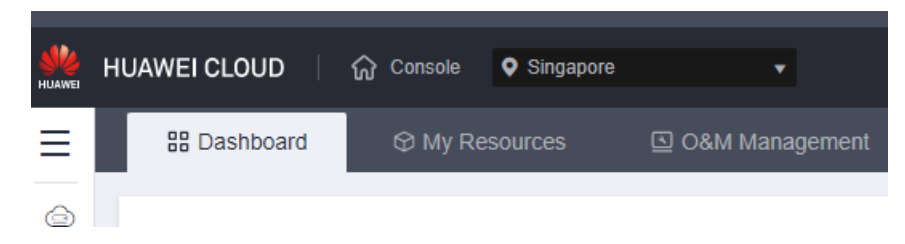

- **Step 3** Click  $\equiv$  in the upper left corner of the page and choose **Databases** > GaussDB.
- **Step 4** In the navigation pane on the left, click **Instances**.
- **Step 5** Click the instance name to go to the **Basic Information** page.
- **Step 6** In the navigation pane on the left, click **Audit Logs**.
- **Step 7** Click next to **Upload Audit Logs to LTS**.
- **Step 8** In the displayed dialog box, configure **Log Group** and **Log Stream**.

#### $\Box$  Note

If you enable this function for the first time, click **View Log Groups** to log in to the LTS console and configure log groups and log streams. For details, see **[Managing Log Groups](https://support.huaweicloud.com/intl/en-us/usermanual-lts/lts_04_0003.html)** and **[Managing Log Streams](https://support.huaweicloud.com/intl/en-us/usermanual-lts/lts_04_0004.html)**.

<span id="page-276-0"></span>**Step 9** Click **OK**.

**----End**

# **Toggling off Upload Audit Logs to LTS for an Instance**

#### **Step 1 [Log in to the management console](https://console-intl.huaweicloud.com/?locale=en-us)**.

**Step 2** Click  $\mathbb{Q}$  in the upper left corner and select a region and project.

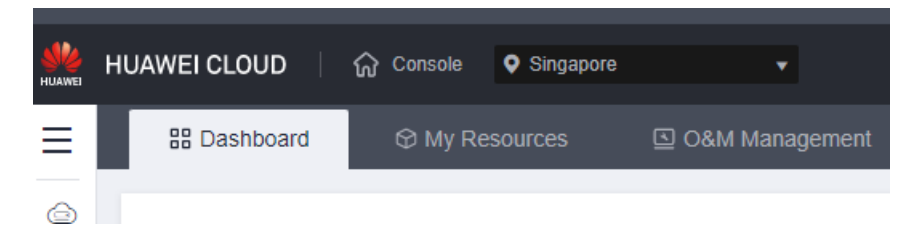

- **Step 3** Click  $\equiv$  in the upper left corner of the page and choose **Databases** > GaussDB.
- **Step 4** In the navigation pane on the left, click **Instances**.
- **Step 5** Click the instance name to go to the **Basic Information** page.
- **Step 6** In the navigation pane on the left, click **Audit Logs**.
- **Step 7** Click next to **Upload Audit Logs to LTS**.
- **Step 8** In the displayed dialog box, confirm the information.

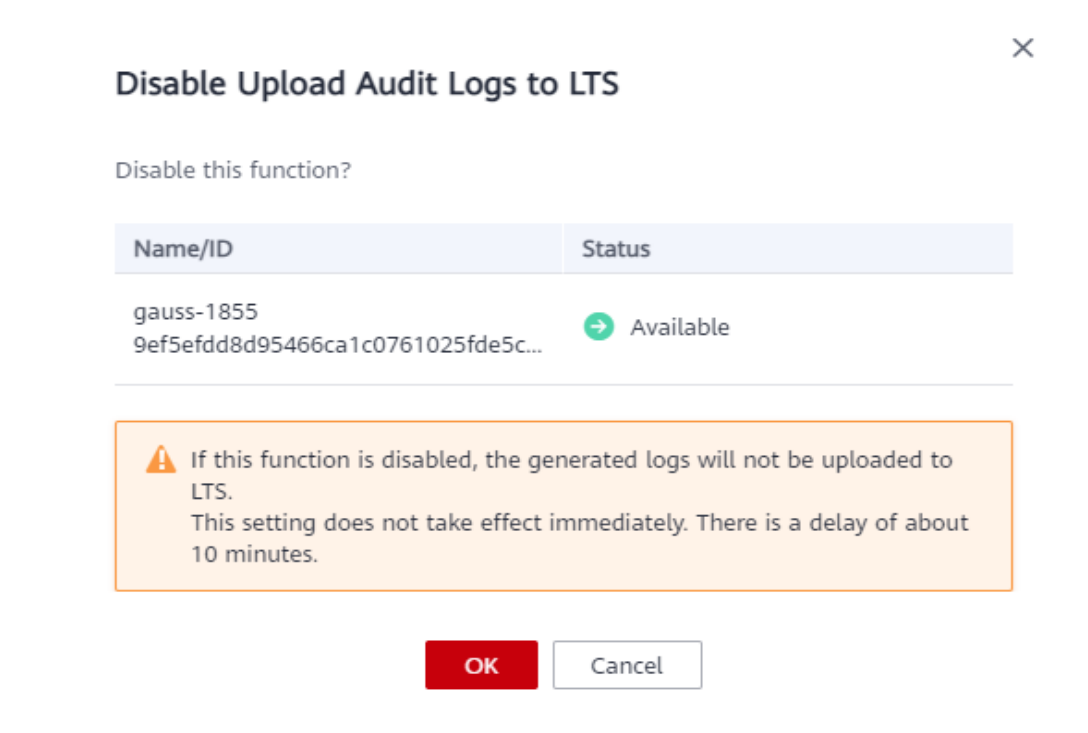

**Step 9** Click **OK**.

# **18 Task Center**

# **18.1 Viewing a Task**

You can view the progresses and results of tasks on the **Task Center** page.

#### $\Box$  Note

You can view and manage the following tasks:

- Creating a GaussDB instance
- Creating a manual backup
- Restoring data to a new DB instance
- Scaling up storage space
- Adding shards
- Adding coordinator nodes
- Restoring data to the original DB instance
- Changing instance specifications
- Deleting a GaussDB instance
- Changing the disk type
- Stopping a backup

#### **Procedure**

#### **Step 1 [Log in to the management console](https://console-intl.huaweicloud.com/?locale=en-us)**.

**Step 2** Click  $\heartsuit$  in the upper left corner and select a region and project.

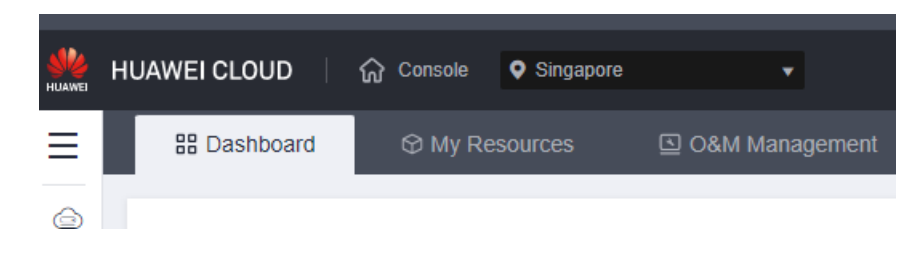

- **Step 3** Click  $\equiv$  in the upper left corner of the page and choose **Databases** > GaussDB.
- **Step 4** Choose **Task Center** in the navigation pane on the left. On the displayed page, view the task details.
	- To identify a task, you can use the task name/ID or instance name/ID, or simply select a task name in the search box displayed in the upper pane of the page.
	- You can view the progress and status of tasks in a specific period. The default period is seven days.

The task list can only show up to 30 days of past tasks.

- You can view tasks in the following statuses:
	- Running
	- Completed
	- Failed
- You can view the task creation and completion time.

**----End**

# **18.2 Deleting a Task Record**

You can delete the task records that no longer need to be displayed. The deletion only deletes the task records, and does not delete the DB instances or terminate the tasks that are being executed.

#### **NOTICE**

Deleted task records cannot be recovered. Exercise caution when performing this operation.

#### **Procedure**

```
Step 1 Log in to the management console.
```
**Step 2** Click  $\heartsuit$  in the upper left corner and select a region and project.

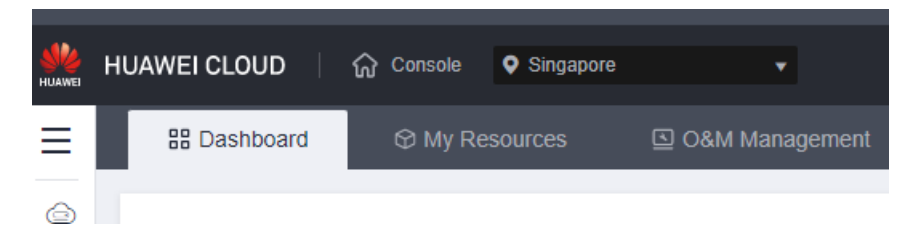

- **Step 3** Click  $\equiv$  in the upper left corner of the page and choose **Databases** > GaussDB.
- **Step 4** Choose **Task Center** in the navigation pane on the left. On the displayed page, locate the task record to be deleted and click **Delete** in the **Operation** column. In the displayed dialog box, click **OK**.

You can delete tasks in the following statuses:

- Completed
- Failed

# **19 Tags**

## **Scenarios**

Tag Management Service (TMS) enables you to use tags on the management console to manage resources. TMS works with other cloud services to manage tags. TMS manages tags globally, and other cloud services manage their own tags.

- You are advised to set predefined tags on the TMS console.
- A tag consists of a key and value. You can add only one value for each key.
- A maximum of 20 tags can be added for a DB instance.

### **Adding or Editing a Tag**

#### **Step 1 [Log in to the management console](https://console-intl.huaweicloud.com/?locale=en-us)**.

**Step 2** Click  $\mathbb{Q}$  in the upper left corner and select a region and project.

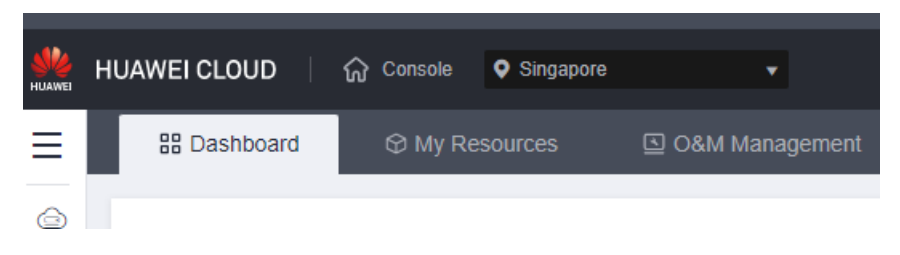

- **Step 3** Click  $\equiv$  in the upper left corner of the page and choose **Databases** > GaussDB.
- **Step 4** On the **Instances** page, click the instance name to go to the **Basic Information** page.
- **Step 5** In the navigation pane, choose **Tags**. On the displayed page, click **Add/Edit Tag**. In the displayed dialog box, enter a tag key and value, click **Add**, and click **OK**.

#### **Figure 19-1** Adding/Editing a tag

### Add/Edit Tag

It is recommended that you use TMS's predefined tag function to add the same tag to different cloud resources.  $C$  View Predefined Tags

To add a tag, enter a tag key and a tag value below.

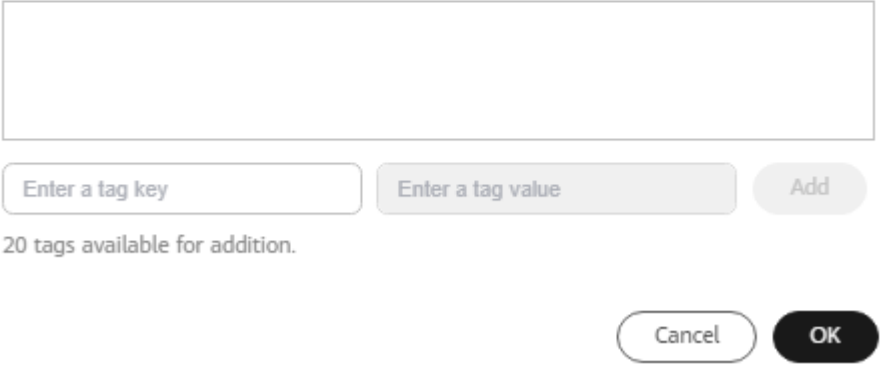

- When you enter a tag key and value, the system automatically displays all tags (including predefined tags and resource tags) associated with all DB instances except the current one.
- A tag key can contain up to 128 characters. Only letters, digits, spaces, and special characters (\_.:=+-@) are allowed. It cannot start with **\_sys\_** or a space, and cannot end with a space.
- A tag value can contain up to 255 characters. Only letters, digits, spaces, and special characters ( $\therefore$ /=+-@) are allowed.
- **Step 6** View and manage the tag on the **Tags** page.

**----End**

## **Deleting a Tag**

**Step 1 [Log in to the management console](https://console-intl.huaweicloud.com/?locale=en-us)**.

**Step 2** Click  $\mathbb{Q}$  in the upper left corner and select a region and project.

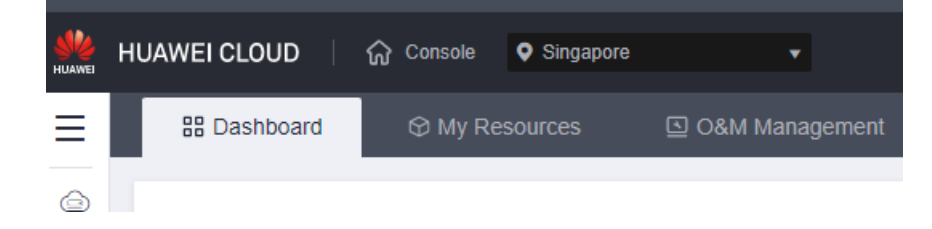

- **Step 3** Click  $\equiv$  in the upper left corner of the page and choose **Databases** > GaussDB.
- **Step 4** On the **Instances** page, click the instance name to go to the **Basic Information** page.

**Step 5** In the navigation pane on the left, click **Tags**, locate the tag to be deleted, and click **Delete** in the **Operation** column.

**Figure 19-2** Deleting a tag

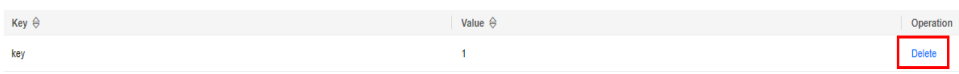

- **Step 6** In the displayed dialog box, click **OK**.
- **Step 7** Check that the tag is no longer displayed on the **Tags** page.

# **20 Quotas**

### **What Is a Quota?**

A quota is a limit on the quantity or capacity of a certain type of service resources available to you. Examples of GaussDB quotas include the maximum number of GaussDB instances that you can create. Quotas are put in place to prevent excessive resource usage.

If the existing resource quotas cannot meet your service requirements, you can request higher quotas.

#### **How Do I View My Quotas?**

**Step 1 [Log in to the management console](https://console-intl.huaweicloud.com/?locale=en-us)**.

- **Step 2** Click  $\heartsuit$  in the upper left corner and select the desired region and project.
- **Step 3** In the upper right corner of the page, choose **Resources** > **My Quotas**.

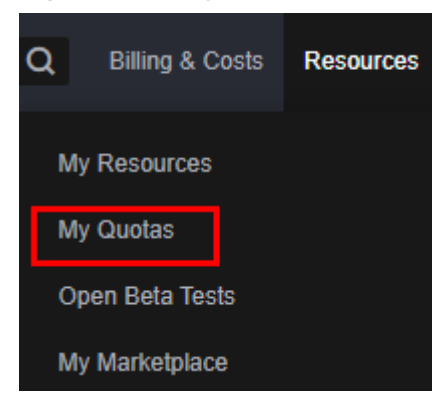

#### **Figure 20-1** My Quotas

**Step 4** On the **Quotas** page, view the used and total quotas of each type of resources. **----End**

# **How Do I Apply for a Higher Quota?**

**Step 1 [Log in to the management console](https://console-intl.huaweicloud.com/?locale=en-us)**.

- **Step 2** Click  $\heartsuit$  in the upper left corner and select the desired region and project.
- **Step 3** In the upper right corner of the page, choose **Resources** > **My Quotas**.
- **Step 4** In the upper right corner of the page, click **Increase Quota**.

#### **Figure 20-2** Increase Quota

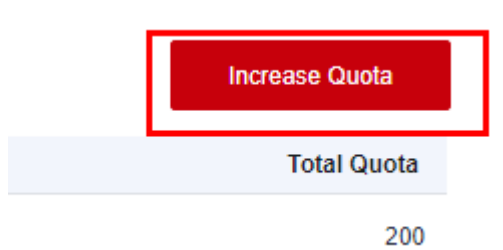

**Step 5** On the **Create Service Ticket** page, configure parameters as required.

In the **Problem Description** area, fill in the content and reason for quota adjustment.

**Step 6** Read the agreements and confirm that you agree to them, and then click **Submit**.

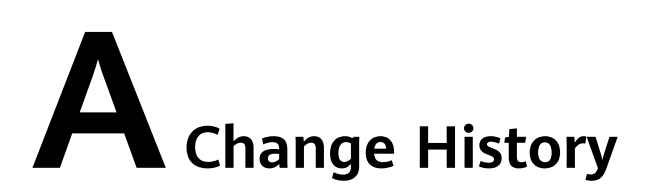

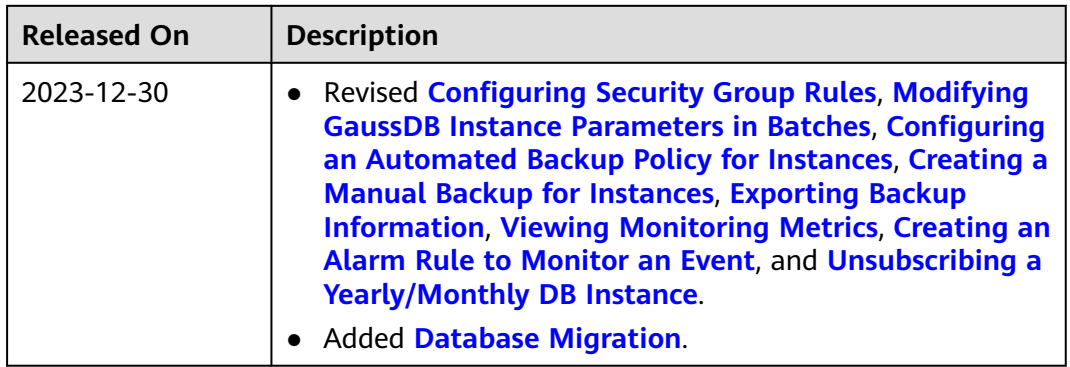